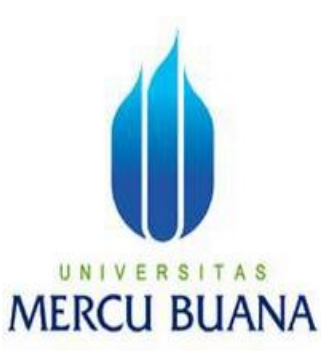

# **SIMULASI TES IQ BERBASIS WEB**

*Laporan Tugas Akhir* 

Diajukan Untuk Memenuhi Salah Satu Persyaratan

Menyelesaikan Program Studi Strata Satu (S1)

Program Studi Teknik Informatika

Oleh :

Muhammad Sahal

(01503-103)

JURUSAN TEKNIK INFORMATIKA FAKULTAS ILMU KOMPUTER UNIVERSITAS MERCU BUANA JAKARTA 2010

## **LEMBAR PENGESAHAN**

Yang bertanda tangan dibawah ini menyatakan bahwa laporan Tugas akhir dari mahasiswa berikut ini :

Nama : Muhammad Sahal

NIM : 01503-103

Jurusan : Teknik Informatika

Fakultas : Ilmu Komputer

Judul : " Simulasi Tes IQ Berbasis Web "

Telah diperiksa dan disetujui sebagai laporan Tugas akhir

Jakarta, April 2010

## (**Ir. Fajar Masya MMSI**) Pembimbing

**(Devi Fitrianah S.Kom., MTI)** (Abdusy Syarif, ST., MT)<br>
Koordinator Tugas Akhir KaProdi Teknik Informatika Koordinator Tugas Akhir

#### **ABSTRAK**

Aplikasi ini dibuat untuk membantu para perusahaan atau organisasi maupun individual dalam mengukur batas kecerdasan intelektual atau yang lebih di kenal dengan sebutan IQ. Aplikasi yang berbasis web ini mengunakan bahasa pemprograman *Asp* dengan database *Sql Server* yang disimulasikan sebuah *web server* dengan menginstal *Microsoft Internet Information Service* ( IIS ).

Pada dasarnya, tes *intelligence quotients* (IQ) ini digunakan untuk mengevaluasi *intelligence quotients* (IQ), umumnya dijalankan dalam bentuk tes obyektif dari bermacam-macam subyek. Orang-orang yang sangat pandai dalam bidang matematik diharapkan akan melakukan dengan baik dalam tes subyektif tersebut, meskipun bisa saja gagal dalam tes untuk subyek lain.

Dengan adannya tes *intelligence quotients* (IQ) berbasis web ini diharapkan dapat mengatasi kendala seperti halnya tes *intelligence quotients* (IQ) yang di lakukan secara manual yang mempunyai masalah pada waktu sehingga para peserta tes ini harus menunggu beberapa hari ataupun minggu untuk mengetahui hasil tesnya.

Kata kunci : **Intelligence Quotients (IQ), ASP, SQL Server**

#### **ABSTRACK**

This application is designed to help companies or organizations and individuals in assessing the intellectual boundaries or more in the know with the title IQ. This web-based application programming language using *Asp* with *Sql Server Database* that simulated a web server by installing *Microsoft Internet Information Services* (IIS).

Basically, this *intelligence quotients* (IQ) test is used to evaluate the *intelligence quotients* (IQ), generally run in the form of objective tests of a variety of subjects. People who are very good in the field of mathematics are expected to do well in these subjective tests, although could have failed the test for other subjects.

With an intelligence *test quotients* (IQ) is a web-based expected to overcome obstacles such as intelligence *tests quotients* (IQ) which are done manually which had problems during this test so that participants had to wait several days, or weeks to know the test results.

## Keywords : **Intelligence Quotients (IQ), ASP, SQL Server**

#### **KATA PENGANTAR**

Puji dan syukur penulis panjatkan kepada Allah SWT yang telah memberikan rahmat-Nya sehingga penulis dapat menyelesaikan penyusunan laporan tugas akhir ini untuk diajukan sebagai salah satu syarat untuk pengambilan tugas akhir guna memperoleh gelar Sarjana Strata Satu (S-1) pada Program Studi Teknik Informatika Universitas Mercu Buana.

Pada kesempatan ini penulis ingin menyampaikan rasa terima kasih kepada pihak yang telah membantu sehingga penulisan Tugas akhir ini dapat diselesaikan, ucapan terima kasih dan penghargaan yang sebesar-besarnya penulis sampaikan kepada :

- 1. Kedua Orang tua tercinta, yang telah memberikan dukungan baik moril maupun materil.
- 2. Saudara,Adik,Kakak tersayang, yang selalu memberikan motivasi dan do"a kepada penulis.
- 3. Bapak Ir. Fajar Masya, MMSI sebagai dosen pembimbing yang telah membimbing penulis selama masa perkuliahan dan tugas akhir.
- 4. Bapak Abdusy Syarif, ST., MT sebagai Kepala Jurusan Teknik Informatika yang telah membantu proses terlaksananya tugas akhir ini.
- 5. Teman-teman Team Mobo (Karim, Iip, Chandra, Ivan, Djaenal, Boand dan team mobo yang lain ), yang selalu memberikan motivasi dan dukungan kepada penulis.
- 6. Dukungan tercinta Nurlina Sari yang selalu memberi semangat kepada penulis sampai terselesainya tugas akhir ini.

7. Teman-teman angkatan 2003 dan semua pihak yang namanya tidak dapat disebutkan satu persatu, baik secara langsung maupun tidak langsung telah berperan serta dalam mewujudkan laporan Tugas akhir ini.

Akhir kata dengan segala kerendahan hati penulis memohon maaf yang sebesar-besarnya atas kekurangan dan keterbatasan yang terdapat dalam laporan Tugas akhir ini dan untuk itu semua saran dan kritik yang sifatnya membangun sangat diharapkan demi kesempurnaan laporan Tugas akhir ini serta besar harapan penulis semoga laporan Tugas akhir ini dapat bermanfaat bagi pihak-pihak yang membutuhkan.

Jakarta, April 2010

Penulis

## **DAFTAR ISI**

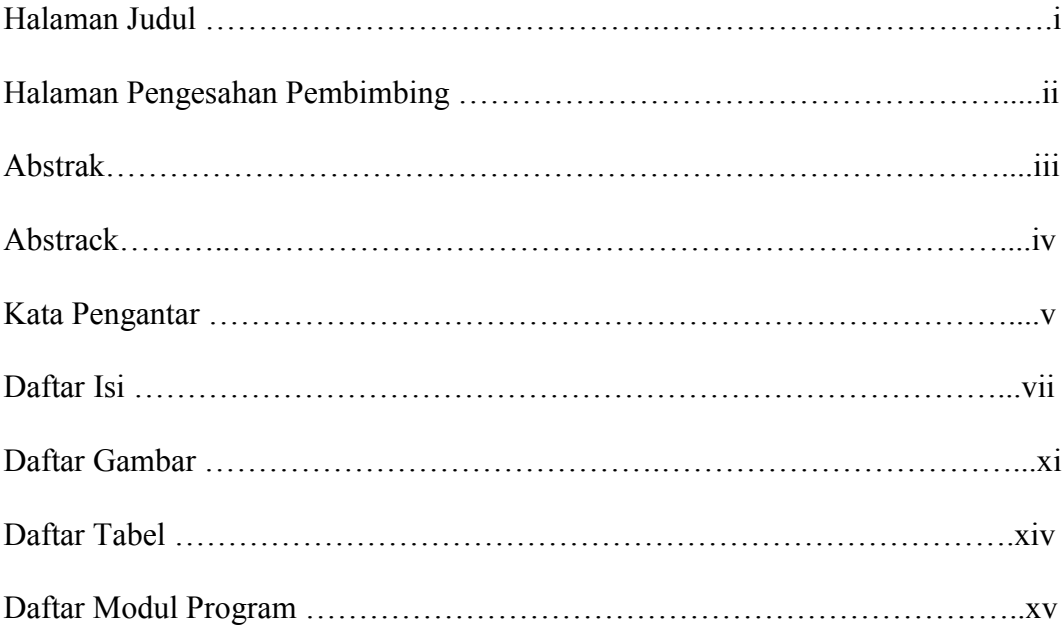

# **BAB I PENDAHULUAN**

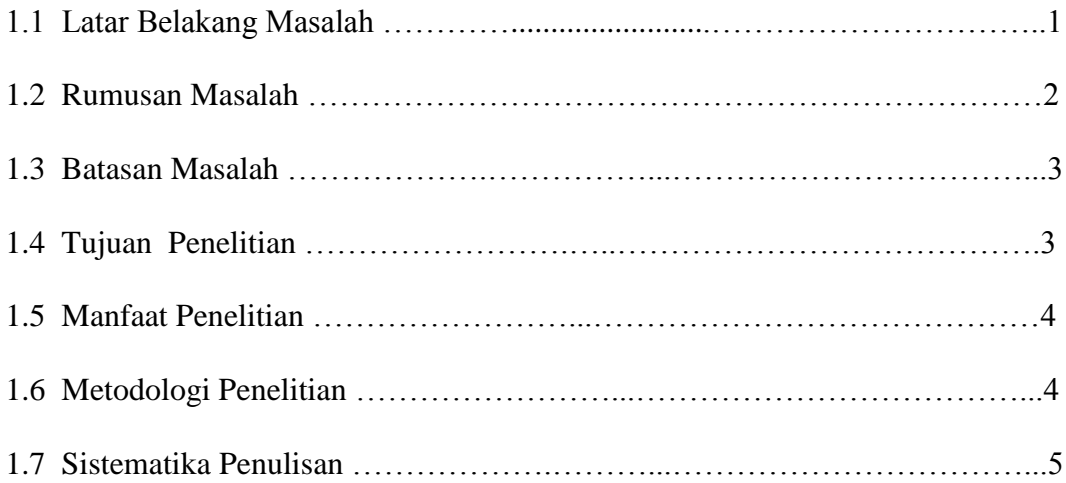

# **BAB II LANDASAN TEORI**

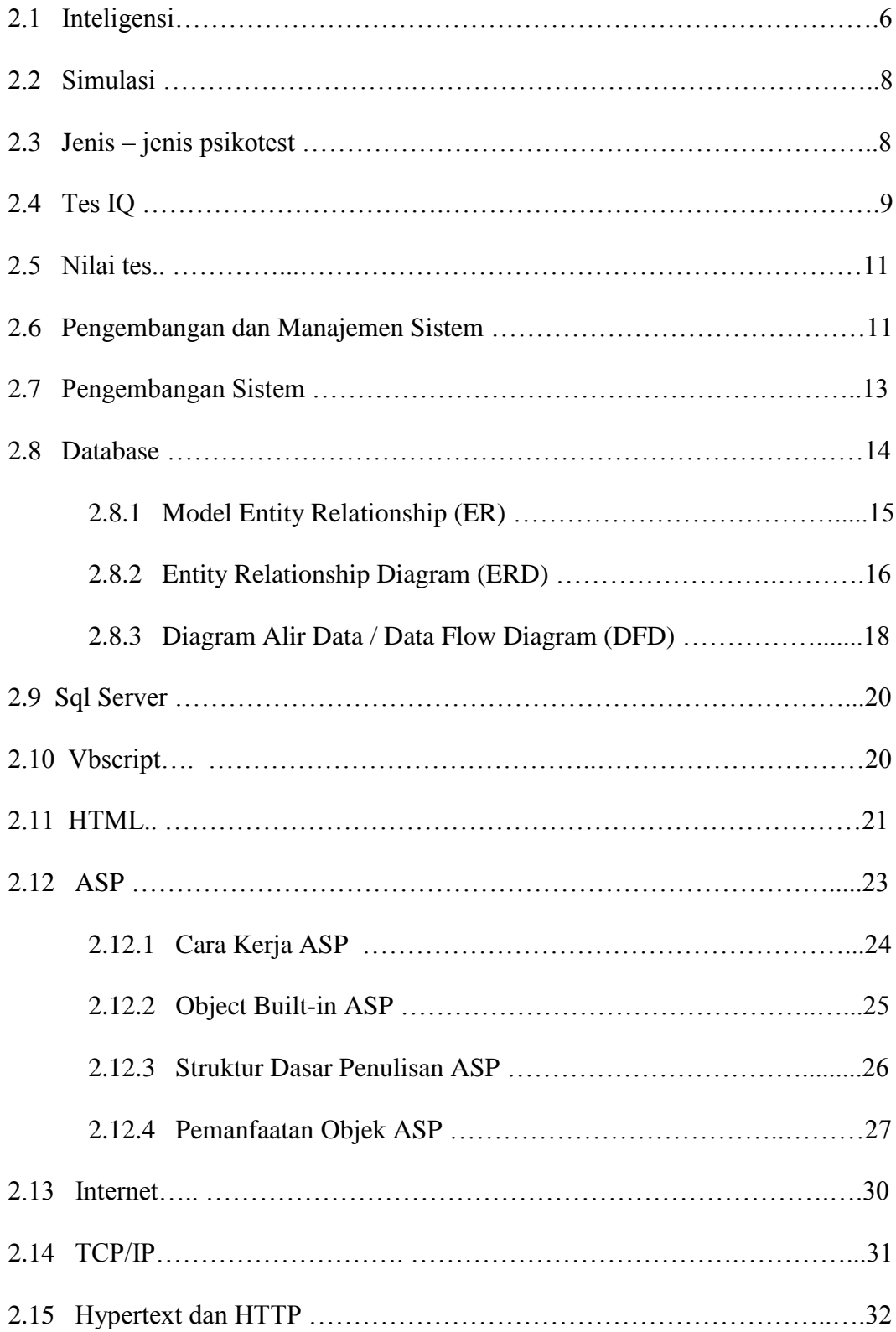

# **BAB III ANALISIS DAN PERANCANGAN SISTEM**

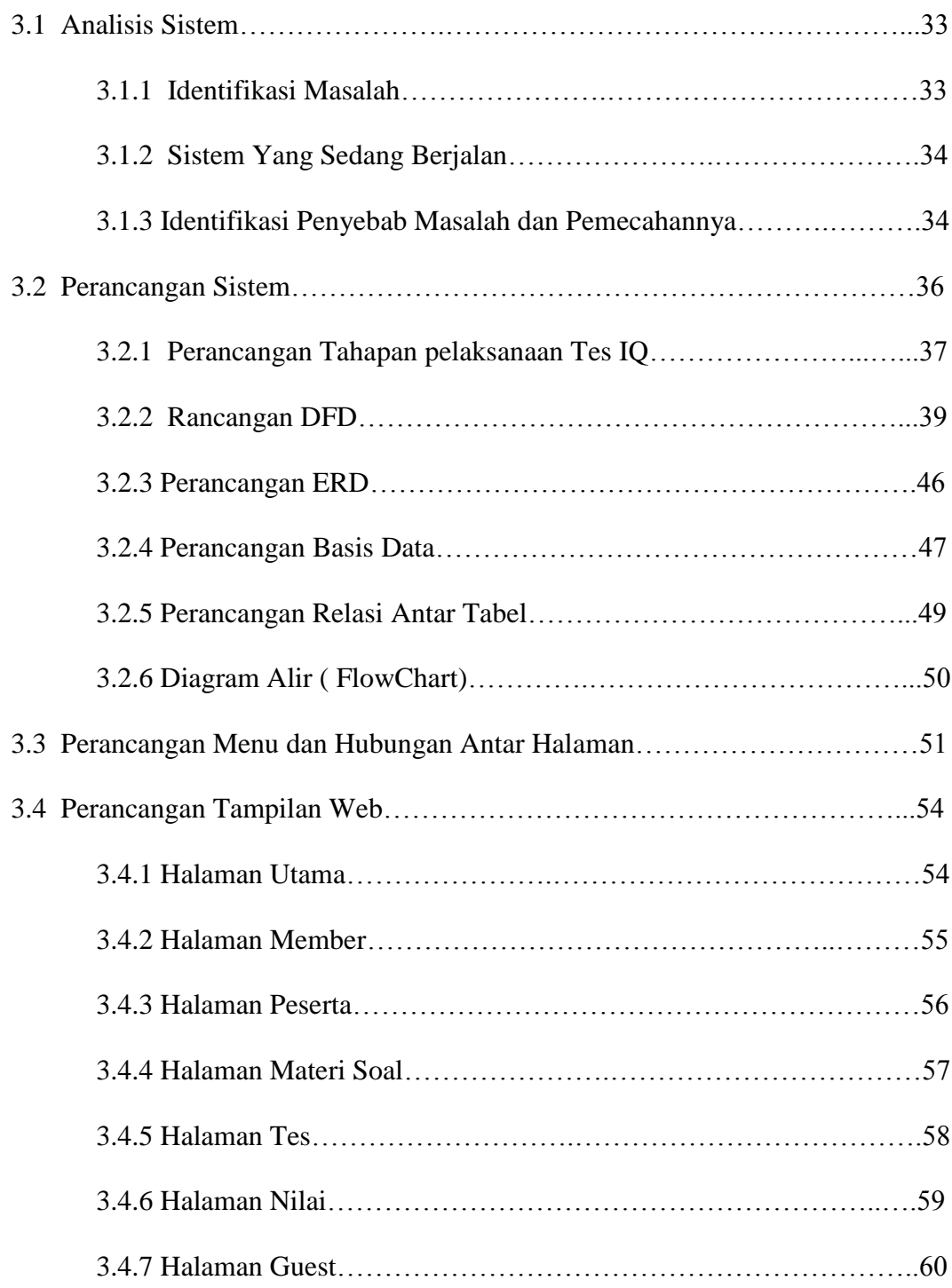

# **BAB IV IMPLEMENTASI**

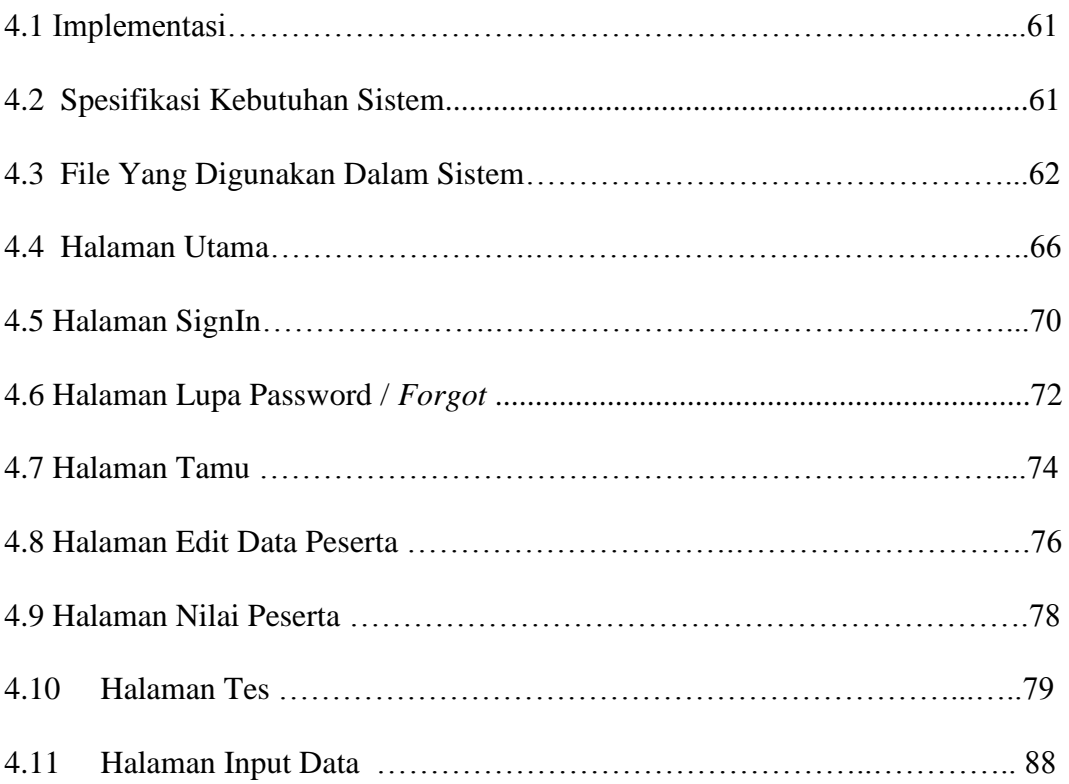

# **BAB V PENUTUP**

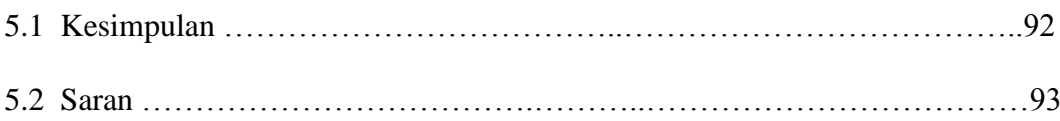

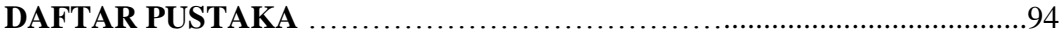

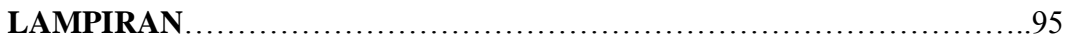

# **DAFTAR GAMBAR**

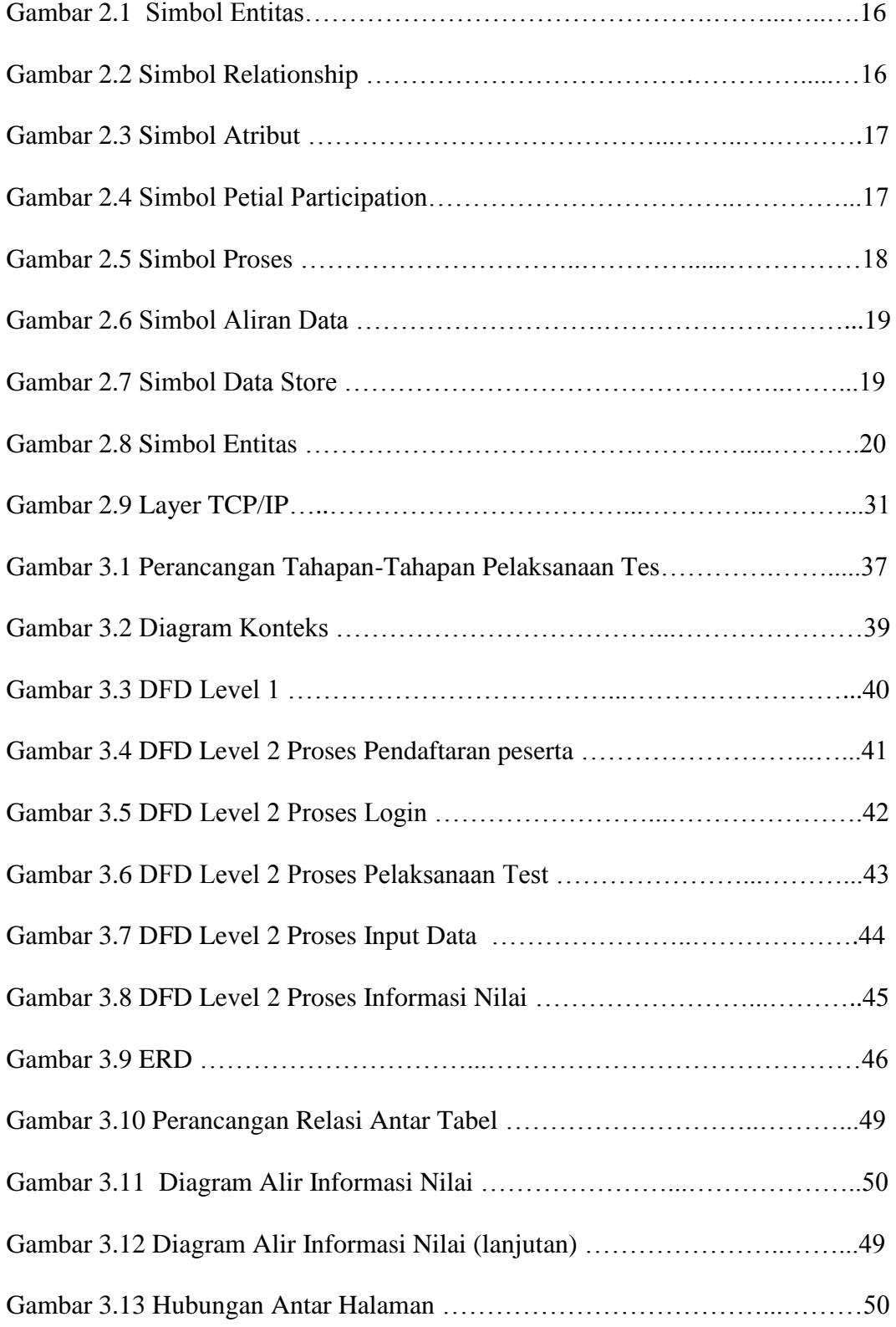

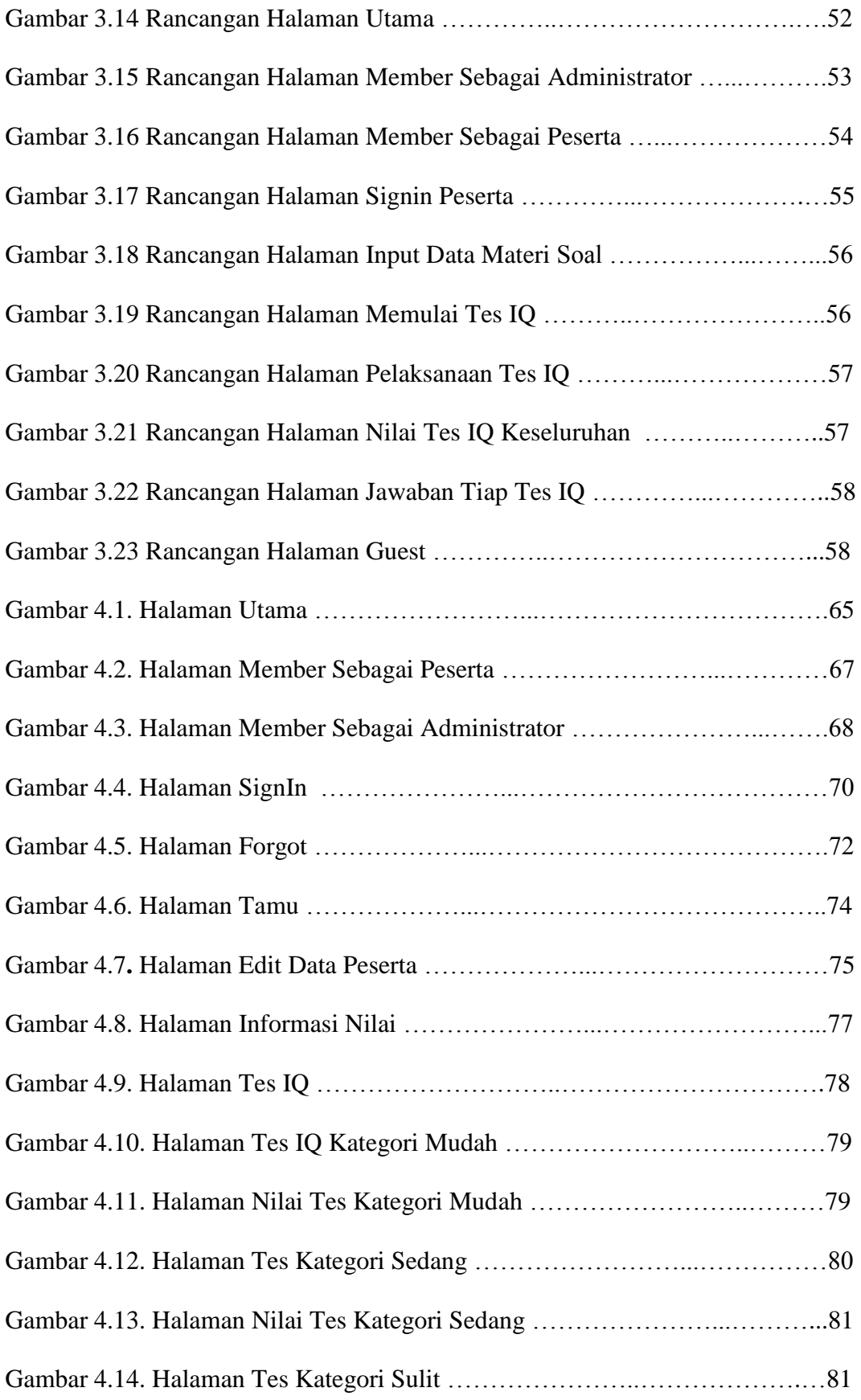

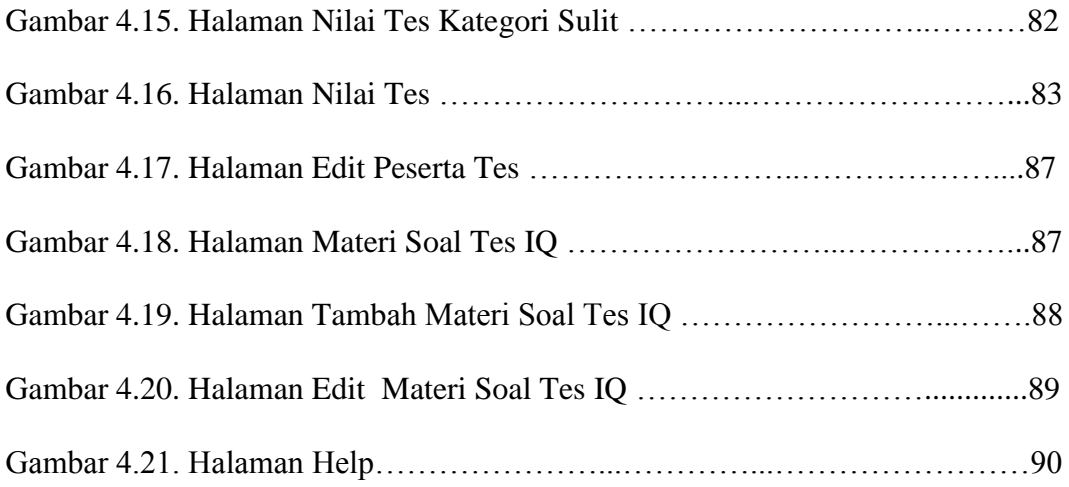

# **DAFTAR TABEL**

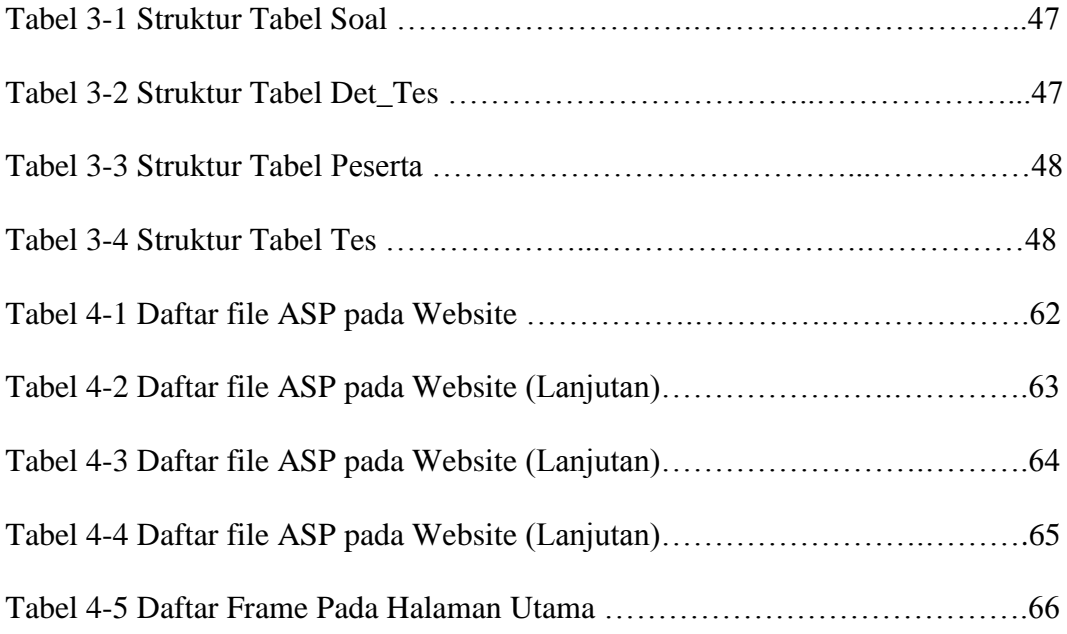

# **DAFTAR MODUL PROGRAM**

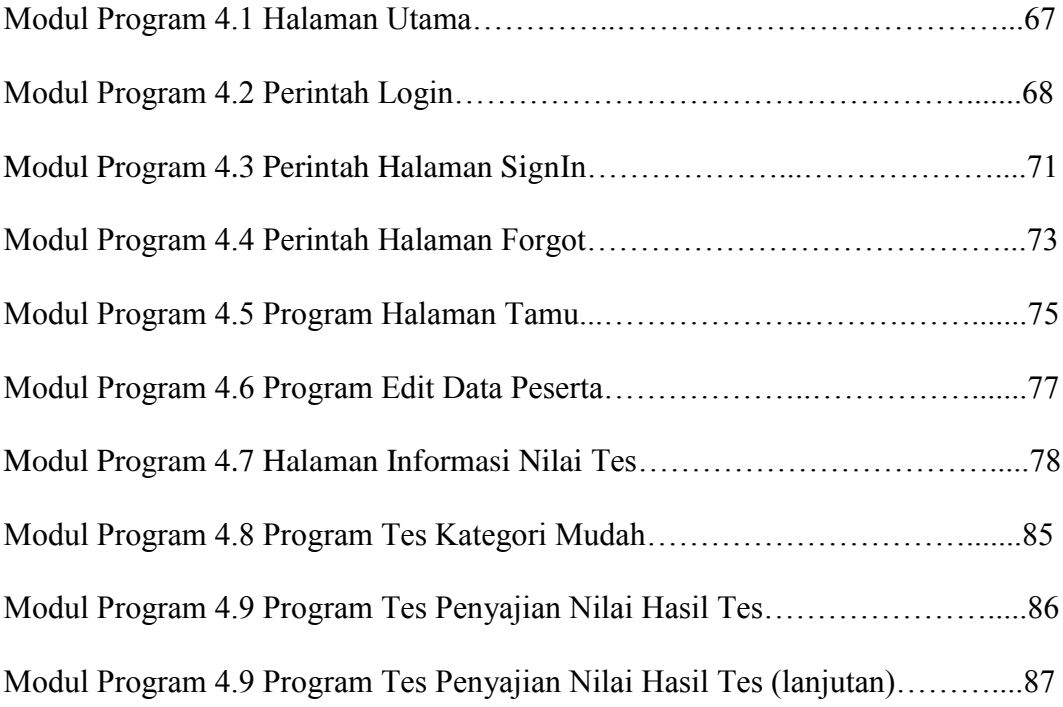

## **BAB I**

# **PENDAHULUAN**

## **1.1 Latar Belakang Masalah**

 Kebutuhan akan informasi komunikasi dewasa ini sangat penting seiring dengan kemajuan dan perkembangan teknologi informasi yang sangat canggih dengan perkembangan yang sangat cepat. Kata – kata *internet* sudah bukan merupakan hal yang asing dan sangat akrab di telinga siapa saja, seiring dengan perkembangan kehidupan manusia dengan berbagai macam masalah dan kebutuhannya, terutama kebutuhan informasi yang terbaru. Untuk dapat mengoptimalkan teknologi internet maka diperlukan aplikasi untuk mengaksesnya. Adapun aplikasi digunakan untuk keperluan tersebut diantaranya adalah *WWW (Word Wide Web)* yang memberikan kemudahan didalam hal penyampaian paket-paket informasi serta mendukung GUI *(Graphic User Interface)* yang dapat ditampilkan melalui *browser*.

 Tampilan yang akrab dengan user dan komunikasi data yang interaktif merupakan syarat yang mutlak harus dipenuhi dalam membangun sebuah web

yang dinamis. Untuk memenuhi syarat-syarat tersebut dikembangkanlah teknologi ASP *( Active Server Page )* yang merupakan pendukung aplikasi WWW.

 Persoalan-persoalan psikometrik memang menakutkan, namun itu sematamata alat pengukuran kemampuan mental seseorang, dan metode yang biasa digunakan untuk menimbang yakni menentukan beberapa tes obyektif yang dirancang untuk mengidentifikasikan keluasannya dalam bermacam-macam subyek. Dalam hal ini tidak diperlukan pengetahuan yang khusus. Psikometrik digunakan untuk mengevaluasi *intelligence quotients* (IQ), umumnya dijalankan dalam bentuk tes obyektif dari bermacam-macam subyek.

Karena sulitnya membuat ukuran "kecerdasan" secara universal, tes psikometrik umumnya dapat diterima sebagai alat terbaik untuk pengukurannya. Pelaksanaan tes IQ secara manual mempunyai kelemahan yaitu dalam hal biaya dan waktu. Peserta yang ingin melakukan tes IQ kadang bingung harus melakukan tes dimana karena tes IQ tdak selalu diadakan oleh suatu badan pelaksana tes IQ. Apabila seseorang ingin mengikuti tes perorangan / individual dengan datang ke biro-biro pelaksanaan tes IQ dan membutuhkan biaya yang mahal. Kendala yang lain juga terletak pada masalah waktu, seseorang yang telah mengikuti tes IQ kadang ingin melihat hasilnya dengan cepat, namun pemeriksaan hasil tes secara manual ini membutuhkan waktu yang lama dan peserta tes ini kadang-kadang harus menunggu beberapa hari ataupun minggu untuk mengetahui hasil tesnya.

#### **1.2 Rumusan Masalah**

Berdasarkan latar belakang masalah di atas adalah bagaimana membangun sebuah situs *website* yang mampu melayani proses tes IQ dengan memanfaatkan bahasa ASP sebagai bahasa pemrograman web dan *Microsoft SQL server* sebagai *database server.* 

## **1.3 Batasan Masalah**

 Karena luasnya cakupan yang akan dibahas dalam pembuatan *website* tes IQ, maka batasan masalah pada pokok permasalahan dapat dirumuskan, sebagai berikut :

- 1. Pelaksanaan tes hanya bisa dilaksanakan setelah pengguna atau pengunjung web mendaftarkan diri sebagai peserta tes.
- 2. Tes IQ dilakukan tidak termasuk sesi menggambar.
- 3. Soal tes IQ yang akan dibuat hanya berupa pilihan ganda.
- 4. Web ini menggunakan bahasa Indonesia, belum memberikan layanan untuk bahasa lainnya.
- 5. Soal soal yang ada bersifat random sehingga memungkinkan perserta tes IQ untuk tidak menghapal suatu jawaban dan juga soal hanya bersifat *intelligence test*.

## **1.4 Tujuan Penelitian**

Tujuan dari pembahasan laporan Tugas Akhir ini adalah sebagai berikut :

- 1. Melakukan perancangan aplikasi dari aplikasi yang akan dibuat.
- 2. Membuat *website* menggunakan bahasa ASP sebagai bahasa pemprograman *web* dan *Microsoft SQL server* sebagai *database server*

3. Melakukan pengujian *website* terhadap aplikasi *website* tes IQ yang telah dibuat untuk memastikan bahwa *website* tersebut dapat digunakan oleh pengguna / *user*.

## **1.5 Manfaat Penelitian**

.

Manfaat yang diperoleh dari penelitian ini adalah memberikan kemudahan bagi *user* yang ingin melakukan tes IQ dan mengetahui nilai dari tingkat kemampuan kecerdasannya.

## **1.6 Metodologi Penelitian**

Adapun metodologi penulisannya adalah:

- 1. Pengumpulan Data
- Metode Studi Literatur

Yaitu pengumpulan informasi melalui buku-buku referensi, modul- modul yang relevan dengan obyek penelitian.

#### 2. Pengembangan Sistem

 Pengembangan sistem secara umum menerapkan model air terjun *(Waterfall Model)* yang terdiri atas enam tahap, yaitu :

- *a. System Engineering*
- b. Analisis
- c. Perancangan *(design)*
- d. Penulisan Program *(Coding)*
- e. Pengujian *(testing)*
- f. Pemeliharaan

#### **1.7 Sistematika Penulisan**

Untuk mendapatkan gambaran yang jelas dan mempermudah penulisan ini, maka penulis menyusunnya menjadi beberapa bab yaitu :

- 1. BAB I : PENDAHULUAN. Pada bab ini penulis membahas dan mengemukakan latar belakang masalah, Rumusan Masalah, Batasan Masalah, Tujuan Penelitian, Manfaat Penelitian, Metodelogi Penelitian
- 2. BAB II : LANDASAN TEORI

Bab ini berisikan tentang uraian mengenai berbagai macam teori dan aplikasi dari *software* pendukung dalam pembuatan aplikasi sebagai acuan di dalam pembahasan masalah dan mengimplementasikan sistem.

3. BAB III : ANALISA DAN PERANCANGAN

Bab ini akan dibahas mengenai langkah-langkah yang akan dilakukan dalam pembuatan program, perancangan sistem, arsitektur proses, pemilihan sistem operasi, pemilihan server web dan pemilihan bahasa pemrograman.

## 4. BAB IV : IMPLEMENTASI SISTEM

Pada bab ini menyajikan tahap-tahap implementasi program serta contoh tampilan dari setiap program.

5. BAB V : PENUTUP

Bab ini Menguraikan tentang kesimpulan dari keseluruhan pembuatan dan penulisan laporan Tugas Akhir, saran untuk pengembangan dan perbaikan serta untuk implementasi aplikasi agar berjalan sesuai pada saat pembuatannya.

### **BAB II**

## **LANDASAN TEORI**

#### **2.1 Inteligensi**

Inteligensi ( diambil dari intelligence : bahasa inggris ) yang berarti kecerdasan, sedang dari bahasa latin intelegere, artinya sama dengan menghubungkan atau mengorganisasikan. (Hardi Soenanto, 2008).

Secara umum definisi tes adalah teknik untuk mengesahkan atau menolak hopotesis dalam pengukuran mental/tugas yang menghasilkan skor atau prosedur sistematik untuk membandingkan dua orang atau lebih, baik berupa serangkaian pertanyaan yang menhendaki jawaban yang secara lisan atau tulisan. (Hardi Soenanto, 2008).

Materi soal tes psikologi sangat bervariasi, definisi materi soalnya memungkinkan kita untuk membuat pengukuran dengan menggunakan prosedur sistematis untuk penelitian tentang kemampuan, minat, emosi, frustasi. ( Anne Anastasi, 2003).

Suatu organisasi seperti perusahaan atau suatu area fungsional cocok dengan definisi ini. Organisasi terdiri dari sejumlah sumber daya yang pertama adalah sumber daya fisik dimana di dalamnya terdiri dari manusia, material,

mesin (termasuk fasilitas dan energi) dan uang , kemudian yang kedua adalah sumber daya konseptual yaitu informasi (termasuk data). Sumber daya tersebut bekerja sama menuju tercapainya menuju tercapainya suatu tujuan tertentu. (Hardi Soenanto, 2008).

Informasi adalah hasil pengolahan data yang mempunyai bentuk yang lebih berguna dan lebih berarti bagi yang menerimanya serta bermanfaat dalam pengambilan keputusan dimasa yang akan datang (Hardi Soenanto, 2008).

 Jadi dapat dikatakan bahwa informasi tersebut suatu yang sangat penting bagi manejemen di dalam mengambil suatu keputusan dan informasi dapat diperoleh dari sistem informasi. Maka sistem informasi tersebut dapat didefinisikan sebagai suatu sistem di dalam suatu organisasi yang mempertemukan kebutuhan pengolahan transaksi harian, mendukung operasi, yang bersifat menejerial dan kegiatan strategis dari suatu organisasi dan menyediakan pihak luar tertentu dengan laporan-laporan yang diperlukan. (Jogianto,HM,1999).

Tes psikologi dirancang untuk mengukur berbagai faktor psikologi tertentu. Tujuan bagi perusahaan adalah memperkirakan apa yang akan dilakukan seseorang di masa yang akan datang. Faktor yang di ukur adalah tipe psikologis seperti logika berpikir, kemampuan mempelajari temperamen emosi dan berbagai kecakapan tertentu.biasanya menyankut pengukuran kemampuan fisik. Seperti kecakapan atau kecepatan menulis koordinasi gerak tangan dan penglihatan. ( Hardi Soenanto, 2008).

#### **2.2 Simulasi**

Simulasi merupakan proses merancang model dari suatu sistem yang sebenarnya, memulai dan membuat percobaan-percobaan terhadap model tersebut dan mengevaluasi hasil percobaan tersebut untuk memahami pola laku suatu sistem melalui modelnya. Dengan demikian, prasyarat untuk melakukan simulasi adalah model dari sistemnya. Model suatu sistem merupakan hasil dari analisis dari sistem tersebut yang pengungkapannya dapat bermacam-macam, mulai dari model negatif sampai kepada model matematis dan *computer model.* ( Jogianto,HM,1999).

### **2.3 Jenis-jenis psikotest**

Dalam kenyataannya, tes dapat di bagian menjadi beberapa kelompok yang berupa serangkaian pertanyaan sehingga dapat diambil hasil,maksud dan tujuan dari kesimpulan yang akan didapat. ( Hardi Soenanto, 2008).

1. Tes IQ

Biasanya contoh soal-soal ini dapat mudah didapatkan di toko buku. Tes kecerdasan ini melibatkan serangkaian soal matematika dalam istilah tesnya tes verbal dan non verbal. Angka dan bahasa merupakan bagian dari tes ini. Jika Anda senang dengan teka teki silang dan hitungan secara cepat maka Anda beruntung bisa lulus. Namun tes IQ memang dibuat standar agar bisa dilakukan setiap orang.

### 2. Tes Kepribadian.

Di dalam tes ini Anda akan dihadapkan kepada serangkaian pertanyaan mengenai berbagai dilema dalam pekerjaan, seperti bagaimana menghadapi

konflik, bagaimana bekerja sama dan bagaimana solusi jika menghadapi suatu dilema. Dari sini dapat dikaji, seberapa jauh kemampuan Anda bekerja dalam tim dan apakah Anda termasuk orang yang "hangat" dalam pergaulan dan tidak "kaku".

3. Tes Kemampuan.

Anda akan diuji serangkaian tugas di bawah tekanan tinggi, apakah Anda masih bisa melakukannya. Biasanya tes kemampuan ini mengkondisikan Anda dalam suasana penuh tekanan tetapi harus menyelesaikan soal dengan cepat. Bisa bentuknya angka atau permainana kata-kata. Bisa pula berupa grafik dan bentukbentuk tiga dimensi.

4. Tes Kreatifitas

Biasanya Anda akan diminta menulis atau menggambarkan sesuatu. Pada salah satu tes Anda diminta melanjutkan gambar dari enam kotak yang sudah ada. Lanjutkan dengan ilustrasi yang baik semaksimal mungkin. Satu lagi tes final biasanya Anda diminta menggambar. Saya sarankan gambarlah orang yang sedang aktif bertindak, misalnya sedang lari sehingga terlihat aktif.

### **2.4 Tes IQ**

IQ adalah skor yang diperoleh dari sebuah alat tes kecerdasan IQ (*Intelegence Quotient*) yang hanya memberikan sedikit indikasi mengenai taraf kecerdasan seseorang dan tidak menggambarkan kecerdasan seseorang secara keseluruhan. Atau dengan kata lain, IQ menunjukkan ukuran atau taraf kemampuan intelegensi /kecerdasan seseorang yang ditentukan berdasarkan hasil test intelegensi. Sedangkan intelegensi adalah merupakan suatu konsep umum tentang kemampuan individu. (Hardi Soenanto, 2008).

Tes inteligensi atau tes kemampuan adalah rangkaian tes yang harus diselesaikan dalam batas waktu tertentu atau lebih dikenal dengan time limit test, yakni sederetan soal yang relatif mudah, tetapi diberikan dalam waktu terbatas sehingga tak seorangpun dapat menyelesaikan semua soal. (Hardi Soenanto, 2008).

Ada dua materi pokok tes psikologi yaitu tes inteligensi dan tes kepribadian. Untuk tes inteligensi dengan menguasai dan mengerjakan model dan irama soal. Sedangkan tes kepribadian memang agak sulit karena untuk mempelajari sebelumnya sebelumnya kepribadian merupakan bawaan, meski sebagian sifat kepribadian dipengaruhi oleh lingkungan dan pendidikan. Di samping itu sifat kepribadian juga ada konsisten dan inkonsisten yaitu dapat berubah dari waktu ke waktu.( Hardi Soenanto, 2008 ).

 Fungsi tes psikotes, untuk mengukur perbedaan-perbedaan antara individu atau antara reaksi-reaksi individu yang sama dalam situasi yang berbeda. Beberapa bentuk evaluasi modern berbeda dari evaluasi tradisional. Perbedaan tersebut meliputi: ( Susanto,2004).

- 1. Evaluasi modern berusaha mengukur secara komprehensif lingkup obyektivitas dengan kurikulum sekolah modern dibandingkan hanya mengukur prestasi semata.
- 2. Evaluasi modern menggunakan berbagai teknik penilaian, seperti prestasi, sikap, kepribadian, dan tes karakter, termasuk juga skala penilaian, kuesioner, interview.

3. Evaluasi modern mencakup pengintegrasian dan menafsirkan berbagai indeks perilaku tersebut kedalam gambaran individu yang inklusif atau kedalam situasi akademik.

#### **2.5 Nilai tes**

Untuk mengetahui nilai tes kemampuan, setiap jenis tes kemampuan bernilai sama, yakni jawaban benar dihitung 1 ( satu ). Jawaban yang salah tidak diberi nilai atau tidak diperhitungkan. Semakin banyak jawaban benar semakin tinggi nilainya.

Sebagai contoh jika kita mengerjakan 20 soal dengan benar itu lebih menguntungkan dibandingkan dengan mengerjakan 25 soal tetapi jawaban benarnya kurang dari 20.( Hardi Soenanto, 2008 ).

#### **2.6 Pengembangan dan manajemen sistem**

Sistem harus dikelola oleh sekelompok profesional yang berada diluar perancang sistem. Perancang sistem adalah analis yang biasanya berasal dari kantor konsultan manajemen sedangkan pengelola adalah pemakai yang dalam hal ini adalah manajemen. (Suwarni, 2000).

Tahap-tahap pengembangan sistem adalah sebagai berikut : (Suwarni, 2000).

1. Analisis sistem

Penguraian dari suatu sistem informasi yang utuh ke dalam bagian-bagian komponennya dengan maksud untuk mengidentifikasikan dan mengevaluasi permasalahan, kesempatan, hambatan yang terjadi dan kebutuhan yang diharapkan sehingga dapat diusulkan perbaikan.

#### 2. Perancangan sistem secara umum

 Setelah tahap analisis sistem selesai dilakukan, maka analis sistem telah mendapatkan gambaran dengan jelas apa yang harus dikerjakan. Para analis sistem harus memikirkan bagaimana membentuk sistem tersebut.

#### 3. Evaluasi sistem

 Proses dimana nilai sistem, biaya dan keuntungan dibandingkan dan salah satu dipilih untuk perancangan yang lebih rinci. Fase ini menjadi proses pengoptimasian yang melihat apakah suatu sistem dapat dikerjakan dan juga memenuhi permintaan user.

### 4. Perancangan sistem secara terinci.

 Proses kelanjutan dari evaluasi sistem yang tujuan akhirnya adalah untuk proses pengambilan keputusan dan mendapatkan data menjadi informasi yang berkualitas dan dapat digunakan

#### 5. Implementasi sistem

Tahapan implementasi merupakan tahap dimana sistem siap dioperasikan pada keadaan yang sebenarnya, dari sini akan diketahui apakah sistem yang dibuat benar-benar dapat menghasilkan tujuan yang diinginkan.

#### **2.7 Pengembangan Sistem**

 Pengembangan suatu sistem informasi dengan melakukan pendekatan secara sistematis dan urut mulai dari level kebutuhan sistem lalu menuju ke tahap analisis, desain, coding, testing / verification, dan maintenance. (Roger S. Pressman, 2007). Disebut dengan waterfall karena tahap demi tahap yang dilalui harus menunggu selesainya tahap sebelumnya dan berjalan berurutan.

 Pengembangan sistem secara umum menerapkan model air terjun *(Waterfall Model)* yang terdiri atas enam tahap, yaitu : Jogianto,( HM,1999 )

*c. System Engineering* 

 Pengembangan sistem diawali dengan menetapkan segala hal yang diperlukan dalam pelaksanaan proyek.

d. Analisis

 Ditujukan pada persyaratan perangkat lunak, perangkat keras dan bahasa pemrograman yang digunakan.

e. Perancangan *(design)*

Melakukan *design interface* atau antar muka sistem

f. Penulisan Program *(Coding)*

 Mengimplementasikan rancangan ke dalam bahasa pemrograman *ASP*, namun khusus pada sistem ini tidak melakukan coding secara utuh karena sebagian telah memanfaatkan objek-objek yang sudah tersedia untuk pemrograman *ASP*.

g. Pengujian *(testing)*

 Melakukan pengujian sistem pada media sebenarnya, dalam hal ini melakukan *up-loading* ke server internet.

h. Pemeliharaan

 Melakukan *maintenance* atau perawatan terhadap sistem apabila sistem sudah digunakan.

### **2.8 Database**

*Database* adalah sebagai kumpulan dari data yang terorganisasi dan saling berhubungan yang mempunyai kebutuhan yang sama, terstruktur dan dapat digunakan oleh lebih dari satu orang pada lebih dari satu aplikasi. ( Kristanto, Harianto, 1993 ).

 Kegunaan utama system basis data adalah agar pemakai mampu menyusun suatu pandangan abstaksi dari data. Sistem yang sesungguhnya tentang teknis mengenai penyimpanan data dan pemeliharaannya disembunyikan kerumitannya dan kemudian diungkapkan kepada pemakai dalam bentuk yang lebih mudah dimengerti.Sedangkan kumpulan file yang saling berkaitan bersama dengan program untuk pengelolaanya disebut sebagai DBMS *(Data Base Management System)*. *Database* adalah kumpulan datanya, sedangkan program pengelolanya berdiri sendiri dalam satu paket program yang komersial untuk membaca data, mengisi data, menghapus data dan melaporkan data dalam *database*. ( Kristanto, Harianto, 1993 )

#### **2.8.1 Model Entity Relationship (ER)**

Model *ER* adalah suatu penyajian data menggunakan *entity* dan *relationship*. Pada model *ER*, semesta data yang ada di "dunia nyata" diterjemahkan dengan memanfaatkan sejumlah perangkat konseptual menjadi sebuah diagram data yang umum disebut *Entity Relationship Diagram* **.** ( Kristanto, Harianto, 1993 )

Ada dua komponen utama pembentuk model *Entity Relationship*(ER) yaitu : entitas (entity) yaitu individu yang mewakili sesuatu yang nyata (eksistensinya) dan dapat dibedakan dari sesuatu yang lain dan relasi yang menunjukan adanya hubungan di antara sejumlah entitas yang berasal dari himpunan yang berbeda. Kedua komponen ini dideskripsikan lebih jauh melalui

sejumlah atribut/property yang mendeskripsikan karakteristik dari entitas tersebut. ( Kristanto, Harianto, 1993 ).

Dalam *Entity Relationship* (ER), relasi yang bias terjadi antara dua field adalah sebagai berikut: ( Kristanto, Harianto, 1993 ).

*1. One to one relationship 2 file* 

Hubungan antara file pertama dengan file kedua adalah satu banding Satu (1:1)

2. *One to many relationship 2 file* 

Hubungan antara file pertama dengan file kedua adalah satu banding banyak (1:m).

3. *Many to many relationhip 2 file* 

Hubungan antara file pertama dengan file kedua adalah banyak berbanding banyak (m:m)

## **2.8.2 Entity Relationship Diagram (ERD)**

 ERD adalah notasi yang digunakan untuk melakukan aktivitas pemodelan data. Atribut dari masing-masing obyek data yang ditulis pada ERD dapat digambarkan dengan menggunakan deskripsi alirang data. Tujuan utama dari ERD adalah untuk mewakili obyek data dan hubungannya. ( Kristanto, Harianto, 1993 )

Beberapa simbol dengan penggambaran Entity Relationship Diagram (ERD) adalah sebagai berikut: ( Kristanto, Harianto, 1993 )

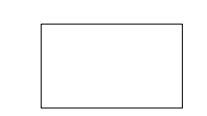

#### **Gambar 2.1** Simbol Entitas

Merupakan obyak riil yang dapat dibedakan satu dengan yang lainnya dan tidak saling bergantung.

2. Tipe *Relationship*

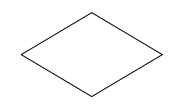

**Gambar 2.2** Simbol Relationship

Merupakan hubungan yang ada antara entitas satu dengan yang lainnya.

3. Tipe *Atribut*

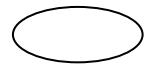

**Gambar 2.3** Simbol Atribut

 Atribut menerangkan suatu entitas. Setiap entitas memiliki harga dan setiap entitas dapat mewakili lebih dari satu atribut.

4. *Petial Participation*

## **Gambar 2.4** Simbol Petial Participation

Merupakan penghubung antara himpunan relasi dengan himpunan entitas dan himpunan entitas dengan atribut.

Langkah-langkah teknis yang dapat dilakukan untuk menghasilkan Diagram

E-R awal adalah: ( Kristanto, Harianto, 1993 )

- 1. Mengidentifikasikan dan menetapkan seluruh himpunan entitas yang akan terlibat.
- 2. Menentukan atribut-atribut *key* dari masing-masing himpunan entitas.
- 3. Mengidentifikasikan dan menetapkan seluruh himpunan relasi di antara himpunan entitas-himpunan entitas yang ada beserta *forein-key*-nya.
- 4. Menentukan derajat/ kardinalitas relasi untuk setiap himpunan relasi.
- 5. Melengkapi himpunan entitas dan himpunan relasi dengan atribut-atribut deskritif *(non key).*

## **2.8.3 Diagram Alir Data / Data Flow Diagram (DFD)**

 Data Flow Diagram (DFD) adalah alat pembuatan model yang memungkinkan profesional sistem untuk menggambarkan sistem sebagai suatu jaringan proses fungsional yang dihubungkan satu sama lain dengan alur data, baik secara manual maupun komputerisasi. DFD ini sering disebut juga dengan nama Bubble chart, Bubble diagram, model proses, diagram alur kerja, atau model fungsi (Parno, 2008).

Didalam *Data Flow Diagram (DFD)* terdapat empat komponen, yang masing-masing komponen memiliki fungsi. Keempat komponen tersebut yaitu : ( Tavri, 1991 ).

### 1. Proses (*Prosess*)

Proses adalah sesuatu yang melakukan transformasi terhadap data, yaitu mentransformasikan data dari masukan menjadi keluaran. Dalam hal ini sejumlah masukan dapat menjadi hanya satu keluaran atau sebaliknya.

Proses direpresentasikan dalam bentuk lingkaran. Simbol proses ditunjukan oleh gambar 2.5.

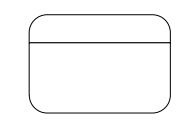

**Gambar 2.5** Simbol Proses

2. Aliran Data (*Data Flow*)

Aliran data menghubungkan keluaran dari suatu objek atau proses yang terjadi pada suatu masukan. Digunakan untuk menggambarkan gerakan paket data atau informasi dari satu bagian ke bagian lain dari sistem penyimpanan mewakili lokasi penyimpanan data. *Simbol data flow* direpresentasikan oleh panah yang menuju ke atau dari proses seperti yang diperlihatkan oleh Gambar 2.6.

**Gambar 2.6** Simbol Aliran Data

3. Penyimpanan Data (*Data Store*)

*Data store* adalah objek pasif dalam *DFD* yang menyimpan data untuk penggunaan lebih lanjut atau paket data. Data store ini dinotasikan dengan garis sejajar, atau persegi panjang. *Simbol* untuk penyimpanan *data store* ini diperlihatkan oleh Gambar 2.7.

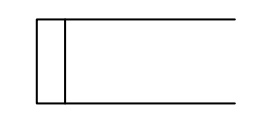

**Gambar 2.7** *Simbol Data Store*

4. Entitas

Entitas adalah objek aktif yang mengendalikan aliran data dengan mempoduksi atau mengkonsumsi data. Komponen ini menyediakan sistem *input* data dan menerima *output* data pada sistem. Biasanya notasi ini melambangkan orang atau kelompok orang misalnya organisasi, departemen atau perusahaan. Dalam *DFD* komponen ini direpresentasikan menggunakan persegi panjang. Gambar 2.8 memperlihatkan simbol entitas.

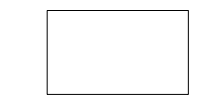

**Gambar 2.8** Simbol Entitas

#### **2.9 SQL Server**

 *Database* adalah tempat penyimpanan data. Database tidak secara langsung menampilkan data ke *user,* tetapi *user* harus menjalankan aplikasi yang mengakses data dari *database* dan menampilkan dalam bentuk yang mudah dimengerti. Bahasa *database* yang bayak dipakai adalah *SQL (Structured Query Language).* ( Inge Martina, 2003 ).

*Microsoft SQL Server* adalah sistem manajemen basis data yang memakai perintah *Transact-SQL* untuk mengirim perintah dari komputer *client* ke komputer *server*. *Transact –SQL* adalah bahasa *SQL* yang dikembangkan oleh *Microsoft* dengan menambahkan dialek-dialek tertentu. *Microsoft SQL Server* berisi database, mesin *database*, dan aplikasi yang diperlukan untuk mengelola data dan komponen-komponennya. ( Inge Martina, 2003 ).

#### **2.10 VBScript**

 *VBScript* merupakan bahasa pemrograman skrip (*Scripting Language),* yang dapat digunakan melakukan kontrol pemrograman dalam lingkungan pemrograman *(host enviroment)* yang lain, dalam hal ini adalah HTML. *VBScript*  merupakan salah satu anggota dari bahasa pemrograman *Visual Basic*, namun demikian ada perbedaan yang mendasar dari *Visual Basic* dengan *VBScript* adalah bahwa *Visual Basic* memiliki lingkungan desain kerja *(design-time environment)*, sedangkan *VBScript* tidak. Dalam *Visual Basic* anda dapat menciptakan form dan menulis kode program dengan menggunakan *shell* yang interaktif. Sedangkan *VBScript* tidak memiliki lingkungan tersendiri, karena *VBScript* menumpang di dalam HTML atupun di dalam lingkungan pemrograman lain, misalnya untuk pembuatan makro pada *Microsoft Word* dan *Exel. (* Kurniawan , 2000 ).

 Kelebihan *VBScript* dibanding dengan bahasa script yang lain adalah sintaks-sintaks dalam *VBScript* dikembangkan dari bahasa pemrograman *BASIC*, yaitu bahasa pemrograman yang populer dikalangan pemula karena kesederhanaanya sehingga mudah untuk dipelajari. Sekalipun sederhana *VBScript* cukup tangguh dan dapat digunakan untuk melakukan pemrograman yang rumit sekalipun. *Kelemahan VBScript* adalah tidak dapat dijalankan jika browser tidak mendukung penggunaan *VBScript*. *(* Kurniawan , 2000 ).

### **2.11 HTML**

 HTML *(Hypertext Mark-up Language)* termasuk bahasa pemrograman yang tidak terstruktur yang digunakan dalam penyusunan dokumen web di WWW *(Wold Wide Web)*. Dengan tata penulisan *hypertext*, dokumen dapat berisikan informasi *grafis, video, sound* maupun *link* atau hubungan ke sumber-sumber lain di internet. (Sidharta, 1996).

 Sesuai dengan namanya, bahasa ini menggunakan tanda (*markup*) untuk menentukan tampilan suatu teks dan tingkat kepentingan dari suatu teks tersebut dalam suatu dokumen. Tanda yang diberikan dalam suatu penulisan program HTML disebut sebagai *tag*.

Berikut adalah struktur dari dokumen HTML :

```
<HTML>
<HEAD>
………. Kepala dokumen
<TITLE>STRUKTUR HTML</TITLE></HEAD>
<BODY>
………. Isi dokumen
</BODY>
</HTML>
```
 Stuktur di atas diapit oleh tag <HTML> dan </HTML> yang menandai awal dan akhir dari sebuah dokumen HTML*.* Dua bagian di dalamnya adalah bagian kepala dokumen yang digunakan untuk menyisipkan informasi mengenai dokumen, misalnya versi, revisi dan sebagainya. Sedangkan bagian yang diapit oleh tag <TITLE> dan </TITLE> menunjukkan judul dari halaman web. Sedangkan bagian yang diapit tag <BODY> dan </BODY> berisi dokumen atau informasi yang hendak disajikan.

 Arti HTML *(Hypertext Mark-up Languange)* dapat dipelajari dari setiap elemennya yaitu : (Sidharta, 1996).

*1. Hypertext,* World Wide Web memungkinkan penggunanya melompat dari satu lokasi ke lokasi lain. Ini dapat terjadi karena adanya *Hypertext Link* yaitu suatu teks yang berfungsi sebagai *link (penghubung)* dari satu lokasi ke lokasi yang lainnya.
- 2. *Mark-up,* untuk membuat suatu *link*, teks tebal, miring atau komponenkonponen web yang lainnya dilakukan dengan cara memberikan tanda atau teks pada link yang akan dibuat tebal atau miring tersebut. Tanda-tanda tersebut biasanya disebut *mark-up tag* atau biasa disingkat *tag.*
- 3. *Languange*, sekalipun definisinya sebagai bahasa akan tetapi sebetulnya HTML bukanlah suatu bahasa pemrograman.Tidak perlu menjadi programmer untuk mempelajari HTML, yang kita lakukan adalah memberikan tanda pada bagian tertentu dari teks.

 Dengan *Hypertext* pada dokumen HTML, maka tidak perlu membaca dokumen secara berurutan dari atas sampai ke bawah. Dengan *link-link* maka kita dengan bebas meloncat dari satu topik ke topik yang sesuai dengan yang kita butuhkan.

## **2.12 ASP**

 ASP *(Active Server Pages)* merupakan suatu *script* yang yang bersifat *server-side* yang ditambahkan pada HTML untuk membuat sebuah web menjadi lebih menarik, *interaktif* dan *dinamis*. Dengan ASP anda dapat mengubah data konsumen yang diambil dengan sebuah *form* membuat aplikasi-aplikasi tertentu dalam sebuah web, ataupun membuat *database* dalam sebuah web.( Kurniawan , 2000 )

 ASP bersifat *server-side*, yang berarti adalah bahwa proses pengerjaan skrip berlangsung di server bukan di browser client*.* Dengan kata lain jika anda menggunakan sebuah *browser* untuk memanggil sebuah file ASP, maka *browser* tersebut mengirimkan permintaan ke *web server*, kemudian *server* tersebut mengeksekusi setiap skrip yang ada dan hasilnya dikirimkan kembali ke *browser*. Karena bersifat *server-side*, maka untuk dapat dijalankan pada sebuah PC biasa yang berbasis *Windows*, PC tersebut perlu disimulasikan menjadi sebuah *web server* dengan menginstal *Microsoft Personal Web Server* (PWS) atau *Microsoft Internet Information Service* (IIS*).* Untuk mempelajari ASP, minimal kita harus menggunakan *Windows 95 OSR 2*. Selain itu, kita membutuhkan sebuah browser dan sebuah teks editor atau HTML editor.

#### **2.12.1 Cara Kerja ASP**

 *Aplikasi server side* pada prinsipnya hanya mengerjakan proses atau *query*  dari *server* dan hasil query dikirimkan ke *client* hanya berupa HTML atau beserta script yang akan dijalankan di *client.* ( Kurniawan , 2000 ).

 Berikut ini adalah hal yang sebenarnya terjadi ketika menggabungkan ASP pada sebuah *web page*: ( Kurniawan , 2000 )

- *1.* User masuk ke dalam *web site* di mana halaman web defaultnya berekstensi ASP.
- 2. *Browser* me-*request file* ASP dari *server web*
- *3. Script server side* mulai dieksekusi dengan ASP
- 4. ASP memproses file yang diminta secara sequensial *(top-down),* melakukan perintah eksekusi perintah *script* yang terdapat pada file dan menghasilkan file HTML (*Web Page*)
- 5. Halaman web tersebut dikirim ke *browser.*

Karena *script* dijalankan pada *server,* maka *server web* yang melakukan semua pemrosesan dan sekaligus membuat halaman HTML standar dan mengirimkannya ke *browser*. Hal ini berarti program utama yang berupa *script*  ASP tidak ditampilkan ke *user* atau dengan kata lain *client* tidak dapat melihat *surce code* program karena yang diterima hanya file *HTML* yang dihasilkan oleh *server*.

## *2.12.2 Object Built-in ASP*

 ASP mempunyai lima object utama yang digunakan secara umum untuk mempermudah di dalam pemrograman. Seperti halnya pada pemrograman berorientasi objek, maka objek pada *ASP* juga menggunakan *method* untuk melakukan beberapa *prosedur* dan juga terdapat properties yang digunakan untuk menyimpan atribut-atribut object seperti *colour, font, size.* Adapun kelima object tersebut adalah : ( Kurniawan , 2000 ).

1. Object Request

*Object Request* berfungsi untuk mengambil nilai yang dikirimkan oleh browser sebelum permintaan *Client* melalui protocol *HTTP* dijalankan. Pada *Object Request* terdapat *Collection* (*bit-bit dari informasi yang diakses bersamaan dalam satu jalur*), sintaksnya adalah sebagai berikut :

```
Request[.koleksilpropertilmetode](variabel)
```
2. Object Response

 Adalah *object built-in* ASP yang digunakan untuk mengirimkan output dari server web kepada *client.* Seperti halnya *Object Request, Object Response* juga mengandung *Collection.* 

## 3. Object Server

*Object server* pada ASP menyediakan akses untuk menjangkau *metode* dan *property* pada *server.* 

#### 4. Object Aplication

*Object Aplication* bekerja pada level aplikasi web. Level aplikasi ini belum aktif saat web server diaktifkan, namun aktif saat user pertama meminta layanan dari web server pada satu virtual map.

5. Object Sesion

*Object Sesion* bekerja pada *level sesion web*. Yang dimaksud dengan *level sesion* adalah saat *client* meminta layanan dari aplikasi web, *web server* akan membuat satu sesion untuk *user* tersebut. Lingkungan sesion dapat dipakai untuk berbagai informasi antara halaman web satu dengan web lainnya sebatas dalam satu *user.* 

#### **2.12.3 Struktur Dasar Penulisan ASP**

 *VBScript* adalah skrip pemrograman yang merupakan keluarga dari VB *(Visual Basic).* Seperti halnya VB *(Visual Basic)* dan VBA *(Visual Basic for Application), VBScript* mewarisi kemudahan dan kehandalan. ( Kurniawan , 2000 ).

 Hubungan *VBScript* dengan pembuatan aplikasi ASP adalah terletak pada dua elemen utama pada ASP yaitu elemen skrip yang digunakan untuk penulisan program dalam hal ini adalah *VBScript* dan digabungkan dengan elemen HTML yang merupakan hasil proses program yang dikirimkan ke *client.*

 Sehingga untuk membuat sebuah aplikasi ASP mutlak diperlukan kemampuan pemrograman HTML, berikut adalah contoh struktur utama pembuatan aplikasi ASP

 $<$ HTML $>$  $<$ HEAD> <TITLE>contoh1.asp</TITLE>

```
<SCRIPT LANGUAGE="VBSCRIPT" RUNAT="SERVER".
      "SKRIP…….
       ………………
</SCRPT>
</HEAD>
<BODY><\frac{6}{6} "SKRIP…….
          ……………
      \frac{6}{6}</BODY>
</HTML>
```
#### **2.12.4 Pemanfaatan Objek ASP**

Pemanfaatan pada pemrograman berorientasi objek, maka objek pada *ASP* dapat menggunakan *prosedur* dan juga terdapat properties yang digunakan untuk menyimpan atribut-atribut object.

Pemanfaatan objek ASP adalah dengan cara:

1. Menuliskan string ke browser dan berikut akan diberikan contoh tag HTML

dan contoh hasilnya pada browser :

```
<HTML>
<HEAD>
<TITLE>Tulis Ke browser</title>
<SCRIPT LANGUAGE="VBSCRIPT" RUNAT="SERVER">
       Function cetak(Str1)
              Cetak=cstr(Str1)
       End funtion
</SCRIPT>
</HEAD><BODY>
       <P>Fungsi cetak menghasilkan string :
       <% response.write cetak("Tugas Akhir") %></P>
</BODY>
</HTML>
```
2. Menggunakan Buffer

Ada kalanya untuk halaman web yang ukurannya besar akan memerlukan waktu loading yang lama. Hal ini disebabkan karena *ASP* menuliskan dulu ke *buffer* dan tidak segera mengirimnya. Apabila atribut buffer pada objek response ini diset *TRUE*, maka setiap usaha objek ini mengirimkan informasi ke *client* terlebih dahulu akan disimpan di *buffer.* 

Berikut contoh penulisan tag HTML menggunakan *metode buffer* :

```
<% response.buffer = TRUE %>
<HTML>
<HEAD>
<TITLE>
</HEAD>
<BODY>
      < for I=1 to 100000
              response.write cstr(i) & "<BR>"
              next
      \frac{6}{6}</BODY>
</HTML>
```
3. Menggunakan Redirect

Dengan menggunakan *response redirect* dapat mengalihkan suatu halaman

web ke halaman lainnya.

```
<% response.buffer = TRUE %>
<HTML>
YHEAD>
<TITLE>Redirect</TITLE>
</HEAD><BODY>
      <acak = INT(rnd*5) select case acak
          case0 : response.redirect http://www.microsoft.com
          case1:response.redirect http://www.testIQ.co.id
          default : response.redirect http://www.mobo.co.id 
          end select
      \frac{6}{6}</BODY>
</HTML>
```
4. Mengambil Parameter dari Form

*Object request* memungkinkan untuk mengambil parameter dari form dan

menggunakannya pada halaman web anda.

5. Method Mappath

Digunakan untuk menunjukkan lokasi path fisik dari sebuah folder pada virtual *path web server*. Dengan menggunakan metode ini maka tidak perlu untuk mengganti path setiap kali memindahkan file ke web server lainnya.

```
<HTML>
<HEAD>
<TITLE>Mappath</TITLE>
</HEAD>
<BODY>
       < \frac{6}{6} response.write server.mappath("/folder1")
       \frac{6}{2}</BODY>
</HTML>
```
6. Method Create Object

Digunakan untuk membuat *instant* dari sebuah komponen sebuah server atau objek di server. Contoh berikut menunjukan bagaimana objek server akan membuat instant dari komponen *MSWC*.

```
<HTML>
   <HEAD>
   <TITLE>Create Object</TITLE>
   </HEAD><BODY>
        \geq set obj1 = server.createobject("MSWC.Browsertype")
           reponse.write "Konfigurasi browser anda :"
           if obj1.tables = TRUE then
           reponse.write "<BR> browser anda mendukung tabel"
             end if
          if obj1.frames = TRUE then
           reponse.write "<BR> browser anda mendukung frames"
             end if
          if obj1.cookies = TRUE then
           reponse.write "<BR> browser anda mendukung cookies"
             end if
       \frac{6}{6}</BODY>
</HTML>
```
#### **2.13 Internet**

Pada tahun 1969, lembaga riset Departemen Pertahanan Amerika atau DARPA (*Defence Advace Research Project Agency*), mendanai sebuah riset untuk mengembangkan jaringan komunikasi data antar komputer. Riset ini bertujuan untuk mengembangkan aturan komunikasi data antar komputer yang : (Purbo, 2001).

- 1. Bekerja secara transparan, melalui bermacam-macam jaringan komunikasi data yang terhubung satu dengan yang lainnya.
- 2. Tahan terhadap berbagai gangguan (bencana alam, serangan nuklir dan lainlain)

Pengembangan ini ternyata sukses dan melahirkan *ARPANET*. Pada tahun 1972 *ARPANET* didemontrasikan di depan peserta *the first international conferency on computer communication* dengan menghubungkan 10 *node.* 

 Aplikasi internet yang pertama kali ditemukan adalah *FTP*. Menyusul kemudian *e-mail* dan *telnet*. *E-mail* menjadi aplikasi yang paling populer di masa *ARPANET*. Pada tahun 1979 tercatat sebagai tahun berdirinya *USENET* yang pada awalnya menghubungkan universitas Duke dan UNC.

 Ukuran *ARPANET* sendiri semakin lama semakin membesar. Protocol komunikasi data yang digunakan waktu itu adalah NCP *(Network Communication Protocol),* tidak sanggup untuk menampung node komputer yang besar ini. *DARPA* kemudian mendanai proyek untuk membuat protokol yang lebih umum. Protokol ini dinamai *TCP/IP*. Departemen Pertahanan Amerika menyatakan *TCP/IP* menjadi standar untuk jaringan pada tahun 1982. Protokol ini kemudian diadopsi menjadi standar *ARPANET* pada tahun 1983. Perusahaan *BBN (Bolt Beranek Newman)* membuat protokol *TCP/IP* berjalan diatas komputer dengan sistem operasi *UNIX*. Pada saat itulah dimulai penggabungan antara *UNIX* dan *TCP/IP*. (Purbo, 2001).

## **2.14 TCP/IP**

 TCP/IP *(Transmission Control Protocol/Internet Protocol)* adalah sekelompok protokol yang mengatur komunikasi data komputer di internet. Komputer-komputer yang terhubung ke internet berkomunikasi dengan protokol ini. Karena menggunakan bahasa yang sama, yaitu protokol TCP/IP, perbedaan jenis komputer dan sistem operasi tidak menjadi masalah. (Purbo, 2001). Sekumpulan protokol TCP/IP ini dimodelkan dengan empat layer TCP/IP, sebagaimana terlihat pada gambar 2-1.

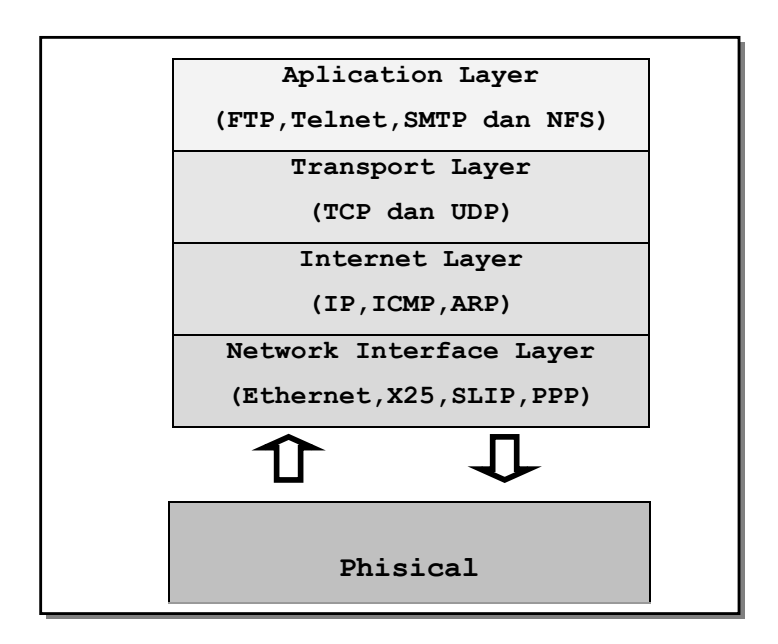

**Gambar 2.11** *Layer TCP/IP* (Purbo, 2001)

## **2.15 Hypertext dan HTTP**

*Hypertext* adalah salah satu cara untuk *me-link* banyak file, yaitu dari halaman satu menunjuk ke halaman lainnya yang berbeda file. Proses tersebut dapat berulang-ulang terus, mungkin dapat melalui ratusan halaman. (Tanenbaum, 1996)

HTTP (*Hypertext Transfer Protocol)* ini digunakan untuk jenis layanan WWW di jaringan TCP/IP. Spesifikasi protokol ini didefinisikan oleh *Tim Barnes-Lee* dalam RFC 1945 dan digunakan di internet sejak tahun 1990.

 Protokol HTTP bersifat *request-response*, yaitu dalam protokol ini client menyampaikan pesan *request* ke *server* dan *server* kemudian memberikan *response* yang sesuai dengan *request* tersebut. *Request* dan *response* dalam protokol HTTP disebut sebagai *request chain* dan *response chain*. Hubungan HTTP yang paling sederhana terdiri atas hubungan langsung antara *user agent* dengan *server* asal.

## **BAB III**

## **ANALISIS DAN PERANCANGAN SISTEM**

#### **3.1 Analisis Sistem**

Analisis merupakan suatu penguraian sistem informasi yang utuh ke dalam bagian-bagian komponennya dengan maksud untuk mengidentifikasikan dan mengevaluasi permasalahan-permasalahan, kesempatan-kesempatan, hambatan hambatan yang terjadi dan kebutuhan-kebutuhan yang diharapkan sehingga dapat diusulkan perbaikan-perbaikan.

Seperti langkah-langkah yang dilakukan pada salah satu model proses rekayasa perangkat lunak yaitu model waterfall, maka pada bab ini akan dibahas tentang tahap-tahap dalam membangun perangkat lunak. Proses analisis merupakan salah satu tahap yang harus dilalui rekayasa piranti lunak karena melalui analisis definisi masalah menjadi lebih jelas, kebutuhan sistem dapat dispesifikasi sehingga kriteria yang harus dipenuhi sistem dapat ditentukan supaya sistem yang dihasilkan nantinya dapat menjadi solusi dari masalah tersebut

Banyak lembaga yang melakukan tes IQ secara manual serta melakukan penilaian yang dilakukan juga secara manual. Sehingga hasil dari tes yang

dilakukan oleh seorang peserta menjadi sangat lama dan belum tentu akurat dikarenakan penyelenggara tes juga butuh waktu lama dan harus teliti untuk memeriksa jawaban tes peserta supaya tidak terjadi kesalahan.

#### **3.1.1 Identifikasi Masalah**

Pada pelaksanaan simulasi tes IQ online, maka jelas bahwa permasalahan bagaimana dan seperti apa pelaksanaan tes IQ itu sendiri. Maka aplikasi ini mengambil permasalahan-permasalahan berikut:

- 1. Suatu upaya dalam mencerdaskan kehidupan bangsa dan memperkenalkan bagaimana penerapan teknologi pada setiap aspek kehidupan.
- 2. Kurangnya kesempatan dan pengetahuan masyarakat umum dalam mengenal apa dan bagaimana pelaksanaan tes IQ, untuk dapat melatih diri mengahadapi soal-soal seperti apa saja yang dapat ditemui jika seseorang melaksanakan tes IQ.
- 3. Besarnya biaya yang harus dikeluarkan oleh pihak penyelenggara tes untuk mempersiapkan bahan tes dengan menggunakan soal dalam media kertas pada tiap kali tes berlangsung.
- 4. Besarnya waktu dan tenaga yang diperlukan untuk memeriksa jawaban pada tiap hasil tes didapatkan.

Alasan-alasan di atas merupakan masalah yang saat ini dihadapi oleh pihak penyelenggara tes IQ maupun masyarakat umum.

## **3.1.2 Identifikasi Penyebab Masalah dan Pemecahannya.**

Dikarenakan faktor keterbatasan waktu dan tenaga yang dimiliki oleh pihak penyelenggara tes IQ dalam proses memperkenalkan apa dan bagaimana tes IQ dilaksanakan pada masyarakat umum sehingga dalam pelaksanaan tes masyarakat yang akan mengikuti pelaksanaan tes IQ tidak begitu awam terhadap soal-soal yang disajikan.

Sebagian besar sistem yang sedang berjalan pada badan penyelenggara tes IQ adalah tes secara manual, dan pelaksanaan tes IQ ini ada dua cara yaitu individual dan klasikal. Pelaksanaan tes IQ secara individual yaitu pelaksanaan tes IQ secara perorangan dimana peserta harus datang ke biro-biro pelaksanaan tes IQ, sebelum tes dimulai pengawas akan memberikan penjelasan tentang tes yang akan dilakukan. Jumlah pengawas hanya 1 orang dan hasil dari tes yang dilakukan baru dapt dlihat 7 sampai 10 hari.Tes IQ klasikal diadakan oleh suatu instansi dan bekerjasama dengan badan tes IQ. Tes IQ klasikal lebih murah dibandingkan tes IQ individual, pelaksanaannya ditempat-tempat tertentu yang diadakan oleh penyelenggara dan jumlah pengawasnya banyak. Biasanya 1 pengawas mengawasi maksimal 20 orang peserta. Hasil dari tes itu baru dapat dilihat sekitar 3 minggu sampai 1 bulan. Penyebab dari hasil dari tes lama keluar dikarenakan pemerikasaan tes secara manual.

Melalui media internet diharapkan masyarakat dapat menikmati dan mengikuti pelaksanaan tes IQ secara global mulai dari masyarakat golongan atas sampai ke golongan yang mampu mengakses internet, dimanapun dan kapanpun.

Selain itu dengan memanfaatkan teknologi internet dan aplikasi tes IQ Online ini, maka pekerjaan para pihak penyelenggara tes IQ ini tidak perlu disibukkan dengan proses koreksi jawaban tiap peserta, sehingga dengan demikian baik dari sektor efisiensi waktu maupun tenaga kedua pihak dapat diuntungkan.

#### **3.2 Perancangan Sistem**

Tahap perancangan sistem adalah tahap mengidentifikasi dari kebutuhankebutuhan fungsional untuk persiapan dalam rancang bangun implementasi, yang bertujuan untuk merancang dan mendesain sistem dalam memenuhi kebutuhan pemakai sistem.

Tahap-tahap yang dilakukan dalam perancangan sistem ini adalah perancangan diagram proses, perancangan basis data, pemilihan bahasa pemrograman dan yang terakhir adalah perancangan tampilan atau *interface* untuk menu, *form* dan keluaran.

## **3.2.1 Perancangan Tahapan dalam pelaksanaan Tes IQ**

Tahapan- tahapan pada pelaksanaan tes adalah sebagai berikut:

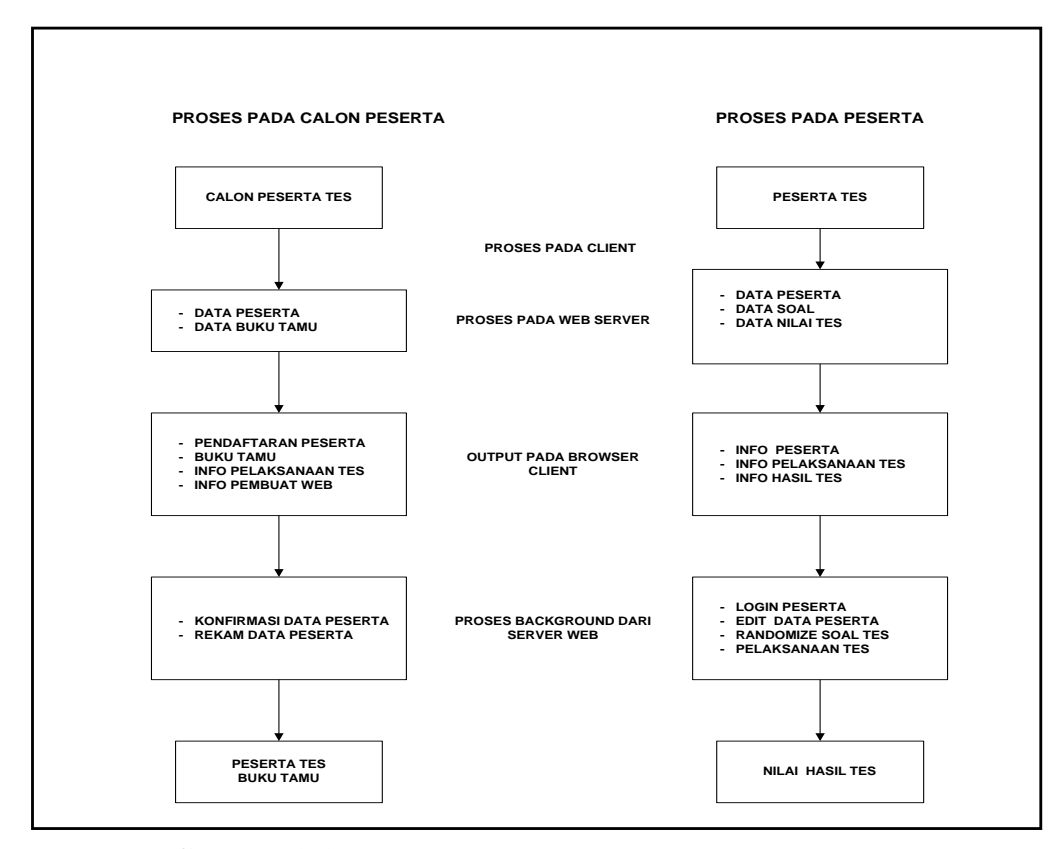

**Gambar 3.1** Perancangan Tahapan-Tahapan pelaksanaan tes

Keterangan Proses Pada Calon Peserta :

Dari *browser* calon peserta menginputkan data peserta jika calon peserta mendaftarkan diri sebagai anggota peserta tes IQ dan informasi buku tamu jika calon peserta bermaksud mengisi buku tamu yang diminta oleh *server*.Data-data yang telah diinputkan akan diproses pada *web browser* sesuai dengan aturan proses yang dipilih oleh calon peserta (Informasi Pelaksanaan Tes, Informasi Pembuat Web, Pendataan Peserta dan Pengisian Buku Tamu).Hasil dari *server* yang dikirim kembali ke *client* sebagai hasil dari proses yang diminta oleh calon peserta berupa dokumen HTML (Konfirmasi hasil *validasi* dari proses pengisian data peserta dan buku tamu ataupun proses rekam hasil pengisian data).Setelah user mengisikan informasi yang sesuai dengan yang diminta oleh *server* pada salah satu dari proses yang telah dipilih oleh calon peserta, maka berikutnya calon peserta akan menjadi peserta jika calon peserta melakukan pendaftaran, namun jika dipilih buku tamu maka dihasilkan informasi tamu pada buku tamu.

### Keterangan Proses Pada Peserta :

Dari *browser* peserta menginputkan data peserta jika peserta bermaksud mengedit data pribadi peserta, merequest data soal jika peserta bermaksud melakukan tes IQ dan merequest nilai hasil tes, jika peserta bermaksud menampilkan informasi hasil tes IQ yang diminta oleh server.Data-data yang telah diinputkan akan diproses pada *web browser* sesuai dengan aturan proses yang dipilih oleh peserta (Informasi Peserta pada saat pengeditan informasi peserta, Informasi Soal Tes pada saat pelaksanaan tes berlangsung, Informasi nilai hasil tes pada saat peserta meminta nilai hasil tes yang pernah diikuti).Hasil dari server

yang dikirim kembali ke client sebagai hasil dari proses yang diminta oleh peserta berupa dokumen HTML (Konfirmasi hasil *validasi* dari proses pengisian data peserta, informasi penyajian soal pada saat tes dilaksanakan dan informasi penyajian skor setelah proses *request* nilai).Setelah user mengisikan informasi yang sesuai dengan yang diminta oleh server pada salah satu dari proses yang telah dipilih oleh peserta, maka berikutnya peserta akan menerima keluaran berupa nilai hasil tes dari proses pelaksanaan tes IQ.

## **3.2.2 Rancangan DFD**

Rancangan DFD merupakan alat perancangan sistem yang berorientasi pada alur data dengan konsep dekomposisi dapat digunakan untuk penggambaran analisa maupun rancangan sistem yg mudah.

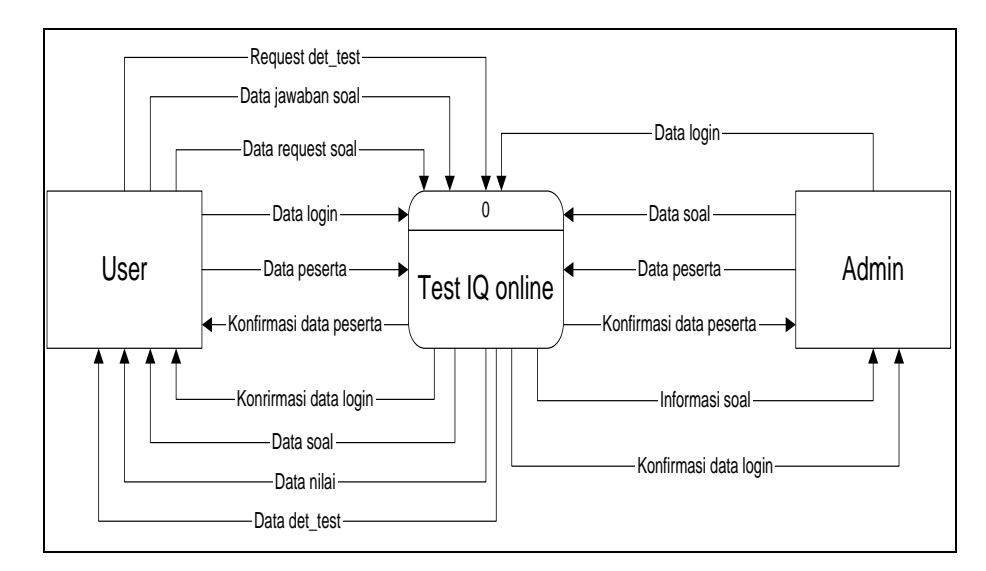

**Gambar 3.2** Diagram Konteks

Dalam DFD level 0 disebut juga diagram konteks. User dapat melakukan test IQ setelah mendaftarkan diri menjadi peserta. Peserta yang sudah mendaftarkan diri akan dapat melakukan test ataupun melihat nilai yang

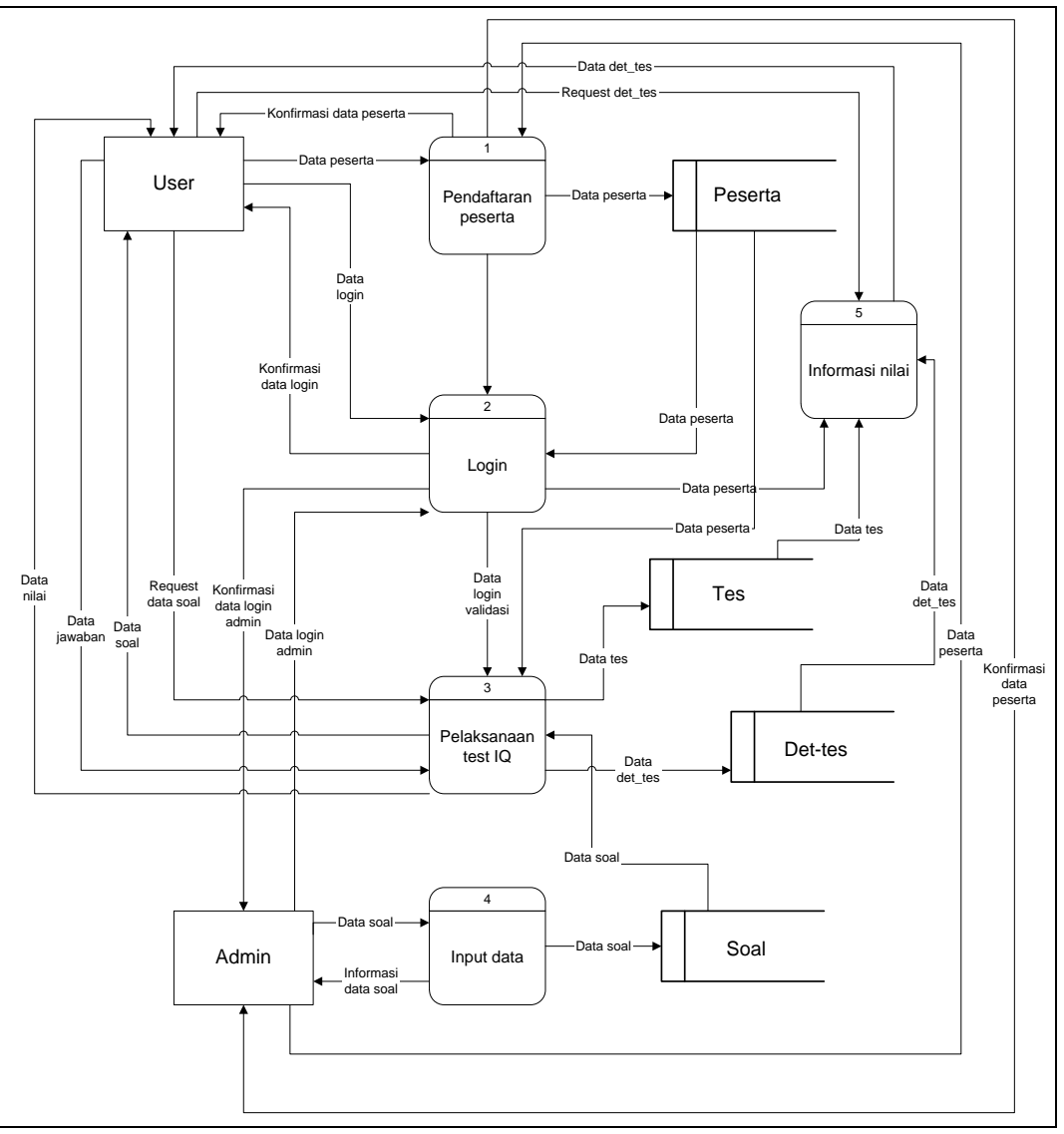

sebelumnya. Peserta dapat melakukan test lebih dari satu kali. Seorang administrator dapat melakukan input data soal.

**Gambar 3.3** DFD Level 1

Pada level 1 yaitu menjelaskan proses apa saja yang terjadi. Proses yang terjadi pada level ini adalah pendaftaran peserta, login, pelaksanaan test IQ, input data, informasi nilai. *User* harus mendaftakan diri agar bisa menjadi seorang peserta. *User* yang sudah menjadi seorang peserta dapat secara langsung melakukan tes ataupun melihat nilainya yang sebelumnya jika *user* sudah pernah mengikuti tes sebelumnya dengan memasukan id peserta dan *password.* 

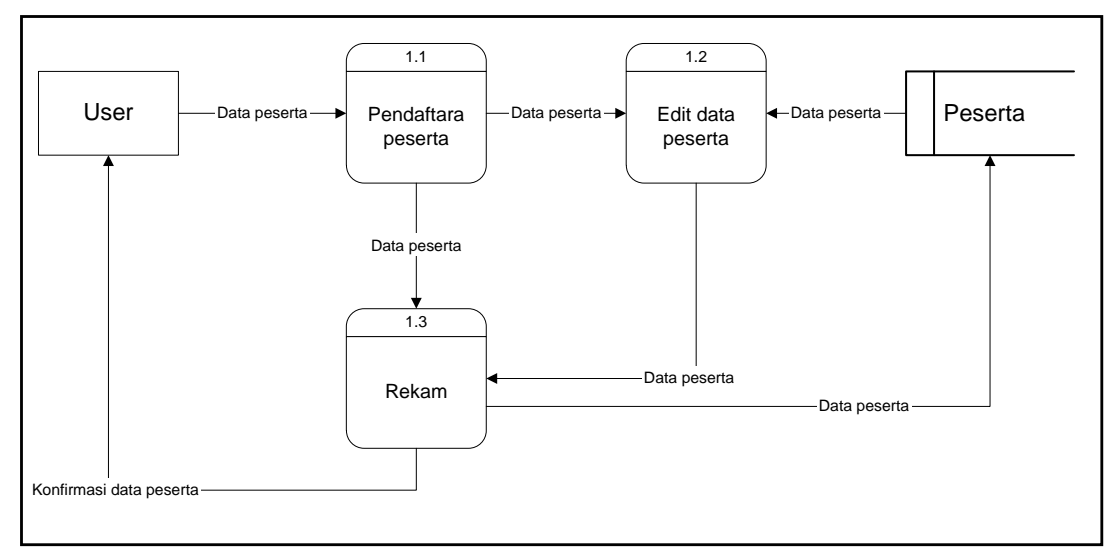

**Gambar 3.4** DFD Level 2 Proses Pendaftaran peserta

Pada Dfd Level 2 proses pendaftaran peserta yaitu user harus mendaftar agar bisa menjadi seorang peserta. User memasukkan id peserta, nama peserta, alamat peserta, kota peserta, tlp peserta, jenis kelamin, agama, *password*, pengingat, dan jawab. Pengingat dan jawab yang dimaksud adalah jika peserta lupa passwordnya. Proses edit dapat dilakukan oleh user apabila user ingin mengganti datanya. User akan mendapatkan konfirmasi apakah data yang diisikan sudah lengkap atau belum.

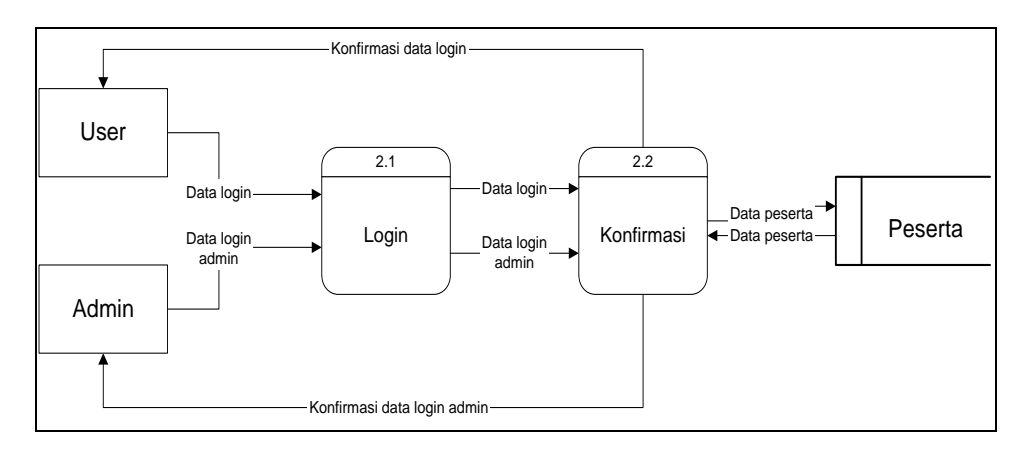

**Gambar 3.5** DFD Level 2 Proses Login

Pada proses login ini adalah user yang sudah mendaftarkan diri dan menjadi seorang peserta. User dapat secara langsung melakukan test maupun melihat hasil tes yang sudah pernah dilakukan sebelumnya hanya dengan memasukkan id dan passwordnya. Setelah memasukan id dan passwordnya peserta akan mendapatkan konfirmasi dan jika sudah sukses peserta dapat melanjutkan pada proses informasi nilai.

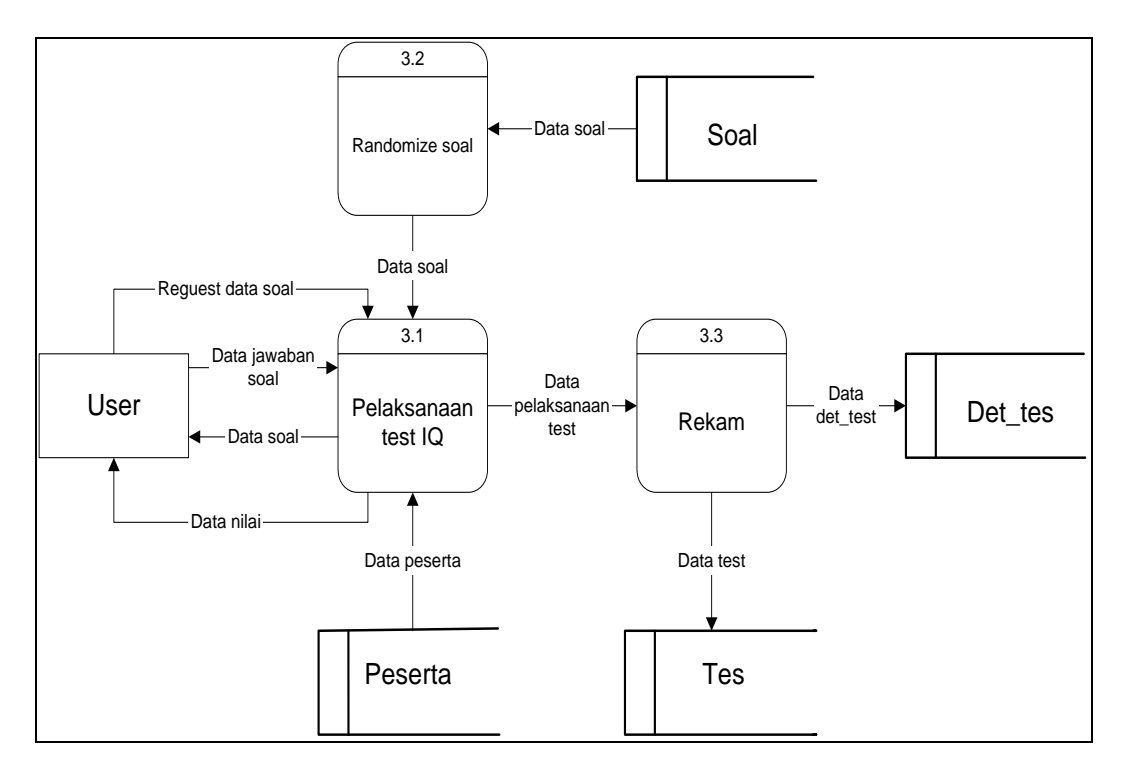

**Gambar 3.6** DFD Level 2 Proses Pelaksanaan Test

Proses pelaksanaan test IQ dapat berjalan apabila id dan password peserta sudah cocok. Sebelum soal ditampilkan soal akan terlebih dahulu diacak yang terjadi pada proses randomize soal. Pada proses ini peserta akan melakukan test yang dibagi menjadi 3 kategori yaitu mudah, sedang, sulit yang hasilnya akan disimpan pada tabel test dan tabel de-test.

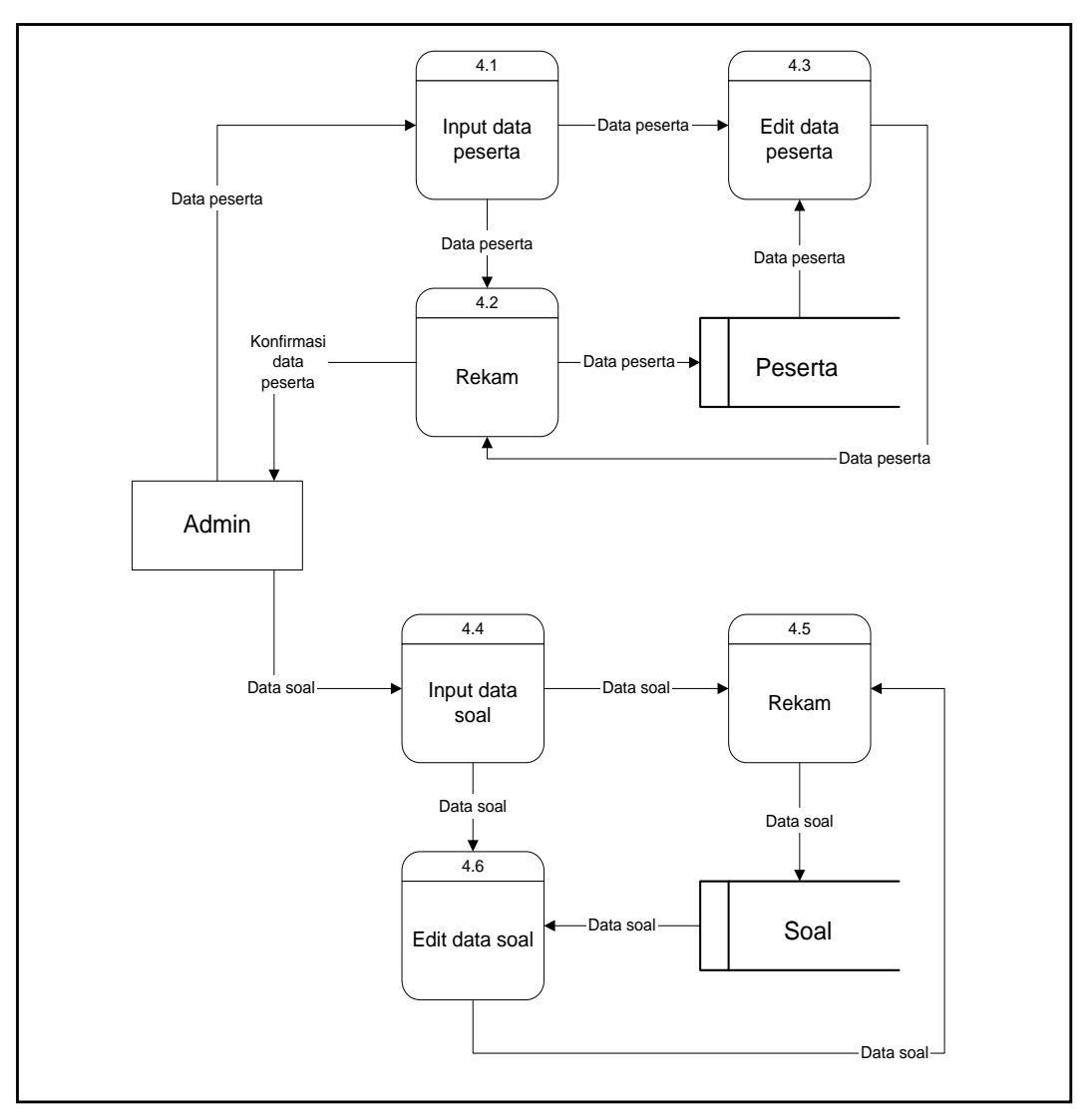

**Gambar 3.7** DFD Level 2 Proses Input Data

Setelah melakukan tes secara keseluruhan peserta akan menerima nilai dan berupa keterangan hasil tes yang sudah dilakukan.

Pada proses input data ini hanya dapat dilakukan oleh seorang admin. Admin dapat menambahkan maupun mengurangi data soal. Seorang admin juga dapat menmbahkan maupun mengedit data peserta. Soal yang sudah di input maupun diedit akan disimpan di tabel soal sedangkan data peserta yang sudah ditambahkan ataupun diedit disimpan pada tabel peserta.

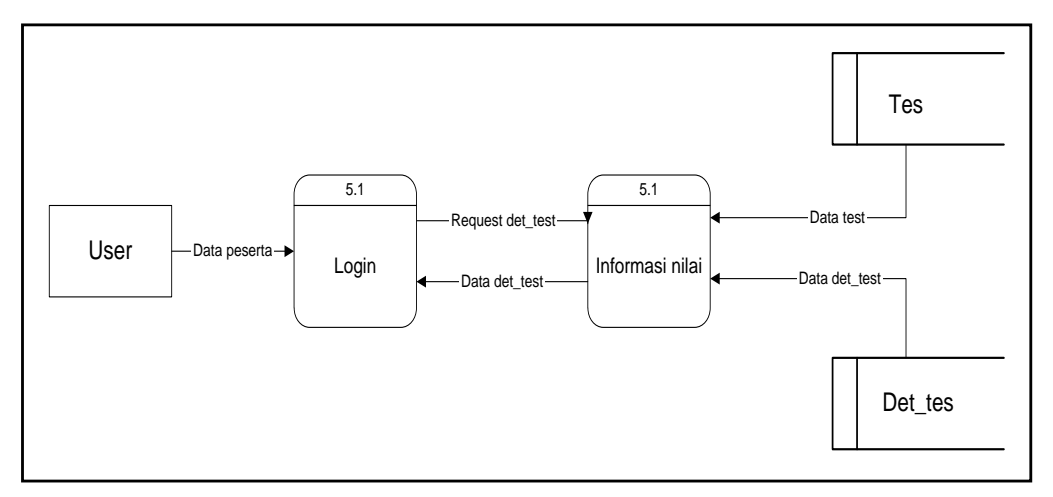

**Gambar 3.8** DFD Level 2 Proses Informasi Nilai

Seorang peserta yang ingin melihat nilai-nilainya yang sebelumnya dapat dilihat pada proses ini. Peserta juga dapat melihat detail tes yang pernah dilakukan sebelumnya. Dengan adanya proses ini peserta dapat melihat perbandingan tes yang dilakukan pada beberapa kali tes.

#### **3.2.3 Perancangan ER Diagram**

Perancangan ER Diagram adalah suatu pemodelan dari basisdata relasional yang didasarkan atas persepsi di dalam dunia nyata, terdiri dari sekumpulan objek yang saling berhubungan antara satu dengan yang lainnya. Suatu objek disebut entity dan hubungan yang dimilikinya disebut relationship.

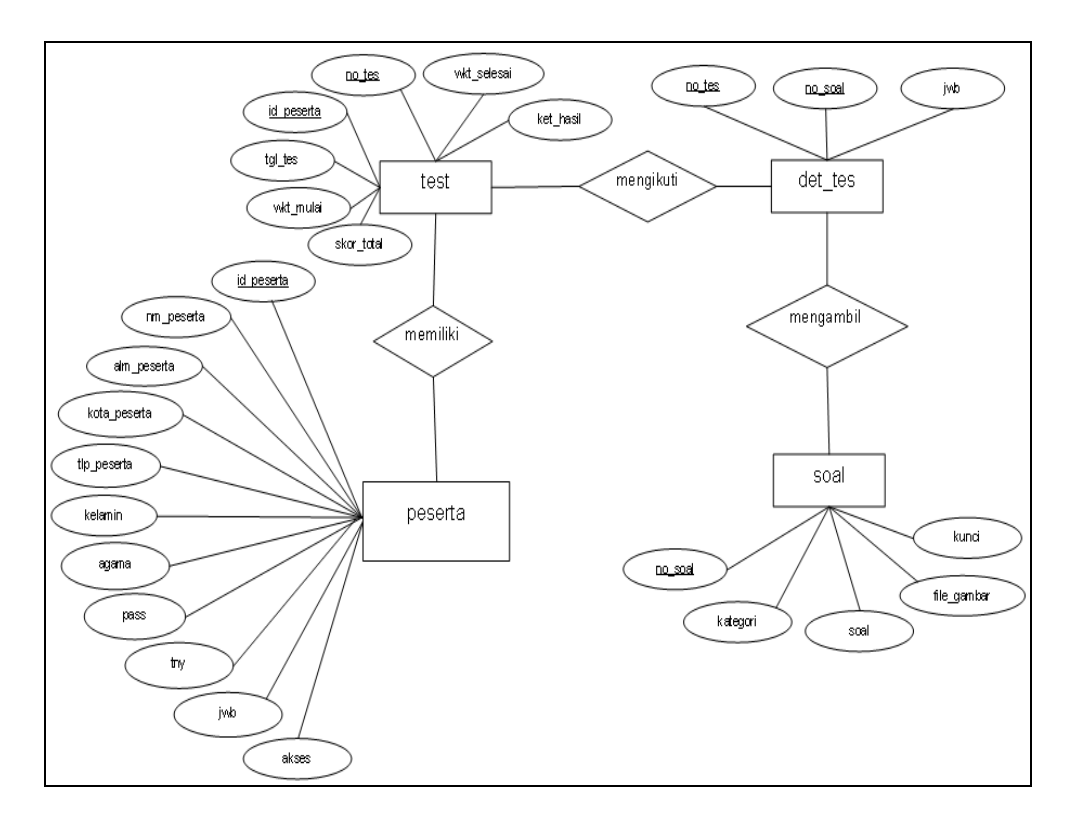

# Berikut ini perancangan ER Diagram yang ditunjukan pada gambar 3.9

**Gambar 3.9** ER Diagram

Pada gamber 3.9 menjelaskan hubungan antara beberapa tabel – tabel atau entity yang mempunyai beberapa atribut dengan mendefinisikan key dari beberapa atribut.

#### **3.2.4 Perancangan Basis Data**

Basis data yang nantinya digunakan dalam pengembangan sistem ini memerlukan 1 (satu) file basis data yang bernama TES\_IQ.MDF yang berfungsi untuk menyimpan informasi struktur tabel dan 1 (satu) file log yang bernama TES\_IQ.LDF yang berfungsi untuk mencatat seluruh aktifitas yang terjadi pada server yang berhubungan dengan basis data TES\_IQ yang dibuat dengan menggunakan format dari Microsoft SQL Server 2000. dimana file basis data TES\_IQ.MDF berisi empat struktur tabel dimana masing-masing tabel Peserta, tabel Soal, tabel Tes dan tabel Det tes.

Berikut ini adalah tabel yang tersimpan dalam berkas basis data TES\_IQ.MDF :

| Nama field  | Tipe data   | <b>Ukuran</b> | Keterangan    |
|-------------|-------------|---------------|---------------|
|             |             |               |               |
| no_soal     | Int         | 3             | No soal       |
| kategori    | Char        |               | Kategori      |
| soal        | <b>Text</b> | 20            | Soal          |
| file_gambar | Char        | 40            | File gambar   |
| kunci       | Char        |               | Kunci jawaban |

**Tabel 3.1** Struktur Tabel Soal

**Tabel 3.2** Struktur Tabel Det\_Tes

| Nama field | <b>Tipe data</b> | <b>Ukuran</b> | Keterangan   |
|------------|------------------|---------------|--------------|
| no_tes     | Char             | 15            | No tes       |
| no_soal    | Int              | 3             | Nomer soal   |
| jwb        | Char             |               | Jawaban soal |

| Nama field   | <b>Tipe data</b> | <b>Ukuran</b> | Keterangan            |
|--------------|------------------|---------------|-----------------------|
| id_peserta   | char             | 15            | Id peserta            |
| nm_peserta   | char             | 40            | Nama peserta          |
| alm_peserta  | char             | 80            | Alamat peserta        |
| kota_peserta | char             | 20            | Kota peserta          |
| tlp_peserta  | char             | 20            | Telepon peserta       |
| kelamin      | char             | $\mathbf{1}$  | Jenis kelamin peserta |
| agama        | char             | $\mathbf{1}$  | Agama peserta         |
| pass         | char             | 10            | Password              |
| tny          | char             | 1             | Pertanyaan            |
| jwb          | char             | 20            | Jawaban               |
| akses        | char             | 10            | Akses peserta         |

**Tabel 3.3** Struktur Tabel Peserta

**Tabel 3.4** Struktur Tabel Tes

| Nama field  | <b>Tipe data</b> | Ukuran         | Keterangan              |
|-------------|------------------|----------------|-------------------------|
| no_tes      | Char             | 15             | No tes                  |
| id_peserta  | Char             | 15             | Id peserta              |
| tgl_tes     | Datetime         | 10             | Tanggal pelaksanaan tes |
| wkt mulai   | Datetime         | 10             | Waktu mulai tes         |
| wkt selesai | Datetime         | 10             | Waktu selesai tes       |
| skor total  | Int              | $\overline{4}$ | Total skor              |
| ket hasil   | Text             | 15             | Keterangan hasil tes    |

#### **3.2.5 Perancangan Relasi Antar Tabel**

Setelah menentukan entity dan attribut beserta kuncinya, maka selanjutnya adalah menentukan relasi antar entity. Bisa saja antara satu entity dengan entity yang lainnya tidak saling berhubungan, tapi entity tersebut berhubungan dengan entity yang satu lagi. Jika antara satu entity dengan entity yang lain saling berhubungan, maka hubungan tersebut dinyatakan sebagai entity baru, dan harus ditentukan pula attribut dan field kuncinya.

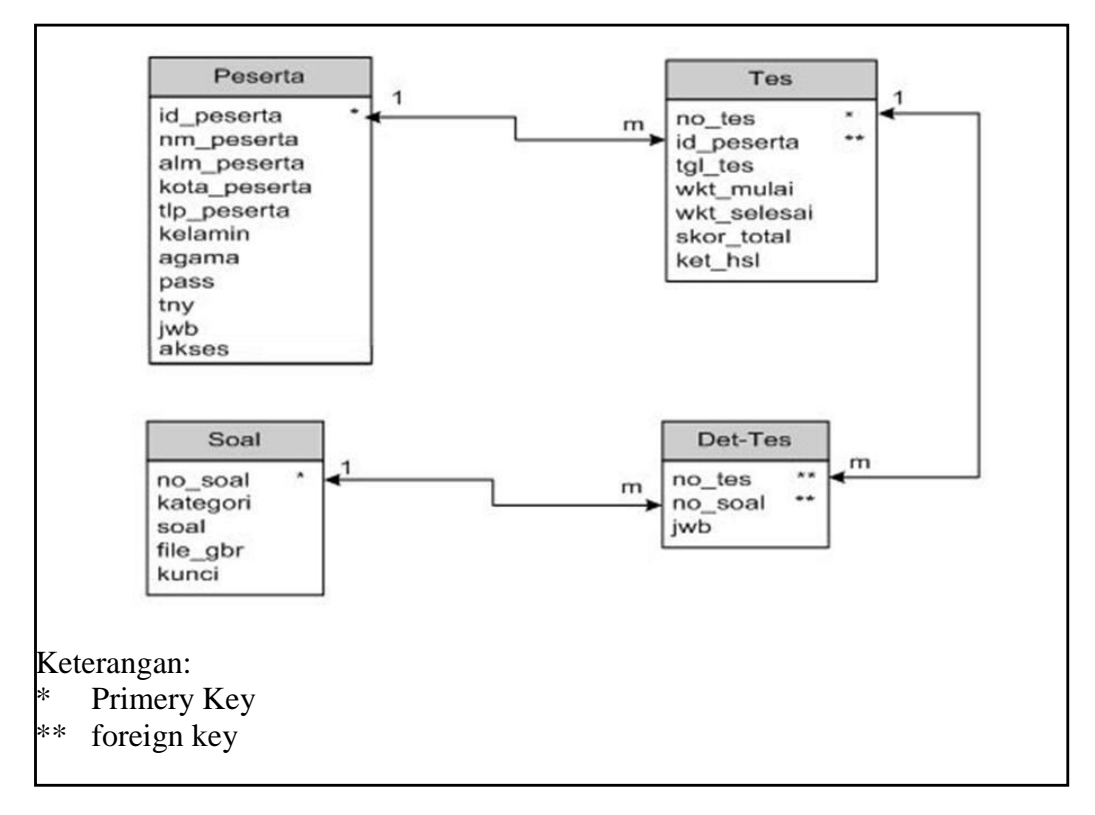

Perancangan relasi antar tabel dari sistem ini adalah:

#### **Gambar 3.10** Perancangan Relasi Antar Tabel

Pada gambar 3.10 menjelaskan hubungan antara beberapa tabel – tabel atau entity yang mempunyai beberapa atribut dengan mendefinisikan key dari beberapa atribut.

# **3.2.6 Diagram Alir** *( FlowChart)*

Diagram Alir *(flowCart)* untuk informasi nilai dari sistem ini adalah:

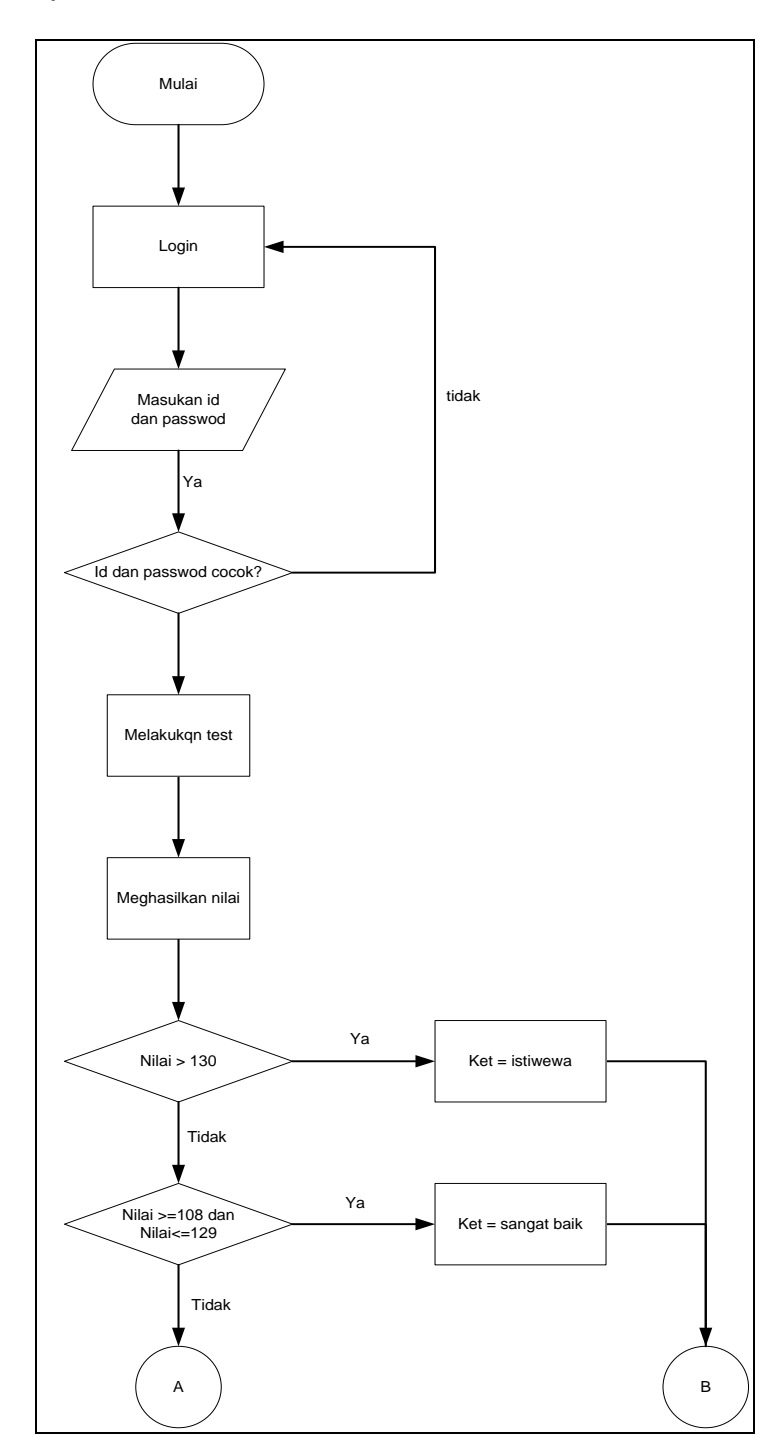

**Gambar 3.11** Diagram Alir Informasi Nilai

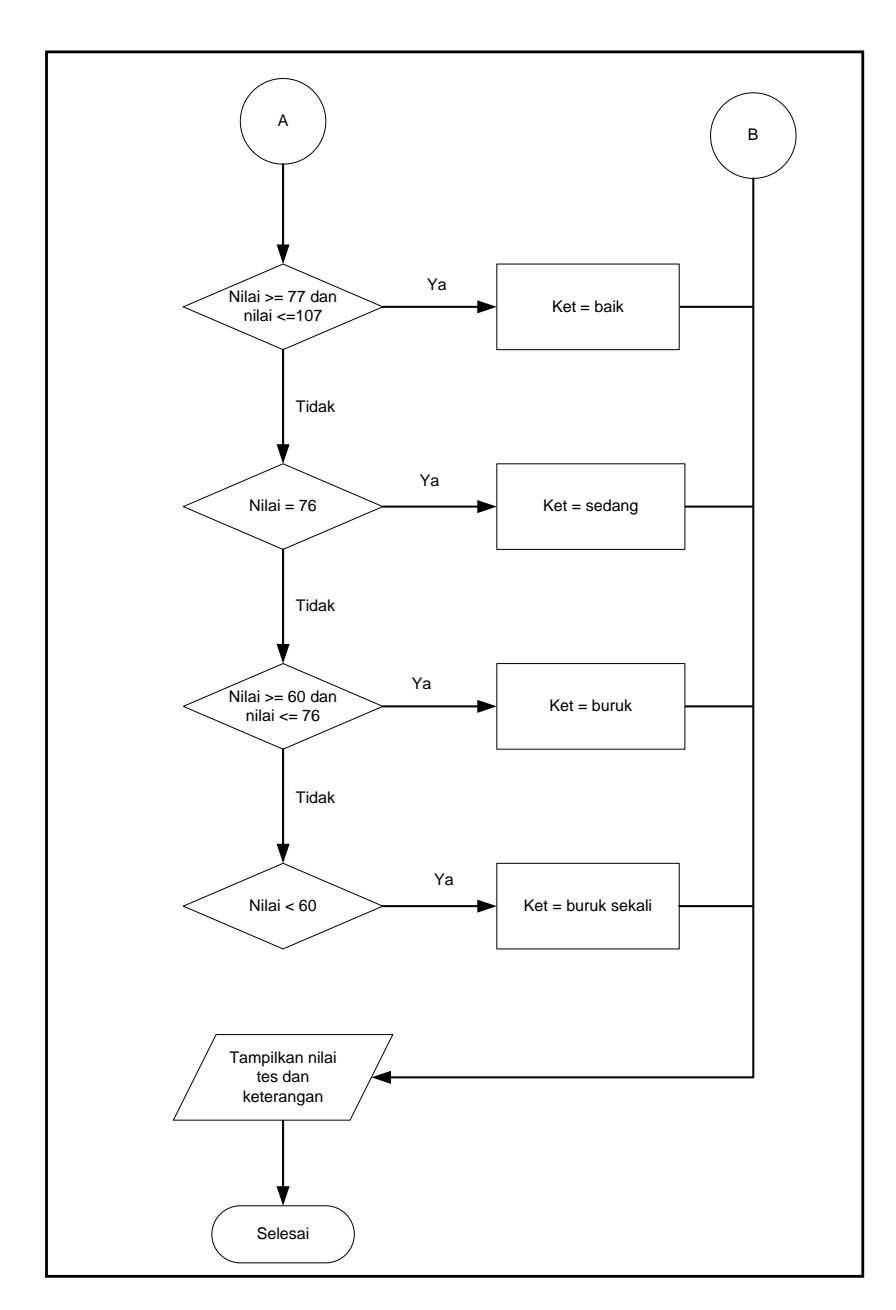

**Gambar 3.12** Diagram Alir Informasi Nilai (lanjutan)

## **3.3 Perancangan Menu dan Hubungan Antar Halaman**

Tampilan yang akan digunakan dalam membangun sistem ini adalah seperti halaman-halaman web pada umumnya yang bersifat *hypertext*. Dalam pengembangan aplikasi ini terdapat lima halaman utama yang dapat diakses langsung oleh user dari *browser client*. Satu halaman proses yang ditampilkan setelah *user* melakukan *login* dan beberapa halaman lainnya yang berisikan informasi dan proses tes IQ.

Secara garis besar hubungan antar halaman pada pengembangan sistem ini digambarkan sebagain berikut:

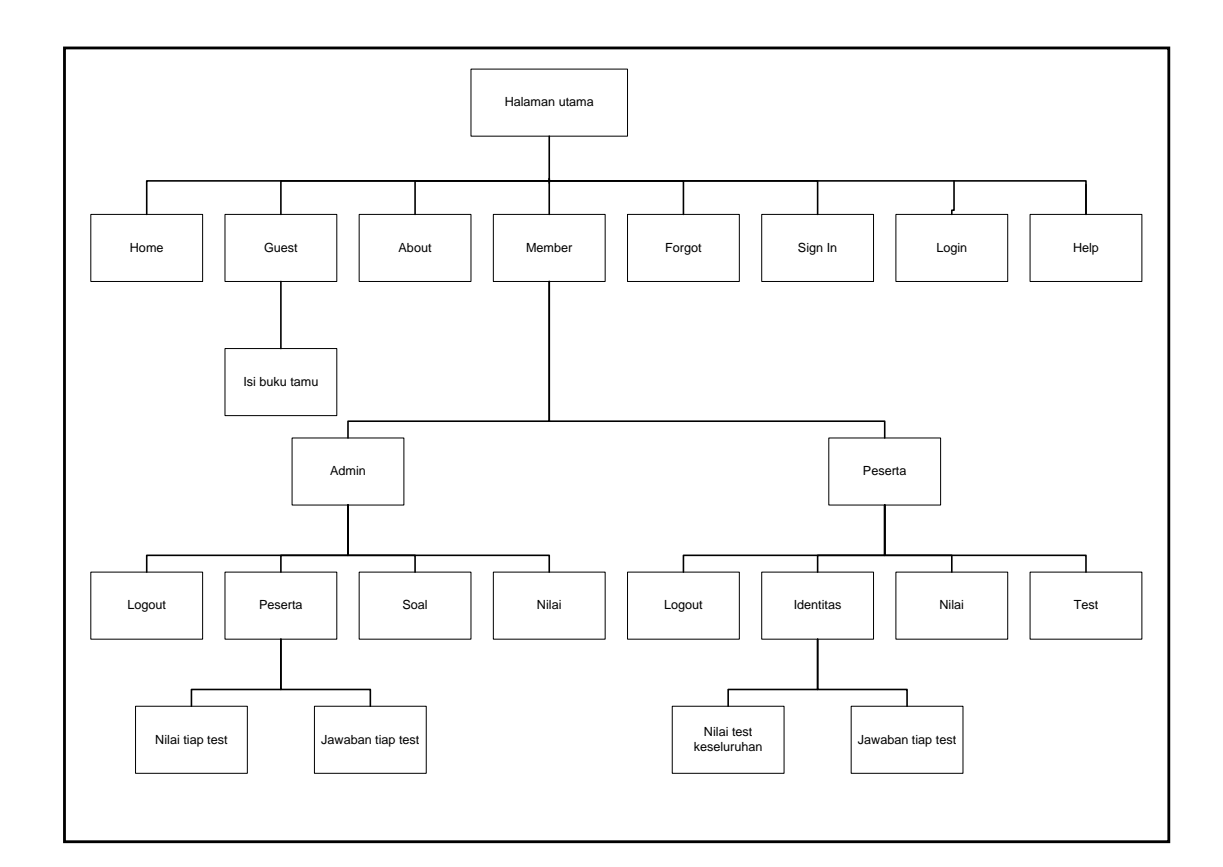

**Gambar 3.13** Hubungan Antar Halaman

## Keterangan :

1. Halaman Utama atau istilah umumnya dalam internet adalah *Home Page* terdapat menu-menu utama yang berbentuk *hyperlink* yang mengarah pada halaman *signIn*, halaman *about*, halaman *guest*, halaman *member*, halaman *home* dan halaman *forgot.*

- 2. Halaman *signIn* berfungsi untuk menerima data informasi calon peserta yang akan bergabung sebagai peserta tes IQ.
- 3. Halaman *about* berfungsi untuk menampilkan informasi pembuat program dan pengembang aplikasi.
- 4. Halaman *guest* berfungsi untuk menerima komentar-komentar dari user yang mengakses web.
- 5. Halaman *member* berfungsi untuk membedakan jenis user, yaitu masingmasing berupa peserta tes dan administrator.
- 6. Halaman *forgot* berguna untuk memberikan informasi *password* bagi *user*  yang lupa dengan *password* yang dimilikinya sebelum melakukan *login*.
- 7. Jika seorang *user* login sebagai peserta, maka selanjutnya halaman member akan memuat tombol-tombol berupa tombol *logout*, tombol identitas, tombol nilai hasil tes dan tombol untuk memulai melakukan tes IQ.
- 8. Jika seorang *user* login sebagai administrator, maka selanjutnya halaman *member* akan memuat tombol-tombol berupa tombol *logout*, tombol peserta, tombol soal tes dan tombol nilai hasil tes peserta.
- 9. Jika seorang *user* ingin mengetahui fungsi-fungsi tombol dapat dilihat pada halaman *Help*.

#### **3.4 Perancangan Tampilan Web**

Berikut ini adalah tampilan rancangan halaman utama yang disertai dengan penjelasannya :

### **3.4.1 Halaman Utama**

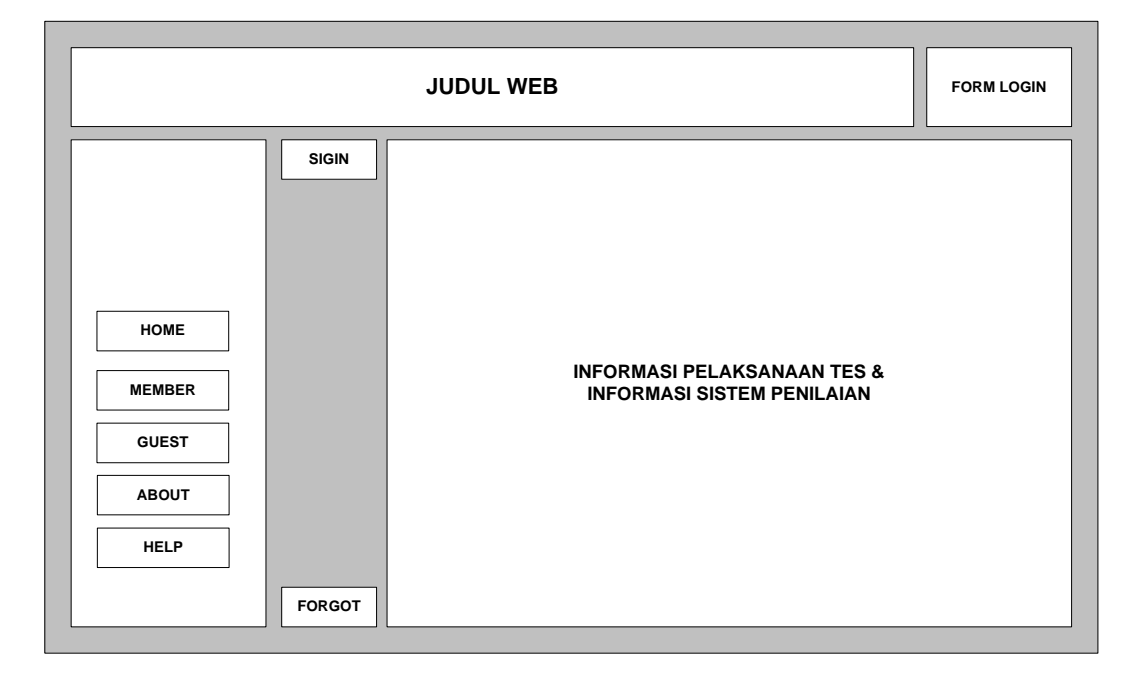

**Gambar 3.14** Rancangan Halaman Utama

Keterangan :

Pada bagian atas (*top frame*) sebelah kanan halaman disisipkan sebuah form untuk melakukan proses login. Sedangkan disisi lainnya terdapat judul web.Pada bagian kiri (*left frame*) halaman terdapat beberapa tombol hyperlink yang berfungsi untuk menampilkan halaman *member*, halaman *guest*, halaman *about*, halaman *signIn* dan halaman *forgot*. Pada bagian tengah (*main frame*) halaman terdapat informasi tentang pelaksanaan tes dan sistem penilaian yang diterapkan pada *website* ini.

#### **3.4.2 Halaman Member**

Seperti yang telah dijelaskan sebelumnya bahwa halaman *member* terdiri dari dua kategori tombol yang sesuai dengan jenis *user* yang melakukan *login*, masing-masing halaman *member* tersebut yaitu; halaman *member* yang berfungsi sebagai halaman peserta dan halaman member yang berfungsi sebagai halaman administrato*r.* Untuk lebih jelasnya perhatikan gambar berikut :

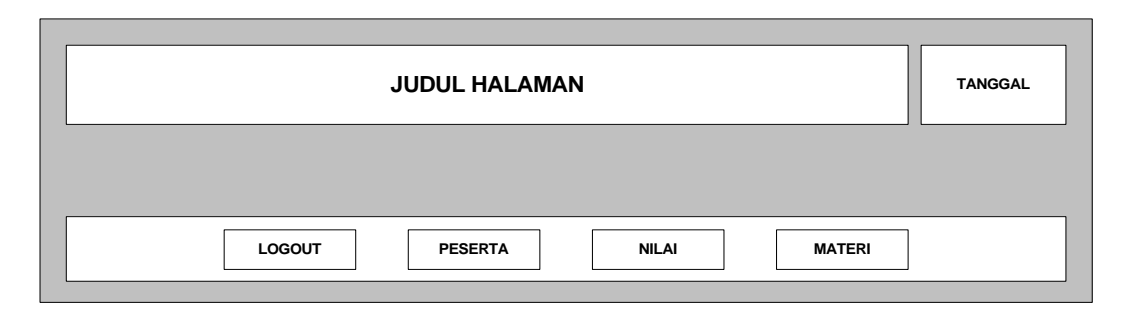

**Gambar 3.15** Rancangan Halaman Member Sebagai Administrator

Keterangan :

Tombol *logout* digunakan untuk keluar dari mode administrato*r* dan menutup session yang digunakan selama administrator login. Tombol peserta digunakan untuk menampilkan halaman data peserta tes. Tombol nilai digunakan untuk menampilkan halaman nilai yang didapat oleh peserta tes yang pernah mengikuti tes IQ. Tombol materi digunakan untuk menampilkan halaman data soal-soal tes IQ yang akan diikuti oleh peserta.

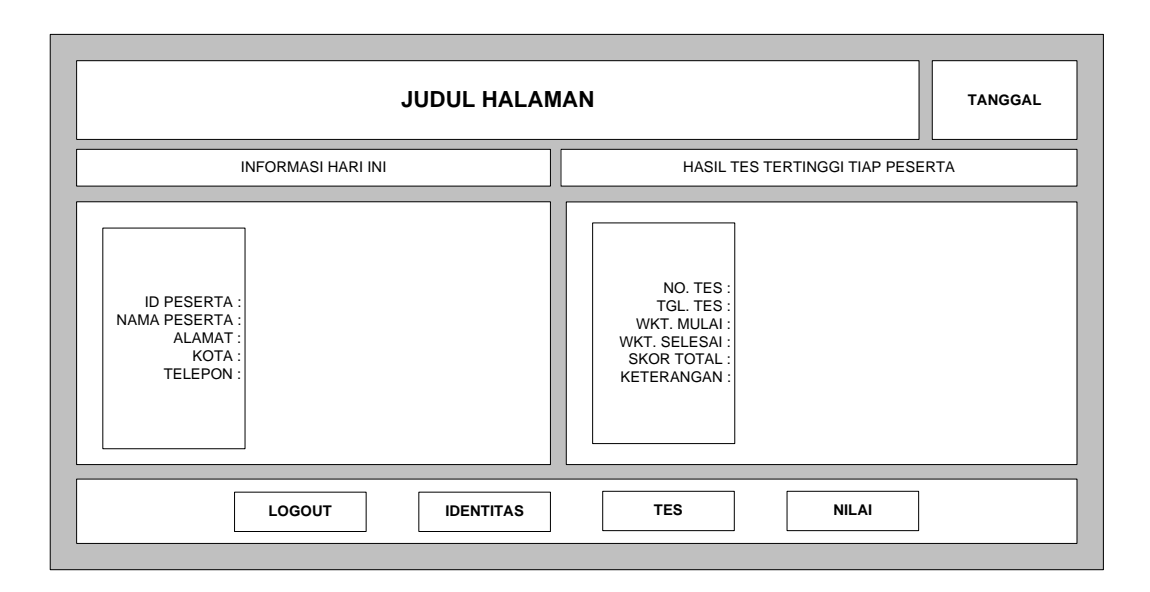

**Gambar 3.16** Rancangan Halaman Member Sebagai Peserta

Keterangan :

Tombol *logout* digunakan untuk keluar dari mode peserta dan menutup session yang digunakan selama peserta login. Tombol identitas digunakan untuk menampilkan halaman pengeditan informasi peserta. Tombol nilai digunakan untuk menampilkan halaman nilai yang didapat oleh peserta tes yang pernah mengikuti tes IQ. Tombol tes digunakan untuk memulai proses tes IQ.

## **3.4.3 Halaman Peserta**

Halaman peserta ini digunakan untuk menerima proses *entry* data informasi peserta tes pada proses pendaftaran peserta baru dan direkam ke dalam tabel Peserta. Untuk lebih jelasnya perhatikan gambar berikut :

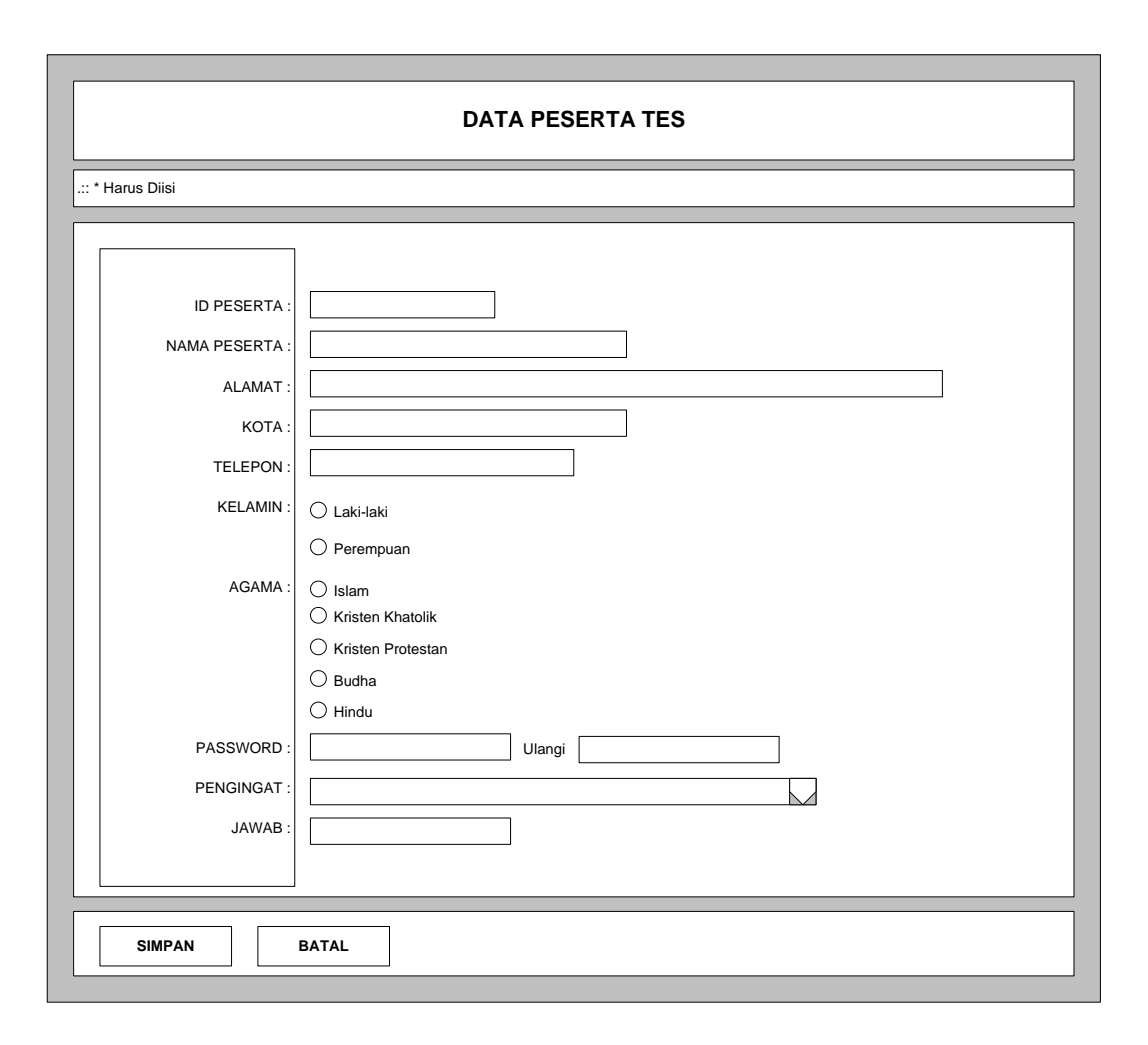

**Gambar 3.17** Rancangan Halaman Signin Peserta

## **3.4.4 Halaman Materi Soal**

Halaman materi soal ini digunakan untuk menerima proses *entry* data soal tes IQ dan direkam ke dalam tabel Soal. Soal tes ini hanya bisa ditambahkan oleh seorang Administrator sedangkan peserta tes hanya dapat mengaksesnya pada saat pelaksanaan tes berlangsung. Untuk lebih jelasnya perhatikan gambar berikut :

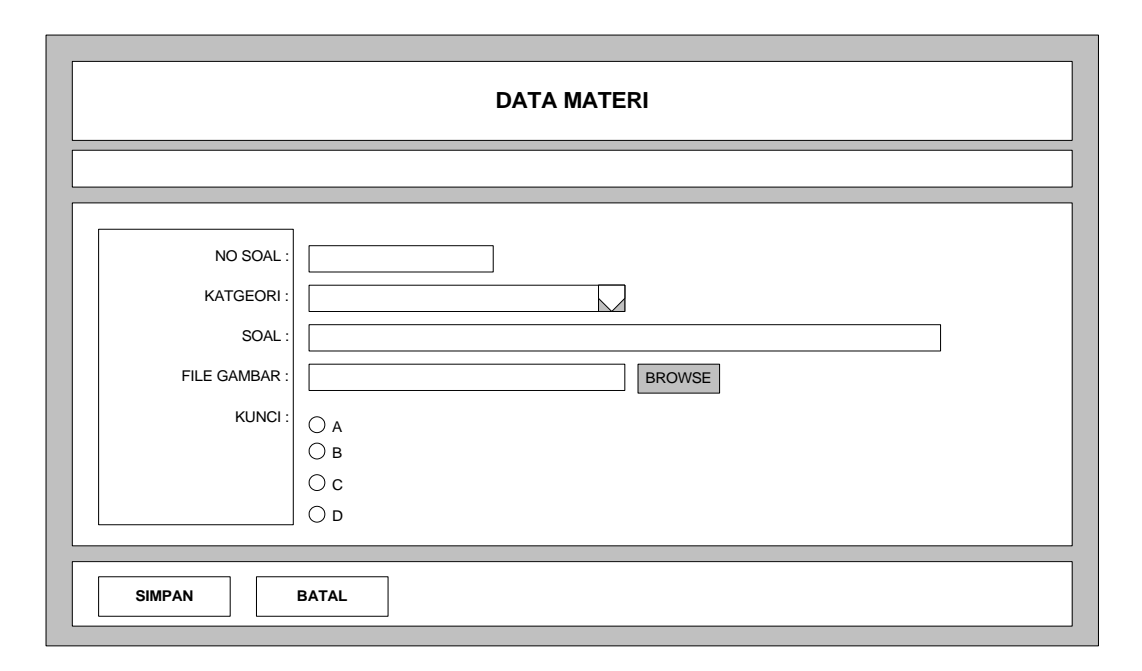

**Gambar 3.18** Rancangan Halaman Input Data Materi Soal

## **3.4.5 Halaman Tes**

Halaman tes ini digunakan untuk mengikuti tes IQ pada *website* ini setelah melakukan login sebagai peserta. Untuk lebih jelasnya perhatikan gambar berikut:

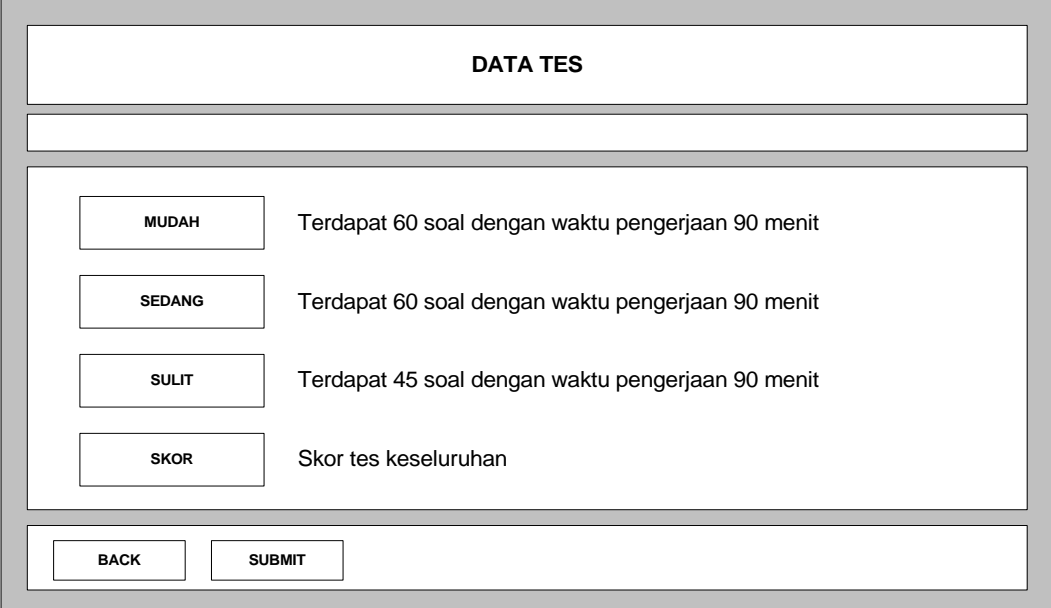

**Gambar 3.19** Rancangan Halaman Memulai Tes IQ

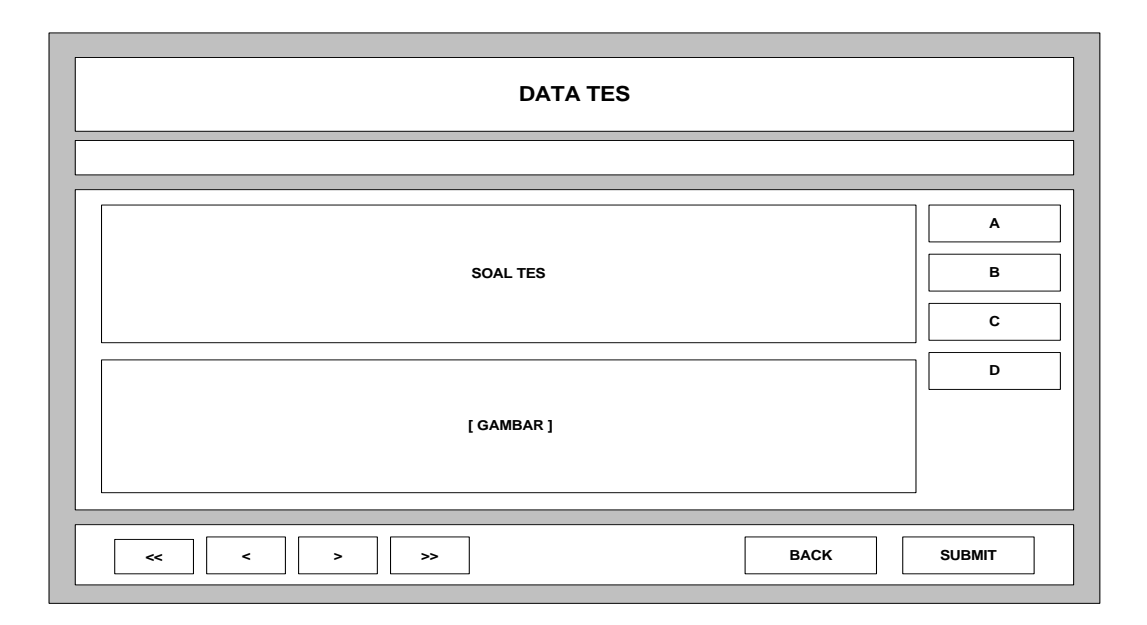

**Gambar 3.20** Rancangan Halaman Pelaksanaan Tes IQ

## **3.4.6 Halaman Nilai**

Halaman nilai ini digunakan untuk menyajikan informasi nilai hasil pelaksanaan tes IQ, baik nilai tes keseluruhan maupun jawaban dari pelaksanaan tes. Untuk lebih jelasnya perhatikan gambar berikut:

|         | <b>DATA NILAI TES KESELURUHAN</b> |            |                     |      |             |
|---------|-----------------------------------|------------|---------------------|------|-------------|
|         |                                   |            |                     |      |             |
| No. Tes | Tgl. Tes                          | Wkt. Mulai | <b>Wkt. Selesai</b> | Skor | Keterangan  |
|         |                                   |            |                     |      |             |
|         |                                   |            |                     |      |             |
|         |                                   |            |                     |      |             |
|         |                                   |            |                     |      |             |
|         |                                   |            |                     |      |             |
|         |                                   |            |                     |      |             |
|         |                                   |            |                     |      |             |
|         |                                   |            |                     |      |             |
|         |                                   |            |                     |      | <b>BACK</b> |

**Gambar 3.21** Rancangan Halaman Nilai Tes IQ Keseluruhan

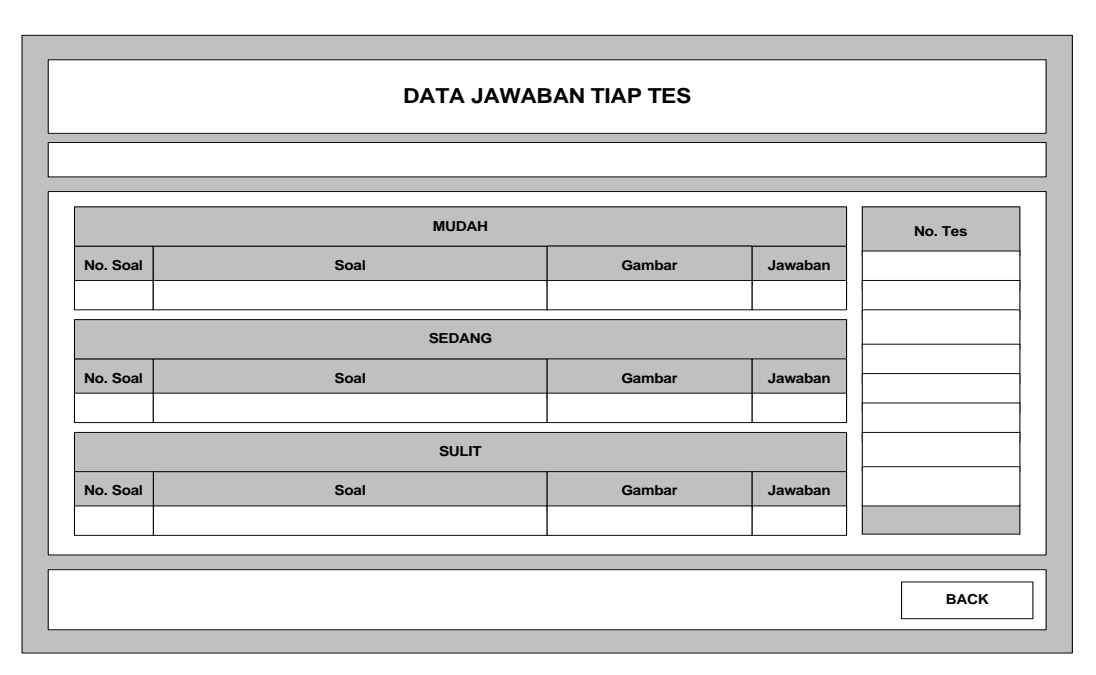

**Gambar 3.22** Rancangan Halaman Jawaban Tiap Tes IQ

# **3.4.7 Halaman Guest**

Halaman guest ini digunakan untuk menerima input datauser yang akan

memberikan komentar seputar pelaksanaan tes IQ maupun tentang Website.

Untuk lebih jelasnya perhatikan gambar berikut:

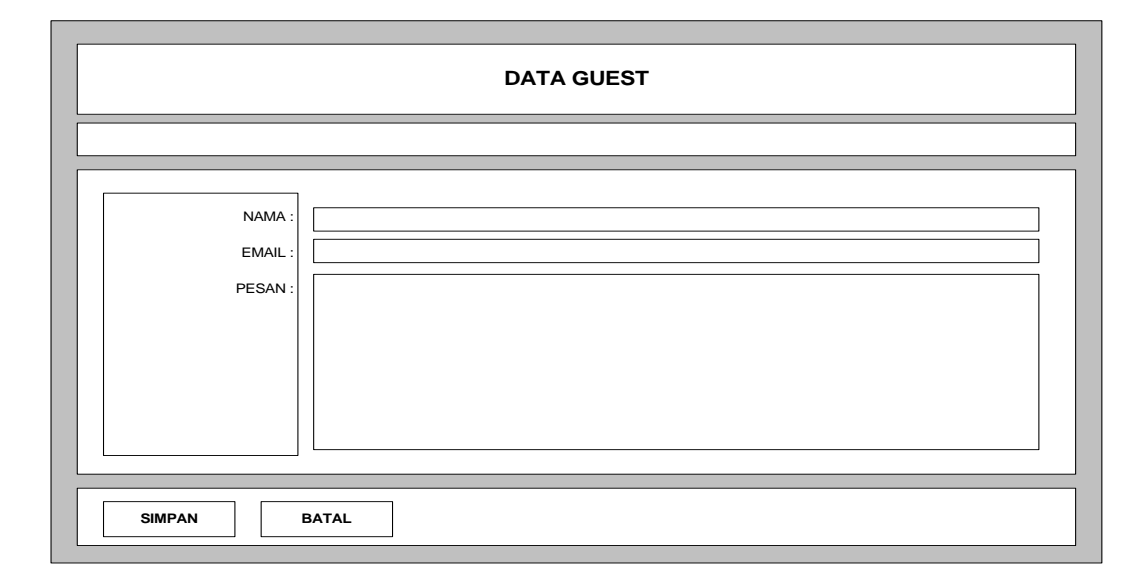

**Gambar 3.23** Rancangan Halaman Guest
### **BAB IV**

### **IMPLEMENTASI**

#### **4.1 Implementasi**

Pada bab ini akan dijelaskan tentang pengimplementasian program dan serangkaian uji coba yang dilakukan terhadap aplikasi *sistem* yang telah dibuat.Tahapan implementasi merupakan tahap dimana sistem siap dioperasikan pada keadaan yang sebenarnya, dari sini akan diketahui apakah sistem yang dibuat benar-benar dapat menghasilkan tujuan yang diinginkan.

### **4.2 Spesifikasi Kebutuhan Sistem**

 Spesifikasi kebutuhan sistem dalam aplikasi ini menggunakan dua buah perangkat yaitu perangkat keras dan perangkat lunak. Berikut ini adalah kebutuhan sistem dimana sistem ini dibuat dan diujicobakan apakah aplikasi ini berjalan dengan baik.

- 1. Perangkat keras (*hardware*):
	- a. *Processor* : Intel Pentium 1500 MHz
	- $h$  RAM  $\cdot$  512 MB
	- c. VGA : ATI Radeon 9200 32 MB
	- d. *Harddisk* : 40 GB
- 2. Perangkat lunak (*software*):
	- a. Operating System Windows XP Profesional
	- b. Internet Information Services (IIS) version 5.1
	- c. Adobe Dreamweaver CS4 version 10.0
	- d. *Microsoft SQL server* Version 8.0
	- e. Web browser (Internet Explorer, Mozilla)

### **4.3 File Yang Digunakan Dalam Sistem**

Dalam mengimplementasikan sistem yang berjudul Membangun Simulasi Tes IQ Berbasis Web ini digunakan beberapa file berformat ASP yang memiliki fungsi masing-masing.

| No. | <b>Nama File</b> | Keterangan                                                |
|-----|------------------|-----------------------------------------------------------|
| 1.  | Index.asp        | Merupakan file yang berfungsi sebagai <i>default page</i> |
|     |                  | pada webserver dan juga berfungsi sebagai halaman         |
|     |                  | penampung frame (frame set page).                         |
| 2.  | Top.asp          | Merupakan file yang berfungsi sebagai <i>frame</i> bagian |
|     |                  | atas pada halaman index.asp dan sebagai halaman           |
|     |                  | yang menampilkan judul website dan form login             |
|     |                  | berada.                                                   |
| 3.  | Left.asp         | Merupakan file yang berfungsi sebagai frame bagian        |
|     |                  | kiri pada halaman index.asp dan sebagai halaman           |
|     |                  | yang menampilkan tombol hyper yang berguna untuk          |
|     |                  | memanggil halaman lainnya melalui atribut link pada       |
|     |                  | masing-masing tombol.                                     |

**Tabel 4-1**. Daftar file ASP pada Website

**Tabel 4-2**. Daftar file ASP pada Website (Lanjutan)

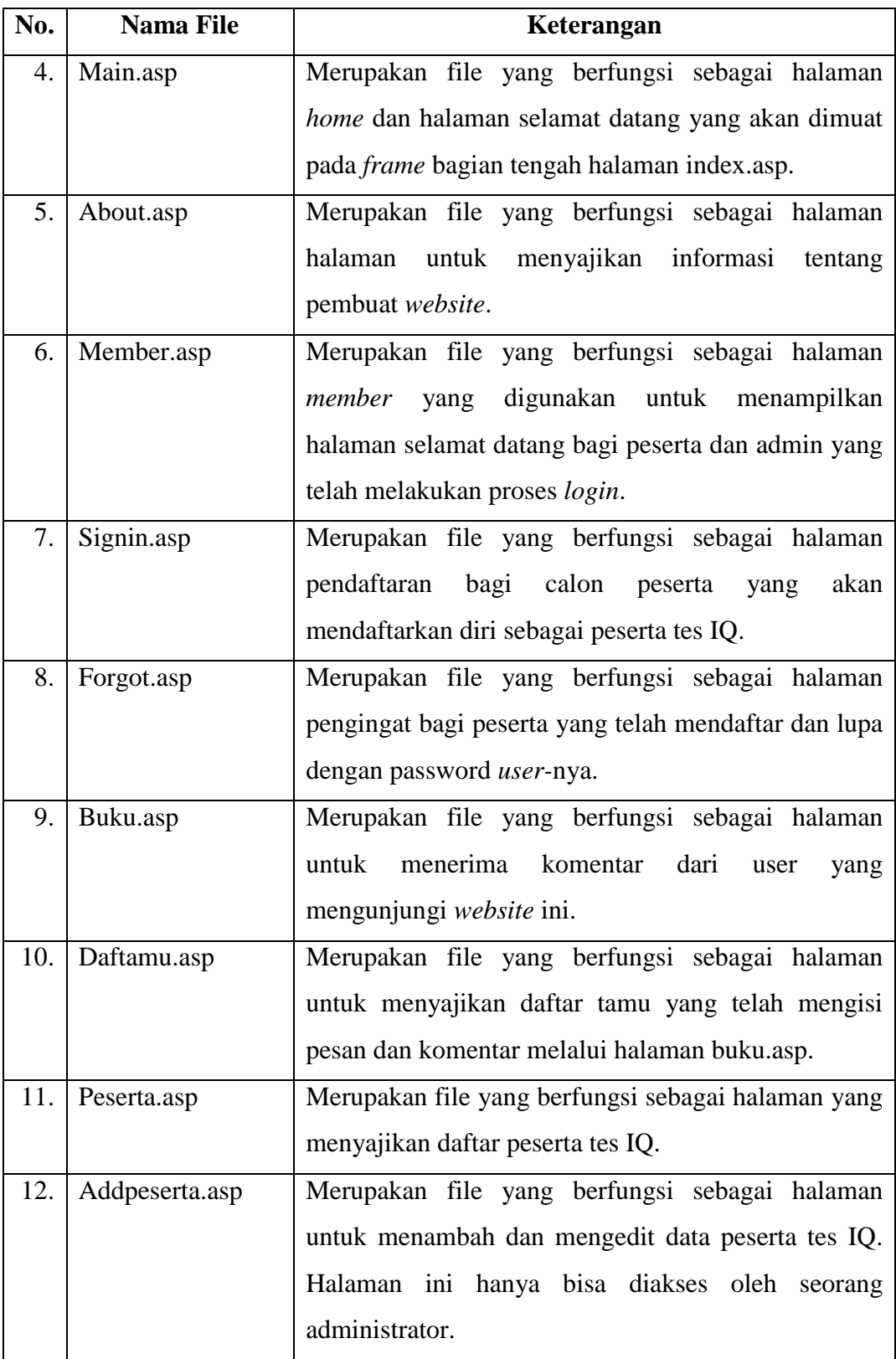

**Tabel 4-3**. Daftar file ASP pada Website (Lanjutan)

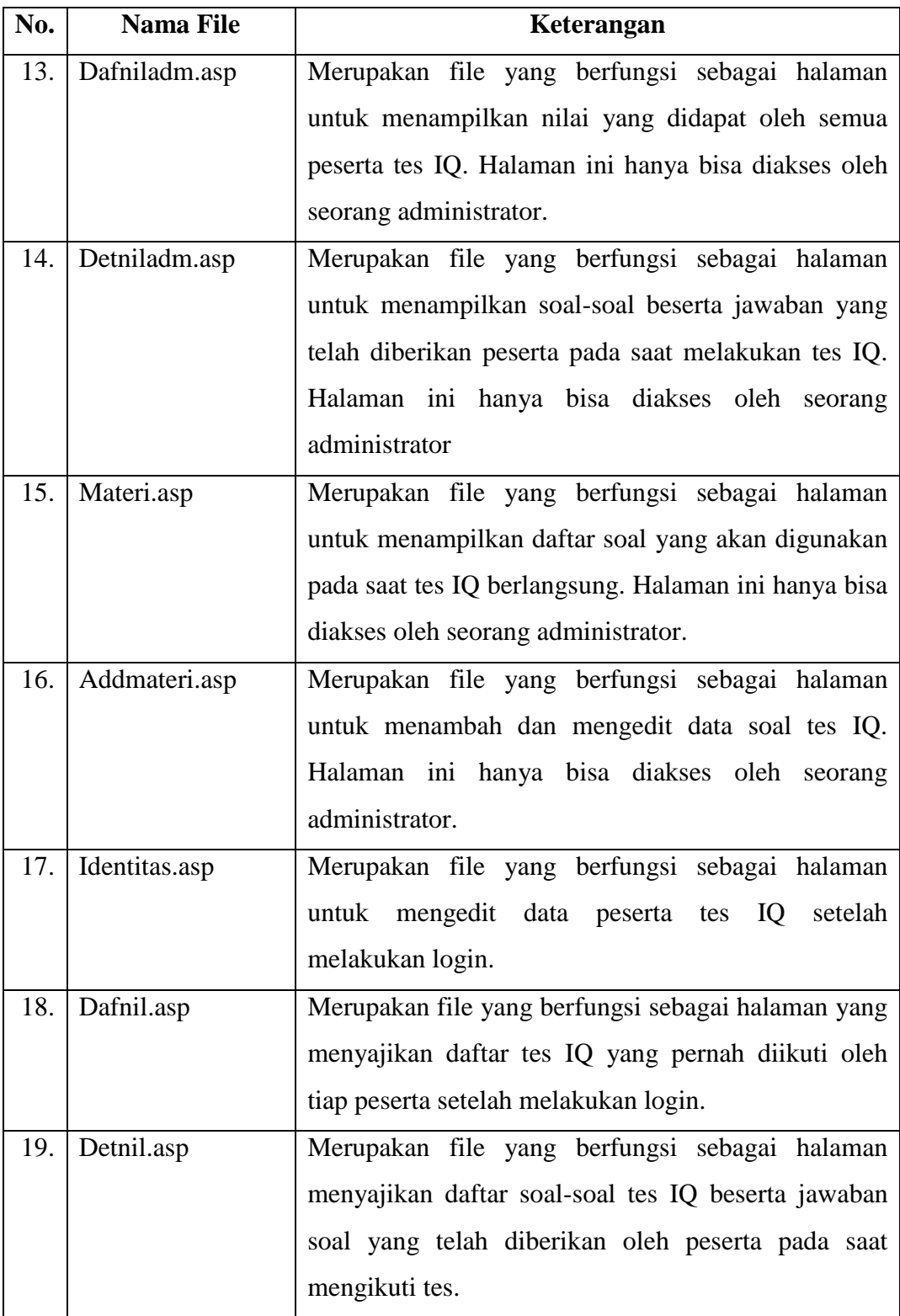

| No. | <b>Nama File</b> | Keterangan                                           |  |  |  |  |
|-----|------------------|------------------------------------------------------|--|--|--|--|
| 20. | Tes.asp          | Merupakan file yang berfungsi sebagai halaman        |  |  |  |  |
|     |                  | untuk memulai pelaksanaan tes IQ, dimana pada        |  |  |  |  |
|     |                  | halaman ini disajikan informasi jumlah soal dan      |  |  |  |  |
|     |                  | waktu yang tersedia untuk tiap kategori tes.         |  |  |  |  |
| 21. | Mudah.asp        | Merupakan file yang berfungsi sebagai halaman        |  |  |  |  |
|     |                  | untuk menyajikan soal-soal tes IQ yang berkategori   |  |  |  |  |
|     |                  | mudah dan menerima jawaban yang diberikan oleh       |  |  |  |  |
|     |                  | peserta pada saat mengikuti tes IQ.                  |  |  |  |  |
| 22. | Sedang.asp       | Merupakan file yang berfungsi sebagai halaman        |  |  |  |  |
|     |                  | untuk menyajikan soal-soal tes IQ yang berkategori   |  |  |  |  |
|     |                  | sedang dan menerima jawaban yang diberikan oleh      |  |  |  |  |
|     |                  | peserta pada saat mengikuti tes IQ.                  |  |  |  |  |
| 23. | Sulit.asp        | Merupakan file yang berfungsi sebagai halaman        |  |  |  |  |
|     |                  | untuk menyajikan soal-soal tes IQ yang berkategori   |  |  |  |  |
|     |                  | sulit dan menerima jawaban yang diberikan oleh       |  |  |  |  |
|     |                  | peserta pada saat mengikuti tes IQ.                  |  |  |  |  |
| 24. | Nilai.asp        | Merupakan file yang berfungsi sebagai halaman        |  |  |  |  |
|     |                  | untuk menyajikan informasi nilai untuk tiap kategori |  |  |  |  |
|     |                  | tes yang didapat oleh peserta setelah menyelesaikan  |  |  |  |  |
|     |                  | tiap kategori.                                       |  |  |  |  |
| 25. | Hasil.asp        | Merupakan file yang berfungsi sebagai halaman        |  |  |  |  |
|     |                  | untuk menyajikan informasi nilai total yang didapat  |  |  |  |  |
|     |                  | oleh peserta setelah semua kategori tes diikuti.     |  |  |  |  |

**Tabel 4-4**. Daftar file ASP pada Website (Lanjutan)

 Selain menggunakan file-file yang berformat ASP website ini juga menggunakan satu buah file database yang berisikan tabel yang digunakan untuk menyimpan informasi dinamis pada website.

 File image pada website ini terdiri atas image yang digunakan untuk membentuk halaman website dan file image yang digunakan pada saat pelaksanaan tes berlangsung (file gambar yang digunakan oleh soal tes IQ).

### **4.4 Halaman Utama**

Halaman utama (index.asp) dibentuk dengan menggunakan metode frameset, dimana masing-masing frame berisi sebuah file yang berformat asp. Untuk lebih jelasnya perhatikan tabel 5-2 berikut :

| No. | <b>Nama Frame</b> | <b>Nama File</b> | Fungsi                                     |  |  |  |  |
|-----|-------------------|------------------|--------------------------------------------|--|--|--|--|
| 1.  | TopFrame          | Top.asp          | Menampilkan judul website dan form login   |  |  |  |  |
|     |                   |                  | bagi peserta tes IQ.                       |  |  |  |  |
| 2.  | LeftFrame         | Left.asp         | Menampilkan<br>tombol<br>hyper<br>yang     |  |  |  |  |
|     |                   |                  | link<br>digunakan<br>sebagai<br>untuk      |  |  |  |  |
|     |                   |                  | menampilkan halaman lainnya.               |  |  |  |  |
| 3.  | MainFrame         | Main.asp         | Menampilkan halaman home pada saat         |  |  |  |  |
|     |                   |                  | website pertama kali diakses, selanjutnya  |  |  |  |  |
|     |                   |                  | ini<br>akan<br>digunakan<br>frame<br>untuk |  |  |  |  |
|     |                   |                  | menampilkan<br>halaman<br>diakses<br>yang  |  |  |  |  |
|     |                   |                  | selama user berada di website tes IQ.      |  |  |  |  |

**Tabel 4-5.** Daftar Frame Pada Halaman Utama

Setiap frame pada halaman utama ini dibentuk melalui tag HTML yang diawali dengan <frameset> dan diakhiri dengan </frameset>. Berikut potongan program untuk halaman utama:

```
...............................
<frameset cols="290,*" frameborder="NO" border="0" framespacing="0">
  <frame src="left.asp" name="leftFrame" scrolling="NO" noresize>
 <frameset rows="160,*" frameborder="NO" border="0" framespacing="0"> 
 <frame src="top.asp" name="topFrame" scrolling="NO" noresize >
   <frame src="main.asp" name="mainFrame">
</frameset>
</frameset>
<noframes>
<body></body>
</noframes>
................................
```
**Modul Program 4.1** Halaman Utama

Berdasarkan potongan perintah pada Program4-1 di atas akan terbentuk sebuah web page yang memiliki atas tiga frame seperti yang terlihat pada gambar

4-1 berikut :

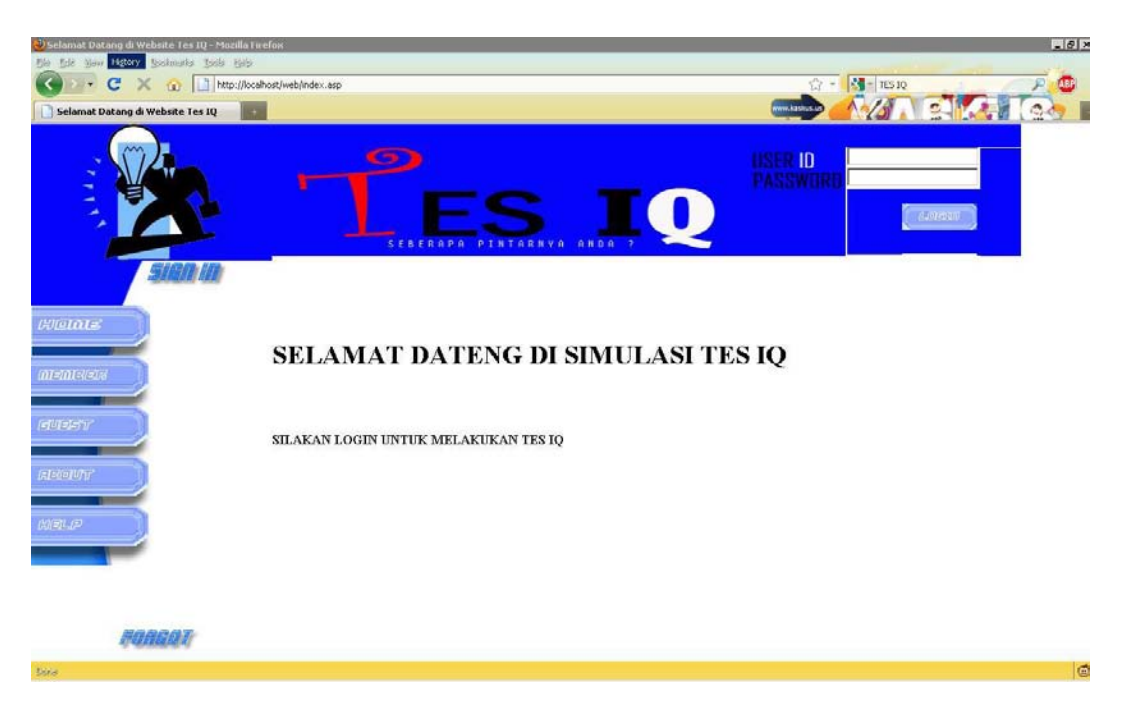

**Gambar 4.1** Halaman Utama

 Seperti yang terlihat pada gambar 4-1 bahwa pada topframe terdapat sebuah form yang berfungsi untuk menerima informasi peserta yang akan melakukan login. Jika pada entri yang terdapat pada form ini diinputkan sebuah

informasi tertentu dan kemudian ditekan tombol login, maka informasi tersebut akan diproses dan di kirimkan ke halaman member, yang selanjutnya akan memberikan infromasi balik berupa pesan gagal jika informasi yang dimasukkan pada form login tidak tepat, namun jika informasi yang diinputkan telah *valid,*  maka halaman member akan menampilkan informasi user ataupun administrator yang telah login Berikut potongan perintah untuk halaman member:

```
if session("lusr") = "" then
if request.form("id") <> "" then
if Ucase(request.form("id"))=ucase("admin") and 
(ucase(request.form("pass"))=ucase("IQ")) then
   session("lusr") = request.form("id")
   session("lpas") = request.form("pass")
else
   set dicek = server.CreateObject("adodb.recordset")
       dicek.open "select * from peserta where 
       id_peserta='"&request.form("id")&"' and
       pass='"&request.form("pass")&"'",koneksi
   if dicek.bof and dicek.eof then
       response.write "INFORMASI PESERTA 
                      YANG ANDA MASUKKAN TIDAK TERDAFTAR<br/>kbr>SILAHKAN MASUKKAN
              INFORMASI YANG BARU" 
       response.end()
   else 
       session("lusr") = request.form("id")
       session("lpas") = request.form("pass")
   end if
end if
else
       response.write "ANDA TIDAK DAPAT MENGAKSES HALAMAN INI<br>SILAHKAN LOGIN 
TERLEBIH DAHULU" 
   response.end()
end if
elseif request.form("id") <> "" then
   if Ucase(request.form("id"))=ucase("admin") and 
               (ucase(request.form("pass"))=ucase("IQ")) then
       session("lusr") = request.form("id")
       session("lpas") = request.form("pass")
   else set dicek = server.CreateObject("adodb.recordset")
               dicek.open "select * from peserta where 
               id peserta='"&request.form("id")&"' and
               pass='"&request.form("pass")&"'",koneksi
       if dicek.bof and dicek.eof then
           response.write "INFORMASI 
                      PESERTA YANG ANDA MASUKKAN TIDAK 
                      TERDAFTAR<br>SILAHKAN MASUKKAN INFORMASI YANG 
           BARU'<br>response.end()
                              else session("lusr") = request.form("id")
                              session("lpas") = request.form("pass")
       end if end ifend if
end if
```
**Modul Program 4.2** Perintah Login

Halaman member ini dibagi dalam dua kategori, yaitu jika user melakukan login sebagai administrator dan login sebagai peserta tes. Jika user login sebagai

peserta tes, maka halaman member akan berfungsi untuk menampilkan informasi halaman peserta tes dengan beberapa tombol *Hyperlink* yang dapat digunakan untuk mengakses halaman mengubah informasi data peserta, informasi nilai hasil tes, dan tombol yang digunakan untuk memulai proses tes IQ serta sebuah tombol yang digunakan untuk keluar dari mode login yaitu sebuah tombol logout. Selain itu pada halaman member yang berfungsi sebagai halaman peserta tes ini terdapat informasi peserta yang sedang login dan informasi nilai tes tertinggi yang pernah diraih oleh peserta yang bersangkutan. Berikut contoh tampilan halamannya :

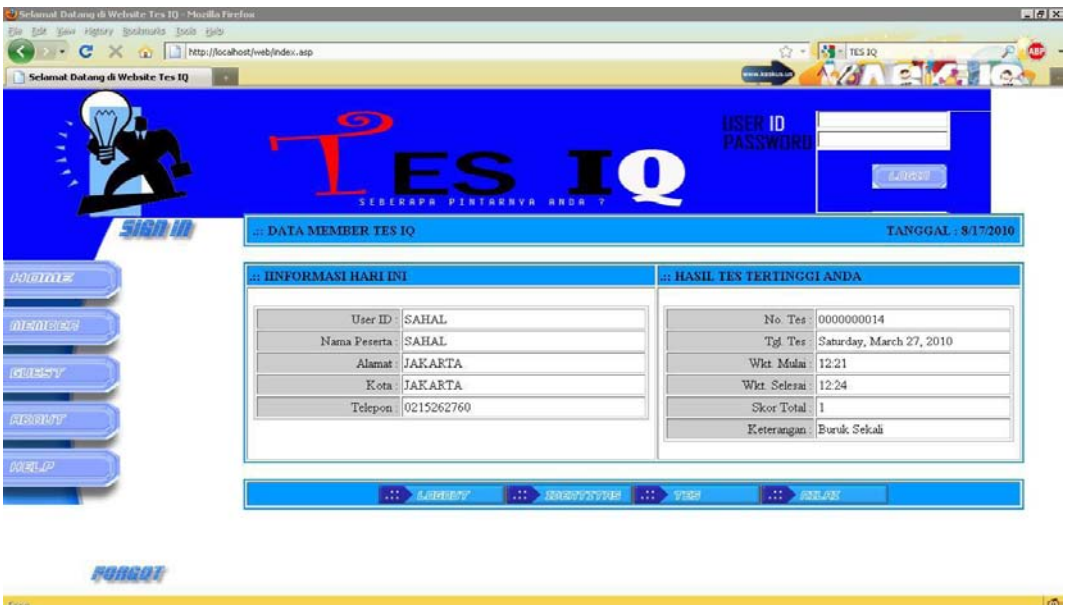

**Gambar 4.2** Halaman Member Sebagai Peserta

Sedangkan untuk halaman user yang melakukan login sebagai administrator hanya memuat tombol-tombol fungsi yang digunakan untuk proses penambahan data peserta, pengeditan data peserta, penambahan materi soal tes, pengeditan materi soal tes dan informasi nilai yang didapat oleh peserta tes yang telah melakukan proses tes IQ serta sebuah tombol yang digunakan untuk *logout*.

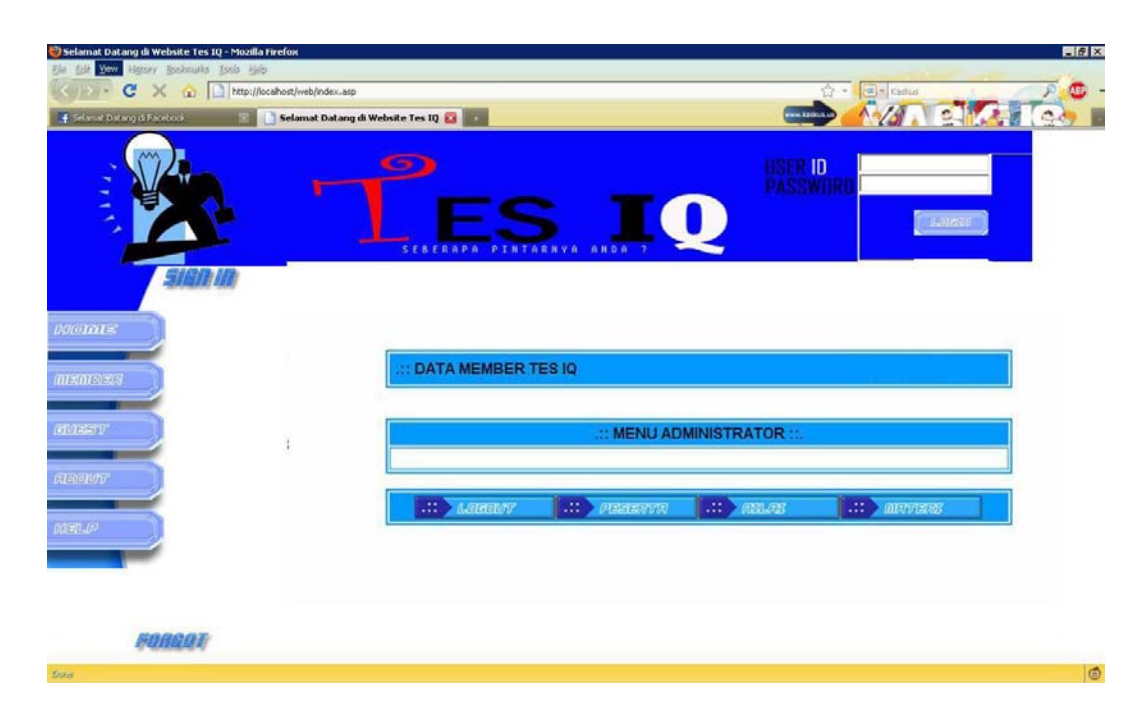

**Gambar 4-3**. Halaman Member Sebagai Administrator

# **4.5 Halaman SignIn**

Halaman signin ini digunakan untuk menampung informasi pendaftaran peserta tes baru yang bermaksud menjadi peserta tes. Pada halaman ini akan dicatat informasi berupa id peserta, nama peserta, alamat, kota, telepon, kelamin, agama, password, pertanyaan jika peserta lupa dengan passwordnya dan jawaban dari pertanyaan lupa password.

Berikut potongan program halaman signin.asp.

```
............................
<script language="JavaScript">
function cek(){
   a = document.form1.id.value;
   b = document.form1.nm.value;
   c = document.form1.alm.value;
   d = document.form1.kota.value;
   e = document.form1.pas1.value;
   f = document.form1.pas2.value;
   g = document.form1.jwb.value;
   if (a=="") { window.alert("id peserta belum diisi !");
   }else if (b=="") {
        window.alert("nama peserta belum diisi !");
    \text{else if } (c == "")window.alert("alamat peserta belum diisi !");
   }else if (d=="") {
       window.alert("kota peserta belum diisi !");
    }else if (e=="")window.alert("password peserta belum diisi semua !");
   \text{else if } (f == "")window.alert("password peserta peserta belum diisi !");
    }else if (e := f) {
       window.alert("password tidak sama, silahkan isi kembali !");
    }else if (g=="")window.alert("jawaban dari pertanyaan belum diisi !");
   }else { document.format.submit(); } \langle /script \rangle............................
<if request.form("id") <> "" then
   set cekid = server.CreateObject("adodb.recordset")
   cekid.open "select * from peserta where 
   id peserta='"&request.form("id")&"'", koneksi
   if cekid.bof and cekid.eof then
        set spn = server.CreateObject("adodb.recordset")
        spn.open "insert into peserta values('"&request.form("id")&"',
            '"&request.form("nm")&"','"&request.form("alm")&_
            "','"&request.form("kota")&"','"&request.form("tlp")&"',
            '"&request.form("kelamin")&"','"&request.form("agama")&_
            "','"&request.form("pas1")&"','"&request.form("tny")&"',
            '"&request.form("jwb")&"')",koneksi
        response.write "<br><br><strong><font size='3' face='Arial'>DATA TELAH 
       DISIMPAN !<br/>>>TERIMA KASIH</font></strong><br>>>>>><br>>>>>>><br>"
   Else
        response.write "<br><br><strong><font size='3' face='Arial'>ID PESERTA 
        "&request.form("id")&" TELAH ADA<br>>SILAHKAN GANTI ID
ANDA</font></strong><br><br><br><br>" end if 
back("javascript:history.back(1);") response.end()
end if
```
#### **Modul Program 4.3** Perintah Halaman SignIn

..............................

Berdasarkan source kode pada halaman signin.asp di atas maka didapat tampilan berupa halaman yang berfungsi untuk menerima input data peserta tes dan merekam data tersebut ke dalam tabel peserta setelah tombol simpan di-*click*.

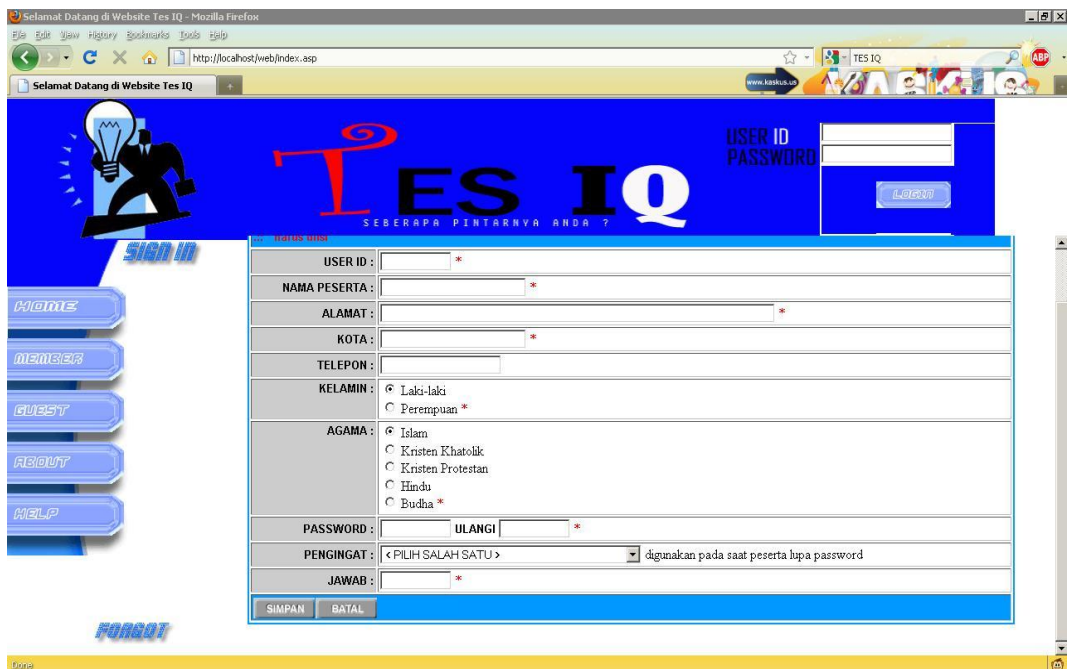

**Gambar 4.4** Halaman Signin

# **4.6 Halaman Lupa Password /** *Forgot*

Halaman *forgot* ini digunakan untuk menginformasikan password peserta jika peserta yang telah mendaftar lupa dengan password id peserta. Pada halaman ini peserta diminta memasukkan id peserta, pertanyaan yang dipilih saat pendaftaran dan jawaban dari pertanyaan tesebut selanjutnya setelah tombol submit di-*click* maka password peserta akan segera diinformasikan.

Berikut potongan program untuk mengecek informasi peserta yang

dikirimkan oleh halaman forgot.asp.

```
............................<br><script language="JavaScript">
................................
   function cek() {
        a = document.form1.id.value;
        b = document.form1.jwb.value;
        if (a == "") {
            window.alert("id peserta belum diisi !");
        }else if (b == "")window.alert("jawaban pertanyaan belum diisi !");
        }else{
            document.form1.submit();
        }
   }
</script>
..............................
<if request.form("id") <> "" then
        set dicek = server.CreateObject("adodb.recordset")
        dicek.open "select * from peserta where
        id_peserta='"&request.form("id")&"' and tny='"&request.form("tny")&"' 
        and upper(jwb)='"&Ucase(request.form("jwb"))&"'",koneksi
        if dicek.bof and dicek.eof then
            response.write "<br><br><strong>INFORMASI PESERTA YANG ANDA MASUKKAN 
            TIDAK TERDAFTAR<br>SILAHKAN MASUKKAN INFORMASI YANG 
            BARU</strong><br>>>>>>>>>>>"
            back("javascript:history.back(1);")
        else
                        response.write "<br><br><strong>PENGIDENTIFIKASIAN INFORMASI 
PESERTA 
                        TELAH BERJALAN DENGAN SUKSES<br><br>PASSWORD ANDA : 
                        "&dicek("pass")&"<br><br>GUNAKAN PASSWORD AND UNTUK LOGIN, 
TERIMA 
                        KASIH</strong><br/>>br><br/>>br><br/>>br><br/>>br>"
            back("main.asp")
        end if
        response.end()
```
## **Modul Program 4.4** Program Halaman Forgot

Berdasarkan source kode pada halaman forgot.asp di atas maka didapat tampilan berupa halaman yang berfungsi untuk menerima input data peserta tes dan merequest informasi yang ada di tabel peserta yang sesuai dengan informasi yang diisikan.

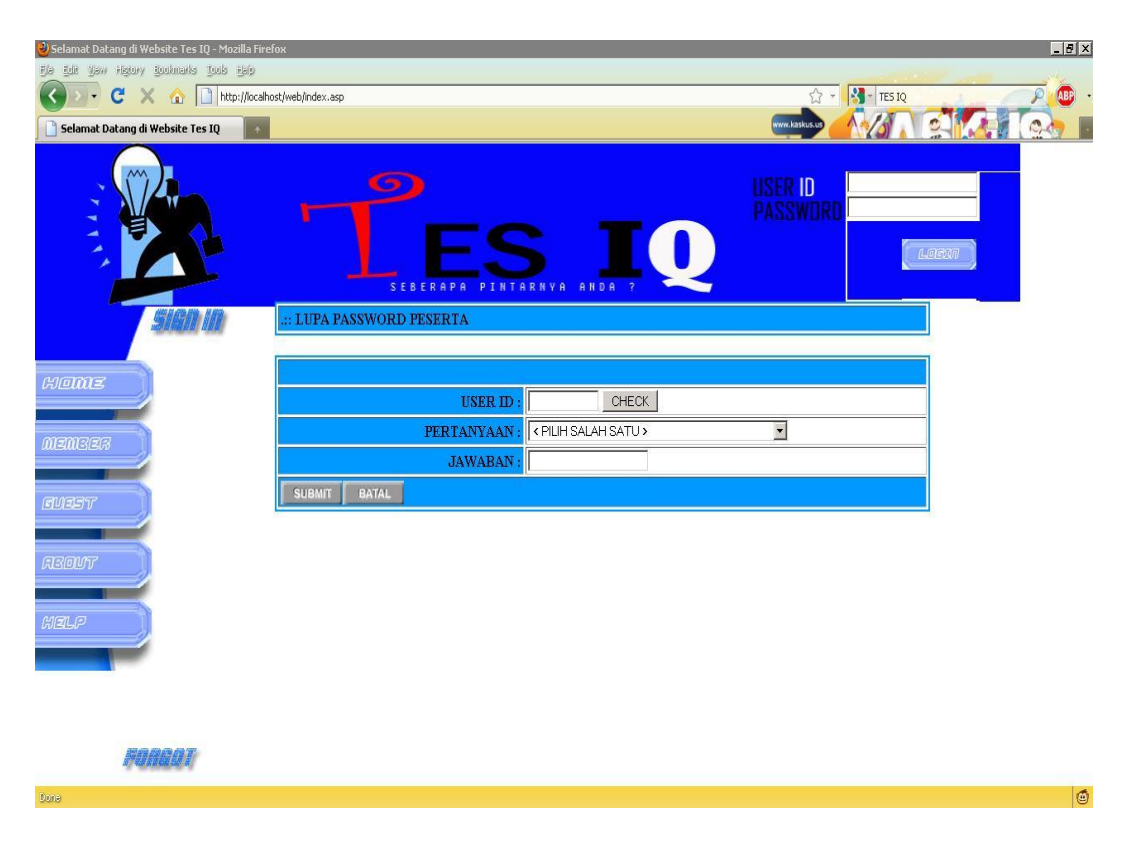

**Gambar 4.5** Halaman Forgot

## **4.7 Halaman Tamu**

Halaman Tamu digunakan untuk menerima komentar dari user yang mengakses website ini tentang pelaksanaan tes IQ yang dilaksanakan dan tentang perancangan website ini.

Berikut potongan program untuk merekam informasi komentar peserta yang

dikirimkan oleh halaman Tamu.asp.

```
........................................
<script language="JavaScript">
    function cek() {
       a = document.form1.nm.value;
        b = document.form1.em.value;
       c = document.form1.ps.value;
        if (a == "") {
            window.alert("Nama belum diisi !");
        }else if (b == "") {
           window.alert("Email belum diisi !");
        }else if (c==""){
            window.alert("pesan belum diisi !");
        }else{
            document.form1.submit();
            document.form1.nm.value="";
            document.form1.em.value="";
            document.form1.ps.value="";
        }
   }
</script>
........................................
< %
   if request.form("nm") <> "" then
        set spn = server.CreateObject("adodb.recordset")
        spn.open "insert into buku values("&request.form("no")&",
            '"&request.form("nm")&"','"&request.form("em")&"',
            '"&request.form("ps")&"')",koneksi
        response.write "<br><br><strong><font size='3' face='Arial'>DATA TELAH 
        DISIMPAN !<br/><br>\verb|Vb|> \verb|TERIMA KASIH}|/ \verb|font|/ \verb|st>ong|/ \verb|br>|/ \verb|br>|/ \verb|br>|/ \verb|br>|back("javascript:history.back(1);")
        response.end()
    end if
        set nom = server.CreateObject("adodb.recordset")
         nom.open "select * from buku order by [no]",koneksi
        if nom.bof and nom.eof then
            nomax=1
        else 
            nomax=nom("no")+1
   end if
%>
........................................
```
#### **Modul Program 4.5** Program Halaman Tamu

Berdasarkan source kode pada halaman tamu.asp di atas maka didapat tampilan berupa halaman yang berfungsi untuk menerima input data komentar dari user.

| Selamat Datang di Website Tes IQ - Mozilla Firefox<br>Ele thit you Harry Bodmarks Toda Esta |                                  |                                               | $-B$ $\times$ |
|---------------------------------------------------------------------------------------------|----------------------------------|-----------------------------------------------|---------------|
| → C X < D http://localhost/web/index.asp<br>$\overline{\mathbf{C}}$                         |                                  | $\frac{1}{\sqrt{2}}$ - $\frac{1}{2}$ - TES IQ | <b>ABP</b>    |
| Selamat Datang di Website Tes IQ                                                            |                                  | $\frac{1}{2}$<br>www.kaskus.us                | $\mathbb{C}$  |
| <b>TELES</b>                                                                                | G<br>SEBERAPA PINTARNYA ANDA ?   | USER ID<br>Password<br>LOSON                  |               |
|                                                                                             | .:: DATA BUKU TAMU               |                                               |               |
| <b>HEME</b>                                                                                 |                                  |                                               |               |
|                                                                                             | <b>NAMA</b>                      |                                               |               |
| <b>MEMBER</b>                                                                               | $\text{EMAIL}$                   |                                               |               |
|                                                                                             | <b>PESAN</b>                     |                                               |               |
| EMEST                                                                                       |                                  |                                               |               |
|                                                                                             |                                  |                                               |               |
| <b>REDUT</b>                                                                                | SIMPAN<br><b>DETAIL</b><br>BATAL |                                               |               |
| $H = F$                                                                                     |                                  |                                               |               |
|                                                                                             |                                  |                                               |               |
|                                                                                             |                                  |                                               |               |
|                                                                                             |                                  |                                               |               |
|                                                                                             |                                  |                                               |               |
| Done                                                                                        |                                  |                                               | G             |
|                                                                                             |                                  |                                               |               |

**Gambar 4.6** Halaman Tamu

# **4.8 Halaman Edit Data Peserta**

Halaman Edit data peserta digunakan untuk menerima update data peserta yang telah mendaftar sebagai peserta tes. Untuk mengakses halaman ini peserta harus melakukan login terlebih dahulu kemudian memilih tombol identitas. Berikut potongan program untuk merekam informasi data peserta peserta dan dikirimkan oleh halaman Identitas.asp.

```
= 
......................................................................................
 <if request.form("pr") = "se" then
          set spn = server.CreateObject("adodb.recordset")
           spn.open "update peserta set 
           nm_peserta='"&request.form("nm")&"',alm_peserta='"&
           request.form("alm")&_
           "',kota_peserta='"&request.form("kota")&"',
           tlp_peserta='"&request.form("tlp")&"',kelamin='"&
           request.form("kelamin")&"',agama='"&request.form("agama")&
           "',pass='"&request.form("pas1")&"',tny='"&request.form("tny")&
           "',jwb='"&request.form("jwb")&"' where id_peserta='"&
           request.form("id")&"'",koneksi
           response.write "<br><br><strong><font size='3' face='Arial'>DATA TELAH 
           DISIMPAN !<br/><br>\verb|V+DISIMPAN| \verb|V+DISIMA| \verb|RASIH|/\verb|font|/2 \verb|tort>/2br|/2br is</proof in (
           back("member.asp")
           response.end()
       end if
 if request("st") = "e" then
           set edt = server.CreateObject("adodb.recordset")
        edt.open "select * from peserta where 
            upper(id_peserta)='"&ucase(request("kd"))&"'",koneksi
       if not edt.eof and not edt.bof then
 %>
```
# **Modul Program 4.6** Program Edit Data Peserta

Berdasarkan source kode pada halaman identitas.asp di atas maka didapat tampilan berupa halaman yang berfungsi untuk menerima input data informasi peserta dan direkam ke dalam tabel peserta.

| U Selamat Datang di Website Tes 10 - Mozilla Firefox<br>Ele Edit Yaw Highey Boshnarks Jude Help |                            | $ H$                                                                                                   |
|-------------------------------------------------------------------------------------------------|----------------------------|----------------------------------------------------------------------------------------------------|
| → C X (a) http://localhost/web/index.asp<br>Selamat Datang di Website Tes IQ                    |                            | <b>SE</b> TESTO<br>☆ *<br>Œ<br><b>CANADI</b><br>ww.kaskus.co                                           |
|                                                                                                 |                            |                                                                                                    |
| <b>TERS</b>                                                                                     | 安全集                        | <b>SERIO</b><br><b>ASSWIRD</b><br>14.0527                                                              |
|                                                                                                 |                            | $\infty$<br><b>III EDIT DATA PESERTA III</b>                                                           |
|                                                                                                 | USER ID: SAHAL             |                                                                                                    |
| 600005                                                                                          | <b>NAMA PESERTA: SAHAL</b> |                                                                                                    |
|                                                                                                 | <b>ALAMAT: JAKARTA</b>     |                                                                                                    |
| 血固血原理器                                                                                          |                            | KOTA: JAKARTA                                                                                          |
|                                                                                                 | TELEPON:                   |                                                                                                    |
| <b>GUEST</b>                                                                                    | <b>KELAMIN:</b>            | $G$ Laki-laki<br>C Perempuan *                                                                         |
| <b>ASQVT</b><br><b>AVEIL (P)</b>                                                                |                            | $C$ Islam<br>C Kristen Khatolik<br>AGAMA: C Kristen Protestan<br>C Hindu<br>C Budha *                  |
|                                                                                                 |                            | PASSWORD : 0000000000 ULANGI 0000000000 *                                                              |
|                                                                                                 |                            | FERTANYAAN : Siepekeh neme binatang keseyangan peserta ? * * digunakan pada saat peserta lupa password |
|                                                                                                 | <b>JAWABAN: KUCING</b>     | T×.                                                                                                    |
| <b>FUGUS</b>                                                                                    | BACK<br>SUIPAN             |                                                                                                    |
| <b>Report</b>                                                                                   |                            | $\frac{1}{2}$                                                                                          |

**Gambar 4.7** Halaman Edit Data Peserta

#### **4.9 Halaman Nilai Peserta**

Halaman nilai peserta digunakan untuk menampilkan informasi nilai hasil tes IQ yang pernah diikuti oleh peserta. Untuk mengakses halaman ini peserta harus melakukan login terlebih dahulu kemudian memilih tombol nilai. Berikut potongan program untuk menyajikan informasi nilai hasil tes oleh halaman Nilai.asp.

```
...................................
 <\!set sql = server.CreateObject("adodb.recordset")
 sql.open "select * from tes where 
            id peserta='"&session("lusr")&"'",koneksi
       do until sql.eof 
 2 ><tr>
   <td bgcolor="#CCCCCC"><b><% response.write sql("no_tes") %></b></td>
   <td><%=FormatDatetIme(sql("tgl_tes"),0) %></td>
    <td><% response.write FormatDatetIme(sql("wkt_mulai"),4) %></td>
    <td><% response.write FormatDatetIme(sql("wkt_selesai"),4) %></td>
   <td><% response.write sql("skor total") %></td>
    <td><% response.write sql("ket_hsl") %></td>
 <td><% detail("detnil.asp?kd="&sql("no_tes")) %></td>
 \langle/tr>
 < sql.movenext
       loop
 \frac{6}{6}...................................
```
**Modul Program 4.7** Halaman Informasi Nilai Tes

Berdasarkan source kode pada halaman nilai.asp di atas maka didapat tampilan berupa halaman yang berfungsi untuk menyajikan informasi nilai hasil tes IQ yang pernah diikuti. Melalui halaman ini juga jika peserta ingin menampilkan soal-soal yang diambil pada saat tes berlangsung dapat dilihat melalui *click* pada tombol detail.

| C Selamat Datang di Website Tes 10 - Mozilla Firefox<br>the tide time Higher toolemats tools tide<br>C X (a) Ntp://locahost/web/index.asp<br>Selamat Datang di Website Tes IQ |            |                                                 |                               |                | www.kaskus.co                    | <b>ESIQ</b> TESIQ<br>立。<br><b>REMAN</b> | $-10 \times$<br><b>us</b><br>C, |
|----------------------------------------------------------------------------------------------------|------------|-------------------------------------------------|-------------------------------|----------------|----------------------------------|-----------------------------------------|---------------------------------|
| E                                                                                                    |            | <b>SEBERA</b>                                   | <b>NTARNYA</b><br><b>ANDA</b> |                | <b>USER ID</b><br><b>ASSWORD</b> | <b>IRAPENT</b>                          |                                 |
| $\mathcal{C}$                                                                                                    | NO. TES    | DAFTAR NILAI HASH. TES TIAP PESERTA<br>TGL. TES | <b>MULAI</b>                  | <b>SELESAI</b> | <b>SKOR</b>                      | <b>KETERANGAN</b>                       | <b>DETAIL</b>                   |
|                                                                                                    | 0000000014 | 3/27/2010                                       | 12:21                         | 12:24          | 1                                | Buruk Sekali                            | DETAIL                          |
| <b>MEMISIZE</b>                                                                                                    | 0000000015 | 3/27/2010                                       | 12:24                         | 12:33          | ۱ô                               | Buruk Sekali                            | <b>DETAIL</b>                   |
|                                                                                                    | 0000000016 | 3/31/2010                                       | 06:32                         | 06:39          | l0                               | Buruk Sekali                            | <b>DETAIL</b>                   |
| <b>GUISSY</b>                                                                                                    | 0000000017 | 4/1/2010                                        | 12:37                         | 12:38          | 0                                | Buruk Sekali                            | <b>DETAIL</b>                   |
| <b>GISKOLUTS</b><br><b>AYSTLP</b>                                                                                                    |            |                                                 |                               |                |                                  |                                         |                                 |
| HUANAT                                                                                                    |            |                                                 |                               |                |                                  |                                         |                                 |

**Gambar 4.8** Halaman Informasi Nilai

## **4.10 Halaman Tes**

Halaman tes digunakan untuk memulai pelaksanaan tes IQ, dimana informasi awal berupa informasi jumlah soal untuk tiap kategori dan lamanya waktu yang disediakan untuk tiap kategori. Berikut tampilan dari halaman tes.asp:

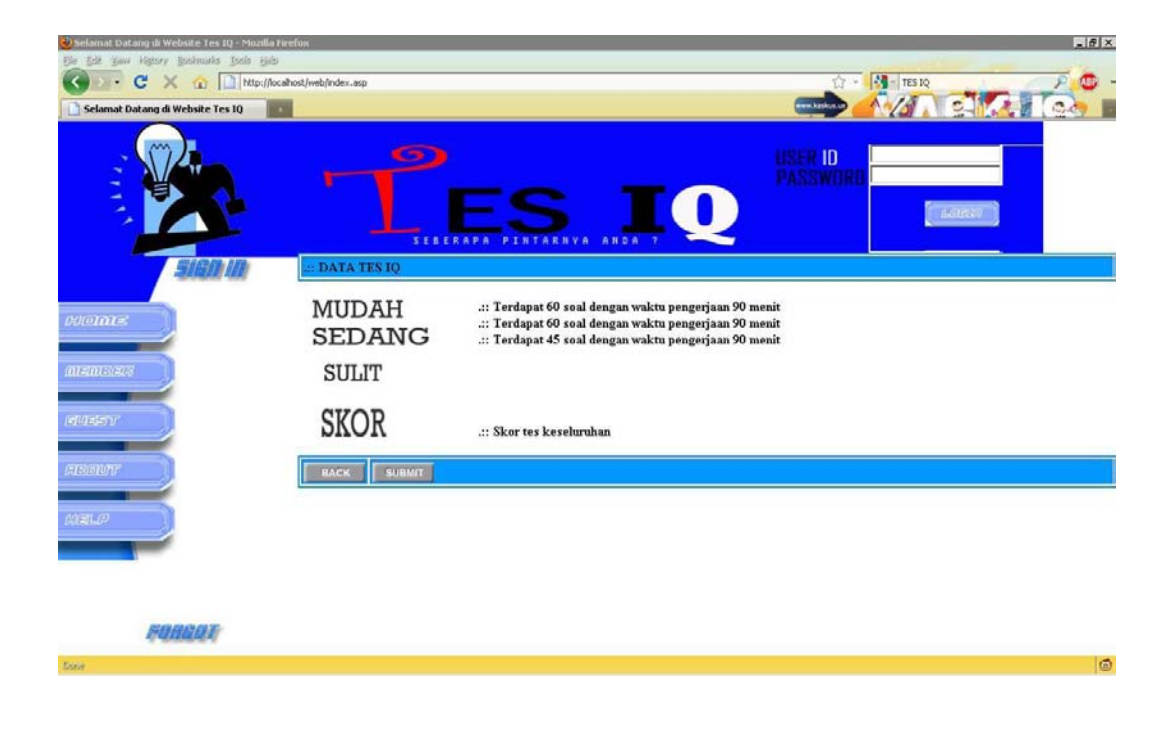

#### **Gambar 4.9** Halaman Tes IQ

 Berikutnya jika akan memulai melaksanakan proses tes, tekan tombol submit maka seluruh soal yang terdapat di database akan diambil dan diacak kemudian disimpan kedalam sebuah variabel global yang bersifat sebagai session sehingga memungkinkan untuk dapat diakses melalui halaman-halaman berikutnya tanpa harus melakukan proses identifikasi ulang. Berikutnya setelah tombol submit ditekan, maka akan tampil sebuah halaman pelaksanaan tes yang dimulai dari kategori mudah dengan jumlah soal sebanyak 60 soal dan batas waktu yang disediakan hanya 90 menit.

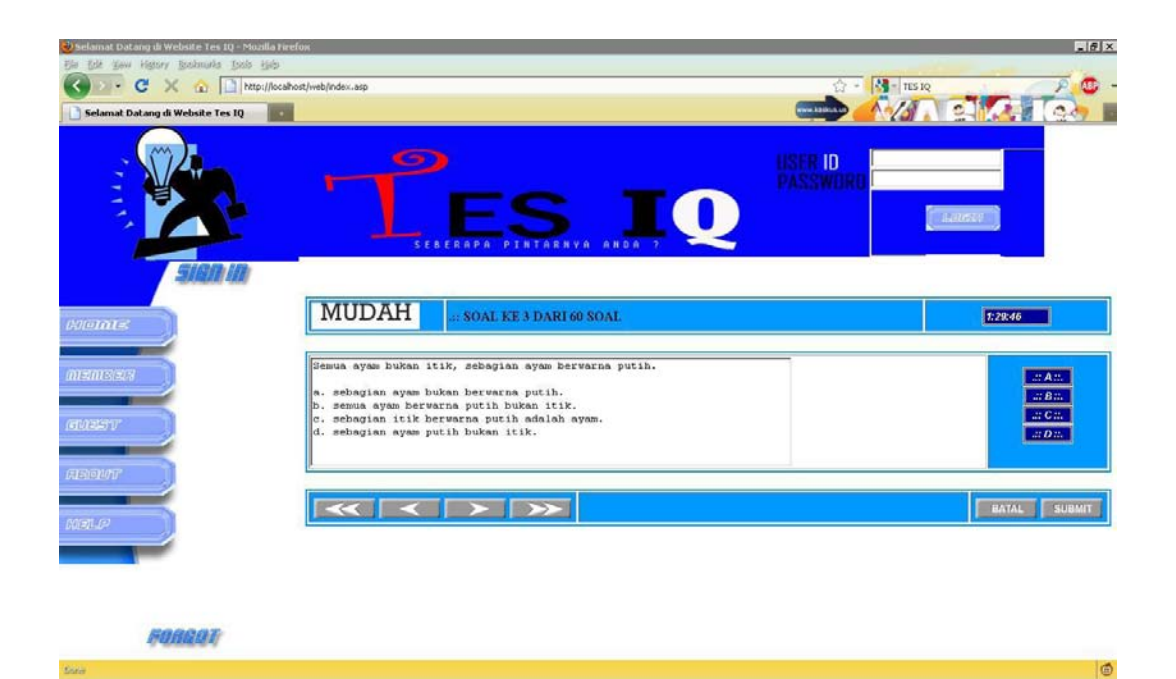

**Gambar 4.10** Halaman Tes IQ Kategori Mudah

 Setelah menyelesaikan tes IQ berkategori mudah, maka untuk beralih ke kategori berikutnya hanya tinggal menekan tombol Submit. Namun sebelumnya akan muncul sebuah halaman yang menyajikan informasi nilai sementara untuk tes berkategori mudah.

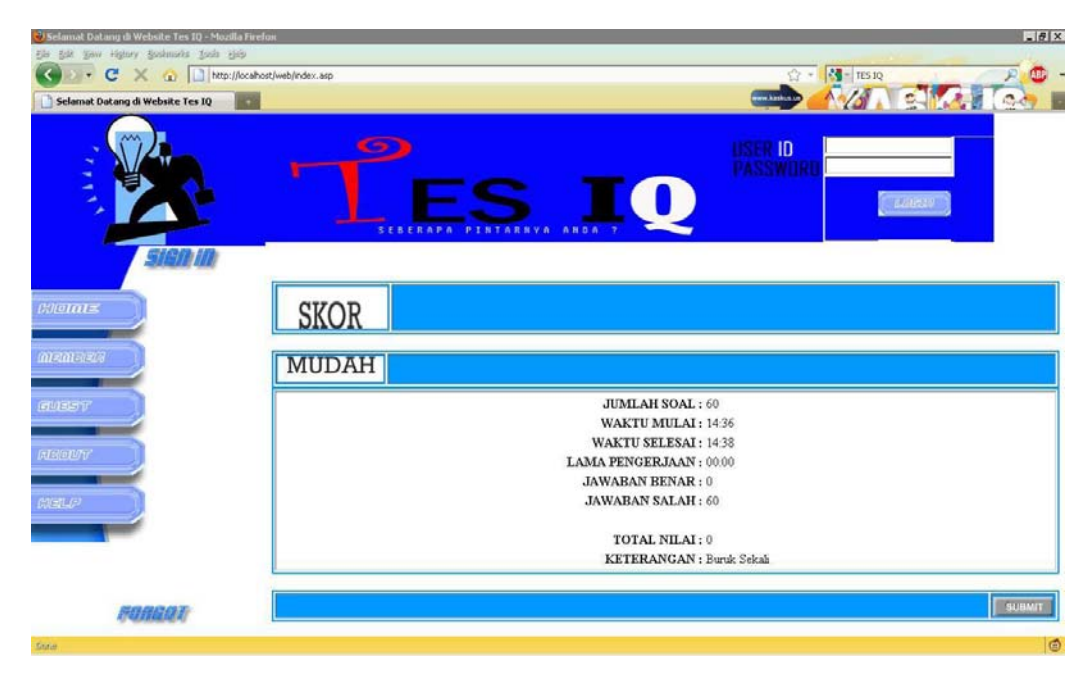

**Gambar 4.11** Halaman Nilai Tes Kategori Mudah

 Jika pada halaman informasi nilai soal berkategori mudah ditekan tombol submit maka akan tampil halaman tes yang berkategori sedang dengan total soal 60 soal dengan waktu 90 menit.

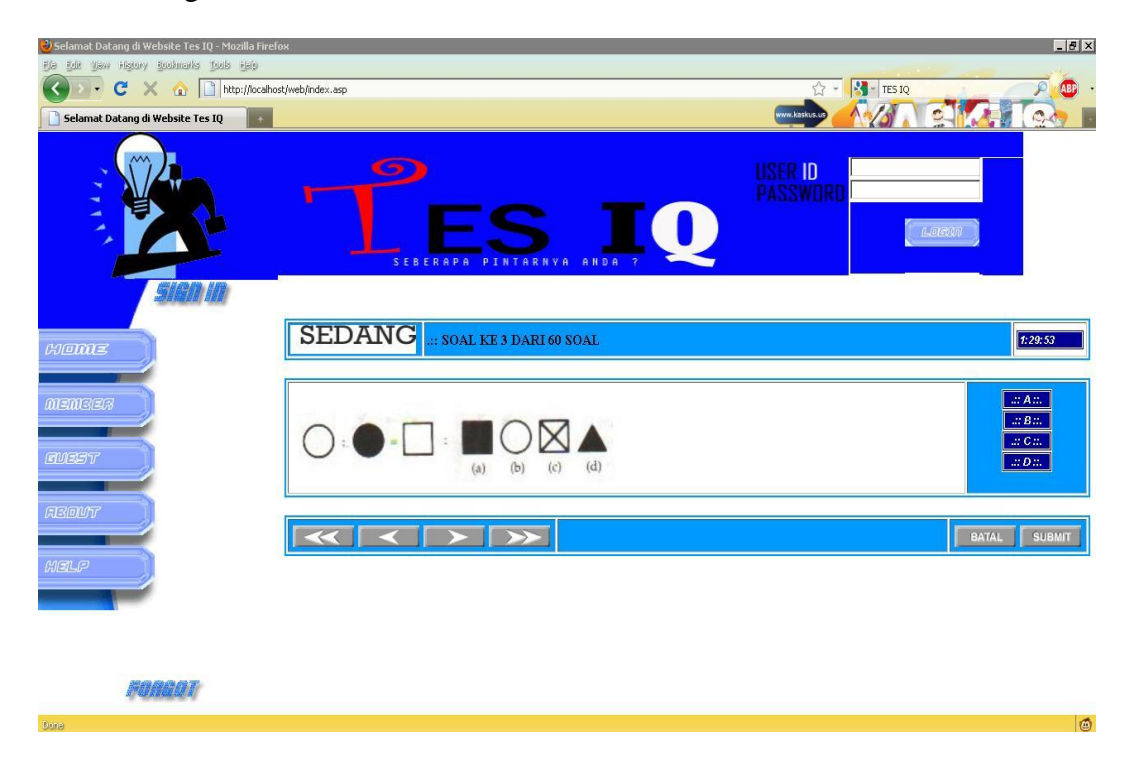

**Gambar 4.12** Halaman Tes Kategori Sedang

 Setelah menyelesaikan tes berkategori sedang, tekan tombol submit untuk menampilkan informasi nilai hasil tes berkategori sedang dan mudah.

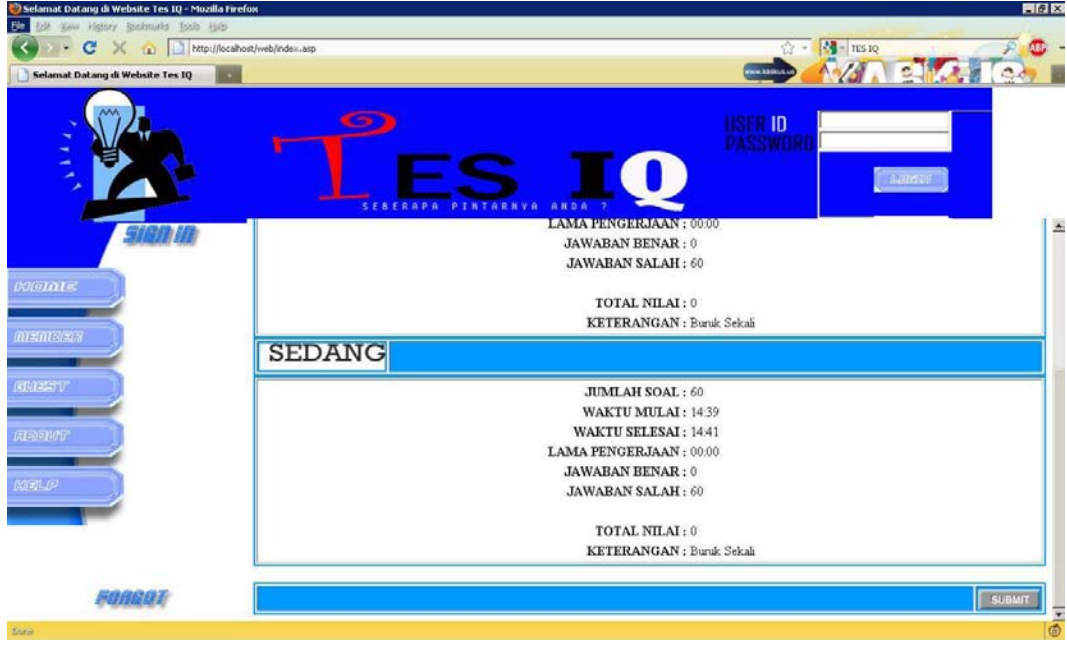

**Gambar 4.13** Halaman Nilai Tes Kategori Sedang

 Jika pada halaman informasi nilai soal berkategori sedang ditekan tombol submit maka akan tampil halaman tes yang berkategori sulit dengan total soal 45 soal dengan waktu 90 menit.

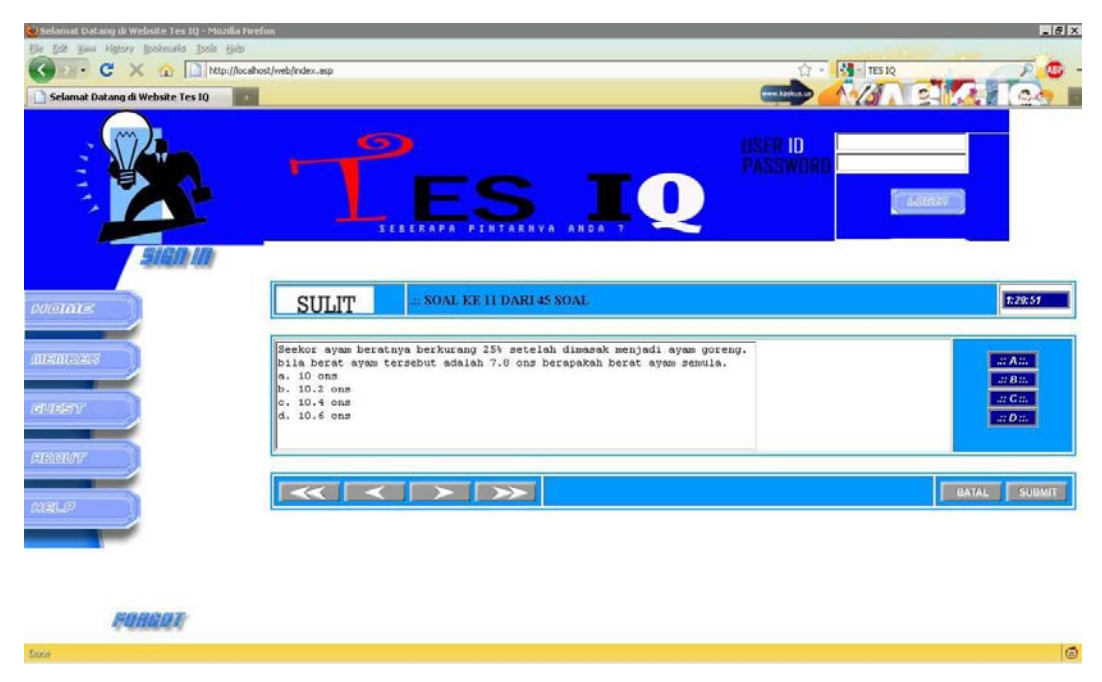

**Gambar 4.14** Halaman Tes Kategori Sulit

 $\frac{1}{2}$  $\overline{\mathbf{z}}$  $\mathbf{c}$ X & B Ntp:// **B**-lisie ebsite Tes IQ **BOX HSER ID**<br>PASSWEI **JAWABAN BENAR : 0**  $\mathbf{JAWABAN}$  SALAH :  $60$  ${\bf TOTAL\,NILAI:}\,0$ KETERANGAN : Buruk Sekali **SULIT JUMLAH SOAL: 45** WAKTU MULAI: 14.46 WAKTU SELESAI: 14:47  $\textbf{LAMA PENGERJAAN}: 00.00 \label{eq:LMMAPENGERJAAN}$ **JAWABAN BENAR: 0 JAWABAN SALAH: 45**  ${\bf TOTAL}$   ${\bf NILAI:}\;0$ KETERANGAN : Buruk Sekali FORDAT Sua

 Setelah menyelesaikan tes berkategori sulit, tekan tombol submit untuk menampilkan informasi nilai hasil tes berkategori sulit, sedang dan mudah.

**Gambar 4.15** Halaman Nilai Tes Kategori Sulit

 Setelah melewati tes halaman informasi nilai hasil tes seluruh kategori, dan jika ditekan tombol submit maka akan tampil halaman informasi nilai hasil tes keseluruhan. Pada halaman ini terjadi proses penyimpanan informasi pelaksanaan tes IQ pada tabel Tes dan Det\_Tes.

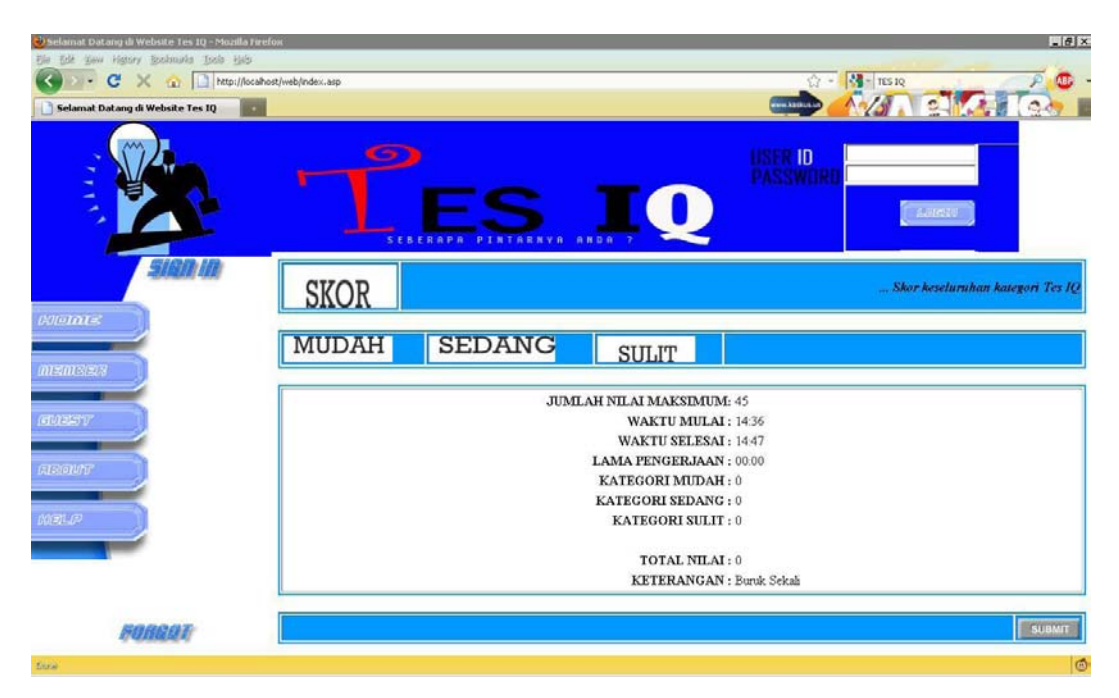

**Gambar 4.16** Halaman Nilai Tes

 Untuk source program sendiri dimulai dari proses randomize soal dan perekaman informasi soal dari tabel ke dalam variabel session sampai ke proses penyajian soal untuk tiap halaman hingga ke proses penyajian nilai hasil tes. Berikut potongan program untuk proses randomize dan rekam informasi ke variabel session kategori mudah:

```
...........................................
< %
   if IsArray(session.Contents("mdno"))=false then
        'menampilkan isi tabel soal yang berkategori mudah
        set mudah = server.CreateObject("adodb.recordset")
        mudah.open "select * from soal where kategori='1' order by 
        no soal", koneksi
        'inisialisasi variabel array
        nourut=0
        dim mdno()
        dim mdkd()
        dim mdso()
        dim mdgb()
                            dim mdkc()
        dim mdjw()
        redim mdno(60)
        redim mdkd(60)
        redim mdso(60)
        redim mdgb(60)
        redim mdkc(60)
        redim mdjw(60)
```
**Modul Program 4.8** Program Tes Kategori Mudah

 Selanjutnya untuk proses penyajian soal-soal tes pada setiap kategori tes melalui proses request data yang tedapat pada variabel session. Serta perekaman informasi jawaban untuk setiap soal yang disajikan ke dalam variabel session.

```
...................................
<%=FormatDateTime(CDate(DateDiff("h",session("mdaw"),session("slak"))&":"&D
ateDiff("m",session("mdaw"),session("slak"))),4) %>
\langle/tr>
<tr>
    <td align="right"><B>NILAI RATA-RATA KESELURUHAN :</B></td>
    <td>&nbsp;</td>
\langle/tr>
<tr>
    <td align="right"><B>KATEGORI MUDAH :</B></td>
     <td><%=(session("mdlm")-session("mdnl")) %></td>
\langle/tr>
\langle +r \rangle<td align="right"><B>KATEGORI SEDANG :</B></td>
     <td><%=(session("sdlm")-session("sdnl")) %></td>
\langle/tr>
<tr>
    <td align="right"><B>KATEGORI SULIT :</B></td>
     <td><%=(session("sllm")-session("slnl")) %></td>
\langle/tr>
\langle \text{tr} \rangle<td colspan="2">&nbsp;</td>
\langle/tr>
<tr>
    <td align="right"><B>TOTAL NILAI :</B></td>
    <hd>
    <\frac{6}{6}session("totnl") = (session("mdlm")-session("mdnl")) +
(session("sllm")-
        session("slnl")) + (session("sllm")-session("slnl"))
        response.Write session("totnl")
    \approx\langle/td>
\langle/tr>
<tr>
    <td align="right"><B>KETERANGAN :</B></td>
     <td><%=CekKet(session("totnl"),4) %></td>
\langle/tr>
\langle/tr>
\langle/table>
<br>
< %set nomax = 0
    set max = server. CreateObject ("adodb. recordset")
    max.open "select max(no tes) as maxi from tes", koneksi
    if not max.eof and not max.bof then
        nomax = max("maxi") + 1else 
        nomax = "0000000001"end if
    if len(nomax) = 1 then
        nomax = "000000000" & nomax
    elseif len(nomax) = 2 then 
        nomax = "00000000" & nomax
    elseif len(nomax) = 3 then 
        nomax = "0000000" & nomax
```
**Modul Program 4.9** Program Tes Penyajian Nilai Hasil Tes

```
elseif len(nomax) = 4 then
       nomax = "000000" & nomax
   elseif len(nomax) = 5 then 
       n = 121 (n = 121) n = 121) n = 121elseif len(nomax) = 6 then 
       nomax = "0000" & nomax
   elseif len(nomax) = 7 then 
       nomax = "000" & nomax
elseif len(nomax) = 8 then 
       nomax = "00" & nomaxelseif len(nomax) = 9 then 
       nomax = "0" & nomaxend if
   set spn = server.CreateObject("adodb.recordset")
   spn.open "insert into tes values('"& nomax &"','"&session("lusr")&"',
           '"&date&"','"&session("mdaw")&"','"&session("slak")&
           "',"&session("totnl")&",'"&CekKet(session("totnl"),4)&"')",koneksi
   if not isEmpty(session("mdno")) then 
       set spndetmd = server.CreateObject("adodb.recordset")
       for i=1 to session("mdlm")
               spndetmd.open "insert into det tes values('"& nomax
    &"','"&session("mdkd")(i)&"','"&session("mdjw")(i)&"')",koneksi
       next
   end if
   if not isEmpty(session("sdno")) then 
       set spndetsd = server.CreateObject("adodb.recordset")
       for i=1 to session("sdlm")
            spndetsd.open "insert into det tes
values('"&nomax&"','"&session("sdkd")(i)&"','"&session("sdjw")(i)&"')",koneksi
       next
   end if
   if not isEmpty(session("slno")) then 
       set spndetsl = server.CreateObject("adodb.recordset")
       for i=1 to session("sllm")
           spndetsl.open "insert into det tes
values('"&nomax&"','"&session("slkd")(i)&"','"&session("sljw")(i)&"')",koneksi
       next
   end if
    session.Contents.Remove("totnl")
    'menghapus session mudah
   session.Contents.Remove("mdno")
   session.Contents.Remove("mdkd")
   session.Contents.Remove("mdso")
   session.Contents.Remove("mdgb")
   session.Contents.Remove("mdkc")
   session.Contents.Remove("mdlm")
   session.Contents.Remove("mdjw")
   session.Contents.Remove("mdaw")
   session.Contents.Remove("mdak")
   session.Contents.Remove("mdnl")
    'menghapus session sedang
   session.Contents.Remove("sdno")
   session.Contents.Remove("sdkd")
   session.Contents.Remove("sdso")
   session.Contents.Remove("sdgb")
   session.Contents.Remove("sdkc")
   session.Contents.Remove("sdlm")
   session.Contents.Remove("sdjw")
   session.Contents.Remove("sdaw")
   session.Contents.Remove("sdak")
   session.Contents.Remove("sdnl")
    'menghapus session sulit
   session.Contents.Remove("slno")
   session.Contents.Remove("slkd")
   session.Contents.Remove("slso")
   session.Contents.Remove("slgb")
    session.Contents.Remove("slkc")
    session.Contents.Remove("sllm")
```
**Modul Program 4.10** Program Tes Penyajian Nilai Hasil Tes (Lanjutan) souur 1 rogram 4.10 Trogram

 Diakhir baris program di atas terdapat baris perintah yang digunakan untuk menghapus keberadaan variabel session secara keseluruhan. Sehingga dengan demikian jalannya web dapat kembali lebih ringan, karena dengan terhapusnya session dalam suatu website, maka cache yang dijadikan tempat penyimpanan variabel session dapat digunakan kembali oleh aplikasi yang lain.

#### **4.11 Halaman Input Data**

Halaman Input data hanya bisa digunakan oleh seorang administrator, halaman input data ini berupa halaman tambah data peserta, halaman tambah data materi,halaman edit data peserta dan halaman edit data materi soal tes.

Pada halaman daftar peserta tes terdapat tombol tambah dan tombol edit serta tombol hapus. Sesuai dengan namanya masing-masing tombol tersebut digunakan untuk menambah data, mengedit data dan menghapus data.

 Jika pada halaman peserta tes dipilih tombol tambah, maka akan muncul halaman untuk menambah data peserta tes IQ. Jadi selain peserta administrator juga memiliki hak untuk menambah dan mengedit informasi peserta:

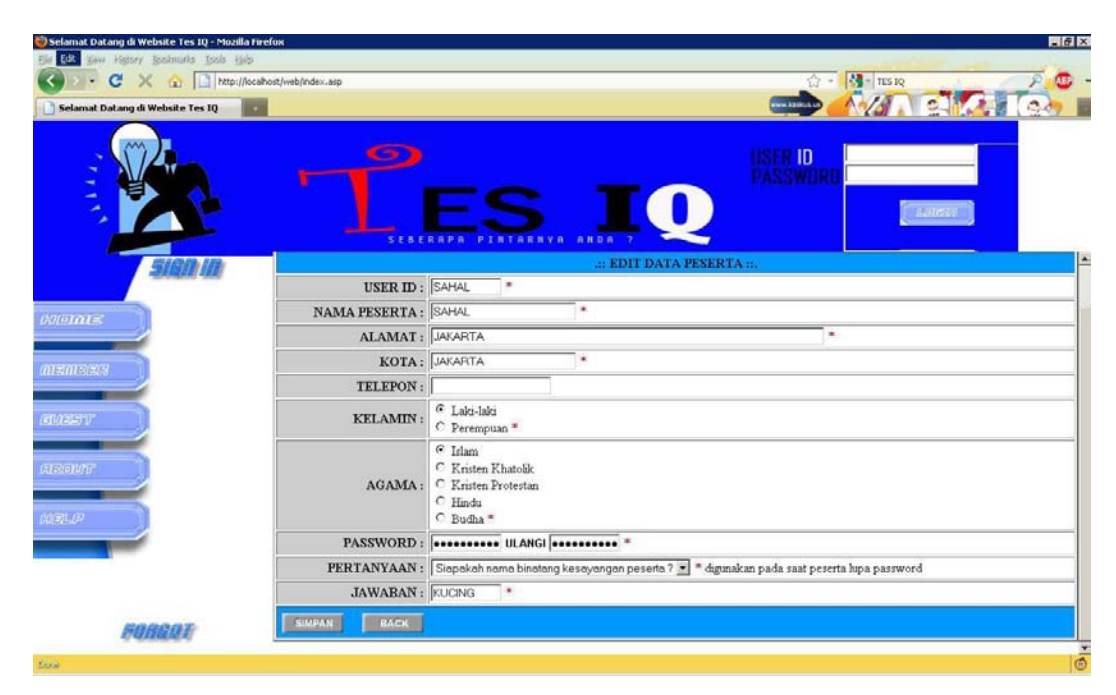

**Gambar 4.17** Halaman Edit Peserta Tes

Jika pada halaman member sebagai administrator dipilih tombol materi, maka akan tampil halaman daftar soal-soal tes.

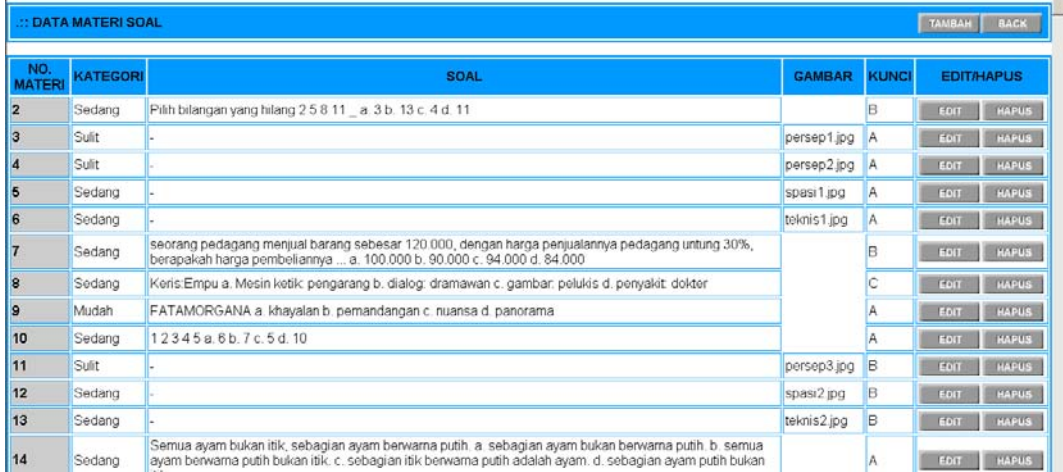

# **Gambar 4.18** Halaman Materi Soal Tes IQ

Seperti halnya pada bagian penambahan dan pengeditan data peserta, pada bagian materi soal tes ini juga proses penambahan dan pengeditan data diawali dari proses penekanan tombol tambah dan edit:

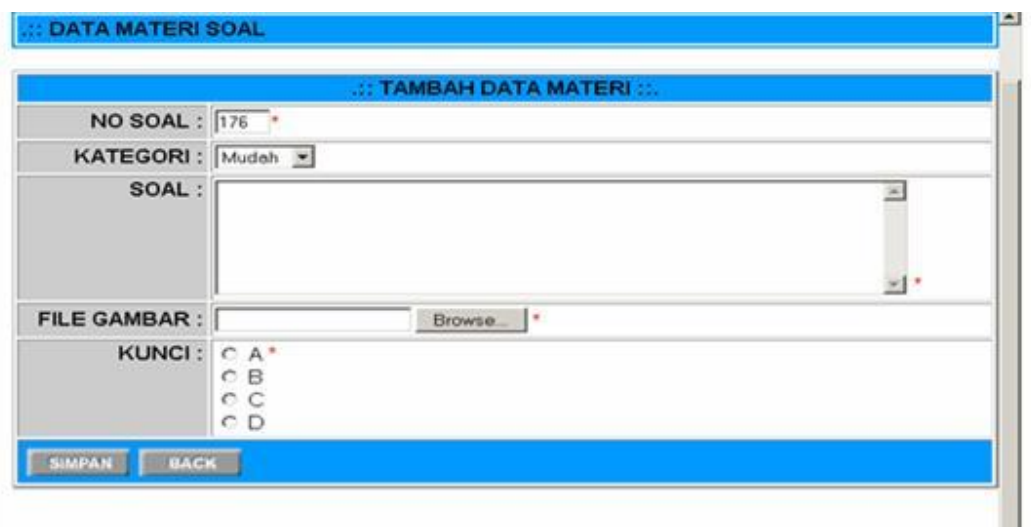

**Gambar 4.19** Halaman Tambah Materi Soal Tes IQ

Selain bisa menambah materi soal tes IQ, administator juga dapat mengedit data – data soal tes IQ yang telah di inputkannya.

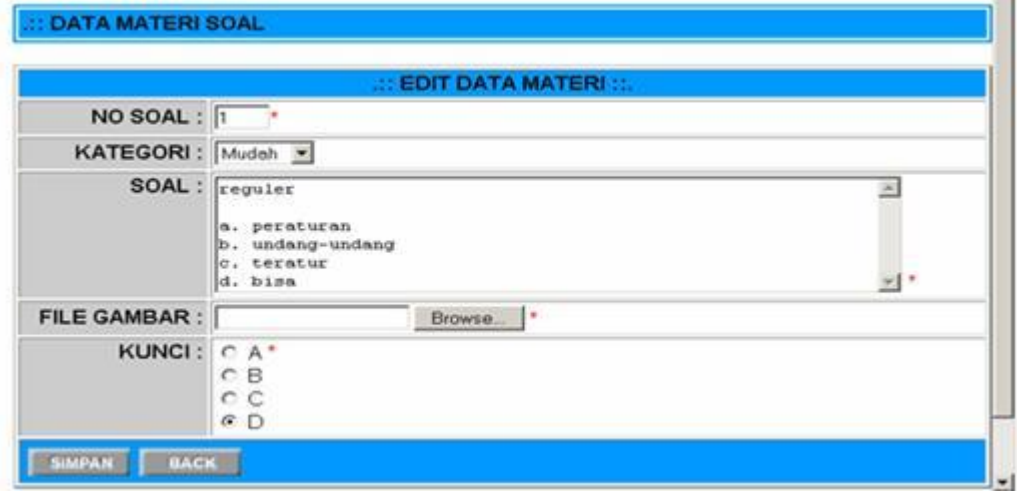

**Gambar 4.20** Halaman Edit Materi Soal Tes IQ

Gambar penyajian informasi daftar materi tes IQ dibuat dari source program yang memiliki baris perintah untuk mengambil data materi dari tabel soal yang terdapat pada database server.

 Untuk menambah dan mengedit data materi soal tes IQ perintah diawali dari proses ceking nomor soal, berikutnya dilakukan proses rekam informasi yang telah ditmabahkan atau diedit ke dalam tabel soal.

 Sedangkan untuk keluar dari mode administrator perintah yang digunakan hanya berupa perintah penghapusan variabel session yang digunakan sebagai media penyimpan sementara informasi login. Perintah ini dipicu melalui proses click tombol logout yang terdapat di halaman member yang berfungsi sebagai halaman administrator.

 Jika pada menu utama di sisi kiri halaman web ditekan tombol Help, maka akan muncul sebuah halaman web yang menyajikan informasi tentang apa fungsi dari tombol-tombol yang terdapat dalam Website Tes IQ online. Untuk lebih jelasnya perhatikan tampilan halaman help berikut:

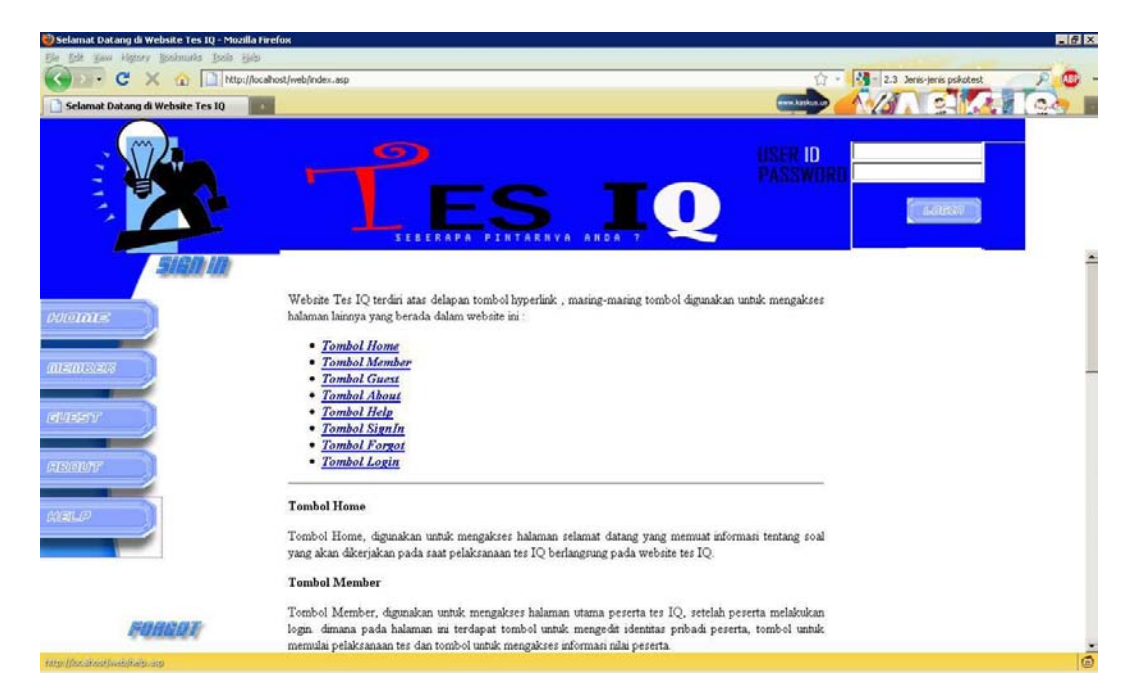

**Gambar 4.21** Halaman Help

# **BAB V**

### **PENUTUP**

Berdasarkan analisis, perancangan dan implementasi serta pengujian yang dilakukan terhadap aplikasi ini, dapat diperoleh beberapa hal seperti pada sub bab berikut ini.

## **5.1 Kesimpulan**

Dari pembahasan pada bab-bab sebelumnya dapat disimpulkan beberapa hal sebagai berikut:

1. Intelegensi adalah faktor total, berbagai macam daya jiwa erat bersangkutan di dalamnya seperti ingatan, fantasi, perasaan, perhatian, minat dan sebagainya juga berpengaruh terhadapa intelegensi seseorang. Intelegensi adalah kemampuan untuk menyesuaikan diri secara mental terhadap situasi atau kondisi baru serta perbuatan yang disertai dengan pemahaman atau pengertian.

- 2. Simulasi tes IQ berbasis web ini dapat membantu user untuk mengetahui tingkat kecerdasannya dalam mengerjakan soal-soal yang telah disediakan tanpa harus menunggu hasil tesnya dalam waktu yang lama.
- 3. Kelemahan dari sistem ini adalah peserta yang melakukan tes berkali kali akan dapat mengingat soal-soal yang pernah dikerjakannya
- 4. Selain memiliki keunggulan dalam hal waktu dan biaya, sistem ini punya kekurangan yaitu tidak adanya pengawas ketika tes berlangsung, maka peserta dapat digantikan seseoarang saat tes sudah berjalan. Tingkat stress peserta tidak dapat teruji karena peserta dapat mengerjakan soal-soal dengan lebih santai dibandingkan pada IQ secara manual khususnya tes secara klasikal.

#### **5.2 Saran**

Aplikasi simulasi tes IQ yang dibangun ini dirasakan masih memiliki beberapa kekurangan, yang diharapkan dapat diperbaiki dalam pengembangan aplikasi ini atau oleh para peneliti yang lain dimasa mendatangnya, pengembang yang diharapkan oleh penulis dalam melakukan perbaikan aplikasi ini antara lain yaitu,

- 1. Ada baiknya apabila sistem ini lebih dikembangkan misalnya pelaksanaan tes IQ melalui sarana handphone ataupun sarana lainnya.
- 2. Memperbanyak soal-soal agar user yang melakukan tes berulang kali tidak mendapatkan soal yang sama.

#### **LAMPIRAN**

```
Komponen.asp 
<script language="JavaScript"> 
function MM findObj(n, d) {
//v4.01 
  var p, i, x; if(!d) d=document;
if((p=n.indexOf("?"))>0&&parent.f
rames.length) { 
d=parent.frames[n.substring(p+1)]
.document; n=n.substring(0,p);} 
   if(!(x=d[n])&&d.all) 
x=d.all[n]; for 
(i=0;!x&&i<d.forms.length;i++) 
x=d.forms[i][n]; 
for(i=0;!x&&d.layers&&i<d.layers.
length;i++) 
x=MM_findObj(n,d.layers[i].docume
nt); 
   if(!x && d.getElementById) 
x=d.getElementById(n); return x; 
} 
function MM_swapImage() { //v3.0 
  var 
i, j=0, x, a=MM swapImage.arguments;
document.MM_sr=new Array;
for(i=0;i<(\overline{a}.length-2);i+1=3)
    if 
((x=MM_findObj(a[i]))!=null){docu
ment.\overline{MN} sr[j++]=x; if(!x.oSrc)
x.oSrc=x.src; x.src=a[i+2];} 
} 
function MM swapImgRestore() {
//v3.0 
 var i, x, a=document. MM sr;
for(i=0;a&&i<a.length&&(x=a[i])&&
x.oSrc;i++) x.src=x.oSrc; 
} 
function MM_preloadImages() { 
//v3.0 
var d=document; if(d.images){
if(!d.MM_p) d.MM_p=new Array(); 
    var 
i, j=d.MM p.length, a=MM preloadIma
ges.arguments; for (i=0;i<a.length; i++)
    if (a[i].indexOf("#")!=0){ 
d.MM_p[j]=new Image; 
d. MM p[j++]. src=a[i];}
} 
function reset() { 
       document.forms[0].reset();
} 
</script> 
<\frac{\circ}{\circ} function logout(link) 
%> 
<table border="0" cellpadding="0" 
cellspacing="0" width="74"> 
   <tr>
```

```
 <td><img 
src="images/spacer.gif" width="2" 
height="1" border="0" 
alt=""></td>
    <td><img 
src="images/spacer.gif" 
width="72" height="1" border="0" 
alt="">></td> <td><img 
src="images/spacer.gif" width="1" 
height="1" border="0" 
alt=""></td>
  \langle/tr>
  \langle \text{tr} \rangle <td colspan="2"><img 
name="logout r1 c1"
src="image/\overline{logout}rl cl.gif"
width="74" height="2" border="0"
alt=""></td>
    <td><img 
src="images/spacer.gif" width="1" 
height="2" border="0" 
alt=""></td>
  \langle t,r \rangle\langle \text{tr} \rangle <td><img name="logout_r2_c1" 
src="images/logout r2 cl.gif"
width="2" height="22" border="0" 
alt=""></td>
    <td><a href="<% response.write 
link %>" target="mainFrame" 
onMouseOut="MM_swapImgRestore();" 
onMouseOver="MM_swapImage('logout
 _r2_c2','','images/logout_r2_c2_f
\overline{2}.gif',1);"><img
name="logout_r2_c2" 
src="images/logout r2 c2.gif"
width="72" height="22" border="0"
alt="="></a></d></td> <td><img 
src="images/spacer.gif" width="1" 
height="22" border="0" 
alt="="></td>\langle/tr>
</table> 
< end function 
        function back(link) 
\frac{6}{6}<table border="0" cellpadding="0" 
cellspacing="0" width="74"> 
   <tr> 
    <td><img 
src="images/spacer.gif" width="2" 
height="1" border="0" 
alt="">><td> <td><img 
src="images/spacer.gif" 
width="72" height="1" border="0" 
alt=""></td>
    <td><img 
src="images/spacer.gif" width="1"
```

```
height="1" border="0" 
alt=""></td> 
  \langle/tr>
  \langle +r \rangle <td colspan="2"><img 
name="back_r1_c1" 
src="images/back_r1_c1.gif" 
width="74" height="2" border="0"
alt=""></td>
    <td><img 
src="images/spacer.gif" width="1" 
height="2" border="0" 
alt=""></td>
  \langle/tr>
   <tr> 
    <td><img name="back_r2_c1" 
src="images/back r2 c1.gif"
width="2" height="22" border="0" 
alt=""></td>
    <td><a href="<% response.write 
link%>" target="mainFrame" 
onMouseOut="MM_swapImgRestore();" 
onMouseOver="MM_swapImage('back_r
2c2','','images/back r2 c2 f2.gi
f^{\top}, 1); "><img name="back r^2c^2"
src="images/back r2 c2.gif"
width="72" height="22" border="0"
alt="="></a></d>< <td><img 
src="images/spacer.gif" width="1" 
height="22" border="0" 
alt="="></td>\langle/tr>
\langle/table>
<\frac{6}{6} end function 
        function batal 
\approx<table border="0" cellpadding="0" 
cellspacing="0" width="74"> 
  <tr>
    <td><img 
src="images/spacer.gif" width="2" 
height="1" border="0" 
alt=""></td>
    <td><img 
src="images/spacer.gif" 
width="72" height="1" border="0" 
alt=""></td>
    <td><img 
src="images/spacer.gif" width="1" 
height="1" border="0" 
alt=""></td>
  \langletr>
  \langle \text{tr} \rangle <td colspan="2"><img 
name="batal_r1_c1" 
src="images/batal_r1_c1.gif" 
width="74" height="2" border="0"
alt=""></td>
    <td><img
```

```
src="images/spacer.gif" width="1"
```

```
height="2" border="0" 
alt="="></td>\langle t,r \rangle<tr>
    <td><img name="batal_r2_c1" 
src="images/batal_r2_c1.gif"
width="2" height="22" border="0" 
alt=""></td>
    <td><a 
href="javascript:reset()" 
target="mainFrame" 
onMouseOut="MM_swapImgRestore();" 
onMouseOver="MM_swapImage('batal
r2_c2','','images/batal_r2_c2_f2.
g \overline{\text{if}}', 1); "><img name="batal_r2_c2"
src="images/batal_r2_c2.gif" 
width="72" height="22" border="0"
alt=""></a></td>
    <td><img 
src="images/spacer.gif" width="1" 
height="22" border="0" 
alt="="></td>\langle/tr>
</table> 
<\frac{6}{6} end function 
        function edit(link) 
%> 
<table border="0" cellpadding="0" 
cellspacing="0"> 
   <tr> 
    <td><img 
src="images/spacer.gif" width="2" 
height="1" border="0" 
alt=""></td> 
    <td><img 
src="images/spacer.gif" 
width="72" height="1" border="0" 
alt=""></td>
    <td><img 
src="images/spacer.gif" width="1" 
height="1" border="0" 
alt="">><<td>\langle/tr>
  \langle \text{tr} \rangle <td colspan="2"><img 
name="edit_r1_c1" 
src="images/edit_r1_c1.gif"
width="74" height="2" border="0" 
alt="="></td> <td><img 
src="images/spacer.gif" width="1" 
height="2" border="0" 
alt=""></td>
  \langle/tr>
  <tr>
    <td><img name="edit_r2_c1" 
src="images/edit_r2_c1.gif"
width="2" height="22" border="0"
alt=""></td>
    <td><a href="<% response.write 
link %>" target="mainFrame" 
onMouseOut="MM_swapImgRestore();"
```

```
onMouseOver="MM_swapImage('edit_r
2_c2','','images/edit_r2_c2_f2.gi
f<sup>1</sup>, 1); "><img name="edit r^2 c2"
src="images/edit r2 c2.git"width="72" height="22" border="0" 
alt=""></a></td> 
    <td><img 
src="images/spacer.gif" width="1" 
height="22" border="0" 
alt="">><<td>\langle/tr>
</table> 
< end function 
        function hapus(link) 
%> 
<table border="0" cellpadding="0" 
cellspacing="0" width="74"> 
  \langle \text{tr} \rangle <td><img 
src="images/spacer.gif" width="2" 
height="1" border="0" 
alt="="></td> <td><img 
src="images/spacer.gif" 
width="72" height="1" border="0" 
alt=""></td>
    <td><img 
src="images/spacer.gif" width="1" 
height="1" border="0" 
alt=""></td>
  \langle/tr>
   <tr> 
    <td colspan="2"><img 
name="hapus_r1_c1" 
src="images/hapus r1 c1.gif"
width="74" height="2" border="0" 
alt=""></td>
    <td><img 
src="images/spacer.gif" width="1" 
height="2" border="0" 
alt=""></td>
  \langle/tr>
   <tr> 
    <td><img name="hapus_r2_c1" 
src="images/hapus r2 c1.gif"
width="2" height="22" border="0" 
alt=""></td> 
    <td><a href="<% response.write 
link %>" target="mainFrame" 
onMouseOut="MM_swapImgRestore();" 
onMouseOver="MM_swapImage('hapus_
r2 c2','','images/hapus r2 c2 f2.
gi\bar{f}',1); "><img name="hapus_r2_c2"
src="images/hapus r2 c2.giF"width="72" height="22" border="0" 
alt="="></a></d></td> <td><img 
src="images/spacer.gif" width="1" 
height="22" border="0" 
alt=""></td> 
  \langle t,r \rangle</table> 
<
```
 end function function simpan(link)  $\geqslant$ <table border="0" cellpadding="0" cellspacing="0" width="74">  $\langle \text{tr} \rangle$  <td><img src="images/spacer.gif" width="2" height="1" border="0"  $alt="=">$  <td><img src="images/spacer.gif" width="72" height="1" border="0"  $alt="">>$  <td><img src="images/spacer.gif" width="1" height="1" border="0"  $a1t = "">>/td>$  $\langle t,r \rangle$  <tr> <td colspan="2"><img name="simpan\_r1\_c1" src="images/simpan\_r1\_c1.gif" width="74" height="2" border="0" alt=""></td> <td><img src="images/spacer.gif" width="1" height="2" border="0"  $alt="">>  |$  $\langle$ tr> <tr> <td><img name="simpan\_r2\_c1" src="images/simpan\_r2\_c1.gif" width="2" height="22" border="0" alt=""></td> <td><a href="<% response.write link%>" target="mainFrame" onMouseOut="MM\_swapImgRestore();" onMouseOver="MM\_swapImage('simpan \_r2\_c2','','images/simpan\_r2\_c2\_f  $\overline{2}.q\overline{i}f',1$ ; "><img name="simpan\_r2\_c2" src="images/simpan\_r2\_c2.gif" width="72" height="22" border="0"  $alt="="><$  <td><img src="images/spacer.gif" width="1" height="22" border="0"  $alt="">><  |$  $\langle$ /tr>  $\langle$ /table>  $<$  end function function tambah(link)  $\approx$ <table border="0" cellpadding="0" cellspacing="0"> <tr> <td><img src="images/spacer.gif" width="2" height="1" border="0"  $alt="">>$ 

```
 <td><img 
src="images/spacer.gif" 
width="72" height="1" border="0" 
alt=""></td>
    <td><img 
src="images/spacer.gif" width="1" 
height="1" border="0" 
alt="="></td>\langle/tr>
  <tr>
    <td colspan="2"><img 
name="tambah_r1_c1" 
src="images/tambah_r1_c1.gif"
width="74" height="2" border="0" 
alt=""></td>
    <td><img 
src="images/spacer.gif" width="1" 
height="2" border="0" 
a1t = "">>/td>\langle/tr>
   <tr> 
    <td><img name="tambah_r2_c1" 
src="image/tambah r2 c1.qif"width="2" height="22" border="0" 
alt=""></td>
    <td><a href="<% response.write 
link%>" target="mainFrame" 
onMouseOut="MM_swapImgRestore();" 
onMouseOver="MM_swapImage('tambah
_r2_c2','','images/tambah_r2_c2_f
\overline{2}.g\overline{i}f',1; "><img
name="tambah_r2_c2" 
src="images/tambah_r2_c2.gif"
width="72" height="22" border="0" 
alt=""></a></td>
    <td><img 
src="images/spacer.gif" width="1" 
height="22" border="0" 
alt="">><<math>t</math>\langle/tr>
</table> 
< end function 
        function detail(link) 
\approx<table border="0" cellpadding="0" 
cellspacing="0" width="74"> 
  \langle +r \rangle <td><img 
src="images/spacer.gif" width="2" 
height="1" border="0" 
alt=""></td>
    <td><img 
src="images/spacer.gif" 
width="72" height="1" border="0" 
alt=""></td>
    <td><img 
src="images/spacer.gif" width="1" 
height="1" border="0" 
alt=""></td>
  \langle/tr>
  \langle \text{tr} \rangle <td colspan="2"><img 
name="detail_r1_c1"
```

```
src="images/detail_r1_c1.gif"
width="74" height="2" border="0"
alt=""></td>
    <td><img 
src="images/spacer.gif" width="1" 
height="2" border="0" 
alt=""></td>
  \langle/tr>
  \langle \text{tr} \rangle <td><img name="detail_r2_c1" 
src="images/detail_r2_c1.gif"
width="2" height="22" border="0" 
alt=""></td>
    <td><a href="<% response.write 
link %>" target="mainFrame" 
onMouseOut="MM_swapImgRestore();" 
onMouseOver="MM_swapImage('detail
 _r2_c2','','images/detail_r2_c2_f
\frac{1}{2}.gif',1); "><img
name="detail_r2_c2" 
src="images/detail r2 c2.gif"
width="72" height="22" border="0" 
alt=""></a></td>
    <td><img 
src="images/spacer.gif" width="1" 
height="22" border="0" 
alt="">><<math>t</math>\langle/tr>
</table> 
<\; end function 
        function submit(link) 
\geqslant<table border="0" cellpadding="0" 
cellspacing="0" width="74"> 
  <tr>
    <td><img 
src="images/spacer.gif" width="2" 
height="1" border="0" 
alt="="></td> <td><img 
src="images/spacer.gif" 
width="72" height="1" border="0" 
alt="">></td> <td><img 
src="images/spacer.gif" width="1" 
height="1" border="0" 
alt="="></td>\langle/tr>
   <tr> 
    <td colspan="2"><img 
name="submit_r1_c1" 
src="images/submit_r1_c1.gif"
width="74" height="2" border="0"
alt=""></td>
    <td><img 
src="images/spacer.gif" width="1" 
height="2" border="0" 
alt="">><<td>\langletr>
  <tr>
    <td><img name="submit_r2_c1" 
src="images/submit r2 c1.qif"
```
```
width="2" height="22" border="0" 
alt=""></td>
    <td><a href="<% response.write 
link %>" target="mainFrame" 
onMouseOut="MM_swapImgRestore();" 
onMouseOver="MM_swapImage('submit
 r2 c2','','images/submit r2 c2 f
\overline{2}.g\overline{i}f',1; "><img
name="submit_r2_c2" 
src="images/submit_r2_c2.gif"
width="72" height="22" border="0" 
alt=""></a></td>
    <td><img 
src="images/spacer.gif" width="1" 
height="22" border="0" 
alt=""></td>
  \langle/tr>
</table> 
< end function 
        function cancel(link) 
%> 
<table border="0" cellpadding="0" 
cellspacing="0" width="74"> 
   <tr> 
    <td><img 
src="images/spacer.gif" width="2" 
height="1" border="0" 
alt="">><<math>t</math> <td><img 
src="images/spacer.gif" 
width="72" height="1" border="0" 
alt=""></td>
    <td><img 
src="images/spacer.gif" width="1" 
height="1" border="0" 
alt=""></td>
  \langle/tr>
  <tr>
    <td colspan="2"><img 
name="batal_r1_c1" 
src="images/batal_r1_c1.gif"
width="74" height="2" border="0"
alt=""></td>
    <td><img 
src="images/spacer.gif" width="1" 
height="2" border="0" 
alt="="></td>\langle/tr>
  <tr>
    <td><img name="batal_r2_c1" 
src="images/batal r2 c1.qif"width="2" height="22" border="0" 
alt=""></td>
    <td><a href="<% response.write 
link %>" target="mainFrame"
onMouseOut="MM_swapImgRestore();" 
onMouseOver="MM_swapImage('batal_
r2 c2','','images/batal_r2_c2_f2.
gi\bar{f}',1); "><img name="batal_r2_c2"
src="images/batal_r2_c2.gi\bar{f}"width="72" height="22" border="0"
alt=""></a></td>
```

```
 <td><img 
src="images/spacer.gif" width="1" 
height="22" border="0" 
alt="">></td>\langle/tr>
</table> 
< end function 
        function mundur(link) 
\approx<table border="0" cellpadding="0" 
cellspacing="0" width="74"> 
  \langle \text{tr} \rangle <td><img 
src="images/spacer.gif" width="2" 
height="1" border="0" 
alt=""></td>
    <td><img 
src="images/spacer.gif" 
width="72" height="1" border="0" 
alt="="></td> <td><img 
src="images/spacer.gif" width="1" 
height="1" border="0" 
alt=""></td>
  \langle/tr>
  <tr>
    <td colspan="2"><img 
name="mundur_r1_c1" 
src="images/mundur_r1_c1.gif"
width="74" height="2" border="0" 
alt=""></td>
    <td><img 
src="images/spacer.gif" width="1" 
height="2" border="0" 
alt=""></td>
  \langle/tr>
  <tr>
    <td><img name="mundur_r2_c1" 
src="images/mundur r2 c1.qif"width="2" height="22" border="0" 
alt=""></td>
    <td><a href="<% response.write 
link %>" target="mainFrame" 
onMouseOut="MM_swapImgRestore();" 
onMouseOver="MM_swapImage('mundur
r2_c2','','images/mundur_r2_c2_f
\overline{2}.q\overline{i}f',1; "><img
name="mundur_r2_c2" 
src="images/mundur_r2_c2.gif"
width="72" height="22" border="0" 
alt="="></a></d></td> <td><img 
src="images/spacer.gif" width="1" 
height="22" border="0" 
alt="">><<math>t</math>\langle/tr>
\langle/table>
< end function 
        function maju(link)
```
 $2$ 

```
<table border="0" cellpadding="0" 
cellspacing="0" width="74"> 
  \langle +r \rangle <td><img 
src="images/spacer.gif" width="2" 
height="1" border="0" 
alt=""></td>
    <td><img 
src="images/spacer.gif" 
width="72" height="1" border="0" 
alt=""></td>
    <td><img 
src="images/spacer.gif" width="1" 
height="1" border="0" 
alt=""></td>
  \langle/tr>
  <tr>
    <td colspan="2"><img 
name="maju_r1_c1" 
src="images/maju_r1_c1.gif" 
width="74" height="2" border="0" 
alt="="></td> <td><img 
src="images/spacer.gif" width="1" 
height="2" border="0" 
alt="="></td>\langle/tr>
  \langle \text{tr} \rangle <td><img name="maju_r2_c1" 
src="images/maju_r2_c1.gif"
width="2" height="22" border="0" 
alt="="></td> <td><a href="<% response.write 
link %>" target="mainFrame" 
onMouseOut="MM_swapImgRestore();" 
onMouseOver="MM_swapImage('maju_r
2_c2','','images/maju_r2_c2_f2.gi
f, 1); ">img name="maju r^2 c^2"
src="images/maju_r2 c2.\overline{g}if''width="72" height="22" border="0" 
alt=""></a></td>
    <td><img 
src="images/spacer.gif" width="1" 
height="22" border="0" 
alt=""></td>
  \langle/tr>
</table> 
\langle \cdot \rangle end function 
        function last(link) 
\frac{6}{6}<table border="0" cellpadding="0" 
cellspacing="0" width="74"> 
   <tr> 
    <td><img 
src="images/spacer.gif" width="2" 
height="1" border="0" 
alt="">><<td> <td><img 
src="images/spacer.gif" 
width="72" height="1" border="0"
```
alt=""></td>

```
 <td><img 
src="images/spacer.gif" width="1" 
height="1" border="0" 
alt="">><<math>t</math>\langle/tr>
  <tr>
    <td colspan="2"><img 
name="last_r1_c1" 
src="image/lastr1 c1.qif"width="74" height="2" border="0" 
alt="">><td> <td><img 
src="images/spacer.gif" width="1" 
height="2" border="0" 
alt=""></td>
  \langle/tr>
   <tr> 
    <td><img name="last_r2_c1" 
src="images/last r2 c1.qif"width="2" height="22" border="0"
alt="="></td> <td><a href="<% response.write 
link %>" target="mainFrame"
onMouseOut="MM_swapImgRestore();" 
onMouseOver="MM_swapImage('last_r
2 c2','','images/last r2 c2 f2.gi
f^{\dagger}, 1); "><img name="last r^2 c2"
src="images/last_r2_c2.gif"
width="72" height="22" border="0"
alt=""></a></td>
    <td><img 
src="images/spacer.gif" width="1" 
height="22" border="0" 
alt="="></td>\langle/tr>
</table> 
< end function 
        function first(link) 
\frac{6}{6}<table border="0" cellpadding="0" 
cellspacing="0" width="74"> 
  <tr>
    <td><img 
src="images/spacer.gif" width="2" 
height="1" border="0" 
alt="="></td> <td><img 
src="images/spacer.gif" 
width="72" height="1" border="0" 
alt="">><td> <td><img 
src="images/spacer.gif" width="1" 
height="1" border="0" 
alt="">><td>\langle/tr>
  \langle \text{tr} \rangle <td colspan="2"><img 
name="first_r1_c1" 
src="image}/firstr1 cl.qif"width="74" height="2" border="0"
```
alt=""></td>

```
 <td><img 
src="images/spacer.gif" width="1" 
height="2" border="0" 
alt="">><td>\langle/tr>
  <tr>
    <td><img name="first_r2_c1" 
src="images/first r2 c1.qif"width="2" height=\frac{1}{22}" border="0"
alt=""></td>
    <td><a href="<% response.write 
link %>" target="mainFrame" 
onMouseOut="MM_swapImgRestore();" 
onMouseOver="MM_swapImage('first_
r2_c2','','images/first_r2_c2_f2.
gi\overline{f}',1); "><img name="first_r2_c2"
src="images/first_r2_c2.gif" 
width="72" height="22" border="0"
alt=""></a></td>
    <td><img 
src="images/spacer.gif" width="1" 
height="22" border="0" 
alt=""></td>
  \frac{1}{\sqrt{t}}</table> 
<\!>^{\circ}_{\circ} end function 
\geqslant< function kodeku(isi,pjg) 
                tmp = string(pjg-
len(cstr(isi)),^{\cdot\cdot\cdot\cdot\cdot} kodeku=tmp & 
cstr(isi) 
      end function 
2 >
```

```
Koneksi.asp
```

```
\overline{<^{\circ}_{\approx}} Dim koneksi 
        set koneksi = 
server.createobject 
("adodb.connection") 'membuat 
objek koneksi 
        koneksi.ConnectionString = 
"driver={SQL 
Server}; server=FAMILY; " &
```

```
 "uid=mobo;pwd=;database=Te
s_IQ;Trusted_Connection=Yes;"
'string yang ddigunakan untuk 
konek 
        koneksi.Open 
      function cariarray(nama(),
cari) 
               cariarray = false 
              for i=0 to 
UBound(nama) 
i if \mathbf{f} if \mathbf{f}nama(i)=cari then
```
cariarray=true

```
 end if 
                next 
          end function 
          function 
 CekKet(nilai,stat) 
                 if stat=1 then 
                        if nilai > 52 
 then 
        CekKet="Istimewa" 
                        elseif nilai 
 >= 46 and nilai <=52 then 
          CekKet="Sangat Baik" 
                        elseif nilai 
 >= 36 and nilai <=45 then
         CekKet="Baik" 
                        elseif nilai 
 = 35 then
          CekKet="Sedang" 
                        elseif nilai 
 >= 30 and nilai <=34 then
         CekKet="Buruk" 
                      elseif nilai 
 < 30 then 
         CekKet="Buruk Sekali" 
                        end if 
                 elseif stat=2 then 
                        if nilai > 48 
 then 
          CekKet="Istimewa" 
                        elseif nilai 
 >= 40 and nilai <=47 then
          CekKet="Sangat Baik" 
                        elseif nilai 
 >= 27 and nilai <=39 then 
         CekKet="Baik" 
                       elseif nilai 
 = 26 then
          CekKet="Sedang" 
                        elseif nilai 
>= 20 and nilai <=25 then 
          CekKet="Buruk" 
                        elseif nilai 
 < 20 then 
          CekKet="Buruk Sekali" 
                       end if 
                 elseif stat=3 then 
                       if nilai > 30 
then 
          CekKet="Istimewa" 
                        elseif nilai 
>= 22 and nilai <=29 then
```

```
 CekKet="Sangat Baik" 
                       elseif nilai 
>= 16 and nilai <=21 then
        CekKet="Baik" 
                       elseif nilai 
= 15 then
        CekKet="Sedang" 
                       elseif nilai 
>= 10 and nilai <=14 then 
        CekKet="Buruk" 
                      elseif nilai 
< 10 then 
        CekKet="Buruk Sekali" 
                      end if 
               elseif stat=4 then 
                      if nilai > 
130 then 
        CekKet="Istimewa" 
                       elseif nilai 
>= 108 and nilai <=129 then 
        CekKet="Sangat Baik" 
                       elseif nilai 
>= 77 and nilai <=107 then 
        CekKet="Baik" 
                      elseif nilai 
= 76 then
        CekKet="Sedang" 
                       elseif nilai 
>= 60 and nilai <=75 then 
        CekKet="Buruk" 
                      elseif nilai 
< 60 then 
        CekKet="Buruk Sekali" 
                      end if 
               end if 
        end function 
\approx <basefont face="Arial" 
size=2 > 
Head.asp 
\hbox{\tt <html>>}<head> 
<title>Halaman Header</title> 
<meta http-equiv="Content-Type" 
content="text/html; charset=iso-
8859-1"> 
</head> 
<body>
```
 $<$  server.ScriptTimeout=24\*60  $*60$ 

```
 if session("lusr") = "" 
then 
                response.write 
"<br>>>>><strong>ANDA TIDAK
BERHAK MENGAKSES HALAMAN 
INI<br>SILAHKAN SILAHKAN LOGIN 
TERLEBIH 
DAHULU</strong><br>>>>>>>>>>>>>"
               response.end() 
         end if 
\frac{6}{6}</body> 
\langle/html>
```
#### **Index.asp**

```
<html> 
<head> 
<title>Selamat Datang di Website 
Tes IO</title>
<meta http-equiv="Content-Type" 
content="text/html; charset=iso-
8859-1"> 
</head> 
<frameset cols="290,*" 
frameborder="NO" border="0" 
framespacing="0"> 
  <frame src="left.asp" 
name="leftFrame" scrolling="NO" 
noresize> 
   <frameset rows="160,*" 
frameborder="NO" border="0" 
framespacing="0"> 
   <frame src="top.asp" 
name="topFrame" scrolling="NO" 
noresize > 
   <frame src="main.asp" 
name="mainFrame"> 
</frameset> 
</frameset> 
<noframes><body>
```
</body></noframes> </html>

## **Identitas.asp**

```
<!--#include 
virtual="../web/head.asp" --> 
<!--#include virtual 
="../web/koneksi.asp" --> 
<!--#include virtual 
="../web/komponen.asp" --> 
<html><head> 
<title>Halaman Edit 
Peserta</title>
<meta http-equiv="Content-Type" 
content="text/html; charset=iso-
8859-1"> 
</head> 
<script language="JavaScript"> 
function cek(){ 
      a =document.form1.id.value;
```
 $b =$ document.form1.nm.value;  $\cap$  = document.form1.alm.value;  $d =$ document.form1.kota.value;  $e =$ document.form1.pas1.value;  $f =$ document.form1.pas2.value;  $q =$ document.form1.jwb.value; if  $(a=="")$  { window.alert("id peserta belum diisi !"); }else if  $(b == "")$  { window.alert("nama peserta belum diisi !");  $}$ else if (c=="") { window.alert("alamat peserta belum diisi !");  $\text{else if } (d=="")$  { window.alert("kota peserta belum diisi !"); }else if (e=="") { window.alert("password peserta belum diisi semua !"); }else if (f=="") { window.alert("password peserta peserta belum diisi !"); }else if (e != f) { window.alert("password tidak sama, silahkan isi kembali !");  $\text{else if } (\sigma == "")$  window.alert("jawaban dari pertanyaan belum diisi !"); }else { document.form1.submit(); } } </script> <body leftmargin="0" topmargin="60" marginwidth="0" marginheight="0"> <table width="100%" border="2" cellpadding="2" cellspacing="2" bordercolor="#0099FF"> <table width="100%" border="2" cellspacing="2" cellpadding="2" bordercolor="#0099FF"> <tr bgcolor="#0099FF"> <td><strong>.:: DATA PESERTA TES</strong></td>  $\langle$ /tr> </table>

 $<$  if request.form("pr") = "se" then

set  $spn =$ server.CreateObject("adodb.record set") spn.open "update peserta set nm\_peserta='"&request.form("nm")& "',alm\_peserta='"&request.form("a lm")&\_ "',kota\_peserta='"&request.form(" kota") $\overline{\mathfrak{a}''}$ , tlp\_peserta='"&request. form("tlp")  $\overline{\mathbf{w}^T}$ , kelamin='"&request .form("kelamin")&"',agama='"&requ est.form("agama")&\_ "',pass='"&request.form("pas1")&" ',tny='"&request.form("tny")&"',j wb='"&request.form("jwb")&"' where id peserta='"&request.form("id")& "'",koneksi response.write "<br>>>>><strong><font size='3' face='Arial'>DATA TELAH DISIMPAN !<br>TERIMA KASIH</font></strong><br>>>>>><br>>>>>>>  $\langle hr \rangle$ " back("member.asp") response.end() end if if request("st") = "e" then set edt = server.CreateObject("adodb.record set") edt.open "select \* from peserta where upper(id\_peserta)='"&ucase(reques  $t("kd")$ ) $\overline{\&}$ "'", koneksi if not edt.eof and not edt.bof then  $\approx$ <br> <form method="post" name="form1" id="form1" action="identitas.asp"> <input name="pr" type="hidden" value="se"> <table width="100%" border="2" cellspacing="2" cellpadding="2">  $\langle \text{tr} \rangle$  <td bgcolor="#0099FF" align="center" colspan="2"><strong>.:: EDIT DATA PESERTA ::.</strong></td>  $\langle$ /tr> <tr> <td align="right" bgcolor="#CCCCCC"><strong>USER ID :</strong></td> <td><input name="id" type="text" size="10" maxlength="10" id="id"

```
value="<%=edt("id_peserta") %>" 
readonly="true"> 
      <font color="#FF0000">* 
</font></td>
 \langle/tr>
  <tr>
     <td align="right" 
bgcolor="#CCCCCC"><strong>NAMA 
PESERTA :</strong></td>
    <td><input name="nm" 
type="text" size="25" 
maxlength="35" id="nm" 
value="<%=edt("nm_peserta") %>"> 
      <font 
color="#FF0000">*</font> </td> 
  \langle/tr>
  <tr>
     <td align="right" 
bgcolor="#CCCCCC"><strong>ALAMAT 
:</strong></td>
     <td><input name="alm" 
type="text" size="75" 
maxlength="75" id="alm" 
value="<%=edt("alm_peserta") %>">
      <font 
color="#FF0000">*</font> </td> 
  \langle/tr>
   <tr> 
     <td align="right" 
bgcolor="#CCCCCC"><strong>KOTA 
:</strong></td>
     <td><input name="kota" 
type="text" size="25" 
maxlength="35" id="kota" 
value="<%=edt("kota_peserta") 
%>"> 
       <font 
color="#FF0000">*</font> </td> 
 \langle/tr>
  <tr>
    <td align="right" 
bgcolor="#CCCCCC"><strong>TELEPON 
:</strong></td>
    <td><input type="text" 
name="tlp" id="tlp" 
value="<%=edt("tlp_peserta") 
%>"></td>
 \langle/tr>
  \langle +r \rangle <td align="right" 
bgcolor="#CCCCCC"><strong>KELAMIN 
:</strong></td>
     <td> <label> 
       <input name="kelamin" 
type="radio" value="1" <% if 
edt("kelamin")="1" then 
response.write("checked") end if 
8>> Laki-laki</label> <br> 
<label> 
 <input type="radio" 
name="kelamin" value="2" <% if 
edt("kelamin")="2" then 
response.write("checked") end if 
2 > 3
```

```
 Perempuan</label> <font 
 color="#FF0000">*</font> </td> 
   \langle/tr>
   <tr> <td align="right" 
 bgcolor="#CCCCCC"><strong>AGAMA 
 :</strong></td>
      <td> <label> 
        <input name="agama" 
 type="radio" value="1" <% if 
 edt("agama")="1" then 
 response.write("checked") end if 
 %>> 
        Islam</label> <br> <label> 
        <input type="radio" 
 name="agama" value="2" <% if 
 edt("aqama") ="2" then
 response.write("checked") end if 
 2 > 3 Kristen Khatolik</label> 
 <br> <label> 
        <input type="radio" 
 name="agama" value="3" <% if 
 edt("aqama")="3" then
 response.write("checked") end if 
 8>> Kristen Protestan</label> 
 <br> <label> 
        <input type="radio" 
name="agama" value="4" <% if 
edt("agama")="4" then 
 response.write("checked") end if 
 2 > Hindu</label> <br> <label> 
        <input type="radio" 
 name="agama" value="5" <% if 
 edt("agama")="5" then 
 response.write("checked") end if 
 %>> 
        Budha</label> <font 
 color="#FF0000">*</font> </td> 
   \langle/tr>
   <tr>
      <td align="right" 
 bgcolor="#CCCCCC"><strong>PASSWOR
 D :</strong></td>
      <td><input name="pas1" 
 type="password" size="10" 
 maxlength="10" id="pas1" 
 value="<%=edt("pass") %>"> 
        <strong><font size=2 
 face="arial">ULANGI</font></stron
 g> <input name="pas2" 
 type="password" size="10" 
 maxlength="10" id="pas2" 
 value="<%=edt("pass") %>"> 
       <font color="#FF0000">* 
 </font></td>
   \langle/tr>
   \langle \text{tr} \rangle <td align="right" 
 bgcolor="#CCCCCC"><strong>PERTANY
 AAN :</strong></td>
      <td> <select name="tny" 
 id="tny">
```

```
 <option value="1" <% if 
edt("tny") = "1" then
response.write("selected") end if 
%>>Berapakah 
         tanggal lahir peserta 
?</option> 
         <option value="2" <% if 
edt("tny") = "2" then
response.write("selected") end if 
%>>Siapakah 
         nama kecil peserta 
?</option> 
         <option value="3" <% if 
edt("tny")="3" then 
response.write("selected") end if 
%>>Siapakah 
         nama binatang kesayangan 
peserta ?</option> 
      </select> <font 
color="#FF0000">*</font> 
digunakan pada saat peserta lupa 
      password</td> 
  \langle t, r \rangle<tr>
    <td align="right" 
bgcolor="#CCCCCC"><strong>JAWABAN 
:</strong></td>
     <td><input name="jwb" 
type="text" size="10" 
maxlength="10" id="jwb" 
value="<%=edt("jwb") %>"> 
      <font 
color="#FF0000">*</font> </td> 
  \langle/tr>
   <tr bgcolor="#0099FF"> 
     <td colspan="2"> 
       <table width="100%" 
border="0" cellspacing="2" 
cellpadding="2"> 
        <tr>
           <td width="10%"><% 
simpan("javascript:cek();") 
%></td>
           <td><% 
back("member.asp") %></td>
         </tr> 
      </table> </td>
  \langle/tr>
</table> 
</form> 
< end if 
        end if 
\approx</body> 
</html>
```
# **addmateri.asp**

```
<!--#include 
virtual="../web/head.asp"--> 
<!--#include 
virtual="../web/koneksi.asp"--> 
<!--#include 
virtual="../web/komponen.asp"-->
```
<html> <head> <title>Halaman Tambah Materi</title> </head> <script language="JavaScript"> function cek(){  $a =$ document.form1.soal.value; b = document.form1.kunci; if  $(a == "")$  { window.alert("Soal belum diisi!"); }else { var st=false; for (i=0; i<br />b.length; i++) { if (b [i].checked) { st=true; } } if (st==false) { window.alert("Kunci jawaban belum dipilih !'"); }else{ document.form1.submit(); } } } </script> <body leftmargin="0" topmargin="60" marginwidth="0" marginheight="0"> <table width="100%" border="2" cellspacing="2" cellpadding="2" bordercolor="#0099FF"> <tr bgcolor="#0099FF"> <td><strong>.:: DATA MATERI SOAL</strong></td>  $\langle$ /tr> </table>  $<\frac{6}{6}$  if request.form("pr") = "st" then set spn = server.CreateObject("adodb.record set")  $T f$ request.form("gbr") <> "" Then Set fso = CreateObject("Scripting.FileSyste mObject") set fgbr = fso.GetFile(request.form("gbr")) fas=request.form("gbr") ftj=fso.GetFileName(fgbr)

```
 fso.Copyfile 
fas, server.mappath("..") 
&"\Web\"& ftj 
                      spn.open 
"insert into soal 
values('"&request.form("kd")&"','
"&request.form("kat")&"','"&reque
st.form("soal")&"','"&ftj&"','"&r
equest.form("kunci")&"')",koneksi 
               else 
                      spn.open 
"insert into soal 
values('"&request.form("kd")&"','
"&request.form("kat")&"','"&reque
st.form("soal")&"','','"&request.
form("kunci")&"')",koneksi 
               End If 
               response.write 
"<br>>>>><strong><font size='3'
face='Arial'>DATA TELAH DISIMPAN 
!<br>TERIMA 
KASIH</font></strong><br>><br>><br>
\text{br}"
               back("materi.asp") 
               response.end() 
        elseif request.form("pr") 
= "se" then 
               set spn = 
server.CreateObject("adodb.record
set") 
 If 
request.form("gbr") <> "" Then 
                      Set fso = 
CreateObject("Scripting.FileSyste
mObject") 
                      set fgbr = 
fso.GetFile(request.form("gbr")) 
        fas=request.form("gbr") 
        ftj=fso.GetFileName(fgbr) 
                      fso.Copyfile 
fas, server.mappath("..") 
&"\Web\"& ftj 
                      spn.open 
"update soal set 
kategori='"&request.form("kat")&"
',soal='"&request.form("soal")&"'
,file_gbr='"&ftj&"',kunci='"&requ
est.form("kunci")&"' where 
no soal="&request.form("kd")&"", k
oneksi 
               else 
                      spn.open 
"update soal set 
kategori='"&request.form("kat")&"
',soal='"&request.form("soal")&"'
,file_gbr='',kunci='"&request.for
m("kunci")&"' where 
no soal="&request.form("kd")&"", k
oneksi 
               end if 
               response.write 
"<br>>>>><strong><font size='3'
```
face='Arial'>DATA TELAH DISIMPAN

```
KASIH</font></strong><br>>>>>>>>>>>>>>>
\langlebr>"
                back("materi.asp") 
                response.end() 
        end if 
        if request("st") = "t" 
then 
                set max = 
server.CreateObject("adodb.record
set") 
                max.open "select 
max(no_soal)+1 as maxno from 
soal", koneksi
                if max.eof and 
max.bof then 
                      nomax = 1 else 
                       nomax = 
max("maxno") 
                end if 
\approx\langlebr>
<form method="post" name="form1" 
id="form1" action="addmateri.asp" 
ENCTYPE="form-data"> 
 <input name="pr" 
type="hidden" value="st"> 
<table width="100%" border="2" 
cellspacing="2" cellpadding="2"> 
  <tr>
     <td bgcolor="#0099FF" 
align="center" 
colspan="2"><strong>.:: TAMBAH 
DATA MATERI ::.</strong></td>
  \langle/tr>
   <tr> 
      <td align="right" 
bgcolor="#CCCCCC"><strong>NO SOAL 
:</strong></td>
      <td><input name="kd" 
type="text" size="3" 
maxlength="3" id="kd" 
readonly="true" value="<%=nomax 
%>"><font color="#FF0000">*
      </font></td>
  \langle/tr>
  \langle +r \rangle <td align="right" 
bgcolor="#CCCCCC"><strong>KATEGOR
I :</strong></td>
     <td><select name="kat"
id="kat"> 
                        <option 
value="1" selected>Mudah</option> 
                        <option 
value="2">Sedang</option> 
                        <option 
value="3">Sulit</option> 
                </select> 
     \langle t \rangle\langle/tr>
   <tr valign="top">
```
!<br>TERIMA

```
 <td align="right" 
bgcolor="#CCCCCC"><strong>SOAL 
:</strong></td>
     <td><textarea rows="6" 
cols="60" name="soal" 
id="soal"></textarea> <font 
color="#FF0000">*</font> 
    \langle t, d \rangle\langle/tr>
  <tr>
     <td align="right" 
bgcolor="#CCCCCC"><strong>FILE 
GAMBAR :</strong></td>
    <td><input name="gbr" 
type="file" id="gbr"> <font 
color="#FF0000">*</font> 
    \langle/td>
  \langletr>
   <tr valign="top"> 
     <td align="right" 
bgcolor="#CCCCCC"><strong>KUNCI 
:</strong></td>
     <td><input type="radio" 
name="kunci" id="kunci" 
value="A"> A <font 
color="#FF0000">*</font><br> 
               <input type="radio" 
name="kunci" id="kunci" 
value="B"> B<br> 
                <input type="radio" 
name="kunci" id="kunci" 
value="C"> C<br> 
               <input type="radio" 
name="kunci" id="kunci" 
value="D"> D 
   \langle/td\rangle\langletr>
   <tr bgcolor="#0099FF"> 
     <td colspan="2"><table 
width="100%" border="0" 
cellspacing="2" cellpadding="2"> 
        <tr>
           <td width="10%"><% 
simpan("javascript:cek();")
%></td>
            <td><% 
back("materi.asp") %></td>
         \langle/tr>
       </table></td> 
  \langle t, r \rangle</table> 
</form> 
< elseif request("st") = "e" 
then 
                set edt = 
server.CreateObject("adodb.record
set") 
          edt.open "select * from 
soal where 
upper(no_soal)="&ucase(request("k
d')) \frac{\kappa}{n}, koneksi
               if not edt.eof and 
not edt.bof then 
\approx
```

```
<br>
<form ENCTYPE="form-data" 
method="post" name="form1" 
id="form1" 
action="addmateri.asp"> 
  <input name="pr" 
 type="hidden" value="se"> 
<table width="100%" border="2" 
cellspacing="2" cellpadding="2"> 
  <tr>
        <td bgcolor="#0099FF" 
align="center" 
colspan="2"><strong>.:: EDIT DATA 
MATERI ::.</strong></td>
  \langle/tr>
   <tr> 
     <td align="right" 
bgcolor="#CCCCCC"><strong>NO SOAL 
:</strong></td>
      <td><input name="kd" 
type="text" size="3" 
maxlength="3" id="kd" 
readonly="true" 
value="<%=edt("no_soal")
%>"><font color="#FF0000">* 
      </font></td>
  \langle/tr>
  <tr>
      <td align="right" 
bgcolor="#CCCCCC"><strong>KATEGOR
I :</strong></td>
     <td><select name="kat" 
id="kat"> 
                        <option 
value="1" \leq if edt("kategori") =
"1" then 
response.write("selected" ) end 
if %>>Mudah</option> 
                        <option 
value="2" \leq if edt("kategori") =
"2" then 
response.write("selected" ) end 
if %>>Sedang</option> 
                       <option 
value="3" <% if edt("kategori") = 
"3" then 
response.write("selected" ) end 
if %>>Sulit</option> 
               \langle/select>
     \langle t \rangle\langletr>
    <tr valign="top"> 
      <td align="right" 
bgcolor="#CCCCCC"><strong>SOAL 
:</strong></td>
     <td><textarea rows="6" 
cols="60" name="soal" 
id="soal"><%=edt("soal") 
%></textarea> <font
color="#FF0000">*</font> 
     \langle/td>
  \langle/tr>
  \langle \text{tr} \rangle
```

```
 <td align="right" 
bgcolor="#CCCCCC"><strong>FILE 
GAMBAR :</strong></td>
     <td><input name="gbr" 
type="file" id="gbr"> <font 
color=">\n<math>\times</math>1000" > <math>\times</math>1000" > <math>\times</math>100" > <math>\times</math>100\langle/td>
   \langle/tr>
    <tr valign="top"> 
      <td align="right" 
bgcolor="#CCCCCC"><strong>KUNCI 
:</strong></td>
      <td><input type="radio" 
name="kunci" id="kunci" value="A" 
\langle if edt("kunci") = "A" then
response.write("checked" ) end if 
%>> A <font 
color="#FF0000">*</font><br> 
                     <input type="radio" 
name="kunci" id="kunci" value="B" 
\langle if edt("kunci") = "B" then
response.write("checked" ) end if 
%>> B<br> 
                     <input type="radio" 
name="kunci" id="kunci" value="C" 
\langle if edt("kunci") = "C" then
response.write("checked" ) end if 
%>> C<br>
                     <input type="radio" 
name="kunci" id="kunci" value="D" 
\langle if edt("kunci") = "D" then
response.write("checked" ) end if 
%>> D 
      \langle t \rangle\langle/tr>
    <tr bgcolor="#0099FF"> 
       <td colspan="2"> 
          <table width="100%" 
border="0" cellspacing="2" 
cellpadding="2"> 
            \langle \text{tr} \rangle <td width="10%"><% 
simpan("javascript:cek();") 
%></td>
               <td><%
back("materi.asp") %></td>
           \langle/tr>
         </table> </td>
   \langle/tr>
</table> 
</form> 
< end if 
          end if 
%> 
</body> 
</html>
```
### **addpeserta.asp**

<!--#include virtual="../web/head.asp" --> <!--#include virtual="../web/koneksi.asp" --> <!--#include virtual="../web/komponen.asp" -->

<html> <head> <title>Halaman Tambah Peserta</title> <meta http-equiv="Content-Type" content="text/html; charset=iso-8859-1"> </head> <script language="JavaScript"> function cek(){  $a =$ document.form1.id.value;  $b =$ document.form1.nm.value;  $c =$ document.form1.alm.value;  $d =$ document.form1.kota.value;  $e =$ document.form1.pas1.value;  $f =$ document.form1.pas2.value; if  $(a == "")$  { window.alert("id peserta belum diisi !"); }else if (b=="") { window.alert("nama peserta belum diisi !"); }else if (c=="") { window.alert("alamat peserta belum diisi !"); }else if  $(d=="")$  { window.alert("kota peserta belum diisi !"); }else if (e=="") { window.alert("password peserta belum diisi semua !"); }else if (f=="") { window.alert("password peserta peserta belum diisi !"); }else if (e != f) { window.alert("password tidak sama, silahkan isi kembali !"); }else { document.form1.submit(); } } </script> <body leftmargin="0" topmargin="60" marginwidth="0" marginheight="0"> <table width="100%" border="2" cellpadding="2" cellspacing="2" bordercolor="#0099FF"> <table width="100%" border="2" cellspacing="2" cellpadding="2" bordercolor="#0099FF">

<tr bgcolor="#0099FF">

 <td><strong>.:: DATA PESERTA TES</strong></td>  $\langle t, r \rangle$ </table>  $<\;$  if request.form("pr") = "st" then set cekid = server.CreateObject("adodb.record set") cekid.open "select \* from peserta where id\_peserta='"&request.form("id")& "'",koneksi if cekid.bof and cekid.eof then set spn = server.CreateObject("adodb.record set") spn.open "insert into peserta values('"&request.form("id")&"',' "&request.form("nm")&"','"&reques t.form("alm")&\_ "','"&request.form("kota")&"','"& request.form("tlp")&"','"&request .form("kelamin")&"','"&request.fo rm("agama")&\_ "','"&request.form("pas1")&"','"& request.form("tny")&"','"&request .form("jwb")&"')",koneksi response.write "<br>>>>><strong><font size='3' face='Arial'>DATA TELAH DISIMPAN !<br>TERIMA KASIH</font></strong><br>>>>>><br>>>>>>  $\langle h r \rangle$ " back("peserta.asp") else response.write "<br>>>>><strong><font size='3' face='Arial'>ID PESERTA "&request.form("id")&" TELAH ADA<br>SILAHKAN GANTI ID ANDA</font></strong><br>>>>>><br>>>>><br>< br>" back("javascript:history.b  $ack(1);")$  end if response.end() elseif request.form("pr") = "se" then set spn = server.CreateObject("adodb.record set") spn.open "update peserta set nm\_peserta='"&request.form("nm")&

"',alm\_peserta='"&request.form("a lm")&\_ "',kota\_peserta='"&request.form(" kota")&"',tlp\_peserta='"&request. form("tlp")&"',kelamin='"&request .form("kelamin")&"',agama='"&requ est.form("agama")&\_ "',pass='"&request.form("pas1")&" ',tny='"&request.form("tny")&"',j wb='"&request.form("jwb")&"' where id peserta='"&request.form("id") & "'",koneksi response.write "<br>>>>><strong><font size='3' face='Arial'>DATA TELAH DISIMPAN !<br>TERIMA KASIH</font></strong><br>>>>>><br>  $\langle h r \rangle$ " back("peserta.asp") response.end() end if if request("st") = "t" then  $\approx$  $\langle h r \rangle$ <form method="post" name="form1" id="form1" action="addpeserta.asp"> <input name="pr" type="hidden" value="st"> <table width="100%" border="2" cellspacing="2" cellpadding="2">  $<$ tr> <td bgcolor="#0099FF" align="center" colspan="2"><strong>.:: TAMBAH DATA PESERTA ::.</strong></td>  $\langle$ tr>  $<$ tr> <td align="right" bgcolor="#CCCCCC"><strong>USER ID :</strong></td> <td><input name="id" type="text" size="10" maxlength="10" id="id"> <font color="#FF0000">\*  $\langle$  font> $\langle$ td>  $\langle$ /tr>  $\langle +r \rangle$  <td align="right" bgcolor="#CCCCCC"><strong>NAMA PESERTA :</strong></td> <td><input name="nm" type="text" size="25" maxlength="35" id="nm"> <font color="#FF0000">\*</font>  $\langle t, d \rangle$  $\langle t,r \rangle$  $<$ tr>

```
 <td align="right" 
bgcolor="#CCCCCC"><strong>ALAMAT 
:</strong></td>
     <td><input name="alm" 
type="text" size="75" 
maxlength="75" id="alm"> <font 
color="#FF0000">*</font> 
    \langle t, d \rangle\langle/tr>
  <tr>
     <td align="right" 
bgcolor="#CCCCCC"><strong>KOTA 
:</strong></td> 
    <td><input name="kota" 
type="text" size="25" 
maxlength="35" id="kota"> <font 
color="#FF0000">*</font> 
    \langle t \rangle\langle/tr>
  \langle \text{tr} \rangle <td align="right" 
bgcolor="#CCCCCC"><strong>TELEPON 
:</strong></td> 
    <td><input type="text" 
name="tlp" id="tlp"></td>
  \langletr>
  <tr> <td align="right" 
bgcolor="#CCCCCC"><strong>KELAMIN 
:</strong></td>
     <td> <label> 
       <input name="kelamin" 
type="radio" value="1" checked> 
       Laki-laki</label> <br> 
\langlelahel>
 <input type="radio" 
name="kelamin" value="2"> 
       Perempuan</label> <font 
color=">\n#FF00000">\n<code>*/font&gt; </code>\langle/tr>
  <tr>
     <td align="right" 
bgcolor="#CCCCCC"><strong>AGAMA 
:</strong></td>
     <td> <label> 
       <input name="agama" 
type="radio" value="1" checked> 
       Islam</label> <br> <label> 
       <input type="radio" 
name="agama" value="2"> 
       Kristen Khatolik</label> 
<br> <label> 
       <input type="radio" 
name="agama" value="3"> 
       Kristen Protestan</label> 
<br> <label> 
       <input type="radio" 
name="agama" value="4"> 
      Hindu</label> <br> <label> 
       <input type="radio" 
name="agama" value="5"> 
       Budha</label> <font 
color="#FF0000">*</font> </td> 
  \langle/tr>
  <tr>
```

```
 <td align="right" 
bgcolor="#CCCCCC"><strong>PASSWOR
D :</strong></td>
     <td><input name="pas1" 
type="password" size="10" 
maxlength="10" id="pas1"> 
        <strong><font size=2 
face="arial">ULANGI</font></stron
g> <input name="pas2" 
type="password" size="10" 
maxlength="10" id="pas2"> 
       <font color="#FF0000">* 
</font></td>
  \langle/tr>
   <tr> 
     <td align="right" 
bgcolor="#CCCCCC"><strong>PENGING
AT :</strong></td>
     <td><select name="tny" 
id="tny"> 
          <option value="0">< PILIH 
SALAH SATU ></option>
         <option value="1" 
selected>Berapakah tanggal lahir 
peserta ?</option> 
          <option 
value="2">Siapakah nama kecil 
peserta ?</option> 
          <option 
value="3">Siapakah nama binatang 
kesayangan peserta ?</option> 
       </select> digunakan pada 
saat peserta lupa 
       password</td> 
  \langle t, r \rangle<tr>
     <td align="right" 
bgcolor="#CCCCCC"><strong>JAWABAN 
:</strong></td> 
     <td><input name="jwb" 
type="text" size="10" 
maxlength="10" id="jwb"> 
    \langle/td\rangle\langle/tr>
   <tr bgcolor="#0099FF"> 
     <td colspan="2"><table 
width="100%" border="0" 
cellspacing="2" cellpadding="2"> 
         \langle +r \rangle <td width="10%"><% 
simpan("javascript:cek();") 
8 > < / + d<td><%
back("peserta.asp") %></td>
         \langle/tr>
       </table></td>
  \langle/tr>
</table> 
\langle/form\rangle< elseif request("st") = "e" 
then 
                set edt = 
server.CreateObject("adodb.record
set")
```

```
 edt.open "select * from 
peserta where 
upper(id_peserta)='"&ucase(reques
t("kd"))\overline{\&}"'", koneksi
               if not edt.eof and 
not edt.bof then 
%> 
\langlebr>
<form method="post" name="form1" 
id="form1" 
action="addpeserta.asp"> 
        <input name="pr" 
type="hidden" value="se"> 
<table width="100%" border="2" 
cellspacing="2" cellpadding="2"> 
   <tr> 
     <td bgcolor="#0099FF" 
align="center" 
colspan="2"><strong>.:: EDIT DATA 
PESERTA 
       ::.</strong></td> 
  \langle t,r \rangle\langle \text{tr} \rangle <td align="right" 
bgcolor="#CCCCCC"><strong>USER ID 
:</strong></td>
     <td><input name="id" 
type="text" size="10" 
maxlength="10" id="id" 
value="<%=edt("id_peserta") %>" 
readonly="true"> 
       <font color="#FF0000">* 
</font></td>
  \langle/tr>
  \langle \text{tr} \rangle <td align="right" 
bgcolor="#CCCCCC"><strong>NAMA 
PESERTA :</strong></td>
     <td><input name="nm" 
type="text" size="35" 
maxlength="35" id="nm" 
value="<%=edt("nm_peserta") %>"> 
       <font 
color="#FF0000">*</font> </td> 
  \langletr>
   <tr> 
    <td align="right" 
bgcolor="#CCCCCC"><strong>ALAMAT 
:</strong></td>
     <td><input name="alm" 
type="text" size="75" 
maxlength="75" id="alm" 
value="<%=edt("alm_peserta") %>">
       <font 
color="#FF0000">*</font> </td> 
  \langletr>
  <tr>
     <td align="right" 
bgcolor="#CCCCCC"><strong>KOTA 
:</strong></td>
     <td><input name="kota" 
type="text" size="35" 
maxlength="35" id="kota" 
value="<%=edt("kota_peserta") 
%>">
```

```
 <font 
color="#FF0000">*</font> </td> 
 \langle/tr>
  <tr>
     <td align="right" 
bgcolor="#CCCCCC"><strong>TELEPON 
:</strong></td>
     <td><input type="text" 
name="tlp" id="tlp" 
value="<%=edt("tlp_peserta")
%>"></td>
  \langle/tr>
   <tr> 
    <td align="right" 
bgcolor="#CCCCCC"><strong>KELAMIN 
:</strong></td> 
     <td> <label> 
       <input name="kelamin" 
type="radio" value="1" <% if 
edt("kelamin")="1" then 
response.write("checked") end if 
2 > 3 Laki-laki</label> <br> 
<label> 
       <input type="radio" 
name="kelamin" value="2" <% if 
edt("kelamin")="2" then 
response.write("checked") end if 
\frac{6}{2}>>
       Perempuan</label> <font 
color="#FF0000">*</font> </td> 
  \langle/tr>
  \langle \text{tr} \rangle <td align="right" 
bgcolor="#CCCCCC"><strong>AGAMA 
:</strong></td>
     <td> <label> 
       <input name="agama" 
type="radio" value="1" <% if 
edt("agama")="1" then 
response.write("checked") end if 
\frac{6}{2} Islam</label> <br> <label> 
       <input type="radio" 
name="agama" value="2" <% if 
edt("agama")="2" then 
response.write("checked") end if 
8>> Kristen Khatolik</label> 
<br> <label> 
       <input type="radio" 
name="agama" value="3" <% if 
edt("agama")="3" then 
response.write("checked") end if 
\div Kristen Protestan</label> 
<br> <label> 
       <input type="radio" 
name="agama" value="4" <% if 
edt("agama")="4" then 
response.write("checked") end if 
8>> Hindu</label> <br> <label> 
       <input type="radio" 
name="agama" value="5" <% if
```

```
edt("agama")="5" then 
response.write("checked") end if 
2 > Budha</label> <font 
color="#FF0000">*</font> </td> 
  \langle/tr>
  \langle \text{tr} \rangle <td align="right" 
bgcolor="#CCCCCC"><strong>PASSWOR
D :</strong></td>
     <td><input name="pas1" 
type="password" size="10" 
maxlength="10" id="pas1" 
value="<%=edt("pass") %>"> 
       <strong><font size=2 
face="arial">ULANGI</font></stron
g> <input name="pas2" 
type="password" size="10" 
maxlength="10" id="pas2" 
value="<%=edt("pass") %>"> 
       <font color="#FF0000">* 
\langle font>\langle td>
  \langle/tr>
  <tr>
     <td align="right" 
bgcolor="#CCCCCC"><strong>PENGING
AT :</strong></td>
     <td> <select name="tny" 
id="tny"> 
           <option value="0" <% if 
edt("tny") = "0" thenresponse.write("selected") end if 
%>>< PILIH SALAH SATU ></option> 
         <option value="1" <% if 
edt("tny") = "1" then
response.write("selected") end if 
%>>Berapakah 
          tanggal lahir peserta 
?</option> 
          <option value="2" <% if 
edt("tny") = "2" then
response.write("selected") end if 
%>>Siapakah 
         nama kecil peserta 
?</option> 
         <option value="3" <% if 
edt("tny")="3" then 
response.write("selected") end if 
%>>Siapakah 
         nama binatang kesayangan 
peserta ?</option> 
       </select> digunakan pada 
saat peserta lupa 
      password</td> 
  \langletr>
   <tr> 
     <td align="right" 
bgcolor="#CCCCCC"><strong>JAWABAN 
:</strong></td>
     <td><input name="jwb" 
type="text" size="10" 
maxlength="10" id="jwb" 
value="<%=edt("jwb") %>"> 
    \langle t \rangle\langle/tr>
```

```
 <tr bgcolor="#0099FF"> 
     <td colspan="2"> 
        <table width="100%" 
border="0" cellspacing="2" 
cellpadding="2"> 
          \langle \text{tr} \rangle <td width="10%"><% 
simpan("javascript:cek();")
%></td>
            <td><%
back("peserta.asp") %></td>
          \langle/tr>
       </table> </td>
  \langle/tr>
</table> 
</form> 
<\; end if 
        end if 
\frac{6}{6}</body> 
\langle/html>batal.asp 
<!--#include 
virtual="../web/head.asp"--> 
<!--#include 
virtual="../web/komponen.asp"--> 
<h+ml><head>
```

```
<title>MEMBATALKAN TES</title> 
</head> 
<body> 
< session.Contents.remove("m
dno") 
        session.Contents.remove("m
dkd") 
        session.Contents.remove("m
dkc") 
        session.Contents.remove("m
dlm") 
%> 
SEMUA HASIL TES DIBATALKAN 
<% back("member.asp") %> 
</body> 
</html>
```
# **dafnil.asp**

```
<!--#include 
virtual="../web/head.asp"--> 
<!--#include 
virtual="../web/komponen.asp"--> 
<!--#include 
virtual="../web/koneksi.asp"--> 
<h+ml><body> 
<table width="100%" border="2" 
cellpadding="2" cellspacing="2" 
bordercolor="#0099FF"> 
  <tr>
     <td bgcolor="#0099FF"><table 
width="100%" border="0" 
cellspacing="2" cellpadding="2">
```

```
 <tr> 
            <td><strong>.:: DAFTAR 
NILAI HASIL TES TIAP PESERTA 
</strong></td>
         \langle/tr>
    </table></td>
  \langle t, r \rangle\langle/table>
\langle h r \rangle<table width="100%" border="2" 
cellpadding="2" cellspacing="2" 
bordercolor="#0099FF"> 
   <tr align="center" 
bgcolor="#0099FF"> 
     <td><strong>NO. TES 
</strong></td>
     <td><strong>TGL. TES 
</strong></td>
<td><strong>MULAI</strong></td>
<td><strong>SELESAI</strong></td>
<td><strong>SKOR</strong></td>
       <td><strong>KETERANGAN</st
rong></td> 
     <td 
width="10%"><strong>DETAIL</stron
cht\langle/tr>
  <\frac{\circ}{\circ} set sql = 
server.CreateObject("adodb.record
set") 
          sql.open "select * from 
tes where 
id peserta='"&session("lusr") &"'"
,koneksi 
                do until sql.eof 
  \frac{6}{6}\langle \text{tr} \rangle <td bgcolor="#CCCCCC"><b><% 
response.write sql("no_tes") 
%></b></td>
<td><%=FormatDatetIme(sql("tgl_te
s"),0) %></td>
     <td><% response.write 
FormatDatetIme(sql("wkt_mulai"),4
) %></td>
     <td><% response.write 
FormatDatetIme(sql("wkt_selesai")
,4) \frac{2}{5} ></td>
     <td><% response.write 
sql("skor total") %></td>
       <td><% response.write 
sql("ket hsl") %></td>
    <td><%
detail("detnil.asp?kd="&sql("no_t
es")) %></td> 
  \langletr>
  < sql.movenext 
                loop 
  2 >
```

```
 <tr bgcolor="#0099FF"> 
    <td colspan="10">&nbsp;</td>
  \langle/tr>
</table> 
</body> 
</html> 
dafniladm.asp 
<!--#include 
virtual="../web/head.asp"--> 
<!--#include 
virtual="../web/komponen.asp"--> 
<!--#include 
virtual="../web/koneksi.asp"--> 
<html> 
<body> 
<table width="100%" border="2" 
cellpadding="2" cellspacing="2" 
bordercolor="#0099FF"> 
  \langle \text{tr} \rangle <td bgcolor="#0099FF"><table 
width="100%" border="0" 
cellspacing="2" cellpadding="2"> 
         <tr> 
            <td><strong>.:: DAFTAR 
NILAI HASIL TES KESELURUHAN 
</strong></td>
         \langle/tr>
    </table></td>
  \langle/tr>
</table> 
\langle h r \rangle<table width="100%" border="2" 
cellpadding="2" cellspacing="2" 
bordercolor="#0099FF"> 
  <tr align="center" 
bgcolor="#0099FF"> 
     <td><strong>NO. TES 
</strong></td>
     <td><strong>TGL. TES 
</strong></td>
<td><strong>MULAI</strong></td>
<td><strong>SELESAI</strong></td>
<td><strong>SKOR</strong></td>
        <td><strong>KETERANGAN</st
rong></td> 
     <td 
width="10%"><strong>DETAIL</stron
q></td>\langle/tr>
  <set sql =server.CreateObject("adodb.record
set") 
          sql.open "select * from 
tes order by no tes", koneksi
               do until sql.eof 
  \frac{6}{6}<tr>
     <td bgcolor="#CCCCCC"><b><% 
response.write sql("no_tes") 
%></b></td>
```

```
<td><%=FormatDatetIme(sql("tgl_te
s"),0) %></td>
     <td><% response.write 
FormatDatetIme(sql("wkt_mulai"),4
) % > < / + d > <td><% response.write 
FormatDatetIme(sql("wkt_selesai")
, 4) \frac{2}{5} \frac{2}{10} <td><% response.write 
sql("skor total") %></td>
       <td><% response.write 
sql("ket hsl") %></td>
   <td><%
detail("detniladm.asp?kd="&sql("n
o_tes")) %></td> 
  \langle/tr>
  < sql.movenext 
                loop 
  \approx <tr bgcolor="#0099FF"> 
    <td colspan="10">&nbsp;</td>
  \langle/tr>
</table>
```
virtual="../web/komponen.asp"-->

virtual="../web/koneksi.asp"-->

<title>ISI BUKU TAMU</title> <meta http-equiv="Content-Type" content="text/html; charset=iso-

topmargin="60" marginwidth="0"

<table width="70%" border="2" cellpadding="2" cellspacing="2"

bgcolor="#0099FF"><strong>DAFTAR

server.CreateObject("ADODB.record

rs.open "select \* from

<body leftmargin="0"

bordercolor="#0099FF">

<td align="left"

BUKU TAMU</strong></td>

set rs =

bordercolor="#0099FF"> <tr bgcolor="#0099FF">

buku order by [no]",koneksi do while not rs.eof

<table width="70%" border="2" cellpadding="2" cellspacing="2"

marginheight="0">

</body>  $\langle$ /html>

 $\langle h+m1\rangle$ <head>

8859-1"> </head>

 $<$ tr>

 $\langle$ /tr> </table>  $\langle$ br>  $\langle \rangle$ 

set")

%>

**daftamu.asp**  <!--#include

<!--#include

```
\langle t,r \rangle\langle \text{tr} \rangle <td width="33%" 
bgcolor="#0099FF" 
align="right"><strong>NOMOR URUT 
: </strong></td>
      <td 
width="67%"><%=rs.fields("no").va
lue%></td>
  \langle/tr>
  <tr>
      <td bgcolor="#0099FF" 
align="right"><strong>NAMA : 
</strong></td>
<td><%=rs.fields("nama").value%><
/td> 
  \langle/tr>
  \langle \text{tr} \rangle <td bgcolor="#0099FF" 
align="right"><strong>E-MAIL : 
</strong></td>
<td><%=rs.fields("email").value%>
\langle t \rangle\langle/tr>
    <tr> 
      <td valign="top" 
bgcolor="#0099FF" 
align="right"><strong>PESAN : 
</strong></td>
<td><%=rs.fields("Pesan").value%>
\langle t \rangle\langle/tr>
   <tr bgcolor="#0099FF"> 
    <td colspan="2">&nbsp;</td>
  \langle/tr>
</table> 
\langle h r \rangle< rs.movenext 
         loop 
\frac{6}{6}</body> 
</html> 
detnil.asp 
<!--#include 
virtual="../web/head.asp"--> 
<!--#include 
virtual="../web/komponen.asp"--> 
<!--#include
virtual="../web/koneksi.asp"-->
```
<td colspan="2">&nbsp;</td>

```
<html> 
<body> 
<table width="100%" border="2" 
cellpadding="2" cellspacing="2" 
bordercolor="#0099FF"> 
  <tr>
     <td bgcolor="#0099FF"><table 
width="100%" border="0" 
cellspacing="2" cellpadding="2">
```

```
 <tr> 
           <td><strong>.:: 
INFORMASI LENGKAP HASIL 
TES</strong></td>
         \langle/tr>
    </table></td>
  \langle/tr>
\langle/table>
\text{br}<set sql =server.CreateObject("adodb.record
set") 
          sql.open "select * from 
tes where 
no_tes='"&request("kd")&"'",konek
si 
                if not sql.eof and 
not sql.bof then 
%> 
<table width="200" border="0" 
align="center" cellpadding="1" 
cellspacing="1"> 
   <tr> 
     <td width="133"><strong>No. 
Tes</strong></td>
     <td 
width="60"><%=sql("no tes")
%></td>
  \langle/tr>
  <tr>
     <td><strong>Tgl. 
Tes</strong></td> 
<td><%=FormatDateTime(sql("tgl_te
s"),0) %></td>
  \langletr>
   <tr> 
<td><strong>Mulai</strong></td>
<td><%=FormatDateTime(sql("wkt_mu
lai"), 4) %></td>
  \langle/tr>
  <tr>
<td><strong>Selesai</strong></td>
<td><%=FormatDateTime(sql("wkt_se
lesai"), 4) %></td>
  \langletr>
  <tr>
<td><strong>Skor</strong></td>
    <td><%=sql("skor_total") 
%></td>
  \langle/tr>
  <tr>
<td><strong>Keterangan</strong></
td> 
    <td><%=sql("ket hsl") %></td>
  \langle/tr>
</table> 
\langle h r \rangle
```

```
<table width="100%" border="2" 
cellpadding="2" cellspacing="2" 
bordercolor="#0099FF"> 
   <tr align="center" 
bgcolor="#0099FF"> 
     <td><strong>NO. 
MATERI</strong></td>
<td><strong>KATEGORI</strong></td
><td><strong>SOAL</strong></td>
<td><strong>GAMBAR</strong></td>
<td><strong>JAWABAN</strong></td>
  \langletr>
  < notes = 
sql("no_tes") 
               set detsql = 
server.CreateObject("adodb.record
set") 
         detsql.open "select * 
from det_tes d "&_ 
        "left join soal s on 
d.no_soal=s.no_soal "&_ 
       "where no tes =
'"&notes&"'", koneksi
               do until detsql.eof 
  \frac{6}{6} <tr> 
     <td bgcolor="#CCCCCC"><b> 
       <% response.write 
detsql("no_soal") %>
    \sqrt{b} \sqrt{t} <td><% if 
detsql("kategori")="1" then 
        response.write("Mudah") 
                       elseif 
detsql("kategori")="2" then 
        response.write("Sedang") 
                       else 
response.write("Sulit") 
                       end if 
              %></td>
     <td><% response.write 
detsql("soal") %></td>
     <td><% response.write 
detsql("file gbr") %></td>
     <td><% response.write 
detsql("jwb") %></td>
  \langle/tr>
  < detsql.movenext 
               loop 
  \approx
```

```
 <tr bgcolor="#0099FF"> 
    <td colspan="10">&nbsp;</td>
  \langle t, r \rangle</table> 
\leq end if 
       \approx</body> 
</html>
```
### **detniladm.asp**

```
<!--#include 
virtual="../web/head.asp"--> 
<!--#include 
virtual="../web/komponen.asp"--> 
<!--#include 
virtual="../web/koneksi.asp"--> 
<html> 
<body> 
<table width="100%" border="2" 
cellpadding="2" cellspacing="2" 
bordercolor="#0099FF"> 
  <tr>
     <td bgcolor="#0099FF"><table 
width="100%" border="0" 
cellspacing="2" cellpadding="2"> 
         <tr> 
           <td><strong>.:: 
INFORMASI LENGKAP HASIL 
TES</strong></td>
        \langle/tr>
    </table></td>
  \langle/tr>
</table> 
\text{br}< set sql = 
server.CreateObject("adodb.record
set") 
         sql.open "select * from 
tes where 
no_tes='"&request("kd")&"'",konek
\sin^{-} if not sql.eof and 
not sql.bof then 
%> 
<table width="200" border="0" 
align="center" cellpadding="1" 
cellspacing="1"> 
   <tr> 
     <td width="133"><strong>No. 
Tes</strong></td>
    <td
width="60"><%=sql("no_tes") 
%></td>
  \langle/tr>
  <tr>
     <td><strong>Tgl. 
Tes</strong></td>
<td><%=FormatDateTime(sql("tgl_te
s"), 0) %></td>
  \langle/tr>
   <tr>
```

```
<td><strong>Mulai</strong></td>
<td><%=FormatDateTime(sql("wkt_mu
lai", 4) 8></td>\langle/tr>
  <tr>
<td><strong>Selesai</strong></td>
<td><%=FormatDateTime(sql("wkt_se
lesai"), 4) %></td>
  \langle/tr>
   <tr> 
<td><strong>Skor</strong></td>
    <td><%=sql("skor_total") 
%></td>
  \langle/tr>
  <tr>
<td><strong>Keterangan</strong></
+d<td><%=sql("ket hsl") %></td>
  \langle/tr>
</table> 
\langle h r \rangle<table width="100%" border="2" 
cellpadding="2" cellspacing="2" 
bordercolor="#0099FF"> 
   <tr align="center" 
bgcolor="#0099FF"> 
    <td><strong>NO.
MATERI</strong></td>
<td><strong>KATEGORI</strong></td
> 
<td><strong>SOAL</strong></td>
<td><strong>GAMBAR</strong></td>
<td><strong>JAWABAN</strong></td>
  \langle/tr>
  <\frac{6}{6} notes = 
sql("no_tes") 
               set detsql =
server.CreateObject("adodb.record
set") 
          detsql.open "select * 
from det_tes d "&_ 
         "left join soal s on 
d.no_soal=s.no_soal "&_ 
        "where no tes =
 '"&notes&"'", koneksi
                do until detsql.eof 
  \frac{6}{6} <tr> 
      <td bgcolor="#CCCCCC"><b>
```

```
 <% response.write 
detsql("no_soal") %>
    \langle/b>\langle/td>
     <td><% if 
detsql("kategori")="1" then 
        response.write("Mudah") 
                        elseif 
detsql("kategori")="2" then 
        response.write("Sedang") 
                        else 
response.write("Sulit") 
                      end if 
               %></td>
     <td><% response.write 
detsql("soal") %></td>
     <td><% response.write 
detsql("file gbr") %></td>
     <td><% response.write 
detsql("jwb") %></td>
  \langle t, r \rangle< detsql.movenext 
               loop 
  \approx <tr bgcolor="#0099FF"> 
    <td colspan="10">&nbsp;</td>
  \langle/tr>
\langle/table\rangle<\frac{6}{6} end if 
       \frac{6}{6}</body> 
</html> 
forgot.asp 
<!--#include 
virtual="../web/komponen.asp"--> 
<!--#include 
virtual="../web/koneksi.asp"--> 
<html><head> 
<title>Halaman Forgot</title> 
<meta http-equiv="Content-Type" 
content="text/html; charset=iso-
```

```
8859-1"> 
</head> 
<script type="text/javascript" 
src="keyhandler.js"></script> 
<script language="javascript"> 
       function cek() { 
            a =document.form1.id.value; 
             b =
```
document.form1.jwb.value;

```
if (a == "") {
```

```
 window.alert("id peserta 
belum diisi !"); 
               }else if (b=="") {
```

```
 window.alert("jawaban 
pertanyaan belum diisi !"); 
                }else{ 
         document.form1.submit(); 
           \qquad \qquad \} } 
         function go() { 
         location.href="forgot.asp?
 id="+document.form1.id.value+"&am
p;st=1";
         } 
</script> 
 <body leftmargin="0" 
 topmargin="80" marginwidth="0" 
marginheight="0"> 
<table width="80%" border="2" 
cellpadding="2" cellspacing="2" 
bordercolor="#0099FF"> 
    <tr bgcolor="#00CC00"> 
     <td 
bgcolor="#0099FF"><strong>.:: 
LUPA PASSWORD PESERTA</strong> 
\langle t, d \rangle\langle/tr>
 </table> 
 \langle h r \rangle< if (request.form("id") <> 
 "" and request.form("st") = "") 
 then 
                set dicek = 
 server.CreateObject("adodb.record
 set") 
                dicek.open "select * 
 from peserta where 
 id_peserta='"&request.form("id")&
 " 'and
 tny='"&request.form("tny")&"' and 
 upper(jwb)='"&Ucase(request.form(
 "jwb"))&"'",koneksi 
                if dicek.bof and 
 dicek.eof then 
         response.write 
 "<br>>>>><strong>INFORMASI
PESERTA YANG ANDA MASUKKAN TIDAK 
TERDAFTAR<br>SILAHKAN MASUKKAN 
INFORMASI YANG
```

```
BARU</strong><br>>>>>>>>>>>>>"
       back("javascript:history.b
ack(1);")
```

```
 else
```
 response.write "<br >><strong>PENGIDENTIFIKASI AN INFORMASI PESERTA TELAH BERJALAN DENGAN SUKSES<br><br>PASSWORD ANDA : "&dicek("pass")&"<br><br>GUNAKAN

```
PASSWORD AND UNTUK LOGIN, TERIMA 
KASIH</strong><br>>>>>>>>>>>>>>"
        back("main.asp") 
               end if 
               response.end() 
        end if 
        if request("id") <> "" and 
request("st") \langle \rangle "" then
               dim per 
               set dicek = 
server.CreateObject("adodb.record
set") 
               dicek.open "select * 
from peserta where 
id peserta='"&request("id") &"'", k
oneksi 
               if dicek.bof and 
dicek.eof then 
                      per = 0 else 
                       per = 
dicek("tny") 
               end if 
        end if 
\approx<form name="form1" id="form1" 
action="forgot.asp" 
method="post"> 
<table width="80%" border="2" 
align="left" cellpadding="2" 
cellspacing="2" 
bordercolor="#0099FF"> 
   <tr align="center" 
bgcolor="#0099FF"> 
    <td colspan="3">&nbsp;</td>
  \langle/tr>
  \langle \text{tr} \rangle <td width="38%" 
bgcolor="#0099FF" 
align="right"><strong>USER ID : 
</strong></td>
     <td width="62%" 
colspan="2"><font 
color="#FFFF00"> 
       <input name="id" 
type="text" id="id" size="10" 
maxlength="10" value="<% if 
request("id") <> "" then 
response.Write request("id") %>"> 
          <input type="button" 
onClick="javascript:go();" 
value="CHECK"> 
      </font></td>
  \langletr>
  <tr>
     <td bgcolor="#0099FF" 
align="right"><strong>PERTANYAAN 
:</strong></td> 
     <td colspan="2"><select 
name="tny" id="tny"> 
           <option value="0" <% if 
per = "0" then
```

```
response.write("selected") end if 
%> >< PILIH SALAH SATU ></option> 
                   <option value="1" 
\langle \cdot \rangle if per = "1" then
response.write("selected") end if 
%> >Berapakah tanggal lahir 
peserta ?</option> 
            <option value="2" <% if 
per = "2" thenresponse.write("selected") end if 
%> >Siapakah nama kecil peserta 
?</option> 
             <option value="3" <% if 
per = "3" thenresponse.write("selected") end if 
%> >Siapakah nama binatang 
kesayangan peserta ?</option> 
          </select></td>
  \langle/tr>
  \langle \text{tr} \rangle <td bgcolor="#0099FF" 
align="right"><strong>JAWABAN 
:</strong></td>
     <td colspan="2"><font 
color="#FFFF00"> 
        <input type="text" 
name="jwb" id="jwb"> 
       </font></td>
  \langletr>
   <tr align="center" 
bgcolor="#0099FF"> 
      <td colspan="3"> <table 
width="100%" border="0" 
cellspacing="0" cellpadding="0"> 
         \langle \text{tr} \rangle <td width="3%"> 
              <\frac{6}{6}submit("javascript:cek();") %>
            \langle/td>
             <td width="95%"> 
               <% batal %> 
            \langle t \rangle\langle/tr>
       </table></td>
  \langle/tr>
</table> 
</form> 
</body> 
</html> 
hasil.asp 
\overline{\left(1-\frac{1}{2}\right)}
```

```
virtual="../web/head.asp"--> 
<!--#include 
virtual="../web/komponen.asp"--> 
<!--#include 
virtual="../web/koneksi.asp"--> 
<html><body> 
<table width="100%" border="2" 
cellpadding="2" cellspacing="2" 
bordercolor="#0099ff"> 
 \langle \text{tr} \rangle <td width="14%" 
bgcolor="#0099ff"><img
```

```
src="images/tes_r8_c2.gif"
width="136" height="52"></td>
     <td width="86%" align="right" 
bgcolor="#0099ff"><em><strong>... 
Skor keseluruhan kategori Tes IQ 
</strong></em></td>
  \langletr>
</table> 
\text{br}<table width="100%" border="2" 
cellpadding="2" cellspacing="2" 
bordercolor="#0099ff"> 
   <tr> 
     <td width="18%" 
bgcolor="#0099ff"><img 
src="images/tes_r2_c3.gif"
width="131" height="32" ></td>
     <td width="21%" 
bgcolor="#0099ff"><img 
src="images/tes_r4_c3.gif"
width="152" height="32"></td>
     <td width="16%" 
bgcolor="#0099ff"><img 
src="images/tes_r6_c3.gif"
width="118" height="32"></td>
     <td width="45%" 
bgcolor="#0099ff"> </td>
  \langle/tr>
</table> 
\langle h r \rangle<table border="2" 
bordercolor="#0099ff" 
width="100%"> 
   <tr> 
    <td>
       <table width="65%" 
align="center"> 
         <tr> 
           <td align="right" 
width="60%"><B>JUMLAH NILAI 
MAKSIMUM:</B></td>
            <td><%=session("sllm") 
% > < / t.d\langle/tr>
         <tr> 
           <td 
align="right"><B>WAKTU MULAI 
:</B></td>
<td><%=FormatDateTime(session("md
aw"), 4) %></td>
         \langle t,r \rangle<tr>
          \lt + dalign="right"><B>WAKTU SELESAI 
:</B></td>
<td><%=FormatDateTime(session("sl
ak"), 4) %></td>
         \langle/tr>
          <tr> 
            <td 
align="right"><B>LAMA PENGERJAAN 
:</B></td>
```
<td><%=FormatDateTime(CDate(DateD iff("h", session("mdaw"), session(" slak"))&":"&DateDiff("m",session( "mdaw"),session("slak"))),4) %></td>  $\langle$ /tr>  $<$ tr>  $5 + 4$ align="right"><B>KATEGORI MUDAH  $:$  </B></td> <td><%=(session("mdnl")) %></td>  $\langle$ /tr $\rangle$  <tr> <td align="right"><B>KATEGORI SEDANG :</B></td> <td><%=(session("sdnl")) %></td>  $\langle$ tr>  $\langle \text{tr} \rangle$  $<$ td align="right"><B>KATEGORI SULIT  $:$  </B></td> <td><%=(session("slnl")) %></td>  $\langle$ /tr>  $\langle \text{tr} \rangle$  $<$ td colspan="2"> </td>  $\langle$ /tr>  $\langle \text{tr} \rangle$  <td align="right"><B>TOTAL NILAI :</B></td> <td>  $\langle \, \cdot \, \rangle$  session("totnl") = session("mdnl") + session("sdnl") + session("slnl") response.Write session("totnl")  $\frac{1}{3}$   $\frac{1}{3}$   $\langle t \rangle$  $\langle$ /tr>  $\langle +r \rangle$  $\leftarrow$ align="right"><B>KETERANGAN : $\langle$ /B> $\langle$ /td> <td><%=CekKet(session("totnl"),4) %></td>  $\langle$ /tr> </table></td>  $\langle$ /tr>  $\langle$ /table>  $\langle h r \rangle$  $<$  $nomax = 0$  set max = server.CreateObject("adodb.record set")

```
 max.open "select 
max(str(no_tes)) as maxi from 
tes",koneksi 
        if not max.eof and not 
max.bof then 
              nomax = max("maxi") 
+ 1 
        else 
             nomax = "0000000001" end if 
       if len(nomax) = 1 then
              nomax = "000000000" 
& nomax 
        elseif len(nomax) = 2 then 
              nomax = "00000000" &nomax 
        elseif len(nomax) = 3 then 
               nomax = "0000000" & 
nomax 
       elseif len(nomax) = 4 then
               nomax = "000000" & 
nomax 
       elseif len(nomax) = 5 then
              nomax = "00000" & 
nomax 
       elseif len(nomax) = 6 then
              nomax = "0000" xnomax 
       elseif len(nomax) = 7 then
               nomax = "000" & 
nomax 
        elseif len(nomax) = 8 then 
             nomax = "00" \& nomaxelseif len(nomax) = 9 then
             nomax = "0" \& nomax else 
              nomax = nomax 
        end if 
        'simpan data tes pada 
tabel tes 
       set spn = 
server.CreateObject("adodb.record
set") 
        spn.open "insert into tes 
values('"& nomax 
&"','"&session("lusr")&"','"&date
&"','"&session("mdaw")&"','"&sess
ion("slak")&"',"&session("totnl")
&",'"&CekKet(session("totnl"),4)&
"')",koneksi 
        'simpan data soal tes tiap 
kategori pada tabel det tes
        'kategori mudah 
        if not 
isEmpty(session("mdno")) then 
               set spndetmd = 
server.CreateObject("adodb.record
set") 
               for i=1 to 
session("mdlm") 
                      spndetmd.open 
"insert into det tes values('"&
```

```
nomax 
&"','"&session("mdkd")(i)&"','"&s
ession("mdjw")(i)&"')",koneksi 
               next 
        end if 
        'kategori sedang 
        if not 
isEmpty(session("sdno")) then 
               set spndetsd = 
server.CreateObject("adodb.record
set") 
               for i=1 to 
session("sdlm") 
                      spndetsd.open 
"insert into det tes
values('"&nomax&"','"&session("sd
kd")(i)&"','"&session("sdjw")(i)&
"')",koneksi 
               next 
        end if 
        'kategori sulit 
        if not 
isEmpty(session("slno")) then 
               set spndetsl = 
server.CreateObject("adodb.record
set") 
               for i=1 to 
session("sllm") 
                      spndetsl.open 
"insert into det tes
values('"&nomax&"','"&session("sl
kd")(i)&"','"&session("sljw")(i)&
"')",koneksi 
               next 
        end if 
        session.Contents.Remove("t
otnl") 
        'menghapus session mudah 
        session.Contents.Remove("m
dno") 
        session.Contents.Remove("m
dkd") 
        session.Contents.Remove("m
dso") 
        session.Contents.Remove("m
dgb") 
        session.Contents.Remove("m
dkc") 
        session.Contents.Remove("m
dlm") 
        session.Contents.Remove("m
djw") 
        session.Contents.Remove("m
daw") 
        session.Contents.Remove("m
dak") 
        session.Contents.Remove("m
dnl") 
        'menghapus session sedang 
        session.Contents.Remove("s
dno") 
        session.Contents.Remove("s
dkd")
```
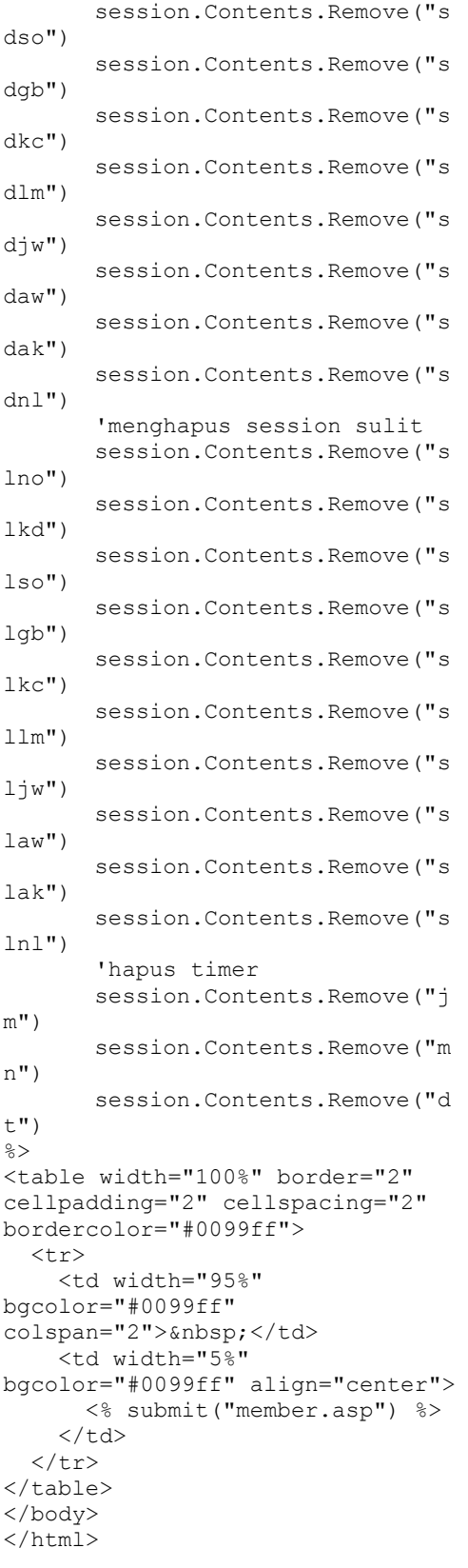

## **help.asp**

 $\overline{\text{thm1}}$ <head> <title>Untitled Document</title>

<meta http-equiv="Content-Type" content="text/html; charset=iso-8859-1"> <style type="text/css">  $< 1 - -$ .style2 {font-style: italic}  $--$ </style> </head> <body> <table width="652" border="0" cellspacing="1" cellpadding="1">  $\langle \text{tr} \rangle$ <td width="648">&nbsp;</td>  $\langle$ /tr>  $<$ tr> <td><p align="justify">Website Tes IQ terdiri atas delapan tombol hyperlink , masing-masing tombol digunakan untuk mengakses halaman lainnya yang berada dalam website ini  $:\frac{1}{\sqrt{p}}$  <div align="justify"> <ul class="style2">  $\langle$ li $>$  $\langle$ b $>$  $\langle$ a href="#1">Tombol Home</a></b></li>  $\langle$ li $>$  $\langle$ h $>$  $\langle$ a href="#1">Tombol Member</a></b></li>  $\langle$ li $>$  $\langle$ b $>$  $\langle$ a href="#1">Tombol Guest</a></b></li>  $\langle$ li $>$  $\langle$ b $>$  $\langle$ a href="#1">Tombol About</a></b></li>  $\langle$ li $>$ kb $>$  <a href="#1">Tombol Help</a></b></li>  $\langle$ li $>$ b>  $\langle$ a href="#1">Tombol SignIn</a></b></li>  $\langle$ li $>$  $\langle$ b $>$  $\langle$ a href="#1">Tombol Forgot</a></b></li>  $\langle$ li $>$  $\langle$ b $>$  $\langle$ a href="#1">Tombol Login</a></b></li>  $\langle$ /ul $>$  $\langle$ hr $>$  </div><p align="justify"><b><a name="1">Tombol Home</a></b></p> <p align="justify">Tombol Home, digunakan untuk mengakses halaman selamat datang yang memuat informasi tentang soal yang akan dikerjakan pada saat pelaksanaan tes IQ berlangsung pada website tes IQ.</p> <p align="justify"><b><a name="2"> Tombol Member</a></b></p>

 <p align="justify">Tombol Member, digunakan untuk mengakses halaman utama peserta tes IQ, setelah peserta melakukan login. dimana pada halaman ini terdapat tombol untuk mengedit identitas pribadi peserta, tombol untuk memulai pelaksanaan tes dan tombol untuk mengakses informasi nilai peserta.</p>

 <p align="justify">Jika seorang user belum melakukan login dan bermaksud mengakses halaman member, maka halaman member akan menampilkan informasi bahwa halaman member tidak dapat diakses jika user belum melakukan login pada form login yang tersedia. </p> <p align="justify"><b><a name="3">Tombol Guest</a></b></p>

 <p align="justify">Tombol Guest, digunakan untuk mengakses halaman buku tamu, dimana seorang pengunjung webiste dapat memberikan komentarnya melalui entri yang tersedia pada halaman guest.</p>

 <p align="justify">Selain itu pada halaman ini juga tersedia sebuah tombol yang berfungsi untuk menampilkan isi dari buku tamu, sehingga user dapat mengetahui pesan dan kesan apa saja yang pernah diterima oleh pihak pengelola web dari pengunjung website. </p> <p align="justify"><b><a name="4">Tombol About </a></b></p>

 <p align="justify">Tombol About, digunakan untuk mengakses halaman yang menyajikan informasi tentang pembuat website Tes IQ. pada halaman ini terdapat informasi nama, jurusan, fakultas dan jenjang yang ditempu oleh pembuat website. </p>

<p align="justify"><b><a name="5">Tombol Help</a></b></p>

 <p align="justify">Tombol Help, digunakan untuk menampilkan halaman ini.</p>

<p align="justify"><b><a name="6">Tombol

SignIn</a></b></p>

 <p align="justify">Tombol SignIn, digunakan untuk menerima pendaftaran peserta tes IQ baru. Seorang pengunjung website yang akan mendaftarkan diri sebagai peserta tes dapat melakukan pendaftaran pada halaman ini.</p>

 <p align="justify">Setelah melakukan pendaftaran pada

halaman ini, maka berikutnya jika user yang telah diterima menjadi peserta tes dapat mulai melakukan tes melalui form login dan memilih tombol tes pada halaman member. </p> <p align="justify"><b><a name="7">Tombol Forgot</a></b></p>

 <p align="justify">Tombol Forgot, digunakan untuk menampilkan halaman pengingat password bagi peserta yang lupa dengan password usernya. pada halaman ini peserta hanya tinggal memasukkan user name-nya, kemudian memilih pertanyaan pengingat yang diisi saat pendaftaran dilakukan dan mengisi jawaban dari pertanyaan tersebut dengan jawaban yang sesuai dengan pernyataan yang diisi saat pendaftaran.</p>

<p align="justify"><b><a name="8">Tombol Login</a></b></p>

 <p align="justify">Tombol Login, digunakan untuk melakukan login sebagai peserta tes IQ dan menampilkan halaman member dimana peserta dapat merequest halaman pelaksanaan tes, halaman daftar nilai hasil tes dan halaman untuk mengedit informasi pribadi. </p>

 <p align="justify">Jika seorang peserta akan melakukan tes, maka tekan tombol Test yang tersedia pada halaman member, selanjutnya akan muncul informasi awal berupa kategori tes dengan jumlah soal yang terdapat pada setiap kategori dan lamanya waktu yang tersedia pada setiap kategori tes.</p>

 $< p$ align="justify">selanjutnya setelah menekan tombol submit, maka berikutnya proses tes akan langsung dimulai, dengan diawali oleh tes yang berkategori mudah.  $\langle p \rangle$ 

 <p align="justify">untuk pengerjaaan soal sendiri, peserta hanya tinggal memilih salah satu optional yang tersedia untuk tiap soal yang disajikan. selanjutnya untuk menuju ke soal berikutnya peserta dipersilahkan untuk menekan tombol next, back, first dan last. yang merupakan tombol navigator untuk tiap soal dalam tes kategori ini. </p>

 <p align="justify">untuk pindah kategori dari satu kategori ke kategori berikutnya peserta hanya tinggal menekan

tombol submit yang terdapat pada halaman tes. jika seorang peserta telah selesai dengan satu kategori tes, maka tidak dimungkinkan lagi bagi peserta tersebut untuk mengubah jawaban yang telah diberikan untuk kategori sebelumnya.</p></td>  $\langle$ /tr> </table> </body> </html>

### **left.asp**

<!--#include file ="../web/komponen.asp"-->  $<$ html $>$ </head> <body leftmargin="0" topmargin="0" bgcolor="#ffffff" onLoad="MM\_preloadImages('images/ left r2 c3 f2.gif', 'images/left r 4 c1 f2.gif', 'images/left r5 c1 f 2.gif', 'images/left r7 c1 f2.gif' ,'images/left r9 c1 f2.gif','imag es/left r11  $c\overline{1}$  f2.gif', 'images/le ft r14  $c2$  f2.gif');"> <table border="0" cellpadding="0" cellspacing="0" width="290"> <!-- fwtable fwsrc="left.png" fwbase="left.gif" fwstyle="Dreamweaver" fwdocid = "742308039" fwnested="0" -->  $<$ tr> <td><img src="images/spacer.gif" width="103" height="1" border="0" alt=""></td> <td><img src="images/spacer.gif" width="33" height="1" border="0" alt=""></td> <td><img src="images/spacer.gif" width="11" height="1" border="0" alt=""></td> <td><img src="images/spacer.gif" width="89" height="1" border="0" alt=""></td> <td><img src="images/spacer.gif" width="10" height="1" border="0" alt=""></td> <td><img src="images/spacer.gif" width="44" height="1" border="0" alt=""></td> <td><img src="images/spacer.gif" width="1" height="1" border="0"  $alt="=">$  $\langle t, r \rangle$ 

 <td colspan="6"><img name="left\_r1\_c1" src="images/left\_r1\_c1.gif" width="290" height= $\frac{1}{164}$ " border="0" alt=""></td> <td><img src="images/spacer.gif" width="1" height="164" border="0" alt=""></td>  $\langle$ /tr>  $<$ tr> <td rowspan="2" colspan="2"><img name="left\_r2\_c1" src="images/left\_r2\_c1.gif" width="136" height= $\overline{54}$ " border="0" alt=""></td> <td colspan="2"><a href="signin.asp" target="mainFrame" onMouseOut="MM\_swapImgRestore();" onMouseOver="MM\_swapImage('left\_r 2 $c3'$ ,'','images/left r2 $c3$  f2.gi  $f^{-}$ , 1); "><imq name="left  $r^2$   $c^3$ " src="images/left\_r2\_c3.gif"  $width="100" height="30"$ border="0" alt=""></a></td> <td rowspan="12" colspan="2"><img name="left\_r2\_c5" src="images/left\_r2\_c5.gif" width=" $54"$  height=" $439"$ border="0" alt=""></td> <td><img src="images/spacer.gif" width="1" height="30" border="0" alt=""></td>  $\langle$ /tr>  $\langle \text{tr} \rangle$  <td colspan="2"><img name="left\_r3\_c3" src="images/left\_r3\_c3.gif" width="100" height="24" border="0" alt=""></td> <td><img src="images/spacer.gif" width="1" height="24" border="0"  $alt="">>  |$  $\langle t,r \rangle$  <tr> <td colspan="3"><a href="main.asp" target="mainFrame" onMouseOut="MM\_swapImgRestore();" onMouseOver="MM\_swapImage('left\_r 4 c1','','images/left r4 c1 f2.gi  $f^{\top}$ , 1); "><img name="left r4 c1" src="images/left r4 c1.gif" width="147" height= $\frac{1}{160}$ " border="0" alt=""></a></td> <td rowspan="10"><img name="left\_r4\_c4" src="images/left r4 c4.gif" width="89" height="385"

border="0" alt=""></td>

 $<$ tr>

```
 <td><img 
src="images/spacer.gif" width="1" 
height="60" border="0" 
alt=""></td>
  \langletr>
  \langle \text{tr} \rangle <td rowspan="2" colspan="3"><a 
href="member.asp" 
target="mainFrame" 
onMouseOut="MM_swapImgRestore();" 
onMouseOver="MM_swapImage('left_r
5_c1','','images/left_r5_c1_f2.gi
f^{\top}, 1); "><img name="left r5 c1"
src="images/left r5 cl.qif"width="147" height="60"border="0" alt=""></a></td>
    <td><img 
src="images/spacer.gif" width="1" 
height="12" border="0" 
alt=""></td>
  \langletr>
  <tr>
    <td><img 
src="images/spacer.gif" width="1" 
height="48" border="0" 
alt=""></td>
  \langle/tr>
   <tr> 
    <td rowspan="2" colspan="3"><a 
href="buku.asp" 
target="mainFrame" 
onMouseOut="MM_swapImgRestore();" 
onMouseOver="MM_swapImage('left_r
7_c1','','images/left_r7_c1_f2.gi
f^{\top}, 1); "><img name="left r^7 c1"
src="images/left_r7_c1.gif"
width="147" height="60"border="0" alt=""></a></td>
    <td><img 
src="images/spacer.gif" width="1" 
height="12" border="0" 
alt=""></td>
  \langle/tr>
  <tr>
    <td><img 
src="images/spacer.gif" width="1" 
height="48" border="0" 
alt=""></td>
  \langle/tr>
  \langle +r \rangle <td rowspan="2" colspan="3"><a 
href="about.asp" 
target="mainFrame" 
onMouseOut="MM_swapImgRestore();" 
onMouseOver="MM_swapImage('left_r
9 c1','','images/left r9 c1 f2.gi
f^{-}, 1); "><img name="left r9 c1"
src="images/left_r9_c1.gif"
width="147" height=\frac{1}{160}"
border="0" alt=""></a></td>
    <td><img 
src="images/spacer.gif" width="1" 
height="12" border="0" 
alt="">></td>\langle/tr>
```

```
<tr>
    <td><img 
src="images/spacer.gif" width="1" 
height="48" border="0" 
alt=""></td>
  \langle/tr>
   <tr> 
    <td rowspan="2" colspan="3"><a 
href="help.asp" 
target="mainFrame" 
onMouseOut="MM_swapImgRestore();" 
onMouseOver="MM_swapImage('left_r
11 c1','','images/left r11 c1 f\overline{2}.
qif',1; "><imq name="left r11c1"
src="images/left_r11_c1.gif"
width="147" height="\overline{7}2"border="0" alt=""></a></td>
    <td><img 
src="images/spacer.gif" width="1" 
height="12" border="0" 
alt=""></td>
  \langle/tr>
  \langle \text{tr} \rangle <td><img 
src="images/spacer.gif" width="1" 
height="60" border="0" 
alt="">><<math>t</math>\langle/tr>
  \langle \text{tr} \rangle<td colspan="3">&nbsp;</td>
    <td><img 
src="images/spacer.gif" width="1" 
height="73" border="0" 
alt="">></td>\langle/tr>
  <tr>
   <td rowspan="2">&nbsp;</td>
    <td colspan="4"><a 
href="forgot.asp" 
target="mainFrame" 
onMouseOut="MM_swapImgRestore();" 
onMouseOver="MM_swapImage('left_r
14 c2','','images/left r14 c2 f2.
q\overline{\textbf{i}f}',1);"><img name="left_r14_c2"
src="images/left_r14_c2.gif"
width="143" height="30" 
border="0" alt=""></a></td> 
    <td rowspan="2"><img 
name="left_r14_c6" 
src="images/left_r14_c6.gif"
width="44" height="52" border="0"
alt="="></td> <td><img 
src="images/spacer.gif" width="1" 
height="30" border="0" 
alt=""></td>
  \langle/tr>
  <tr>
   <td colspan="4">&nbsp;</td>
    <td><img 
src="images/spacer.gif" width="1" 
height="22" border="0" 
alt=""></td>
  \langle/tr>
\langle/table>
```
</body> </html>

#### **main.asp**

```
<h+ml><head> 
<title></title> 
<meta http-equiv="Content-Type" 
content="text/html; charset=iso-
8859-1"> 
</head> 
\langle!--- 1020 lebar tinggi = 655--->
<body leftmargin="0" 
topmargin="0" marginwidth="0" 
marginheight="0"> 
<table width="100%" border="0" 
cellspacing="0" cellpadding="0"> 
   <tr> 
     <td width="90%"><p 
align="justify">Tes yang ada 
dalam website ini dirancang untuk 
mengindikasikan bakat individual 
peserta dan disusun menurut 
tingkat kesulitannya. subjek 
pokok yang berhubungan dengan 
pelaksanaan tes pada website ini 
berupa :</p> 
       <div align="justify"> 
         \langle 0l > <li>Pengetahuan verbal, 
pengetahuan tentang kalimat, 
ejaan dan pengetahuan umum.</li> 
             <li>Membedakan satu 
wujud dan menyadari bentuk dan 
susunannya, terutama jika bentuk 
atau susunan tersebut berubah 
posisinya dalam hubungannya 
dengan pengamatan.</li> 
              <li>Pengetahuan 
numerik, dan menyadari 
urutannya.</li> 
              <li>Pikiran logis dan 
mendeduksi suatu objek. </li> 
         \langle/\circl>\langle \text{div} \rangle \langle \text{div} \ranglealign="justify">Setiap kategori 
tes dikelompokkan secara sekasama 
dengan menggabungkan semua 
subjek-subjek dan disusun dalam 
tiga kelompok:</p> 
       \langle 0l >
          <li> Mudah </li> 
          <li> Sedang</li> 
         \langleli> Sulit\langle/li>
    \langle/ol>\langle t \rangle <td width="10%" 
align="center" 
valign="top"> </td>
  \langle/tr>
   <tr> 
     <td colspan="2"><div 
align="justify">Tiap kategori tes 
berisi masing-masing 60 soal, 60 
soal dan 45 soal dengan besarnya
```
waktu yang diberikan untuk masing-masing kategori sebanyak 90 menit. Pada saat pengerjaan soal sebaiknya dikerjakan secepat mungkin dan jangan terpaku terlalu lama dengan satu soal. Di lain pihak jangan mudah menyerah, sebagian besar masalah dapat dikerjakan dengan sedikit kesabaran. Gunakan saja akal sehat untuk memutuskan soal mana yang harus ditinggalkan dan soal mana yang harus dikejar. Setiap orang harus mampu mengerjakan beberapa soal dengan mudah, tetapi tidak ada yang dipaksa harus dapat mengerjakan semua soal secara tepat dalam waktu yang ditentukan.</div></td>  $\langle$ /tr> <tr> <td><div align="justify">  $<$ p>  $<$ /p> <p>Jawaban dalam tiap kasus terdiri satu angka, huruf atau kata. Anda mungkin harus memilih dari berbagai alternatif yang diberikan kepada anda, atau anda mungkin harus memikirkan jawaban yang tepat. Jika anda tidak dapat menjawab suatu pertanyaan, jangan menebak-nebak, tapi jika anda merasa satu jawaban adalah benar tetapi tidak terlalu yakin, jawablah. Tidak ada pertanyaan jebakan tetapi anda harus selalu memikirkan berbagai jalan untuk mendekati suatu masalah. Pastikan anda mengerti apa yang diperlukan.</p>  $\langle$ /div> $\langle$ td> <td>&nbsp;</td>  $\langle$ /tr> </table> </body> </html> **materi.asp**   $\overline{\langle !-{-}\#include}$ virtual="../web/head.asp"--> <!--#include virtual="../web/komponen.asp"--> <!--#include virtual="../web/koneksi.asp"--> <html> <head> <title>Halaman Materi</title> <meta http-equiv="Content-Type" content="text/html; charset=iso-8859-1"> </head> <body leftmargin="0" topmargin="60" marginwidth="0" marginheight="0">

```
<table width="100%" border="2" 
cellpadding="2" cellspacing="2" 
bordercolor="#0099FF"> 
  <tr>
     <td bgcolor="#0099FF"><table 
width="100%" border="0" 
cellspacing="2" cellpadding="2"> 
         <tr>
            <td><strong>.:: DATA 
MATERI SOAL</strong></td>
            <td width="10%"> 
                 <i if \mathbf{f} if \mathbf{f}request("st") = "" then
                 \frac{6}{6} <table 
width="100%" border="0" 
cellspacing="0" cellpadding="0"> 
                \langle \text{tr} \rangle<td><%
tambah("addmateri.asp?st=t") 
% > < / t \,d><td><%
back("member.asp") %></td>
                \sqrt{t} </table> 
< \approx end if 
                  \approx\langle/td>
         \langle/tr>
       </table></td>
  \langle t, r \rangle</table> 
< if request("st") = "h" 
then 
               set hps =server.CreateObject("adodb.record
set") 
          hps.open "select * from 
soal where 
upper(no_soal)='"&ucase(request("
kd"))&"'",koneksi 
                if not hps.eof and 
not hps.bof then 
%> 
<br/><b>br></b><table width="100%" border="0" 
cellspacing="2" cellpadding="2"> 
   <tr> 
     <td align="right" 
bgcolor="#CCCCCC"><strong>NOMOR 
MATERI :</strong></td>
    <td><% response.write 
hps("no_soal") %></td>
  \langle/tr>
   <tr> 
     <td align="right" 
bgcolor="#CCCCCC"><strong>KATEGOR
I :</strong></td>
     <td><% if hps("kategori")="1" 
then
```
response.write("Mudah")

 elseif hps("kategori")="2" then response.write("Sedang") else response.write("Sulit") end if  $\approx$  $\langle t \rangle$  $\langle$ /tr> <tr> <td align="right" bgcolor="#CCCCCC"><strong>SOAL :</strong></td> <td><% response.write hps("soal") %></td>  $\langle$ tr> <tr> <td align="right" bgcolor="#CCCCCC"><strong>FILE GAMBAR :</strong></td> <td><% response.write hps("file qbr") %></td> .<br></tr>  $<$ tr> <td align="right" bgcolor="#CCCCCC"><strong>KUNCI JAWABAN :</strong></td> <td><% response.write hps("kunci") %></td>  $\langle$ tr> </table>  $<$  end if set exec = server.CreateObject("adodb.record set") exec.open "delete from soal where upper(no\_soal)='"&ucase(request("  $kd''$ )) $\kappa'''''$ , koneksi  $\frac{6}{6}$  $<$ BR $>$ <table width="100%" border="2" cellpadding="2" cellspacing="2" bordercolor="#0099FF"> <tr bgcolor="#0099FF"> <td width="10%"><% back("materi.asp") %></td> <td><marquee><strong>.:: DATA TELAH DIHAPUS, SILAHKAN TEKAN BACK UNTUK KEMBALI KE HALAMAN SEBELUMNYA</strong></marquee></td >  $\langle$ /tr> </table>  $<\frac{6}{6}$  response.end() end if %>  $\langle h r \rangle$ 

```
<table width="100%" border="2" 
cellpadding="2" cellspacing="2" 
bordercolor="#0099FF"> 
   <tr align="center" 
bgcolor="#0099FF"> 
     <td><strong>NO. 
MATERI</strong></td>
<td><strong>KATEGORI</strong></td
> 
<td><strong>SOAL</strong></td>
<td><strong>GAMBAR</strong></td> 
<td><strong>KUNCI</strong></td>
     <td 
width="10%"><strong>EDIT/HAPUS</s
trong></td>
  \langle/tr>
  < set sql = 
server.CreateObject("adodb.record
set") 
          sql.open "select * from 
soal",koneksi 
               do until sql.eof 
  \frac{6}{6}\langle \text{tr} \rangle <td bgcolor="#CCCCCC"><b><% 
response.write sql("no_soal") 
%></b></td>
     <td><% if sql("kategori")="1" 
then 
        response.write("Mudah") 
                       elseif 
sql("kategori")="2" then 
        response.write("Sedang") 
                       else 
response.write("Sulit") 
                       end if 
               %></td>
     <td><% response.write 
sql("soal") %></td>
     <td><% response.write 
sql("file qbr") %></td>
     <td><% response.write 
sql("kunci") %></td>
    <hd>
       <table width="100%" 
border="0" cellspacing="0" 
cellpadding="0"> 
         <tr> 
            <td> 
             \langleedit("addmateri.asp?st=e& kd="
&sql("no_soal")) %> 
           \langle t \rangle <td> 
             <hapus("materi.asp?st=h& kd="&s
ql("no_soal")) %> 
           \langle t \rangle
```

```
\langletr>
       </table></td>
  \langle/tr>
  < \frac{6}{6} sql.movenext 
                loop 
  \approx <tr bgcolor="#0099FF"> 
    <td colspan="10">&nbsp;</td>
  \langle/tr>
</table> 
</body> 
</html> 
member.asp 
<!--#include 
file="../web/komponen.asp"--> 
<!--#include 
file="../web/koneksi.asp"--> 
<html><head> 
<title>Halaman Member</title> 
<meta http-equiv="Content-Type" 
content="text/html; charset=iso-
8859-1"> 
</head> 
<body leftmargin="0" 
topmargin="80" marginwidth="0" 
marginheight="0"> 
<table width="95%" border="2" 
cellpadding="2" cellspacing="2" 
bordercolor="#0099FF"> 
  \langle \text{tr} \rangle <td bgcolor="#0099FF"><table 
width="100%" border="0" 
cellspacing="2" cellpadding="2"> 
         <tr> <td><strong>.:: DATA 
MEMBER TES IO</strong></td>
            <td 
align="right"><strong>TANGGAL : 
<% response.write date 
%></strong></td>
         \langle/tr>
       </table></td>
  \langle/tr>
</table> 
<br>
\langle \rangle 'logout 
        if request("\lg") = 1 then
         session.Contents.RemoveAll
() 
                response.write 
"<br>>>>>><strong>ANDA TELAH
MELAKUKAN LOGOUT<br>TERIMA KASIH 
TELAH MENGGUNAKAN JASA 
KAMI</strong><br>>>>>>>>>>>>>>"
                response.End() 
         end if 
        if session("lusr") = "" 
then
```
 if request.form("id") <> "" then 'user menekan tombol login  $i$  if  $\mathbf{f}$  if  $\mathbf{f}$ Ucase(request.form("id"))=ucase(" admin") and (ucase(request.form("pass"))=ucas e("IQ")) then Session.Timeout=300 session("lusr") = request.form("id") session("lpas") = request.form("pass") else set and the set of the set of the set of the set of the set of the set of the set of the set of the set of the dicek = server.CreateObject("adodb.record set") dicek.open "select \* from peserta where id\_peserta='"&request.form("id")&  $" '$ and pass='"&request.form("pass")&"'", koneksi if dicek.bof and dicek.eof then response.write "<br><br><strong>INFORMASI PESERTA YANG ANDA MASUKKAN TIDAK TERDAFTAR<br>SILAHKAN MASUKKAN INFORMASI YANG BARU</strong><br>>>>>>>>>>>>>>>>" response.end() else session("lusr") = request.form("id") session("lpas") = request.form("pass") end if end if else 'user mengakses halaman tanpa menekan tombol login response.write "<br>>>>>><strong>ANDA TIDAK DAPAT MENGAKSES HALAMAN INI<br>SILAHKAN LOGIN TERLEBIH DAHULU</strong><br>>>>>>>>>>>>>>>" response.end() end if

 if request.form("id") <> "" then 'user menekan tombol login if Ucase(request.form("id"))=ucase(" admin") and (ucase(request.form("pass"))=ucas e("IQ")) then session("lusr") = request.form("id") session("lpas") = request.form("pass") else set and the set of the set of the set of the set of the set of the set of the set of the set of the set of the dicek = server.CreateObject("adodb.record set") dicek.open "select \* from peserta where id\_peserta='"&request.form("id")& "' and pass='"&request.form("pass")&"'", koneksi if we have a state of the state of the state of the state of the state of the state of the state of the state o dicek.bof and dicek.eof then response.write "<br>>>>><strong>INFORMASI PESERTA YANG ANDA MASUKKAN TIDAK TERDAFTAR<br>SILAHKAN MASUKKAN INFORMASI YANG BARU</strong><br>>>>>>>>>>>>>>>>" response.end() else session("lusr") = request.form("id") session("lpas") = request.form("pass") end if end if end if end if  $\frac{6}{2}$  $\langle \rangle$  if ucase(session("lusr")) <> ucase("admin") then set psr = server.CreateObject("adodb.record set") psr.open "select \* from peserta where upper(id\_peserta)='"&ucase(sessio n("lusr"))&"'",koneksi if (not psr.bof) and (not psr.eof) then

else

%> <table width="95%" border="2" cellpadding="2" cellspacing="2" bordercolor="#0099FF"> <tr bgcolor="#0099FF"> <td width="53%"><strong>.:: IINFORMASI HARI INI</strong></td> <td width="47%"><strong>.:: HASIL TES TERTINGGI ANDA</strong></td>  $\langle$ /tr>  $<$ tr> <td valign="top"><br> <table width="98%" border="2" align="center" cellpadding="2" cellspacing="2" bordercolor="#CCCCCC"> <tr>  $<$ td width="37%" align="right" bgcolor="#CCCCCC">User ID :</td> <td width="63%"> <% response.Write psr("id peserta")  $\frac{1}{8}$  $\langle t \rangle$  $\langle$ /tr>  $<$ tr> <td align="right" bgcolor="#CCCCCC">Nama Peserta  $:$  </td> <td> <% response.Write psr("nm\_peserta") %>  $\langle t \rangle$  $\langle$ /tr>  $<$ tr> <td align="right" bgcolor="#CCCCCC">Alamat :</td>  $<$ td> <% response.Write psr("alm\_peserta") %>  $\langle t \rangle$  $\langle$ tr>  $<$ tr> <td align="right" bgcolor="#CCCCCC">Kota :</td>  $<$ td> <% response.Write psr("kota\_peserta") %>  $\langle t \rangle$  $\langle$ /tr>  $<$ tr> <td align="right" bgcolor="#CCCCCC">Telepon :</td> <td> <% response.Write psr("tlp\_peserta") %>  $\lt$ /td>  $\langle$ /tr> </table>  $\langle h r \rangle$  $\langle t \rangle$  <td valign="top"><BR>  $\langle \rangle$ 

 set hsl = server.CreateObject("adodb.record set") hsl.open "select \* from tes where id peserta='"&session("lusr") &"' order by skor total desc", koneksi if (not hsl.bof) and (not hsl.eof) then hsl.movefirst  $\approx$  <table width="98%" border="2" align="center" cellpadding="2" cellspacing="2" bordercolor="#CCCCCC"> <tr> <td width="43%" align="right" bgcolor="#CCCCCC">No. Tes :</td> <td width="57%"><%=hsl("no\_tes") %></td>  $\langle$ /tr>  $<$ tr> <td align="right" bgcolor="#CCCCCC">Tgl. Tes :</td> <td><%=FormatDateTime(hsl("tgl\_te s"), 1) %></td>  $\langle$ tr>  $\langle +r \rangle$  <td align="right" bgcolor="#CCCCCC">Wkt. Mulai  $:$  </td> <td><%=FormatDateTime(hsl("wkt\_mu lai"), 4) %></td>  $\langle$ /tr>  $<$ tr> <td align="right" bgcolor="#CCCCCC">Wkt. Selesai :</td> <td><%=FormatDateTime(hsl("wkt\_se lesai"), 4) %></td>  $\langle$ /tr>  $<$ tr> <td align="right" bgcolor="#CCCCCC">Skor Total :</td> <td><%=hsl("skor\_total") %></td>  $\langle$ /tr>  $<$ tr> <td align="right" bgcolor="#CCCCCC">Keterangan  $:$  </td> <td><%=hsl("ket\_hsl") %></td>  $\langle$ tr>  $\langle$ /table> <% end if %> <br></td>  $\langle$ /tr>

</table>  $\langle h r \rangle$ <table width="95%" border="2" cellpadding="2" cellspacing="2" bordercolor="#0099FF"> <tr align="center"> <td bgcolor="#0099FF"><table border="0" cellpadding="0" cellspacing="0" width="614">  $<$ tr> <td><img src="images/spacer.gif" width="147" height="1" border="0" alt=""></td> <td><img src="images/spacer.gif" width="12" height="1" border="0" alt=""></td> <td><img src="images/spacer.gif" width="142" height="1" border="0"  $alt="=">$  <td><img src="images/spacer.gif" width="12" height="1" border="0" alt=""></td> <td><img src="images/spacer.gif" width="142" height="1" border="0" alt=""></td> <td><img src="images/spacer.gif" width="12" height="1" border="0" alt=""></td> <td><img src="images/spacer.gif" width="147" height="1" border="0" alt=""></td> <td><img src="images/spacer.gif" width="1" height="1" border="0" alt=""></td>  $\langle$ /tr>  $<$ tr> <td><a href="member.asp?lg=1" target="mainFrame" onMouseOut="MM\_swapImgRestore();" onMouseOver="MM\_swapImage('member r1\_c1','','images/member\_r1\_c1\_f  $\overline{2}.g\overline{i}f',1$ ); "><img name="member\_r1\_c1" src="images/member\_r1\_c1.gif" width="147" height=" $2\overline{4}$ " border="0" alt=""></a></td> <td colspan="2"><a href="identitas.asp?st=e&kd=< %=session("lusr") %>" target="mainFrame" onMouseOut="MM\_swapImgRestore();" onMouseOver="MM\_swapImage('member \_r1\_c2','','images/member\_r1\_c2\_f  $\overline{2}.g\overline{i}f',1$ ; "><img name="member\_r1\_c2" src="images/member\_r1\_c2.gif"

width="154" height="24" border="0" alt=""></a></td> <td colspan="3"><a href="tes.asp" target="mainFrame" onMouseOut="MM\_swapImgRestore();" onMouseOver="MM\_swapImage('member \_r1\_c4','','images/member\_r1\_c4\_f  $\frac{1}{2}$ .gif',1);"><img name="member\_r1\_c4" src="images/member\_r1\_c4.gif" width="166" height=" $2\overline{4}$ " border="0" alt=""></a></td> <td><a href="dafnil.asp" target="mainFrame" onMouseOut="MM\_swapImgRestore();" onMouseOver="MM\_swapImage('member \_r1\_c7','','images/member\_r1\_c7\_f  $\frac{1}{2}$ .gif',1);"><img name="member\_r1\_c7" src="images/member\_r1\_c7.gif" width="147" height=" $2\overline{4}$ " border="0" alt=""></a></td> <td><img src="images/spacer.gif" width="1" height="24" border="0" alt=""></td> </tr></table></td>  $\langle$ /tr>  $\langle$ /table>  $<$  end if else  $\geqslant$  $\langle h r \rangle$ <table width="95%" border="2" cellpadding="2" cellspacing="2" bordercolor="#0099FF"> <tr bgcolor="#0099FF"> <td align="center"><strong>.:: MENU ADMINISTRATOR ::. </strong></td>  $\langle$ /tr>  $<$ tr> <td valign="top">&nbsp;</td>  $\langle$ /tr> </table> <br> <table width="95%" border="2" cellpadding="2" cellspacing="2" bordercolor="#0099FF"> <tr align="center"><td bgcolor="#0099FF"><table border="0" cellpadding="0" cellspacing="0" width="614"> <tr> <td><img src="images/spacer.gif" width="147" height="1" border="0" alt=""></td> <td><img src="images/spacer.gif" width="12" height="1" border="0" alt=""></td>

```
 <td><img 
src="images/spacer.gif" 
width="142" height="1" border="0" 
alt=""></td>
          <td><img 
src="images/spacer.gif" 
width="12" height="1" border="0" 
alt=""></td>
           <td><img 
src="images/spacer.gif" 
width="142" height="1" border="0" 
alt=""></td>
          <td><img 
src="images/spacer.gif" 
width="12" height="1" border="0" 
alt=""></td>
           <td><img 
src="images/spacer.gif" 
width="147" height="1" border="0" 
alt=""></td>
           <td><img 
src="images/spacer.gif" width="1" 
height="1" border="0" 
alt="="></td>\langle/tr>
         <tr>
          <td><a
href="member.asp?lg=1" 
target="mainFrame" 
onMouseOut="MM_swapImgRestore();" 
onMouseOver="MM swapImage('admin_
r1 c1','','images/admin_r1_c1_f2.
g\overline{if'},1; "><img name="admin_r1_c1"
src="images/admin_r1_c1.gif"
width="147" height="24"border="0" alt=""></a></td>
          <td colspan="2"><a 
href="peserta.asp" target="" 
onMouseOut="MM_swapImgRestore();" 
onMouseOver="MM_swapImage('admin
r1_c2','','images/admin_r1_c2_f2.
gi\bar{f}',1; "><img name="admin_r1_c2"
src="images/admin_r1_c2.gif"
width="154" height="24"border="0" alt=""></a></td>
         <td colspan="2"><a 
href="dafniladm.asp" 
target="mainFrame" 
onMouseOut="MM_swapImgRestore();" 
onMouseOver="MM_swapImage('admin_
r1_c4','','images/admin_r1_c4_f2.
gi\bar{f}',1; "><img name="admin_r1_c4"
src="images/admin_r1_c4.gif"
width="154" height="24"border="0" alt=""></a></td>
          <td colspan="2"><a 
href="materi.asp" 
target="mainFrame" 
onMouseOut="MM_swapImgRestore();" 
onMouseOver="MM_swapImage('admin_
r1 c6','','images/admin r1 c6 f2.
gif',1);"><img name="admin_r1_c6" 
src="images/admin_r1_c6.gif"
width="159" height="24"border="0" alt=""></a></td>
```
 <td><img src="images/spacer.gif" width="1" height="24" border="0"  $alt="="->$  $\langle$ /tr> </table>  $\langle$ /td>  $\langle$ /tr> </table>  $<\frac{\circ}{6}$  end if  $\frac{6}{6}$ </body> </html> **mudah.asp**  <%@LANGUAGE="VBSCRIPT" CODEPAGE="1252"%> <!--#include virtual="../web/head.asp"--> <!--#include virtual="../web/komponen.asp"--> <!--#include virtual="../web/koneksi.asp"--> <HTML> <HEAD> <title>TES IQ KATEGORI MUDAH</title> <link href="tes.css" rel="stylesheet" type="text/css">  $<$ /HEAD $>$ <script language="javascript"> function timer() {  $j = jm.value;$  $m = mn.value;$  d = dt.value; if  $((\dot{1} == 0) \& (m$  $== 0)$  & &  $(d == 0)$  { window.alert("Maaf waktu anda sudah habis ..!"); clearTimeout(); redirect("nilai.asp"); }else if  $((j == 0))$  $&\&$  (m == 5)  $&\&$  (d == 0)) { window.alert("Maaf waktu anda tinggal 5 menit lagi ..!"); }else{ if  $(d == 0)$  {  $m = m$  $-1;$  $d =$ 60; }else{  $d = d$  $-1:$  } if  $(m == 0)$  {  $j = j$  $-1:$ 

```
m =60; 
 } 
                    jam.value = 
(j) + ":" + (m) + ":" + (d);
                   jm.value = j;mn.value = m;dt.value = d;
       document.form1.jam.value = 
      (j) + ":" + (m) + ":" +
(d); 
       document.form1.jm.value = 
j; 
       document.form1.mn.value = 
m; 
       document.form1.dt.value = 
d; 
                   id =setTimeout("timer()",1000);
             } 
 } 
       function awal() { 
       location.href="mudah.asp?u
rut=1&jam="+jam.value+"&j
m="+jm.value+"&mn="+mn.value+
"&dt="+dt.value;
       } 
       function mdr(urut) { 
       location.href="mudah.asp?u
rut=" +urut+"&jam="+jam.value+"&
jm="+jm.value+"&mn="+mn.value
+" & amp; dt="+dt.value;
      } 
       function mj(urut) { 
       location.href="mudah.asp?u
rut=" +urut+"&jam="+jam.value+"&
jm="+jm.value+"&mn="+mn.value
+" & amp; dt="+dt.value;
      } 
       function akhir(urut) { 
       location.href="mudah.asp?u
rut=" + 
urut+"&jam="+jam.value+"&
jm="+jm.value+"&mn="+mn.value
+" \&;dt="+dt.value;
      } 
</script> 
<body onLoad="timer()"> 
<
```
 if request("jam") <> ""  $then$  session("mdwk") = request("jam") session("jm") = request("jm") session("mn") = request("mn") session("dt") = request("dt") elseif request.Form("jam") <> "" then session("mdwk") = request.form("jam") session("jm") = request.form("jm") session("mn") = request.form("mn") session("dt") = request.form("dt") end if if IsArray(session.Contents("mdno")) =false then 'menampilkan isi tabel soal yang berkategori mudah set mudah = server.CreateObject("adodb.record set") mudah.open "select \* from soal where kategori='1' order by no\_soal",koneksi 'inisialisasi variabel array dim nourut  $n$ ourut =  $0$  dim mdno() dim mdkd() dim mdso() dim mdgb() dim mdkc() dim mdjw() redim mdno(60) redim mdkd(60) redim mdso(60) redim mdgb(60) redim mdkc(60) redim mdjw(60) 'membuat limit soal sesuai dengan jumlah soal pada tabel  $\lim = 0$  mudah.movefirst do until mudah.eof lim=lim+1 mudah.movenext loop 'melakukan random terhadap soal do until nourut >= 59 or nourut >= lim

```
 mudah.movefirst 
                      do until 
mudah.eof 
 if 
nourut <= 59 and nourut <= lim 
then 
        tmp=Cint((int(mudah("no_so
al")-1)+1\overline{1} * rnd() + 1)
        set smt = 
server.CreateObject("adodb.record
set") 
        smt.open "select * from 
soal where 
no_soal='"&tmp&"'",koneksi 
        if not smt.eof and not 
smt.bof then 
        if nourut=0 then 
               nourut=nourut+1 
               mdno(nourut)=nourut 
               mdkd(nourut)=tmp 
        mdso(nourut)=smt("soal") 
        mdgb(nourut)=smt("file_gbr
") 
        mdkc(nourut)=smt("kunci") 
               mdjw(nourut)="" 
        elseif 
cariArray(mdkd,tmp)=false then
               nourut = nourut + 1 
               mdno(nourut)=nourut 
               mdkd(nourut)=tmp 
        mdso(nourut)=smt("soal") 
        mdgb(nourut)=smt("file_gbr
") 
        mdkc(nourut)=smt("kunci") 
               mdjw(nourut)="" 
        end if
```

```
 end if 
        mudah.movenext 
                               else 
        exit do 
                               end if 
                       loop 
                loop 
                'menyimpan isi 
variabel array ke dalam variabel 
session 
        'Session.Timeout=Session.T
imeout + 90 
                session("mdno")=mdno 
'no ururt soal 
               session("mdkd")=mdkd 
'no soal pada tabel 
                session("mdso")=mdso 
'soal dari tabel 
               session("mdgb")=mdgb 
'gambar 
               session("mdkc")=mdkc 
'kunci 
        session("mdlm")=nourut 
'lama 
                session("mdjw")=mdjw 
'jawaban 
                session("mdaw")=time 
'jam mulai 
                session("jm")=1 
                session("mn")=30 
                session("dt")=0 
                session("mdnl")=0 
'nilai 
              urut = 1 session("mdak") = 
TimeValue(TimeSerial(Hour(time)+1
,minute(time)+30,second(time))) 
                session("mdwk") = 
TimeValue(TimeSerial(Hour(session
('"mdak")) –
Hour(time),minute(session("mdak")
)-
minute(time),second(session("mdak
"))-second(time)))
        else 
                urut = 
Cint(request("urut")) 
                if not 
isEmpty(request.Form("jwb")) then 
                       tmp = 
session("mdjw") 
                       tmp(urut) = 
request.Form("jwb") 
        session("mdjw")=tmp 
               end if 
        end if 
\sim
```
<br><br> <table width="100%" border="2" cellpadding="2" cellspacing="2" bordercolor="#0099ff">  $<$ tr> <td width="17%" bgcolor="#0099ff"><img src="images/tes\_r2\_c3\_f2.gif" width="131" height=" $32"$  ></td> <td width="60%" bgcolor="#0099ff"><b>.:: SOAL KE <%=urut %> DARI <%=session("mdlm") %> SOAL</b></td> <td bgcolor="#0099ff" align="center"> <input type="text" name="jam" id="jam"  $size="10" value=" $\frac{3}{8}$$ session("mdwk") %>" readonly="true"> <input type="hidden" name="jm" id="jm" value="<%= session("jm") %>"> <input type="hidden" name="mn" id="mn"  $value="<$  = session("mn")  $\frac{1}{2}$ "> <input type="hidden" name="dt" id="dt" value="<%= session("dt") %>">  $\langle t \rangle$  $\langle t,r \rangle$  </table>  $\langle h r \rangle$  <table border="2" bordercolor="#0099ff" width="100%">  $<$ tr>  $<$ td> $<$ % if len(session("mdso")(urut))  $> 2$ then response.write "<textarea name='soal' cols=70 rows=7 readonly >" & session("mdso")(urut) & "</textarea>" else response.write  $"$  <br >" response.write "<img src='" & session("mdgb")(urut) &

"' height=100>"

 $\approx$ 

end if

 $\langle t \rangle$ 

width="15%" valign="middle" align="center" bgColor="#0099FF"> <form method="post" action="mudah.asp?urut=<%=urut %>" name="form1" id="form1"> <input type="submit" name="A" value=" .:: A ::. " <% if session("mdjw")(urut) = "A" then response.write "disabled" end if %> onClick="javascript:document.form 1.jwb.value='A';"><br> <input type="submit" name="B" value=" .:: B ::. " <% if session("mdjw")(urut) = "B" then response.write "disabled" end if %> onClick="javascript:document.form 1.jwb.value='B';"><br> <input type="submit" name="C" value=" .:: C ::. " <% if session("mdjw")(urut) = "C" then response.write "disabled" end if %> onClick="javascript:document.form 1.jwb.value='C';"><br> <input type="submit" name="D" value="  $\therefore$  D ::. " <% if session("mdjw")(urut) = "D" then response.write "disabled" end if %> onClick="javascript:document.form 1.jwb.value='D';"> <input type="hidden" name="jam" id="jam" value="0"> <input type="hidden" name="jm" id="jm" value="0"> <input type="hidden" name="mn" id="mn" value="0"> <input type="hidden" name="dt" id="dt" value="0"> <input type="hidden" name="jwb" id="jwb" value=""> </form>  $\langle t \rangle$  $\langle$ /tr $\rangle$  $\langle$ /table $\rangle$  $\langle h r \rangle$  <table width="100%" border="2" cellpadding="2" cellspacing="2" bordercolor="#0099ff">  $\langle \text{tr} \rangle$ 

**All Contracts** Contracts on the Contracts of the Contracts of the Contracts of the Contracts of the Contracts of the Contracts of the Contracts of the Contracts of the Contracts of the Contracts of the Contracts of the Co
<td width="14%" bgcolor="#0099ff"> <table width="100%" border="0">  $\langle \text{tr} \rangle$  <td><% if CInt(urut) > 1 then first("javascript:awal();") end if %></td> <td><% if CInt(urut) > 1 then mundur("javascript:mdr("&urut- $1$  & "); ") end if  $\frac{2}{5}$  ></td> <td><% if CInt(urut) < session("mdlm") then maju("javascript:mj("&urut+1&");" ) end if  $\frac{1}{2}$  /td> <td><% if CInt(urut) < session("mdlm") then last("javascript:akhir("&session(  $\lceil \mathsf{mdlm} \rceil$  (  $\lceil \mathsf{w} \rceil$  );  $\lceil \mathsf{w} \rceil$  ) and if  $\lceil \mathsf{w} \rceil$   $\lceil \mathsf{d} \rceil$  $\langle$ /tr> </table>  $\langle t \rangle$ **All Contracts** Contracts on the Contracts of the Contracts of the Contracts of the Contracts of the Contracts of the Contracts of the Contracts of the Contracts of the Contracts of the Contracts of the Contracts of the Co bgcolor="#0099ff">&nbsp;</td> **All Contracts** Contracts on the Contracts of the Contracts of the Contracts of the Contracts of the Contracts of the Contracts of the Contracts of the Contracts of the Contracts of the Contracts of the Contracts of the Co width="5%" bgcolor="#0099ff" align="center"> <table width="100%">  $\langle \text{tr} \rangle$  $<$ td> $<$ % cancel("batal.asp") %></td> <td><% submit("nilai.asp") %></td>  $\langle t,r \rangle$  $\langle$ /table>  $\langle t \rangle$  $\langle$ /tr> </table> </body>  $<$ /HTML>

**nilai.asp**   $\overline{$ --#include virtual="../web/head.asp"--> <!--#include virtual="../web/komponen.asp"--> <!--#include virtual="../web/koneksi.asp"-->

 $<$ HTML $>$ <HEAD> <title>NILAI TES</title>  $<$ /HEAD $>$ <body> <br>>
<br> <table width="100%" border="2" cellpadding="2" cellspacing="2" bordercolor="#0099ff">  $<$ tr> <td width="14%" bgcolor="#0099ff"><img src="images/tes\_r8\_c2.gif" width="136" height="52"></td> <td width="86%" bgcolor="#0099ff"> </td>  $\langle$ tr>  $\langle$  /table>  $\langle h r \rangle$  $<$  if not isEmpty(session("mdno")) then if session("mdnl")=0 then  $ni 1=0$  for i=1 to session("mdlm") if we have a state of the state of the state of the state of the state of the state of the state of the state o session("mdjw")(i)=session("mdkc" )(i) then nil=nil+1 end if next session("mdnl")=nil session("mdak")=time() end if %> <table width="100%" border="2" cellpadding="2" cellspacing="2" bordercolor="#0099ff">  $<$ tr> <td width="14%" bgcolor="#0099ff"><img src="images/tes\_r2\_c3.gif" width=" $131"$  height=" $32"$ ></td> <td width="86%" bgcolor="#0099ff"> </td>  $\langle$ /tr>  $\langle$ /table> <table border="2" bordercolor="#0099ff" width="100%"> <tr><td> <table width="50%" align="center"> <tr><td align="right" width="60%"><B>JUMLAH SOAL :</B></td><td><%=session("mdlm") %></td></tr>

 <tr><td align="right"><B>WAKTU MULAI

```
:</B></td><td><%=FormatDateTime(s
ession("mdaw"), 4) \frac{2}{3} /td></tr>
      <tr>>td
align="right"><B>WAKTU SELESAI 
:</B></td><td><%=FormatDateTime(s
ession("mdak"), 4) %></td></tr>
        <tr><td 
align="right"><B>LAMA PENGERJAAN 
:</B></td><td><%=FormatDateTime(C
Date(DateDiff("h",session("mdaw")
,session("mdak"))&":"&DateDiff("m
",session("mdaw"),session("mdak")
)),4) %></td></tr>
       <tr><td 
align="right"><B>JAWABAN BENAR 
:</B></td><td><%=session("mdnl")
%></td></tr>
        <tr><td 
align="right"><B>JAWABAN SALAH 
: </B></td><td><%=(session("mdlm")
-session("mdnl")) %></td></tr>
      <tr>>td
colspan="2"> </td></tr>
       <tr><td 
align="right"><B>TOTAL NILAI 
:</B></td><td><%=session("mdnl")
%></td></tr>
        <tr><td 
align="right"><B>KETERANGAN 
: </B></td>
        <td><%=CekKet(session("mdn
1"), 1) %></td>
       \langle/tr>
       \langle/table>
       \langle t \rangle\langle/tr>
</table> 
<end if 
if not isEmpty(session("sdno")) 
then 
               if session("sdnl")=0 
then 
                     ni = 0 for i=1 to 
session("sdlm") 
 if 
session("sdiw")(i)=session("sdkc"
)(i) then 
        nil=nil+1 
                             end if 
                      next 
        session("sdnl")=nil 
        session("sdak")=time() 
              end if 
%>
```
<table width="100%" border="2" cellpadding="2" cellspacing="2"

bordercolor="#0099ff">

 $\langle \text{tr} \rangle$ 

```
 <td width="14%" 
bgcolor="#0099ff"><img 
 src="images/tes_r4_c3.gif"
 width="152" height="32"></td>
      <td width="86%" 
 bgcolor="#0099ff"> </td>
   \langle/tr>
 </table> 
 <table border="2" 
bordercolor="#0099ff" 
 width="100%"> 
 <tr><td> 
         <table width="50%" 
 align="center"> 
        <tr><td align="right" 
 width="60%"><B>JUMLAH SOAL 
 :</B></td><td><%=session("sdlm")
 %></td></tr>
        <tr>>td
align="right"><B>WAKTU MULAI 
 :</B></td><td><%=FormatDateTime(s
 ession("sdaw"), 4) %></td></tr>
         <tr><td 
 align="right"><B>WAKTU SELESAI 
 :</B></td><td><%=FormatDateTime(s
ession("sdak"), 4) %></td></tr>
         <tr><td 
 align="right"><B>LAMA PENGERJAAN 
 :</B></td><td><%=FormatDateTime(C
 Date(DateDiff("h", session("sdaw")
 ,session("sdak"))&":"&DateDiff("m
 ",session("sdaw"),session("sdak")
 )),4) %></td></tr>
         <tr><td 
 align="right"><B>JAWABAN BENAR 
 :</B></td><td><%=session("sdnl")
 %></td></tr>
         <tr><td 
 align="right"><B>JAWABAN SALAH 
 :</B></td><td><%=(session("sdlm")
 -session("sdnl")) %></td></tr>
         <tr><td 
 colspan="2"> </td></tr>
         <tr><td 
 align="right"><B>TOTAL NILAI 
 :</B></td><td><%=session("sdnl")
 %></td></tr>
         <tr><td 
 align="right"><B>KETERANGAN 
 :</B></td>
         <td><%=CekKet(session("sdn
 1"), 2) %></td>
        \langle/tr>
         </table> 
        \langle t \rangle\langle/tr>
 </table> 
 <end if 
 if not isEmpty(session("slno")) 
 then 
                if session("slnl")=0 
 then
```

```
 nil=0
```

```
session("sljw")(i)=session("slkc"
                                    end if 
                                                               <tr><td 
                                                     align="right"><B>TOTAL NILAI 
                                                      :</B></td><td><%=session("slnl")
                                                      %></td></tr>
                                                               <tr><td 
                                                      :</B></td>
                                                     \langle/tr>
                                                     </table> 
                                                     <end if 
                                                     \frac{\circ}{\circ}\langlehr>
                                                     \langle \text{tr} \rangle
```
for i=1 to

next

session("sllm")

)(i) then

if

session("slnl")=nil

session("slak")=time()

nil=nil+1

```
 end if 
\approx<table width="100%" border="2" 
cellpadding="2" cellspacing="2" 
bordercolor="#0099ff"> 
  \langle \text{tr} \rangle <td width="14%" 
bgcolor="#0099ff"><img 
src="images/tes_r6_c3.gif" 
width="118" height="32"></td>
     <td width="86%" 
bgcolor="#0099ff"> </td>
  \langle/tr>
</table> 
\langle h r \rangle<table border="2" 
bordercolor="#0099ff" 
width="100%"> 
<tr><td> 
        <table width="50%" 
align="center"> 
        <tr><td align="right" 
width="60%"><B>JUMLAH SOAL 
:</B></td><td><%=session("sllm")
%></td></tr>
        <tr><td 
align="right"><B>WAKTU MULAI 
:</B></td><td><%=FormatDateTime(s
ession("slaw"), 4) \frac{2}{5} /td></tr>
        <tr><td 
align="right"><B>WAKTU SELESAI 
:</B></td><td><%=FormatDateTime(s
ession("slak"), 4) \frac{2}{3} /td></tr>
       \langle +r \rangle \langle +dalign="right"><B>LAMA PENGERJAAN 
:</B></td><td><%=FormatDateTime(C
Date(DateDiff("h", session("slaw")
,session("slak"))&":"&DateDiff("m
",session("slaw"),session("slak")
)),4) %></td></tr>
        <tr><td 
align="right"><B>JAWABAN BENAR 
:</B></td><td><%=session("slnl")
%></td></tr>
        <tr><td 
align="right"><B>JAWABAN SALAH 
:</B></td><td><%=(session("sllm")
-session("slnl")) %></td></tr>
```

```
 <tr><td 
colspan="2"> </td></tr>
```
align="right"><B>KETERANGAN <td><%=CekKet(session("sln 1"), 3) %></td>  $\langle$ /tr> </table>  $\langle t \rangle$ <table width="100%" border="2" cellpadding="2" cellspacing="2" bordercolor="#0099ff"> <td width="95%" bgcolor="#0099ff" colspan="2"> </td> <td width="5%" bgcolor="#0099ff" align="center"> <% if not isempty(session("slno")) then submit("hasil.asp") elseif not isempty(session("sdno")) then submit("sulit.asp") elseif not isEmpty(session("mdno")) then submit("sedang.asp") end if  $2$  $\langle t, d \rangle$ 

```
\langle/tr>
</table> 
</body> 
</HTML>
```
## **peserta.asp**

```
<!--#include 
virtual="../web/head.asp"--> 
 <!--#include 
virtual="../web/komponen.asp"--> 
 <!--#include
virtual="../web/koneksi.asp"--> 
 <html><head> 
 <title>Halaman Peserta</title> 
 <meta http-equiv="Content-Type" 
content="text/html; charset=iso-
 8859-1"> 
 </head> 
<body leftmargin="0" 
topmargin="60" marginwidth="0" 
marginheight="0">
```
<table width="100%" border="2" cellpadding="2" cellspacing="2" bordercolor="#0099FF">  $<$ t $r$ > <td bgcolor="#0099FF"><table width="100%" border="0" cellspacing="2" cellpadding="2">  $<$ tr> <td><strong>.:: DATA PESERTA TES</strong></td> <td width="10%">  $<$  $i$  if  $\mathbf{f}$  if  $\mathbf{f}$ request(" $st"$ ) = "" then  $\frac{6}{6}$  <table width="100%" border="0" cellspacing="0" cellpadding="0">  $\langle \text{tr} \rangle$ <td><% tambah("addpeserta.asp?st=t")  $% > < / t \,$ d $>$ <td><% back("member.asp") %></td>  $\sqrt{\text{tr}}$  </table>  $<$   $\approx$  end if  $\left\langle \partial_{\alpha} \right\rangle$  $\langle t \rangle$  $\langle$ /tr> </table></td>  $\langle t, r \rangle$ </table>  $<$  if request("st") = "h" then set hps = server.CreateObject("adodb.record set") hps.open "select \* from peserta where upper(id\_peserta)='"&ucase(reques  $t("kd")$ ) $\overline{\hat{x}''}$ '", koneksi if not hps.eof and not hps.bof then %>  $**br>**$ <table width="100%" border="0" cellspacing="2" cellpadding="2"> <tr> <td align="right" bgcolor="#CCCCCC"><strong>USER ID :</strong></td> <td><% response.write hps("id peserta") %></td>  $\langle$ /tr> <tr> <td align="right" bgcolor="#CCCCCC"><strong>NAMA PESERTA :</strong></td> <td><% response.write hps("nm\_peserta") %></td>  $\langle$ /tr>  $<$ tr>

 <td align="right" bgcolor="#CCCCCC"><strong>ALAMAT :</strong></td> <td><% response.write hps("alm\_peserta") %></td>  $\langle$ /tr> <tr> <td align="right" bgcolor="#CCCCCC"><strong>KOTA :</strong></td> <td><% response.write hps("kota peserta") %></td>  $\langle$ /tr>  $<$ tr> <td align="right" bgcolor="#CCCCCC"><strong>TELEPON :</strong></td> <td><% response.write hps("tlp\_peserta") %></td>  $\langle$ /tr> <tr> <td align="right" bgcolor="#CCCCCC"><strong>KELAMIN :</strong></td>  $<$ td>  $<\!>^{\circ}_{\circ}$  Select Case hps("kelamin") **case** case "1" response.write "Laki-laki" **case** case else response.write "Perempuan" end select  $\geqslant$  $\langle t \rangle$  $\langle$ /tr>  $<$ tr> <td align="right" bgcolor="#CCCCCC"><strong>AGAMA :</strong></td>  $<$ td>  $<$   $\frac{6}{6}$  Select Case hps("agama") case<br>"1" response.write "Islam" response.write "Islam" **case** case "2" response.write "Kristen Khatolik" Case<br>"3" response write "Kristen" response.write "Kristen Protestan" case<br>"4" response.write "Hindu" response.write "Hindu" case<br>"5" response.write "Budha" response.write "Budha" end select  $\frac{6}{6}$  $\langle t \rangle$  $\langle$ /tr> <tr> <td align="right" bgcolor="#CCCCCC"><strong>PASSWOR D :</strong></td>

```
 <td><% response.write 
hps("pass") %></td>
  \langle t,r \rangle<tr>
     <td align="right" 
bgcolor="#CCCCCC"><strong>PENGING
AT :</strong></td>
    <td>
               < Select Case 
hps("tny") 
                               case 
"1" response.write "Berapakah 
tanggal lahir peserta ?" 
case<br>T2" response.write "Siapakah
       response.write "Siapakah
nama kecil peserta ?" 
Case<br>Tall there write "Sianakah
       response.write "Siapakah
nama binatang kesayangan peserta 
2" end select 
               \frac{6}{2}\langle t \rangle\langle/tr>
   <tr> 
     <td align="right" 
bgcolor="#CCCCCC"><strong>JAWABAN 
:</strong></td>
     <td><% response.write 
hps("jwb") %></td>
  \langle/tr>
\langle/table>
< end if 
                set exec = 
server.CreateObject("adodb.record
set") 
          exec.open "delete from 
peserta where 
upper(id_peserta)='"&ucase(reques
t("kd"))\overline{\&}"'", koneksi
\frac{6}{6}<BR><table width="100%" border="2" 
cellpadding="2" cellspacing="2" 
bordercolor="#0099FF"> 
<tr bgcolor="#0099FF"> 
        <td width="10%"><% 
back("peserta.asp") %></td>
        <td><marquee><strong>.:: 
DATA TELAH DIHAPUS, SILAHKAN 
TEKAN BACK UNTUK KEMBALI KE 
HALAMAN 
SEBELUMNYA</strong></marquee></td
>\langle/tr>
</table> 
\langle 2
                response.end() 
        end if 
\geqslant\text{br}
```
<table width="100%" border="2" cellpadding="2" cellspacing="2" bordercolor="#0099FF"> <tr align="center" bgcolor="#0099FF"> <td><strong>USER ID </strong></td> <td><strong>NAMA</strong></td> <td><strong>KOTA</strong></td> <td><strong>TELEPON</strong></td> <td><strong>KELAMIN</strong></td> <td><strong>AGAMA</strong></td> <td><strong>PASSWORD</strong></td  $>$  <td width="10%"><strong>EDIT/HAPUS</s trong></td>  $\langle$ /tr>  $<\frac{6}{6}$  set sql = server.CreateObject("adodb.record set") sql.open "select \* from peserta",koneksi do until sql.eof  $\approx$  $\langle \text{tr} \rangle$  <td bgcolor="#CCCCCC"><b><% response.write sql("id\_peserta") %></b></td> <td><% response.write sql("nm\_peserta") %></td> <td><% response.write sql("kota peserta") %></td> <td><% response.write sql("tlp\_peserta") %></td>  $<$ td>  $<\frac{\circ}{6}$  Select Case sql("kelamin") case "1" response.write "Laki-laki" **case** case else response.write "Perempuan" end select %>  $\langle t, d \rangle$  $<$ td>  $<\frac{6}{6}$  Select Case sql("agama") Case<br>"I" response write "Islam" response.write "Islam" case "2" response.write "Kristen Khatolik" **case** case "3" response.write "Kristen Protestan"

Case<br>"4" response write "Hindu" response.write "Hindu" Case<br>"5" response write "Budba" response.write "Budha" end select  $\frac{6}{6}$  $\langle t \rangle$  <td><% response.write sql("pass") %></td>  $<$ td> <table width="100%" border="0" cellspacing="0" cellpadding="0">  $<$ tr> <td>  $<$   $\approx$ edit("addpeserta.asp?st=e& kd= "&sql("id peserta")) %>  $\langle$ /td> <td>  $<$ hapus("peserta.asp?st=h& kd="& sql("id peserta")) %>  $\langle t, d \rangle$  $\langle$ /tr> </table></td>  $\langle t, r \rangle$  $<\frac{6}{6}$  sql.movenext loop  $\approx$  <tr bgcolor="#0099FF"> <td colspan="10">&nbsp;</td>  $\langle$ /tr> </table> </body> </html> **sedang.asp**   $\overline{$  <!--#include virtual="../web/head.asp"--> <!--#include virtual="../web/komponen.asp"--> <!--#include virtual="../web/koneksi.asp"--> <HTML> <HEAD> <title>TES IQ KATEGORI SEDANG</title> <link href="tes.css" rel="stylesheet" type="text/css">

 $\langle$ /HEAD $\rangle$ <script language="javascript"> function timer() {  $j = jm.value;$  m = mn.value; d = dt.value; if  $((\dot{1} == 0) & g(x)$  $== 0)$  & &  $(d == 0)$  { window.alert("Maaf waktu anda sudah habis ..!");

clearTimeout();

 redirect("nilai.asp"); }else if  $((j == 0))$  $&\&$  (m == 5)  $&\&$  (d == 0)) { window.alert("Maaf waktu anda tinggal 5 menit lagi ..!"); }else{ if  $(d == 0)$  {  $m = m$ - 1;  $d =$ 60; }else{  $d = d$  $-1;$  } if  $(m == 0)$  {  $j = j$  $-1:$  $m =$ 60; } jam.value =  $(j)$  + ":" +  $(m)$  + ":" +  $(d)$ ;  $jm.value = j;$  $mn.value = m;$  dt.value = d; document.form1.jam.value =  $(j)$  + ":" +  $(m)$  + ":" +  $(d)$ ; document.form1.jm.value = j; document.form1.mn.value = m; document.form1.dt.value = d;  $id =$ setTimeout("timer()",1000); } } function awal() { location.href="sedang.asp? urut=1&jam="+jam.value+"& jm="+jm.value+"&mn="+mn.value +" & amp; dt="+dt.value; } function mdr(urut) { location.href="sedang.asp? urut=" + urut+"&jam="+jam.value+"& jm="+jm.value+" & amp; mn="+mn.value

+"&dt="+dt.value;

}

```
 function mj(urut) { 
       location.href="sedang.asp?
urut = " +urut+"&jam="+jam.value+"&
jm="+jm.value+"&mn="+mn.value
+" \&amp; dt="+dt.value;
       } 
        function akhir(urut) { 
       location.href="sedang.asp?
urut=" + 
urut+"&jam="+jam.value+"&
jm="+jm.value+"&mn="+mn.value
+" & amp; dt="+dt.value;
       } 
</script> 
<body onLoad="timer()"> 
< if request("jam") <> "" 
then 
               session("sdwk") = 
request("jam") 
               session("jm") = 
request("jm") 
              session("mn") = 
request("mn") 
              session("dt") = 
request("dt") 
       elseif request.Form("jam") 
<> "" then 
               session("sdwk") = 
request.form("jam") 
              session("\text{im}") =
request.form("jm") 
              session("mn") = 
request.form("mn") 
               session("dt") = 
request.form("dt") 
       end if 
       i \inIsArray(session.Contents("sdno"))
=false then 
               'menampilkan isi 
tabel soal yang berkategori mudah 
              set sedang = 
server.CreateObject("adodb.record
set") 
               sedang.open "select 
* from soal where kategori='2' 
order by no soal", koneksi
               'inisialisasi 
variabel array 
               nourut=0 
               dim sdno() 
               dim sdkd() 
               dim sdso() 
               dim sdgb() 
               dim sdkc() 
               dim sdjw()
```
 redim sdno(60) redim sdkd(60) redim sdso(60) redim sdgb(60) redim sdkc(60) redim sdjw(60) 'membuat limit soal sesuai dengan jumlah soal pada tabel  $\lim = 0$  sedang.movefirst do until sedang.eof lim=lim+1 sedang.movenext loop 'melakukan random terhadap soal do until (nourut > 59 or nourut  $>=$  lim) sedang.movefirst do until sedang.eof if we have a state of the state of the state of the state of the state of the state of the state of the state o nourut  $\leq$  59 and nourut  $\leq$  1im then tmp=Cint(int((sedang("no\_s  $\text{val}$ ")-1)+1) \* rnd() + 1) set smt = server.CreateObject("adodb.record set") smt.open "select \* from soal where no\_soal='"&tmp&"'",koneksi if not smt.eof and not smt.bof then if nourut=0 then nourut=nourut+1 sdno(nourut)=nourut sdkd(nourut)=tmp sdso(nourut)=smt("soal") sdgb(nourut)=smt("file\_gbr ") sdkc(nourut)=smt("kunci")

sdjw(nourut)=""

```
cariArray(sdkd,tmp)=false then
        nourut=nourut+1 
        sdno(nourut)=nourut 
        sdkd(nourut)=tmp 
        sdso(nourut)=smt("soal") 
        sdgb(nourut)=smt("file_gbr
") 
        sdkc(nourut)=smt("kunci") 
        sdjw(nourut)="" 
        end if 
        end if 
        sedang.movenext 
else belge om delse belge om delse
        exit do 
                               end if 
                       loop 
                loop 
                'menyimpan isi 
variabel array ke dalam variabel 
session 
                session("sdno")=sdno 
                session("sdkd")=sdkd
                session("sdso")=sdso 
                session("sdgb")=sdgb 
                session("sdkc")=sdkc 
        session("sdlm")=nourut 
                session("sdjw")=sdjw 
               session("sdaw")=time 
              session("jm")=1
              session(\overline{m}m")=30session(\text{"dt"})=0 session("sdnl")=0 
              urut = 1 session("sdak") = 
TimeValue(TimeSerial(Hour(time)+1
,minute(time)+30,second(time))) 
               session("sdwk") = 
TimeValue(TimeSerial(Hour(session
("sdx"))-
Hour(time),minute(session("sdak")
)-
```
elseif

```
minute(time),second(session("sdak
"))-second(time)))
           else 
                     urut = 
Cint(request("urut")) 
                     if not 
isEmpty(request.Form("jwb")) then 
                               tmp = 
session("sdiw")
                               tmp(urut) = 
request.Form("jwb") 
           session("sdjw")=tmp 
                     end if 
           end if 
\geqslant<br><br>
                     <table width="100%" 
border="2" cellpadding="2" 
cellspacing="2" 
bordercolor="#0099ff"> 
                              <tr>
       <td width="17%" 
bgcolor="#0099ff"><img 
src="images/tes_r4_c3.gif" 
width="152" height="32" ></td>
All Contracts Contracts on the Contracts of the Contracts of the Contracts of the Contracts of the Contracts of the Contracts of the Contracts of the Contracts of the Contracts of the Contracts of the Contracts of the Co
width="83%" 
bgcolor="#0099ff"><b>.:: SOAL KE 
<%=urut %> DARI 
<%=session("sdlm") %> 
SOAL</b></td>
and the state of the state of the state of the state of the state of the state of the state of the state of the state of the state of the state of the state of the state of the state of the state of the state of the state 
           <input type="text" 
name="jam" id="jam" size="10" 
value="<%= session("sdwk") %>" 
readonly="true"> 
           <input type="hidden" 
name="jm" id="jm" value="<%= 
session("jm") %>"> 
           <input type="hidden" 
name="mn" id="mn" value="<%=
session("mn") %>"> 
           <input type="hidden" 
name="dt" id="dt" value="<%=
session("dt") %>"> 
                                        \langle t \rangle\langle/tr>
                     </table> 
                    \langle h r \rangle <table border="2" 
bordercolor="#0099ff" 
width="100%"> 
                              <tr>
                                         < td>< \frac{1}{2}if len(session("sdso")(urut)) > 2then
```
 response.write "<textarea name='soal' cols=70 rows=7 readonly >" & session("sdso")(urut) & "</textarea>" else response.write "<br>" response.write "<img src='" & session("sdgb")(urut) & "' height=100>" end if  $\approx$  $\langle t, d \rangle$ **All Contracts** Contracts on the Contracts of the Contracts of the Contracts of the Contracts of the Contracts of the Contracts of the Contracts of the Contracts of the Contracts of the Contracts of the Contracts of the Co width="15%" valign="middle" align="center" bgColor="#0099FF"> <form method="post" action="sedang.asp?urut=<%=urut %>" name="form1" id="form1"> <input type="submit" name="A" value="  $\ldots$  A  $\ldots$  "  $\lt$   $\lt$ if session("sdjw")(urut) = "A" then response.write "disabled" end if %> onClick="javascript:document.form 1.jwb.value='A';"><br> <input type="submit" name="B" value=" .:: B ::. " <% if session("sdiw")(urut) = "B" then response.write "disabled" end if %> onClick="javascript:document.form 1.jwb.value='B';"><br> <input type="submit" name="C" value=" .:: C ::. "  $\langle \xi \rangle$ if session("sdjw")(urut) = "C" then response.write "disabled" end if %> onClick="javascript:document.form 1.jwb.value='C';"><br> <input type="submit" name="D" value="  $\cdot$ :: D ::. " <% if session("sdjw")(urut) = "D" then response.write "disabled" end if %> onClick="javascript:document.form 1.jwb.value='D';"> <input type="hidden" name="jam" id="jam" value="0"> <input type="hidden" name="jm" id="jm" value="0">

 <input type="hidden" name="mn" id="mn" value="0"> <input type="hidden" name="dt" id="dt" value="0"> <input type="hidden" name="jwb" id="jwb" value=""> </form>  $\langle t \rangle$  $\langle$ /tr>  $\langle$ /table $\rangle$ <br> <table width="100%" border="2" cellpadding="2" cellspacing="2" bordercolor="#0099ff">  $\langle \text{tr} \rangle$ **All Contracts** Contracts on the Contracts of the Contracts of the Contracts of the Contracts of the Contracts of the Contracts of the Contracts of the Contracts of the Contracts of the Contracts of the Contracts of the Co width="14%" bgcolor="#0099ff"> <table width="100%" border="0">  $\langle \text{tr} \rangle$  <td><% if CInt(urut) > 1 then first("javascript:awal();") end if %></td> <td><% if CInt(urut) > 1 then mundur("javascript:mdr("&urut-1&");") end if %></td> <td><% if CInt(urut) < session("sdlm") then maju("javascript:mj("&urut+1&");" ) end if  $\sqrt[8]{t}$  <td><% if CInt(urut) < session("sdlm") then last("javascript:akhir("&session( "sdlm") $\&$ ");") end if  $\><<$ /td>  $\langle t, r \rangle$  </table>  $\langle t, d \rangle$  <td bgcolor="#0099ff"> </td> **All Contracts** Contracts on the Contracts of the Contracts of the Contracts of the Contracts of the Contracts of the Contracts of the Contracts of the Contracts of the Contracts of the Contracts of the Contracts of the Co width="5%" bgcolor="#0099ff" align="center"> <table width="100%"> <tr>

 $<$ td> $<$ % cancel("batal.asp") %></td>

```
\langle/tr>
        </table> 
                            \langle t \rangle\langle/tr>
               </table> 
</body> 
</HTML>
signin.asp 
<!--#include 
virtual="../web/komponen.asp"--> 
<!--#include 
virtual="../web/koneksi.asp"--> 
<h+ml><head> 
<title>Halaman Signin</title> 
<meta http-equiv="Content-Type" 
content="text/html; charset=iso-
8859-1"> 
</head> 
<script language="JavaScript"> 
function cek(){ 
      a =document.form1.id.value; 
      b =document.form1.nm.value; 
      c =document.form1.alm.value; 
      d =document.form1.kota.value; 
      e =document.form1.pas1.value; 
      f =document.form1.pas2.value; 
       if (a == "") {
              window.alert("id 
peserta belum diisi !"); 
       }else if (b=="") { 
              window.alert("nama 
peserta belum diisi !"); 
       }else if (c=="") {
               window.alert("alamat 
peserta belum diisi !"); 
        }else if (d=="") { 
              window.alert("kota 
peserta belum diisi !"); 
      }else if (e=="") {
       window.alert("password 
peserta belum diisi semua !"); 
        }else if (f=="") { 
        window.alert("password 
peserta peserta belum diisi !"); 
        }else if (e != f) {
```
 $<$ td> $<$ % submit("nilai.asp")

%></td>

window.alert("password

tidak sama, silahkan isi kembali !"); }else { document.form1.submit(); } } </script> <body leftmargin="0" topmargin="40" marginwidth="0" marginheight="0"> <table width="95%" border="2" cellpadding="2" cellspacing="2" bordercolor="#0099FF"> <tr> <td bgcolor="#0099FF"><strong>.:: DATA PESERTA TES</strong></td>  $\langle$ /tr>  $\langle$ /table>  $\langle h r \rangle$  $<$  if request.form("id") <> "" then set cekid = server.CreateObject("adodb.record set") cekid.open "select \* from peserta where id\_peserta='"&request.form("id")& "'",koneksi if cekid.bof and cekid.eof then set  $spn =$ server.CreateObject("adodb.record set") spn.open "insert into peserta values('"&request.form("id")&"',' "&request.form("nm")&"','"&reques t.form("alm")&\_ "','"&request.form("kota")&"','"& request.form("tlp")&"','"&request .form("kelamin")&"','"&request.fo rm("agama")&\_ "','"&request.form("pas1")&"','"& request.form("tny")&"','"&request .form("jwb")&"')",koneksi response.write "<br>>>><strong><font size='3' face='Arial'>DATA TELAH DISIMPAN !<br>TERIMA KASIH</font></strong><br>>><br><br> <br>" else response.write "<br>>>>><strong><font size='3' face='Arial'>ID PESERTA "&request.form("id")&" TELAH ADA<br>SILAHKAN GANTI ID ANDA</font></strong><br><br><br>< br>"

 back("javascript:history.b  $ack(1);")$  response.end() end if %> <form name="form1" id="form1" method="post" action="signin.asp"> <table width="95%" border="2" cellpadding="2" cellspacing="2" bordercolor="#0099FF"> <tr bgcolor="#FFFFFF"> <td height="27" colspan="2" bgcolor="#0099FF"><strong><font color="#FF0000" size=2 face="arial">.:: \* harus diisi</font></strong></td>  $\langle$ tr>  $<$ tr> <td align="right" bgcolor="#CCCCCC"><strong><font size=2 face="arial">USER ID :</font></strong></td> <td><input name="id" type="text" size="10" maxlength="10" id="id"> <font color="#FF0000">\* </font></td>  $\langle$ /tr>  $\langle \text{tr} \rangle$  <td align="right" bgcolor="#CCCCCC"><strong><font size=2 face="arial">NAMA PESERTA :</font></strong></td> <td><input name="nm" type="text" size="25" maxlength="35" id="nm"> <font color="#FF0000">\*</font> </td>  $\langle$ /tr> <tr> <td height="26" align="right" bgcolor="#CCCCCC"><strong><font size=2 face="arial">ALAMAT :</font></strong></td> <td><input name="alm" type="text" size="75" maxlength="75" id="alm"> <font color="#FF0000">\*</font> </td>  $\langle$ /tr> <tr> <td height="28" align="right" bgcolor="#CCCCCC"><strong><font size=2 face="arial">KOTA :</font></strong></td> <td><input name="kota" type="text" size="25" maxlength="35" id="kota"> <font color="#FF0000">\*</font> </td>

end if

 $\langle$ tr>  $<$ tr> <td align="right" bgcolor="#CCCCCC"><strong><font size=2 face="arial">TELEPON :</font></strong></td> <td><input type="text" name="tlp" id="tlp"></td>  $\langle$ /tr>  $<$ tr> <td align="right" valign="top" bgcolor="#CCCCCC"><strong><font size=2 face="arial">KELAMIN :</font></strong></td> <td><p> <label> <input name="kelamin" type="radio" value="1" checked> Laki-laki</label>  $\langle$ hr> <label> <input type="radio" name="kelamin" value="2"> Perempuan</label> <font color="#FF0000">\*</font> <br>  $<$ /p> $<$ /td>  $\langle$ /tr>  $\langle \text{tr} \rangle$  <td align="right" valign="top" bgcolor="#CCCCCC"><strong><font size=2 face="arial">AGAMA :</font></strong></td> <td><p> <label> <input name="agama" type="radio" value="1" checked> Islam</label>  $\langle h r \rangle$  <label> <input type="radio" name="agama" value="2"> Kristen Khatolik</label>  $br>$  <label> <input type="radio" name="agama" value="3"> Kristen Protestan</label>  $\langle h r \rangle$  $\langle$ lahel> <input type="radio" name="agama" value="4"> Hindu</label> <br>  $\langle$ lahel> <input type="radio" name="agama" value="5"> Budha</label> <font color="#FF0000">\*</font> <br> </p></td>  $\langle$ /tr> <tr>

```
 <td align="right" 
bgcolor="#CCCCCC"><strong><font 
size=2 face="arial">PASSWORD 
      :</font></strong></td>
     <td><input name="pas1" 
type="password" size="10" 
maxlength="10" id="pas1"> 
        <strong><font size=2 
face="arial">ULANGI</font></stron
g> 
         <input name="pas2" 
type="password" size="10" 
maxlength="10" id="pas2"> 
         <font color="#FF0000">* 
</font></td>
  \langletr>
  <tr>
     <td align="right" 
bgcolor="#CCCCCC"><strong><font 
size=2 face="arial">PENGINGAT 
       :</font></strong></td> 
    <td><select name="tny"
id="tny"> 
           <option value="0">< 
PILIH SALAH SATU ></option> 
                 <option 
value="1">Berapakah tanggal lahir 
peserta ?</option> 
           <option 
value="2">Siapakah nama kecil 
peserta ?</option> 
           <option 
value="3">Siapakah nama binatang 
kesayangan peserta ?</option> 
         </select> 
         digunakan pada saat 
peserta lupa password</td> 
  \langle/tr>
   <tr> 
     <td align="right" 
bgcolor="#CCCCCC"><strong><font 
size=2 face="arial">JAWAB 
      :</font></strong></td>
     <td><input name="jwb" 
type="text" size="10" 
maxlength="10" id="jwb"> 
         <font 
color="#FF0000">*</font> </td> 
  \langle t, r \rangle <tr bgcolor="#0099FF"> 
       <td colspan="2" 
align="left"> 
         <table width="100%" 
border="0" cellspacing="0" 
cellpadding="0"> 
         <tr> 
             <td width="2%"><% 
simpan("javascript:cek()") 
%></td>
              <td width="98%"><% 
batal %></td>
          \langle/tr>
        </table></td>
  \langle/tr>
</table>
```

```
</form> 
\langle h r \rangle</body> 
</html> 
sulit.asp 
<!--#include 
virtual="../web/head.asp"--> 
<!--#include 
virtual="../web/komponen.asp"--> 
<!--#include 
virtual="../web/koneksi.asp"--> 
<HTML> 
<HEAD> 
        <title>TES IQ KATEGORI 
SULIT</title>
     <link href="tes.css" 
rel="stylesheet" type="text/css"> 
\langle/HEAD>
<script language="javascript"> 
        function timer() { 
              j = jm.value; 
              m = mn.value; d = dt.value; 
              if ((j == 0) && (m 
== 0) && (d == 0)) { 
        window.alert("Maaf waktu 
anda sudah habis ..!"); 
        clearTimeout(); 
        redirect("nilai.asp"); 
             }else if (j == 0)&\& (m == 5) &\& (d == 0)) {
        window.alert("Maaf waktu 
anda tinggal 5 menit lagi ..!");
               }else{ 
                     if (d == 0) {
                           m = m- 1; 
                           d =60; 
                      }else{ 
                           d = d-1; } 
                     if (m == 0) {
                           j = j-1; 
m =60; 
 } 
                      jam.value = 
(j) + ":" + (m) + ":" + (d);
                     jm.value = j; mn.value = m; 
                      dt.value = d; 
        document.form1.jam.value =
```

```
(j) + ":" + (m) + ":" +
(d):
        document.form1.jm.value = 
        document.form1.mn.value = 
        document.form1.dt.value = 
                      id =setTimeout("timer()",1000);
              } 
        } 
        function awal() { 
        location.href="sulit.asp?u
rut=1&jam="+jam.value+"&j
m="+jm.value+"&mn="+mn.value+
"&dt="+dt.value;
        } 
        function mdr(urut) { 
        location.href="sulit.asp?u
rut=" +urut+"&jam="+jam.value+"&
jm="+jm.value+"&mn="+mn.value
+" & amp; dt="+dt.value;
       } 
        function mj(urut) { 
       location.href="sulit.asp?u
rut=" +urut+"&jam="+jam.value+"&
jm="+jm.value+"&mn="+mn.value
+" \&amp; dt="+dt.value;
       } 
        function akhir(urut) { 
        location.href="sulit.asp?u
rut=" +
urut+"&jam="+jam.value+"&
jm="+jm.value+"&mn="+mn.value
+" \&amp; dt="+dt.value;
 } 
</script> 
<body onLoad="timer()"> 
\langle \cdot \rangle if request("jam") <> "" 
then 
               session("slwk") = 
request("jam") 
               session("jm") = 
request("jm") 
               session("mn") = 
request("mn") 
               session("dt") = 
request("dt") 
                                                    elseif request.Form("jam") 
                                            <> "" then 
                                                            session("slwk") = 
                                            request.form("jam") 
                                                            session("jm") = 
                                            request.form("jm") 
                                                            session("mn") = 
                                            request.form("mn") 
                                                            session("dt") = 
                                            request.form("dt") 
                                                    end if 
                                                     if 
                                            IsArray(session.Contents("slno"))
                                            =false then 
                                                            'menampilkan isi 
                                            tabel soal yang berkategori mudah 
                                                            set sulit = 
                                            server.CreateObject("adodb.record
                                            set") 
                                                            sulit.open "select * 
                                            from soal where kategori='3' 
                                            order by no_soal",koneksi 
                                                            'inisialisasi 
                                            variabel array 
                                                            nourut=0 
                                                            dim slno() 
                                                            dim slkd() 
                                                            dim slso() 
                                                            dim slgb() 
                                                            dim slkc() 
                                                            dim sljw() 
                                                            redim slno(45) 
                                                            redim slkd(45) 
                                                            redim slso(45) 
                                                           redim slgb(45) 
                                                           redim slkc(45) 
                                                           redim sliw(45)
                                                            'membuat limit soal 
                                            sesuai dengan jumlah soal pada 
                                            tabel 
                                                           \lim = 0
                                                            on error resume next 
                                                            sulit.movefirst 
                                                            do until sulit.eof 
                                                                   lim=lim+1 
                                                     sulit.movenext 
                                                            loop 
                                                            'melakukan random 
                                            terhadap soal 
                                                            do until (nourut > 
                                            44 or nourut >= lim)
                                                    sulit.movefirst 
                                                                   do until 
                                            sulit.eof 
                                             if we have a state of the state of the state of the state of the state of the state of the state of the state o
                                            nourut <= 44 and nourut <= lim 
                                            then
```
j;

m;

d;

```
 tmp=Cint(int((sulit("no_so
al")-1)+1) * \text{rnd}( ) + 1)
       set smt = 
server.CreateObject("adodb.record
set") 
        smt.open "select * from 
soal where 
no_soal='"&tmp&"'",koneksi 
        if not smt.eof and not 
smt.bof then 
        if nourut=0 then 
               nourut=nourut+1 
               slno(nourut)=nourut 
               slkd(nourut)=tmp 
        slso(nourut)=smt("soal") 
        slgb(nourut)=smt("file_gbr
\mathbf{u} slkc(nourut)=smt("kunci") 
               sljw(nourut)="" 
        elseif 
cariArray(slkd,tmp)=false then
        nourut=nourut+1 
        slno(nourut)=nourut 
        slkd(nourut)=tmp 
        slso(nourut)=smt("soal") 
        slgb(nourut)=smt("file_gbr
") 
        slkc(nourut)=smt("kunci") 
        sljw(nourut)="" 
        end if 
        end if 
                                                   sulit.movenext 
                                                                          else 
                                                   exit do 
                                                                          end if 
                                                                  loop 
                                                           loop 
                                                           'menyimpan isi 
                                           variabel array ke dalam variabel 
                                           session 
                                                           session("slno")=slno 
                                                           session("slkd")=slkd
                                                           session("slso")=slso 
                                                           session("slgb")=slgb 
                                                           session("slkc")=slkc 
                                                   session("sllm")=nourut 
                                                           session("sljw")=sljw 
                                                           session("slaw")=time 
                                                          session("im")=1session("mn")=30
                                                           session("dt")=0 
                                                           session("slnl")=0 
                                                          urut = 1 session("slak") = 
                                           TimeValue(TimeSerial(Hour(time)+1
                                           ,minute(time)+30,second(time))) 
                                                           session("slwk") = 
                                           TimeValue(TimeSerial(Hour(session
                                            ("slak"))-
                                           Hour(time),minute(session("slak")
                                           )-
                                           minute(time),second(session("slak
                                            "))-second(time)))
                                                    else 
                                                           urut = 
                                           Cint(request("urut")) 
                                                           if not 
                                           isEmpty(request.Form("jwb")) then 
                                                                 +mn =session("sljw") 
                                                                  tmp(urut) = 
                                           request.Form("jwb") 
                                                   session("sljw")=tmp
                                                          end if 
                                                    end if 
                                            \frac{6}{2} <br><br> 
                                                           <table width="100%" 
                                           border="2" cellpadding="2" 
                                           cellspacing="2" 
                                           bordercolor="#0099ff"> 
                                                                  <tr> 
                                                 <td width="17%" 
                                           bgcolor="#0099ff"><img 
                                           src="images/tes_r6_c3.gif"
                                           width="118" height="32"></td>
                                                                          <td 
                                           width="83%"
```
bgcolor="#0099ff"><b>.:: SOAL KE <%=urut %> DARI <%=session("sllm") %> SOAL</b></td>  $<$ h $\rightarrow$  <input type="text" name="jam" id="jam" size="10" value="<%= session("slwk") %>" readonly="true"> <input type="hidden" name="jm" id="jm" value="<%= session("jm") %>"> <input type="hidden" name="mn" id="mn" value="<%= session("mn") %>"> <input type="hidden" name="dt" id="dt" value="<%= session("dt") %>">  $\langle t \rangle$  $\langle t, r \rangle$  </table>  $\text{br}$  <table border="2" bordercolor="#0099ff"  $width="100$ %">  $\langle \text{tr} \rangle$  <td><% if len(session("slso")(urut))  $> 2$ then response.write "<textarea name='soal' cols=70 rows=7 readonly >" & session("slso")(urut) & "</textarea>" else response.write "<br>" response.write "<img src='" & session("slgb")(urut) & "' height=100>" end if  $\frac{6}{2}$  $\langle t, d \rangle$ **All Contracts** Contracts on the Contracts of the Contracts of the Contracts of the Contracts of the Contracts of the Contracts of the Contracts of the Contracts of the Contracts of the Contracts of the Contracts of the Co width="15%" valign="middle" align="center" bgColor="#0099FF"> <form method="post" action="sulit.asp?urut=<%=urut %>" name="form1" id="form1"> <input type="submit" name="A" value=" .:: A ::. " <%

if session("sljw")(urut) = "A" then response.write "disabled"

end if %> onClick="javascript:document.form 1.jwb.value='A';"><br> <input type="submit" name="B" value=" .:: B ::. " <% if session("sljw")(urut) = "B" then response.write "disabled" end if %> onClick="javascript:document.form  $1.\overline{jwb}$ .value='B';"><br> <input type="submit" name="C" value=" .:: C ::. " <% if session("sljw")(urut) = "C" then response.write "disabled" end if %> onClick="javascript:document.form 1.jwb.value='C';"><br> <input type="submit" name="D" value=" .:: D ::. " <% if session("sljw")(urut) = "D" then response.write "disabled" end if %> onClick="javascript:document.form 1.jwb.value='D';"> <input type="hidden" name="jam" id="jam" value="0"> <input type="hidden" name="jm" id="jm" value="0"> <input type="hidden" name="mn" id="mn" value="0"> <input type="hidden" name="dt" id="dt" value="0"> <input type="hidden" name="jwb" id="jwb" value=""> </form>  $\langle t \rangle$  $\langle$ tr> </table> <br> <table width="100%" border="2" cellpadding="2" cellspacing="2" bordercolor="#0099ff">  $<$ tr> **All Contracts** Contracts on the Contracts of the Contracts of the Contracts of the Contracts of the Contracts of the Contracts of the Contracts of the Contracts of the Contracts of the Contracts of the Contracts of the Co width="14%" bgcolor="#0099ff"> <table width="100%" border="0">  $\langle \text{tr} \rangle$  <td><% if CInt(urut) > 1 then first("javascript:awal();") end

if  $\frac{2}{3}$  /td>

```
 <td><% if CInt(urut) 
> 1 then 
mundur("javascript:mdr("&urut-
1 & "); ") end if \frac{2}{5} ></td>
                        <td><% if CInt(urut) 
< session("sllm") then 
maju("javascript:mj("&urut+1&");"
) end if \frac{2}{3} /td>
                        <td><% if CInt(urut) 
< session("sllm") then 
last("javascript:akhir("&session(
"sllm") \delta");") end if \gg </td>
           \langletr>
           \langle/table>
                                               \langle t, d \rangleAll Contracts Contracts on the Contracts of the Contracts of the Contracts of the Contracts of the Contracts of the Contracts of the Contracts of the Contracts of the Contracts of the Contracts of the Contracts of the Co
bgcolor="#0099ff"> </td>
All Contracts Contracts on the Contracts of the Contracts of the Contracts of the Contracts of the Contracts of the Contracts of the Contracts of the Contracts of the Contracts of the Contracts of the Contracts of the Co
width="5%" bgcolor="#0099ff" 
align="center"> 
            <table width="100%"> 
           \langle \text{tr} \rangle <td><% 
cancel("batal.asp") %></td>
                       <td><%
            submit("nilai.asp") 
%></td>
           \langle/tr>
            </table> 
                                              \langle t \rangle\langle/tr>
                        </table> 
</body> 
</HTML>timer.asp 
<script language="JScript" 
runat="server"> 
// Timer Function 
startTime = new Date();
function showTime() 
{
```
thisTime = new Date();

 Response.Write( thisTime.getTime() startTime.getTime())

" )

}

</script>

Response.Write( "<hr> elapsed:

Response.Write( " ms<hr>" )

```
 Response.Write i & " of 100 
\langle h r \rangle"
  showTime() 
next 
%> 
</body> 
</html> 
top.asp 
\overline{ --#include
virtual="../web/komponen.asp"--> 
<html><head> 
<title>top.gif</title>
<script language="JavaScript"> 
function cek() { 
      a =document.form1.id.value; 
      h =document.form1.pass.value; 
       if (a == " " ) {
               window.alert("id 
peserta belum diisi !"); 
       }else if (b == "") {
        window.alert("password 
belum diisi !"); 
        }else{ 
       document.form1.submit();
        document.form1.id.value=""
; 
        document.form1.pass.value=
" " } 
} 
</script> 
</head> 
<body bgcolor="#ffffff" 
leftmargin="0" topmargin="0" 
marginwidth="0" marginheight="0"> 
<form name="form1" id="form1" 
action="member.asp" 
target="mainFrame" method="post"> 
<table border="0" cellpadding="0" 
cellspacing="0" width="730"> 
   <tr> 
     <td width="538"><img 
src="images/spacer.gif" 
width="538" height="1" border="0" 
alt=""></td>
     <td width="66"><img 
src="images/spacer.gif" 
width="66" height="1" border="0" 
alt=""></td>
```
 <td width="90"><img src="images/spacer.gif"

<head><title>Timer</title></head>

<html>

<body>  $<$   $\frac{6}{6}$ 

for  $i = 0$  to 100

width="90" height="1" border="0" alt=""></td> <td width="4"><img src="images/spacer.gif" width="4" height="1" border="0" alt=""></td> <td width="49"><img src="images/spacer.gif" width="32" height="1" border="0"  $alt="">>$  <td width="1"><img src="images/spacer.gif" width="1" height="1" border="0" alt=""></td>  $\langle$ /tr> <tr> <td colspan="5"><img name="top\_r1\_c1" src="images/top\_r1\_c1.gif" width="901" height="28" border="0" alt=""></td> <td><img src="images/spacer.gif" width="1" height="28" border="0"  $alt="">><  |$  $\langle$ /tr>  $<$ tr $>$  <td rowspan="6" valign="top"><img name="top\_r2\_c1" src="images/top\_r2\_c1.gif" width="690" height="132" border="0" alt=""></td> <td colspan="3" valign="top"> <input name="id" type="text" size="22" maxlength="35" id="id"></td> <td rowspan="6"><img name="top\_r2\_c5" src="images/top\_r2\_c5.gif"  $width="49" height="132"$ border="0" alt=""></td> <td><img src="images/spacer.gif" width="1" height="22" border="0" alt=""></td>  $\langle$ /tr>  $<$ tr> <td colspan="3" rowspan="2"> <input name="pass" id="pass" type="password" size="22" maxlength="8"></td> <td height="6"><img src="images/spacer.gif" width="1" height="4" border="0" alt=""></td>  $\langle$ /tr>  $<$ tr> <td><img src="images/spacer.gif" width="1" height="22" border="0" alt=""></td>  $\langle t,r \rangle$  $<$ tr>

 <td colspan="3" valign="top"><img name="top\_r5\_c2"  $src="images/top r5 c2.qif"$ width="160" height="18" border="0" alt=""></td> <td><img src="images/spacer.gif" width="1" height="18" border="0"  $alt="">><  |$  $\langle$ /tr> <tr> <td rowspan="2" valign="top"><img name="top\_r6\_c2" src="images/top\_r6\_c2.gif" width="66" height="61" border="0" alt=""></td>  $<$ td> $<$ a href="javascript:cek();" onMouseOut="MM\_swapImgRestore();" onMouseOver="MM\_swapImage('top\_r6 \_c3','','images/top\_r6\_c3\_f2.gif'  $(1)$ ; "><img name="top r6 c3"  $src="images/top$   $r6$   $c3.qif"$ width="90" height="31" border="0"  $alt="=">$  <td rowspan="2" valign="top"><img name="top\_r6\_c4" src="images/top\_r6\_c4.gif" width="4" height="62" border="0" alt=""></td> <td><img src="images/spacer.gif" width="1" height="31" border="0" alt=""></td>  $\langle$ /tr>  $\langle \text{tr} \rangle$  <td valign="top"><img name="top\_r7\_c3" src="images/top\_r7\_c3.gif" width="90" height="29" border="0" alt=""></td> <td><img src="images/spacer.gif" width="1" height="35" border="0" alt=""></td>  $\langle t,r \rangle$ </table> </form> </body> </html>

## **about.asp**

 $\overline{\text{html}}$ <head> <title>ABOUT US</title> <meta http-equiv="Content-Type" content="text/html; charset=iso-8859-1"> <style type="text/css">  $$-$$ .style1 {color: #000000}

```
.style5 {color: #000000; font-
weight: bold; font-style: italic; 
} 
\sim</style> 
</head> 
<body bgcolor="#FFFFFF" 
text="#009900" leftmargin="0" 
topmargin="0" marginwidth="0" 
marginheight="0"> 
<table width="100%" border="0" 
align="center" cellpadding="2" 
cellspacing="2"> 
  <tr align="center"> 
    <td>&nbsp; </td>
    <td>&nbsp;</td>
    <td>&nbsp;</td>
  \langletr>
  \langle \text{tr} \rangle<td width="10%">&nbsp;</td>
     <td width="80%" height="314" 
valign="top"><p>&nbsp;</p>
     <p class="style1">Website ini 
dibuat guna memenuhi syarat untuk 
mendapat gelar Sarjana di 
Universitas MERCUBUANA, yaitu 
sebagai Tugas Akhir : </p> 
     <table width="600" border="0" 
cellspacing="1" cellpadding="1"> 
      \langle +r \rangle <td width="103"><span 
class="style1"><strong>No. Mhs 
</strong></span></td>
         <td width="18"><span 
class="style1"><strong>:</strong>
</span></td>
         <td width="469">01503-
103</td> 
      \langle/tr>
       <tr> 
        <td><span
class="style1"><strong>Nama</stro
ng></span></td>
        <td><span
class="style1"><strong>:</strong>
</span></td> 
         <td>MUHAMMAD SAHAL</td> 
       \langle/tr>
      \langle \text{tr} \rangle
```

```
<td><span
class="style1"><strong>Fakultas</
 strong></span></td>
         <td><span
 class="style1"><strong>:</strong>
 </span></td>
         <td><span
 class="style5">Teknologi Industri 
 </span></td>
       \langle/tr>
        <tr>
         <td><span
 class="style1"><strong>Jurusan</s
 trong></span></td>
         <td><span
 class="style1"><strong>:</strong>
 </span></td>
         <td><span
 class="style5">Teknik Informatika 
 </span></td>
       \langletr>
        <tr>
         <td><span
 class="style1"><strong>Jenjang</s
 trong></span></td>
         <td><span
 class="style1"><strong>:</strong>
 </span></td>
         <td><span
 class="style5">S1</span></td>
        </tr> 
      </table> 
      <p class="style1">Semoga 
 website ini dapat bermanfaat bagi 
 kita semua, terutama bagi yang 
 mau mengenal dan melatih diri 
 dalam mempelajari apa dan 
 bagimana Tes IQ.</p> 
     \langle p \rangleclass="style1"> </p></td>
    <td width="10%">&nbsp;</td>
   \langle/tr>
    <tr align="center"> 
     <td>&nbsp; </td>
     <td>&nbsp;</td>
     <td>&nbsp;</td>
   \langle/tr>
 </table> 
 </body> 
 \langle/html>
```